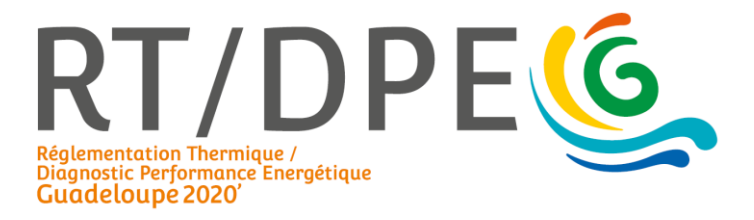

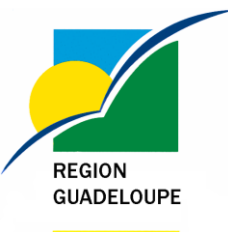

information of the first text.

# Comprendre et appliquer la **RTG 2020** (Réglementation Thermique de la Guadeloupe)

# ▪ *Calcul RTG neuf : délibération 19-1155 du 31/10/2019*

- *DPEG : délibération 19-1156 du 31/10/2019*
	- *Plateforme en ligne RTG/DPEG*

### Révisions :

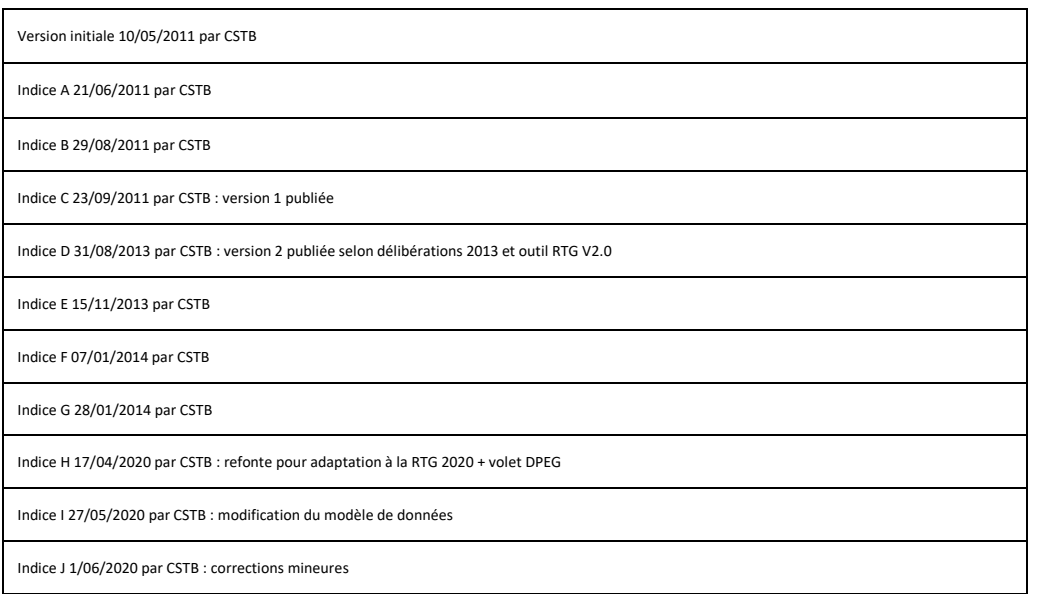

# SOMMAIRE

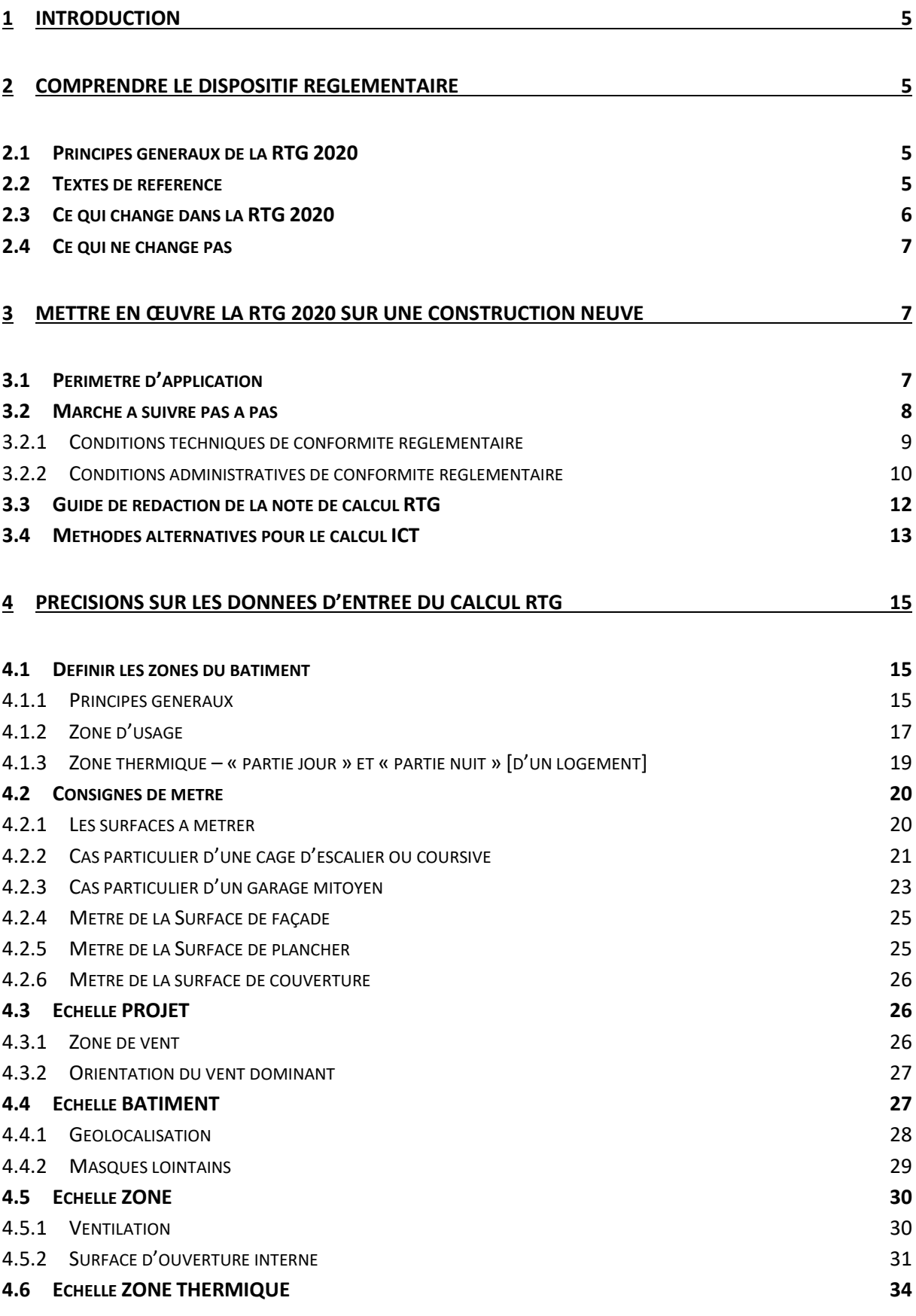

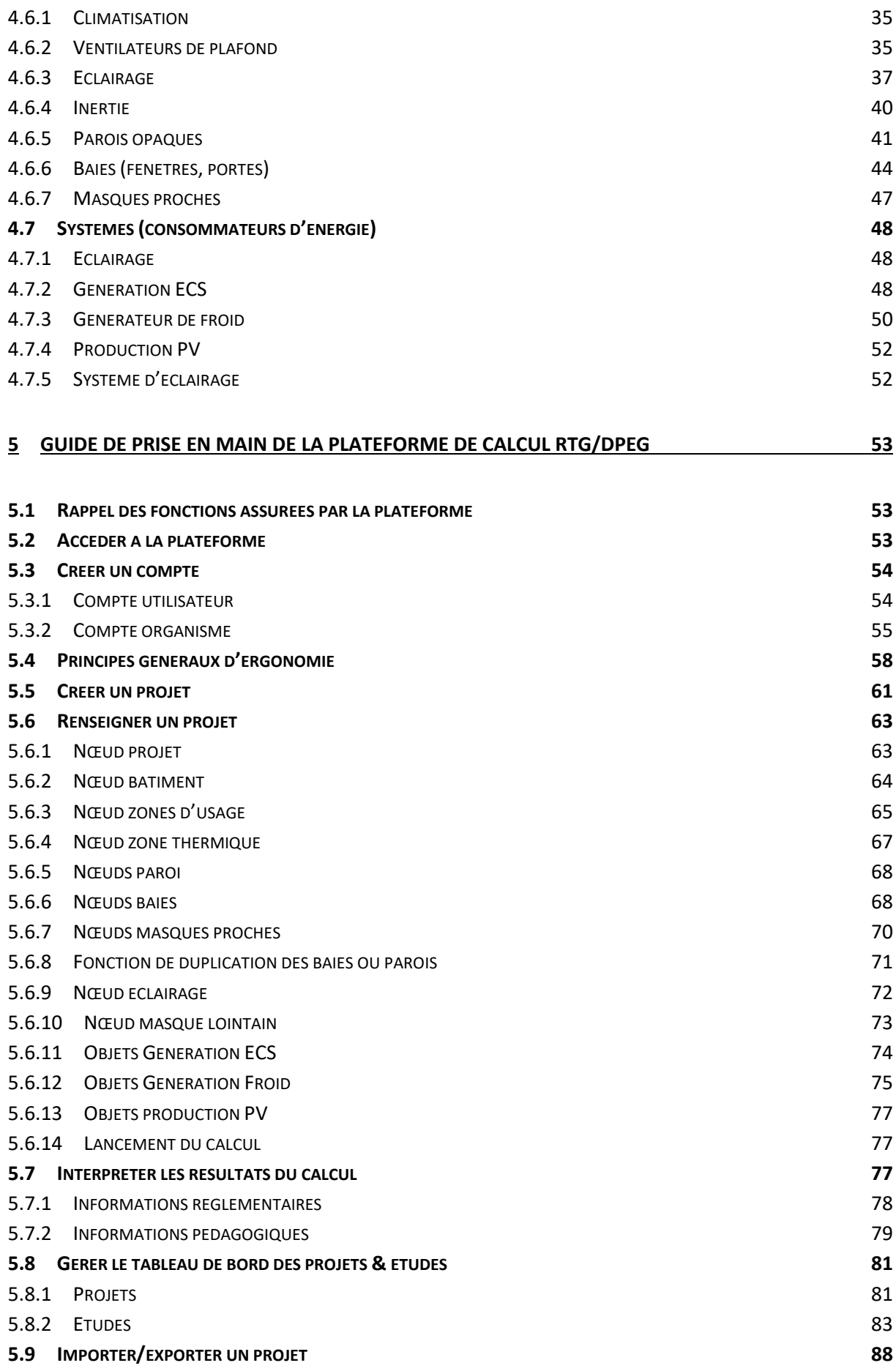

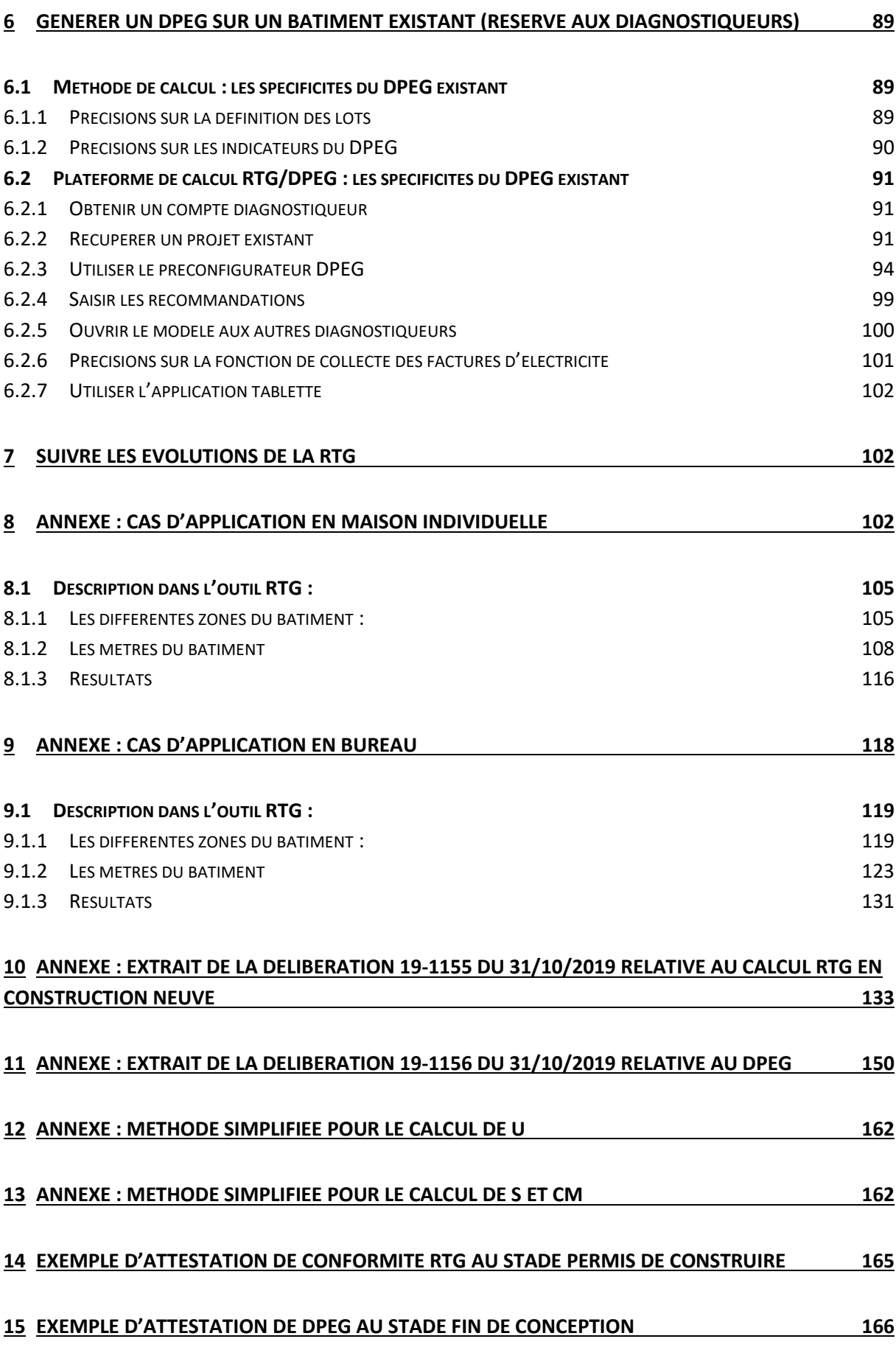

### <span id="page-4-0"></span>**1 INTRODUCTION**

Ce document est un guide pratique d'application de la Réglementation Thermique de la Guadeloupe. Il traite avant tout la démarche de construction neuve (calcul RTG) mais aborde également les spécificités du calcul DPEG qui s'appuie désormais sur le même outil. Il s'adresse aux maîtres d'œuvre, aux maîtres d'ouvrages, aux diagnostiqueurs DPEG, et de manière plus large à toute personne souhaitant obtenir des informations complémentaires aux textes réglementaires.

#### Le **chapitre «**

**[Marche à suivre pas à](#page-7-1)** pas **»** propose une démarche opérationnelle de vérification réglementaire, et peut être considéré à ce titre comme un didacticiel de prise en main.

### <span id="page-4-1"></span>**2 COMPRENDRE LE DISPOSITIF REGLEMENTAIRE**

#### <span id="page-4-2"></span>**2.1 Principes généraux de la RTG 2020**

Au travers de son habilitation en matière d'énergie, la région Guadeloupe a élaboré dès 2011 le dispositif de Réglementation Thermique Guadeloupe (RTG) : un ensemble de lois et règlements adapté à nos spécificités locales, comprenant notamment un volet « RTG Construction Neuve ». La RTG favorise en priorité la conception d'enveloppe de bâtiments performantes du point de vue thermique (besoin de froid et confort intérieur).

Pour accompagner les objectifs de transition énergétique du territoire fixés dans la PPE de Guadeloupe en avril 2017, notamment en matière de MDE, la Région a engagé la révision de sa réglementation thermique pour à la fois relever les niveaux d'exigence performantielle, adapter les outils d'application aux attentes des professionnels, et capitaliser, *en avance de phase sur la loi Energie Climat*, les données issues de l'application de la RTG afin de renforcer la connaissance du parc bâti guadeloupéen en alimentant l'observatoire OREC.

Ce processus de révision initié en 2017 s'est appuyé sur un programme de consultation des acteurs de la filière construction de Guadeloupe. La concertation a permis d'aboutir à un consensus tenant compte à la fois de la nécessité exprimée par les professionnels de relever les seuils de performance énergétique et des contraintes inhérentes au territoire en termes de coût et de moyens techniques disponibles.

#### <span id="page-4-3"></span>**2.2 Textes de référence**

Les textes réglementaires auxquels se rapporte ce guide sont :

- Texte principal : la délibération N°19-1155 du 31/10/2019 relative à relative à la réglementation thermique de Guadeloupe (calcul RTG) et aux caractéristiques thermiques de l'enveloppe des bâtiments nouveaux et des parties nouvelles de bâtiments, publiée au journal officiel du 8 avril 2020. *Dans la suite du document, le terme simplifié « délibération » renvoie à ce texte*
- La délibération N°19-1156 du 31/10/2019 relative au Diagnostic de Performance Energétique de Guadeloupe (DPEG), publiée au journal officiel du 8 avril 2020

#### <span id="page-5-0"></span>**2.3 Ce qui change dans la RTG 2020**

Ce paragraphe donne un aperçu rapide (non exhaustif) des évolutions portées par la RTG 2020 par rapport au dispositif RTG antérieur.

- 100% performantielle : les dernières exigences minimales ont été supprimées. Concrètement, la RTG 2020 n'impose plus rien au maître d'ouvrage tant que les valeurs des indicateurs de performance restent inférieures aux seuils règlementaires. Il appartient au maître d'ouvrage de faire les ajustements de projet qui conviennent (morphologie, enveloppe, composants, systèmes …) pour respecter les exigences de conformité.
- Indicateurs règlementaires : le calcul RTG porte désormais sur 3 indicateurs de performance :
	- o **ICT** = Indicateur de Confort hygro Thermique (confort en mode non climatisé) *dont la formule a été améliorée*
	- o **BBIO** = Besoin conventionnel d'énergie d'un bâtiment pour la climatisation et l'éclairage - *inchangé*
	- o **PRECS** = Part de l'énergie prise sur le réseau électrique (ou hydrocarbures) pour produire l'eau chaude sanitaire – *nouvel indicateur*
- Seuils règlementaires : les seuils limites ne sont plus calculés via le bâtiment de référence (ex : BBIO<sub>ref</sub>), mais sont exprimés en absolu (BBIO<sub>max</sub>). Cette nouvelle approche permet de mieux prendre en compte la conception architecturale bioclimatique du bâtiment ;
- Eau chaude sanitaire (ECS) : l'obligation règlementaire relative à l'ECS sur les bâtiments soumis à la RTG neuf est désormais intégrée de manière performantielle à la délibération du Calcul RTG au travers du nouvel indicateur PRECS ;
- Plateforme de calcul RTG/DPEG : la région Guadeloupe met à disposition gratuitement un nouvel outil numérique permettant la réalisation des calculs RTG, mais aussi l'obtention des attestations (PC, DPEG). L'outil est accessible en ligne (full web) et présente de nombreuses fonctionnalités répondant aux besoins formulés par les professionnels. le cœur de calcul (c'est-à-dire l'ensemble des formules de calculs mathématiques et physiques) a été totalement re-développé pour la RTG 2020 ;
- RTAADOM : l'équivalence avec le volet thermique de la RTAADOM n'a pas été reconduite dans la RTG 2020. Cette disposition a donné des marges de manœuvre supplémentaires dans la conception du nouveau dispositif local ;
- Permis de construire (PC) : l'attestation de conformité RTG à produire dans la demande de PC est désormais téléchargeable depuis la plateforme de calcul RTG/DPEG ;
- Diagnostic de Performance Energétique (DPEG) : trois évolutions sont à retenir :
- o Le DPEG est désormais obligatoire pour toutes les constructions neuves soumises au calcul RTG, que les immeubles soient climatisés ou non ;
- o L'édition du DPEG **neuf** ne nécessite plus de recourir à un diagnostiqueur certifié. L'édition du DPEG est faite en 1 clic depuis la plateforme de calcul RTG/DPEG par l'auteur de l'étude RTG. Le document DPEG constitue en outre la preuve que l'étude règlementaire a été menée jusqu'à son terme.

#### <span id="page-6-0"></span>**2.4 Ce qui ne change pas**

- Principe d'obligation de résultats : il s'agit d'imposer une performance globale du bâtiment en laissant au concepteur le choix des solutions. Cette disposition permet l'optimisation technico-économique des projets
- Modulation du niveau d'exigence : par prise en compte des microclimats propres aux différentes zones de Guadeloupe, de l'altitude, des zones d'urbanisation dense. Les seuils règlementaires sont donc modulés selon la localisation du bâtiment ;
- Diagnostic de Performance Energétique (DPEG) : le DPEG reste applicable aux constructions neuves soumises à la RTG, ainsi qu'aux bâtiments existants conformément à la délibération N° 19-1156.

## <span id="page-6-1"></span>**3 METTRE EN ŒUVRE LA RTG 2020 SUR UNE CONSTRUCTION NEUVE**

#### <span id="page-6-3"></span><span id="page-6-2"></span>**3.1 Périmètre d'application**

Le périmètre d'application (défini dans le chapitre I de la délibération) et le principe de la condition de conformité (défini dans le chapitre III de la délibération) sont résumés dans le tableau suivant :

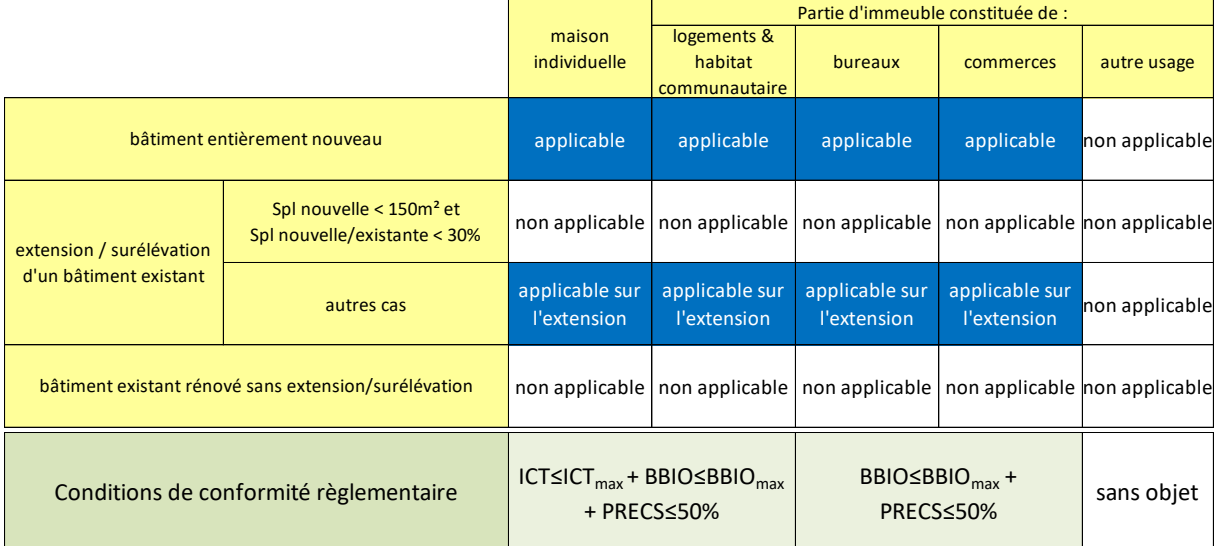

**Nota 1 :** la présence ou non de climatisation ne constitue pas un critère d'applicabilité de la RTG neuf. Toute partie de bâtiment -climatisée, partiellement climatisée ou non climatisée - est soumise à la RTG neuf dès lors qu'elle s'inscrit dans l'une des cases bleues du tableau ci-dessus ;

**Nota 2 :** le changement d'usage d'un bâtiment, ou la rénovation lourde d'un bâtiment ne confèrent en aucun cas au bâtiment le statut de « construction neuve » au sens de la RTG ; dans ces cas de figure, la RTG neuf n'est pas applicable.

#### <span id="page-7-1"></span><span id="page-7-0"></span>**3.2 Marche à suivre pas à pas**

Quelle que soit la nature du bâtiment neuf considéré, la marche à suivre par le maître d'ouvrage ou son représentant est la suivante :

#### **1. Décisions initiales**

- a. Vérifier que la RTG est applicable au bâtiment cf[. 3.1](#page-6-3)
- b. [facultatif] Confier la mission d'étude RTG à un prestataire compétent (bureau d'études thermique, bureau de contrôle, etc…) :

*Compte tenu de la technicité de l'étude RTG, cette mesure est vivement conseillée, mais n'est pas obligatoire. En cas de contrôle, le Maître d'Ouvrage est responsable de la validité des données d'entrée du calcul*

#### **2. Collecte d'informations** (liste non limitative)

- a. Plans architecte, niveau APS ou APD (permis de construire)
- b. Choix de parti techniques pour l'enveloppe et les systèmes du bâtiment (matériaux, types de composants, etc…)
- c. [Facultatif] relevé des masques solaires lointains autour du bâtiment

#### **3. Etudes préparatoires**

- a. Définir les zones du bâtiment : cf. [4.1.](#page-14-3) *Il est recommandé d'attribuer des noms explicites qui faciliteront la suite de l'étude.*
- b. [Pour le logement] Analyser les flux de ventilation naturelle et calculer la surface d'ouverture interne cf[.4.5.2](#page-30-1)
- c. Effectuer les métrés des surfaces :
	- i. Surfaces de plancher par zone
	- ii. Surfaces par façade et toiture
- d. Calculer les valeurs U (transmission thermique) des parois de façade et de toiture cf. [4.6.5.3](#page-41-0) e[t 12](#page-161-2)
- e. Consigner ces calculs et choix dans la note de calcul projet Cf[. 0:](#page-10-0) *document justificatif à éditer par l'auteur de l'étude sous word – ce document doit expliquer comment sont obtenus les résultats et sera analysé en cas de contrôle.*

#### 4. **Modélisation sur la plateforme RTG/DPEG** cf. [5](#page-52-3)

- a. Création du projet cf[. 5.5](#page-60-1)
- b. Saisie des zones (selon consignes [4.1\)](#page-14-3)
- c. Création des objets : parois, baies, masques, générateurs, production … cf. [4.6.6](#page-43-1)
- d. Saisie des caractéristiques des objets : en remplissant les formulaires associés
- e. Finalisation et upload de la note de calcul justificative cf. **Erreur ! Source du renvoi introuvable.**
- **5. Vérification de la conformité du projet** cf. **Erreur ! Source du renvoi introuvable.**
- 6. **Téléchargement de l'attestation Permis de construire** cf. **Erreur ! Source du renvoi introuvable.**
- 7. [si besoin] **mise à jour du modèle** selon évolutions du projet
- 8. **Téléchargement du DPEG** du bâtiment en l'état neuf cf. **Erreur ! Source du renvoi introuvable.**: *cette action marque la clôture de l'étude. Le fichier du bâtiment est ensuite déversé dans la base de données de l'observatoire du parc de bâtiments (OREC). En cas de contrôle, la conformité du modèle au bâtiment construit sera vérifiée. Une étude non clôturée ne peut pas être considérée conforme à la règlementation RTG*

#### <span id="page-8-1"></span><span id="page-8-0"></span>**3.2.1 Conditions techniques de conformité règlementaire**

La condition de conformité règlementaire s'exprime sous la forme de 3 obligations de performance :

- **1) ICT**<sub>projet</sub>  $\leq$  **ICT**<sub>max</sub>
- **2) BBIOprojet ≤ BBIOmax**
- **3) PRECSprojet ≤ 50%**

Avec :

- **ICT** : Indice de Confort thermique (exprimé en °C)
- **BBIO** : Besoin conventionnel d'énergie pour la climatisation et l'éclairage (sans unité)
- **PRECS** : Part de l'énergie prise sur le réseau électrique (ou hydrocarbures) pour produire le besoin conventionnel d'eau chaude sanitaire
- **ICTmax et BBIOmax** sontles valeurs seuils, modulées selon la localisation du projet.
- La valeur seuil **PRECSmax** est fixée par délibération à 50%

Ces indicateurs sont calculés par la plateforme de calcul RTG/DPEG.

Les 3 obligations se déclinent par zone selon l'usage et la présence ou non de climatisation. Les tableaux suivants synthétisent les spécifications des articles 5 et 6 de la délibération RTG :

#### **Dans le résidentiel :**

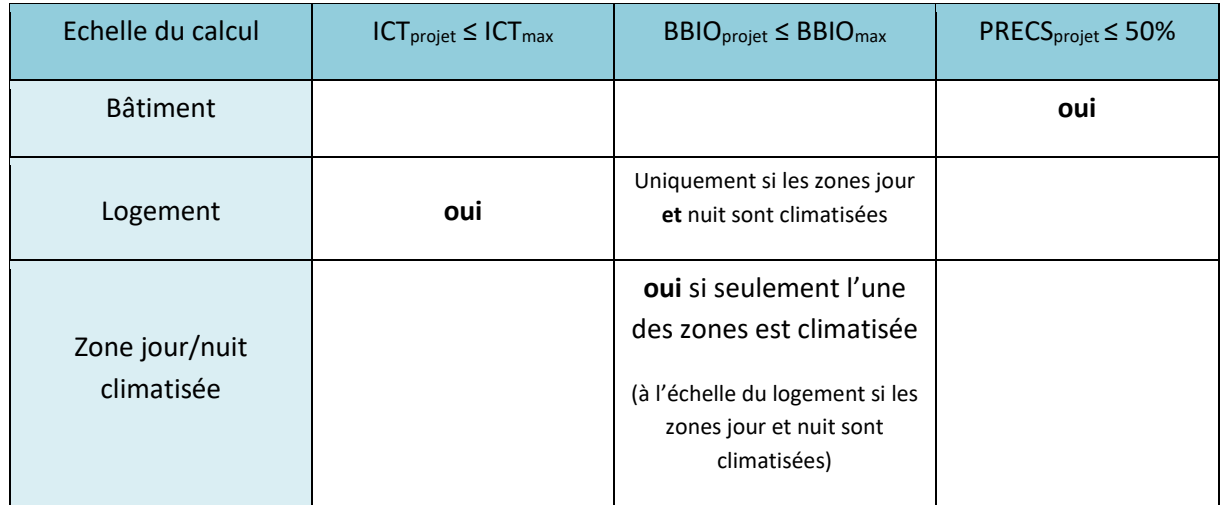

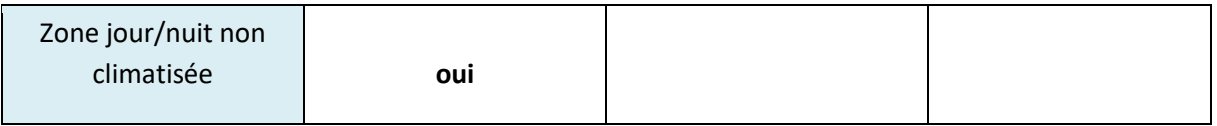

#### **Dans les bureaux et commerces :**

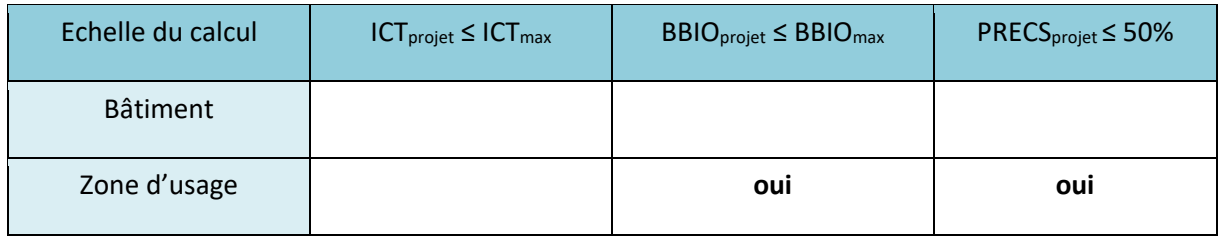

**Nota :** le séquençage des calculs est désormais géré automatiquement par la plateforme RTG/DPEG

#### <span id="page-9-0"></span>**3.2.2 Conditions administratives de conformité règlementaire**

**Rappel** de l'exigence réglementaire (synthèse des articles 7 et 8) :

1. (…) le dossier joint à la demande de permis de construire comprend un document attestant la réalisation d'un calcul RTG provisoire conforme à la présente délibération, et délivré par la plateforme de calcul RTG/DPEG visée à l'annexe 2 de la présente délibération.

Cette disposition ne s'applique pas aux zones à usage résidentiel constituées de logements sociaux.

- 2. Au plus tard à la date de démarrage des travaux, le maître d'ouvrage d'un bâtiment entrant dans le champ d'application de la présente délibération doit :
	- a. Avoir validé, depuis la plateforme de calcul RTG/DPEG, le calcul RTG de son bâtiment en statut « définitif », en se fondant sur les caractéristiques correspondant à celles du bâtiment tel que conçu à l'achèvement des études de projet au sens au sens du code de la commande publique.
	- b. Mettre à disposition de l'autorité administrative compétente, dans le dossier projet de la plateforme de calcul RTG/DPEG, une « Note de calcul RTG » présentant le zonage du bâtiment et la justification des données d'entrée de la méthode de calcul décrites aux termes de l'annexe 4 de la présente délibération.
- 3. En cours de réalisation des travaux de construction du bâtiment, en cas de modification du projet ayant une incidence sur la performance thermique du bâtiment, le maître d'ouvrage est tenu de mettre à jour le calcul RTG depuis la plateforme de calcul RTG/DPEG.

#### *On constate que :*

- *Les logements sociaux sont dispensés de l'obligation d'attestation au stade PC*
- *Il est possible de modifier un calcul en statut « définitif ». La plateforme de calcul RTG/DPEG permet en effet d'intégrer ces modifications de chantier, pendant une durée de 2 ans après validation du statut « définitif »*
- *Les obligations sont positionnées à différents moments du projet*

Le schéma suivant positionne ces obligations sur la chronologie d'un projet de construction :

<span id="page-10-0"></span>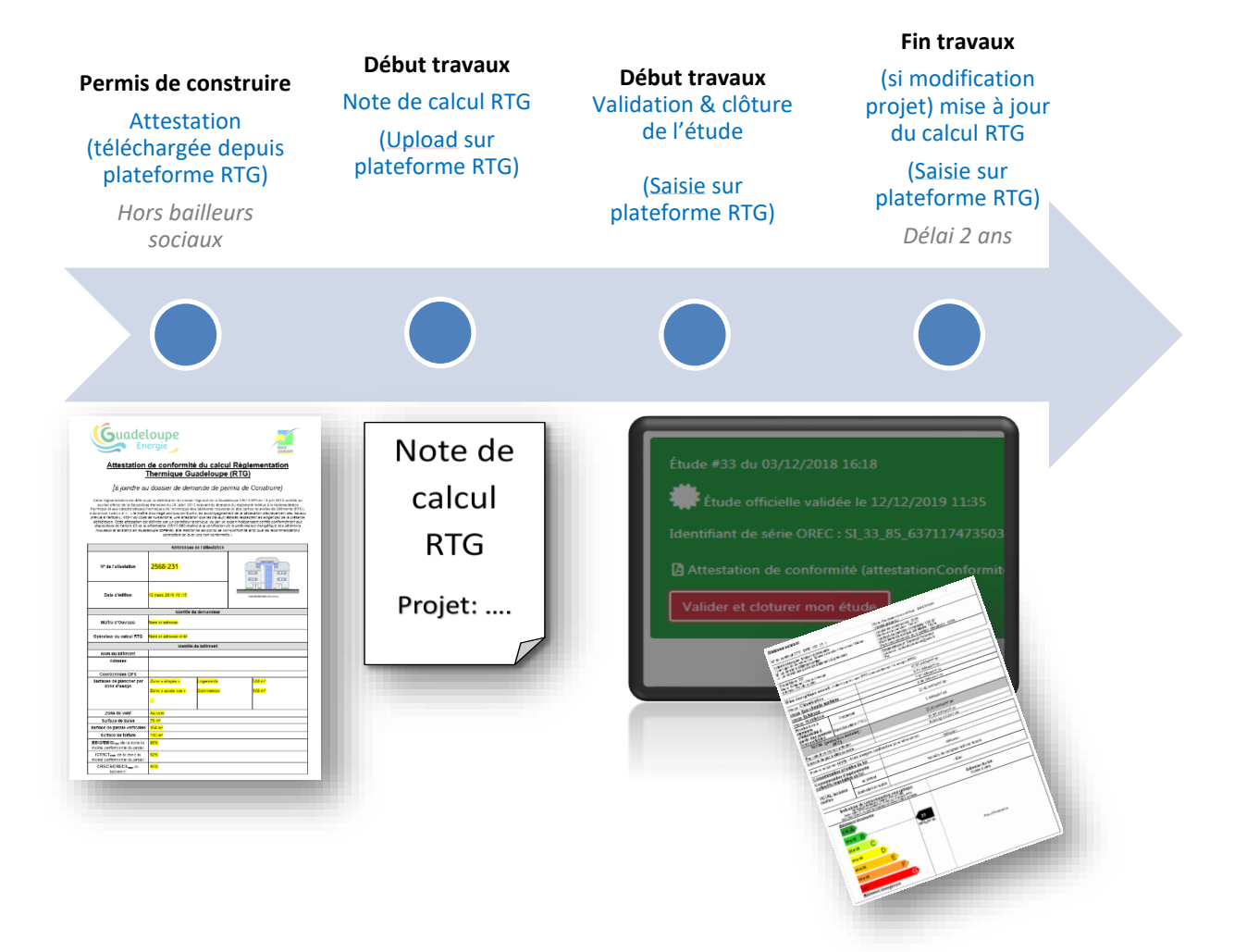

#### <span id="page-11-0"></span>**3.3 Guide de rédaction de la note de calcul RTG**

#### Rappel de l'exigence réglementaire (article 8-II) :

Au plus tard à la date de démarrage des travaux, le maître d'ouvrage d'un bâtiment entrant dans le champ d'application de la présente délibération doit mettre à disposition de l'autorité administrative compétente, dans le dossier projet de la plateforme de calcul RTG/DPEG, une « Note de calcul RTG » présentant le zonage du bâtiment et la justification des données d'entrée de la méthode de calcul décrites aux termes de l'annexe 4 de la présente délibération.

#### Commentaires :

- Cette note a pour objectif de justifier certaines données d'entrée du calcul RTG
- Elle permet à l'auteur de l'étude de consigner et archiver ces informations, qui resteront disponibles à tout moment pour son entreprise (via le compte entreprise)
- Elle permet au contrôleur de vérifier le calcul RTG

Cette note est à rédiger dès les études préparatoires au calcul RTG. Aucun formulaire n'est imposé, mais il est demandé de respecter les consignes suivantes :

**Le format :** document numérique en format .pdf ou Microsoft Word – il est recommandé de ne pas dépasser 10 pages.

#### **Les éléments obligatoires :**

- Renseignements généraux : avec a minima l'identification du projet, la date de rédaction de la note, l'identité de l'auteur de la note technique.
- Zonage du bâtiment **:** zones d'usage, zones jour/nuit. Décrire les différentes activités hébergées, décrire la logique de découpage en zones d'usage qui en découle. Inclure un schéma des limites de zone sur fond de plan architecte.
- Coefficients U (transmission thermique) : à appliquer pour les parois de façade et de toiture. Décrire la composition des parois en précisant pour chaque couche : nature du matériau, épaisseur, conductivité thermique λ.
- Caractéristiques performantielles en saisie directe : *il s'agit en priorité des caractéristiques ayant un impact direct ou indirect sur le facteur solaire de l'enveloppe (Cm, U, S, α, …) ou sur le rendement de génération (EER, COP).* La plateforme propose généralement un mode de saisie « simplifié » qui génère automatiquement les caractéristiques performantielles détaillées à partir des choix de conception ; dans ce cas, aucune justification complémentaire n'est requise. Mais il est possible de saisir directement les caractéristiques performantielles en mode « détaillé » ; dans ce cas il conviendra de justifier ces valeurs numériques (calcul, spécificités des produits prescrits, etc…)
- [Pour le logement] Ventilation naturelle : décrire le fonctionnement de la ventilation naturelle des logements selon la méthode proposée en [4.5.2.](#page-30-1) Définir notamment les deux façades principales (présentant les plus grandes surfaces d'ouverture libre), dessiner les flux d'air entre ces façades, détailler le calcul de la surface d'ouverture interne. Inclure si possible un schéma des flux sur fond de plan architecte, a minima pour les principales configurations de logements.

#### **Les compléments obligatoires liés à des spécificités du projet :**

• Cas de dispositifs de protection solaire additionnels : à appliquer sur les parois opaques donnant sur l'extérieur : préciser la couleur la valeur α associée.

- Cas de composants avec « caractéristiques thermique vérifiée » (selon définition en annexe 2) : ces valeurs performantielles (U, S, α, porosité, etc…) pourront être saisies directement en mode détaillé et il conviendra de justifier les valeurs en déclarant les documents justificatifs (certificat, ATEX, ATE, etc…)
- Cas d'un système de récupération d'énergie fatale : s'il est fait usage d'un tel dispositif pour la production d'ECS, il convient de justifier le TAUX DE COUVERTURE ECS. Pour mémoire, cette grandeur quantifie la part des besoins ECS couverts gratuitement par un système de récupération d'énergie fatale. Elle s'exprime par un coefficient dont la valeur est comprise entre 0 (0%) et 1 (100%). Ce coefficient devra être justifié sur la base de calculs (ou essais laboratoire) réalisés par l'industriel fournisseur du système en utilisant les conventions de la méthode de calcul RTG
- Cas d'un bâtiment livré avant mise en œuvre de l'ensemble des corps d'état : décrire de manière exhaustive les hypothèses d'aménagement ultérieur ainsi que les caractéristiques performantielles associées. La finalité de cette note est de préciser les performances thermiques minimales des composants restant à mettre en œuvre sur le bâtiment. *Par exemple dans le cas de bâtiments livrés sans baies, on précisera les coefficients U, S*. Pour rester en conformité avec la RTG, l'acheteur peut :
	- o Soit mettre en œuvre des composants de performance thermique supérieure ou égale à ces prescriptions (sans aucun calcul de vérification supplémentaire),
	- o Soit procéder à un nouveau calcul RTG de vérification de conformité à partir des caractéristiques des composants pressentis.

#### **Les éléments facultatifs :**

- Métrés des surfaces : expliquer les hypothèses prises dans le calcul, en particulier les espaces inclus et exclus. Eventuellement détailler le calcul des métrés, essentiellement sur les grandeurs suivantes :
	- o Surfaces de plancher par zone
	- o Surfaces par façade et toiture
- Documentation technique disponible sur les composants de bâtiment : à limiter aux composants impactant la performance thermique : baies, protections solaires, isolants thermiques, climatiseurs
- Toute autre information utile à la compréhension de la modélisation

#### <span id="page-12-0"></span>**3.4 Méthodes alternatives pour le calcul ICT**

#### **Rappel** du texte réglementaire : article 10

I. La méthode de calcul RTG est mise en œuvre en utilisant la Plateforme de calcul RTG/DPEG décrite en annexe 2 de la présente délibération, la version faisant foi étant celle en vigueur à la date du dépôt de permis de construire.

II. Dans le cas particulier du calcul ICT, le maître d'ouvrage peut, s'il le souhaite, démontrer la conformité de son projet en procédant à des études complémentaires telles que des calculs aérauliques ou des mesures en soufflerie sous réserve de respecter les conventions de calcul de la méthode de calcul RTG.

#### **Commentaires**

- Ce mode d'application donne la possibilité d'optimiser le projet en procédant à des calculs ou essais plus précis que ceux proposés par la méthode RTG ;
- Ce mode d'application est à réserver à des constructions présentant des dimensions ou des caractéristiques exceptionnelles ;
- Les attestations règlementaires (conformité RTG au stade PC, DPEG) sont dans ce cas délivrés directement par la région Guadeloupe après analyse du dossier technique remis par le Maître d'Ouvrage;
- Le projet doit cependant être modélisé sur la plateforme RTG/DPEG. Même si le calcul RTG ne conclut pas au respect de la condition ICTprojet ≤ ICTmax, les autres conditions de conformité technique doivent être vérifiées.
- Les règles de contrôle ne sont pas précisées dans la délibération, c'est pourquoi il est recommandé de consulter le service énergie de la Région avant d'élaborer le dossier technique.

#### **Procédure à suivre pour recourir à cette méthode :**

- Contacter préalablement le service énergie de la Région, qui précisera les modalités et communiquera les éléments de la méthode de calcul à respecter. Ce contact peut être pris directement avec le service ou via la hotline RTG [: info@guadeloupe-energie.fr](mailto:info@guadeloupe-energie.fr)
- Effectuer la modélisation complète du projet sur la plateforme RTG/DPEG
- Etablir la note de calcul RTG (cf. [0\)](#page-10-0) et la télécharger dans le dossier projet sur la plateforme RTG/DPEG
- (Effectuer les calculs ICT selon la méthode alternative souhaitée : CFD, essais, autre modèle, etc…)
- **•** Etablir une note de calcul spécifique des valeurs ICT<sub>projet</sub> et ICT<sub>max</sub> à toutes les échelles d'application, conformément au tableau figurant au paragraphe [3.2.1](#page-8-1) et à la méthode de calcul. Préciser la méthode de calcul utilisée, les données d'entrée du calcul et les résultats intermédiaires tels que la vitesse d'air intérieur. Cette note doit également être téléchargée dans le dossier projet sur la plateforme RTG/DPEG
- Communiquer les références du projet en ligne à la région Guadeloupe

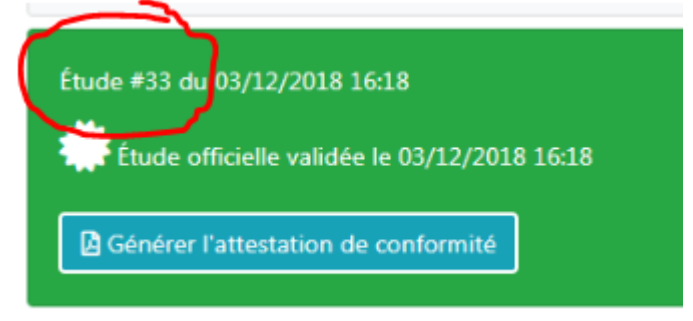

Le dossier sera ensuite analysé par la région Guadeloupe qui communiquera sa décision et les attestations.

# <span id="page-14-0"></span>**4 PRECISIONS SUR LES DONNEES D'ENTREE DU CALCUL RTG**

#### <span id="page-14-3"></span><span id="page-14-1"></span>**4.1 Définir les zones du bâtiment**

#### <span id="page-14-2"></span>**4.1.1 Principes généraux**

La méthode de calcul RTG2020 s'appuie sur une décomposition du projet en différentes échelles de travail. Ce principe est illustré par le schéma suivant :

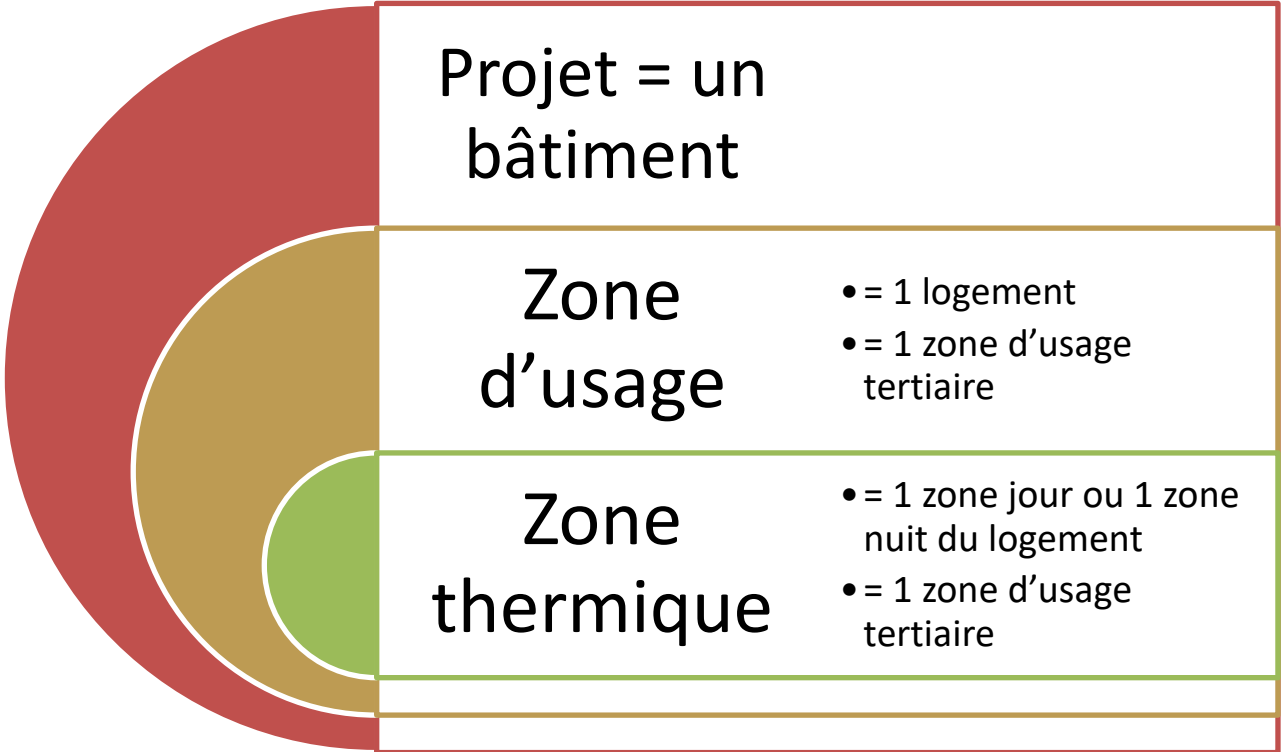

Ces différentes échelles de travail se retrouvent dans l'arborescence de description du bâtiment sur la plate-forme RTG/DPEG :

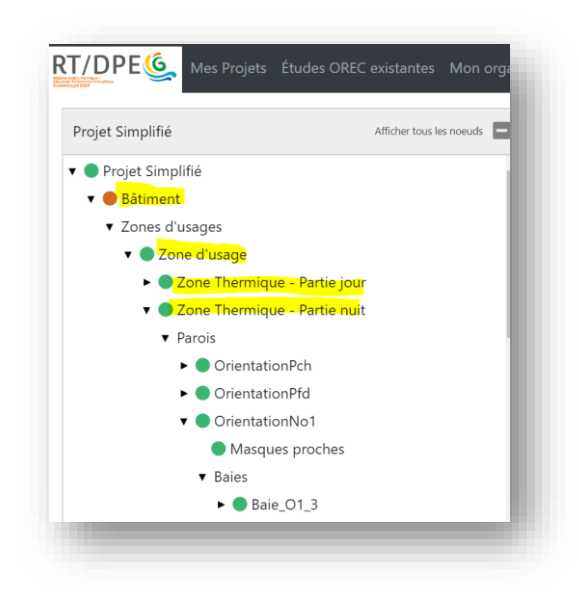

**Figure 1- Illustration dans le cas d'une zone logement**

#### **Nota 1 :**

- Echelle projet : un projet RTG ne comprend qu'un unique bâtiment
- En résidentiel :
	- o Echelle zone d'usage : chaque logement constitue une zone d'usage spécifique [*à noter que cette nouvelle règle est spécifique à la RTG 2020*]
	- o Echelle zone thermique : il y a jusqu'à deux zones thermiques par logement : la zone jour et la zone nuit du logement. Dans le cas où le logement est entièrement climatisé ou entièrement non climatisée en RTG2020, on ne distingue plus zone jour et zone nuit et dans ce cas-là une seule zone thermique est considérée (correspondant à la même surface que la zone d'usage)
- En bureaux ou commerces :
	- o Echelle zone d'usage : dans un projet neuf il suffit de créer une zone d'usage pour chaque usage hébergé
	- o Echelle zone thermique : créer une zone thermique par zone d'usage, correspondant à la même surface.

**Nota 2 :** la plateforme RTG/DPEG offre la possibilité d'attribuer un nom à chaque zone. Il est recommandé d'utiliser cette fonctionnalité en choisissant des termes explicites, afin de faciliter l'étude.

Le principe de zonage d'un bâtiment est défini en annexe 3 de la délibération. Nous apportons ici quelques commentaires illustrés sur un cas type de bâtiment multi-usages :

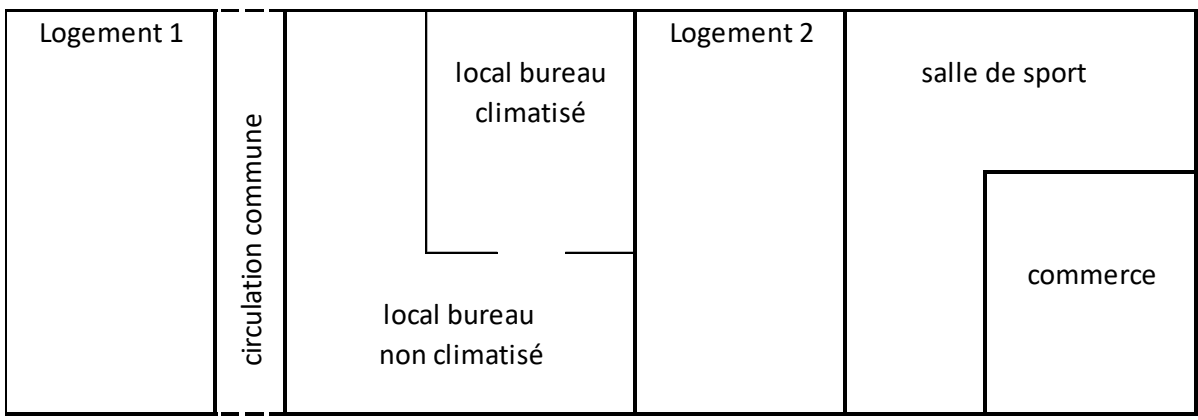

#### <span id="page-16-0"></span>**4.1.2 Zone d'usage**

- Utilité : nécessaire à la définition des conditions techniques de conformité (cf. [3.2.1\)](#page-8-1) ;
- Rappel des différents usages possibles selon la RTG :
	- o **Zone d'usage résidentiel** *(rappel : inclut les foyers pour personnes âgées non médicalisées, les internats et résidences universitaires ; exclut les résidences médicalisées, les hôtels, les résidences de tourisme dont la durée de location moyenne [par contrat de location] est inférieure à 1 mois,) ;*
	- o **Zone à usage bureaux** *(Rappel : inclut les circulations, les locaux de service, les archives si elles sont attenantes aux bureaux sur un même niveau ; inclut les zones d'accueil du public classées ERP type W au sens de [la règlementation incendie ERP] si elles sont attenantes aux bureaux)* ;
	- o **Zone à usage de commerces** (*Rappel : il s'agit des zones classées ERP type M au sens de [la règlementation incendie ERP] ; exclut les bars, les hôtels, les restaurants, les réserves à l'exception des réserves attenantes aux commerces ne disposant pas d'un système de ventilation apte à en dissiper les surchauffes*). Par « réserve attenante disposant d'un système de ventilation apte à en dissiper les surchauffes », on entend une réserve dont la différence de température entre l'intérieur et l'extérieur n'excède pas 3°C sans qu'aucune production de froid ne soit nécessaire.
	- o Zone d'usage autre (non couverte par la RTG)
- Dans notre cas type, nous trouvons 5 zones d'usage. Notez que les deux logements forment chacun une zone d'usage distincte [*nouveauté RTG 2020*], et que la circulation commune est exclue.

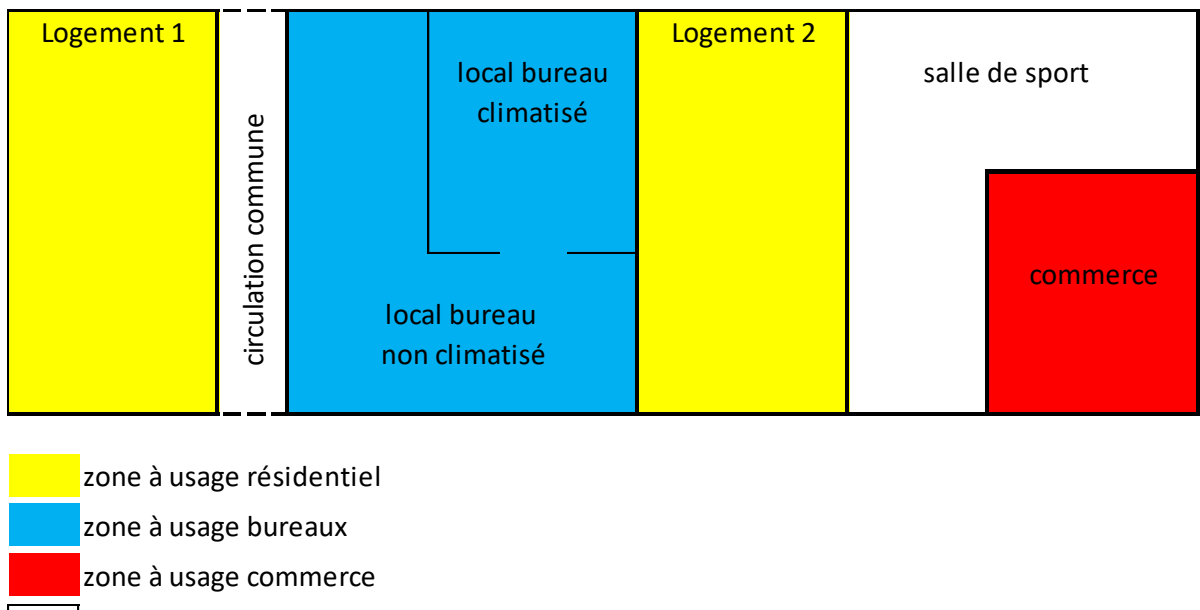

zone à usage autre

#### Règle : **en construction neuve, une zone d'usage « bureaux » ou « commerce » est indivisible.**

Cela signifie que l'on ne pourra créer qu'une seule zone d'usage « bureaux » et/ou une seule zone d'usage commerce. Cette règle, propre à la construction neuve, est toujours applicable y compris dans le cas où :

- La zone est partiellement climatisée ;
- La zone est constituée de parties disjointes.

Dans notre exemple, le local bureau non climatisé fait partie intégrante de la zone d'usage de bureaux (en bleu). Le calcul de BBIO est effectué une seule fois sur l'ensemble de cette zone.

*Nota : dans le cas d'un calcul DPEG sur un bâtiment existant, il sera possible de scinder une zone d'usage bureaux/commerces selon les limites de propriété afin d'établir un DPEG par propriétaire.*

#### **Cas particulier de bureaux intégrés à des bâtiments dont l'usage principal n'est pas soumis à la RTG :**

Certains bâtiments à usage non résidentiel autre que bureaux ou commerces comportent une zone de bureaux. C'est le cas notamment des bureaux d'administration d'un établissement d'enseignement, ou encore des bureaux associés à un bâtiment industriel. Dans ce cas de figure, la zone bureaux est soumise à la RTG mais le reste de l'immeuble n'y est pas soumis. On définira alors 1 zone d'usage bureaux. Seules les parois et baies donnant sur l'extérieur seront modélisées, les parois intérieures seront ignorées. Or cette approche perd de son intérêt lorsque la taille relative de la zone bureaux diminue. C'est pourquoi l'existence de bureaux pourra être ignorée (pas de contrôle RTG) dans le cas extrême suivant : la surface totale de bureaux est inférieure à 5% de la surface totale du bâtiment **ou** compte moins de 5 postes de travail.

#### **Cas particulier de bureaux diffus :**

Certains bâtiments à usage de commerces ou autres usages non résidentiels (par exemple scolaires) peuvent comporter des bureaux répartis de manière diffuse sur leur surface. L'application strictosensu du texte de délibération conduit à définir une zone à usage de bureaux constituée de l'addition des zones de bureaux élémentaires isolées. Or cette approche devient de plus en plus complexe lorsque le caractère diffus de la répartition augmente ; la pertinence de la modélisation thermique s'en trouve également affectée car la prise en compte de l'enveloppe est partielle. C'est pourquoi l'existence de bureaux pourra être ignorée (pas de contrôle RTG) dans le cas extrême suivant : les bureaux sont « très diffus » (cf. illustration ci-dessous) **et** la surface totale de bureaux est inférieure à 30% de la surface totale du bâtiment.

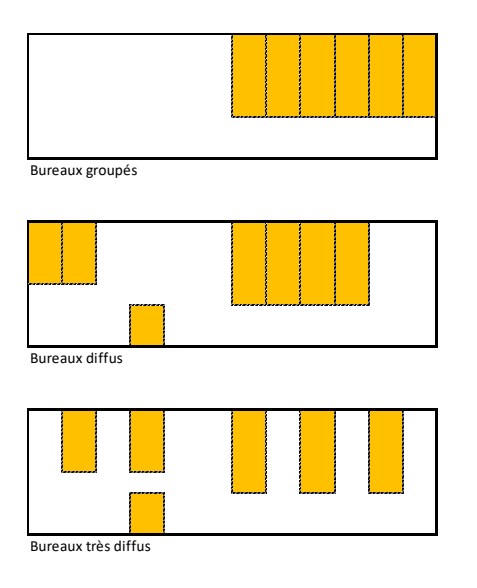

<span id="page-18-0"></span>**4.1.3 Zone thermique – « partie jour » et « partie nuit » [d'un logement]** Chaque logement se subdivise en 1 zone jour + 1 zone nuit ;

Rappel de la définition :

- La zone thermique nuit d'une zone logement regroupe l'ensemble des chambres de ce logement « additionnées » des pièces de ce logement disposant d'une ouverture permanente sur l'une au moins des chambres. Une ouverture permanente est une baie intérieure qui ne peut pas être fermée (ni par une porte, ni par une fenêtre, ni par un volet…). Pour respecter la continuité du volume, il est nécessaire d'inclure dans la zone nuit les locaux secondaires rattachés aux chambres de type circulations, WC, salles d'eau et salles de bains.
- La zone thermique-jour d'une zone logement regroupe l'ensemble des espaces exclus de la zone nuit.
- Dans le logement 1 de notre cas type, nous obtenons :

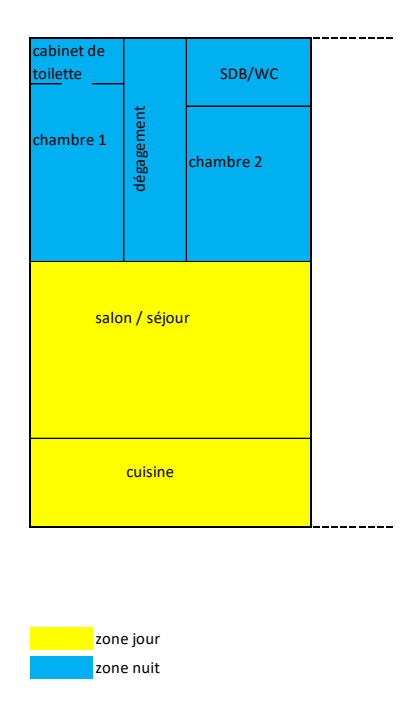

Dans le cas d'un logement entièrement climatisée ou entièrement non climatisée, la distinction entre partie jour et partie nuit n'est plus nécessaire et une seule zone thermique est alors considérée correspondant à l'ensemble du logement (= à la zone d'usage donc).

#### <span id="page-19-0"></span>**4.2 Consignes de métré**

#### <span id="page-19-1"></span>**4.2.1 Les surfaces à métrer**

Les zones définissant le périmètre d'un métré sont :

- La « zone d'usage » ;
- [en résidentiel uniquement] : la zone thermique jour et la zone thermique nuit de chaque logement

Dans tous les cas, la zone de calcul est susceptible d'être un sous ensemble du bâtiment, éventuellement constituée de volumes non adjacents.

Par ailleurs, les données d'entrée de calcul comprennent des surfaces :

- de baies, décomposées a minima par orientation
- de parois opaques de façade, décomposées a minima par orientation.

La règle à suivre pour effectuer ces métrés conformément au zonage est :

Ne sont saisies que les baies et les parois opaques séparant le volume d'air extérieur de l'un des volumes d'air intérieur de la zone de calcul.

Ceci implique notamment que les parois (opaques ou baies) séparant deux volumes intérieurs ne doivent en aucun cas être pris en compte dans le métré. Seules les parties d'enveloppe donnant sur l'extérieur sont à prendre en compte. Les volumes ouverts en permanence sur l'extérieur (tels que coursives, escaliers ouverts, garages ventilés, …) ne seront pas considérés comme des volumes intérieurs (voir ci-après).

#### <span id="page-20-0"></span>**4.2.2 Cas particulier d'une cage d'escalier ou coursive**

Les cages d'escaliers ou coursives situées entre la zone d'étude et l'extérieur compliquent la modélisation.

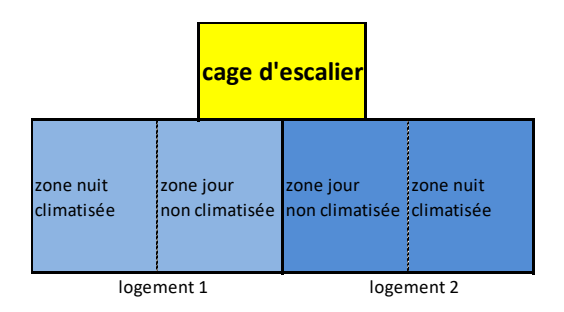

#### **Exemple de cas de figure**

Dans ces cas de figure, il conviendra de modéliser le projet selon la règle suivante :

- *A. Un volume adjacent (escalier, coursive,…) pourvu d'ouvertures permanentessur l'extérieur est considéré comme un espace extérieur mais dont la présence crée un effet de masque solaire et de restriction de la surface d'ouverture libre (de ventilation naturelle).*
- *B. Un volume adjacent (escalier, coursive,…) dépourvu d'ouvertures permanentes sur l'extérieur est considéré comme la façade extérieure transmettant l'intégralité de ses échanges thermiques avec l'extérieur aux logements adjacents.*

En pratique, la marche à suivre est la suivante :

A - Volume adjacent pourvu d'ouvertures permanentes sur l'extérieur :

- 1. Les parois (opaques, baies) séparant la zone d'étude du volume adjacent sont considérées comme des parois donnant sur l'extérieur. Elles sont métrées et saisies dans l'outil de calcul RTG sans modification de leurs surfaces (qu'il s'agisse de parois opaques ou de baies) ;
- 2. L'effet d'ombrage induit sur ces parois par le volume adjacent peut être valorisé soit par des masques proches, soit par un coefficient Cm additionnel (pour une paroi) et un Cm Brise soleil (pour une baie) à estimer selon les caractéristiques géométriques du projet ;
- 3. Les coefficients U et α (ou Couleur dans l'interface) de ces parois sont supposés non impactés par le volume adjacent.
- 4. La surface d'ouverture libre cumulée de ces parois est égale à la plus petite des surfaces d'ouverture libres :
	- a. Entre le logement étudié et le volume adjacent
	- b. Entre le volume adjacent et l'extérieur (si un même volume est adjacent à plusieurs logements, sa surface d'ouverture libre sera affectée aux logements au prorata de leur surface de contact)

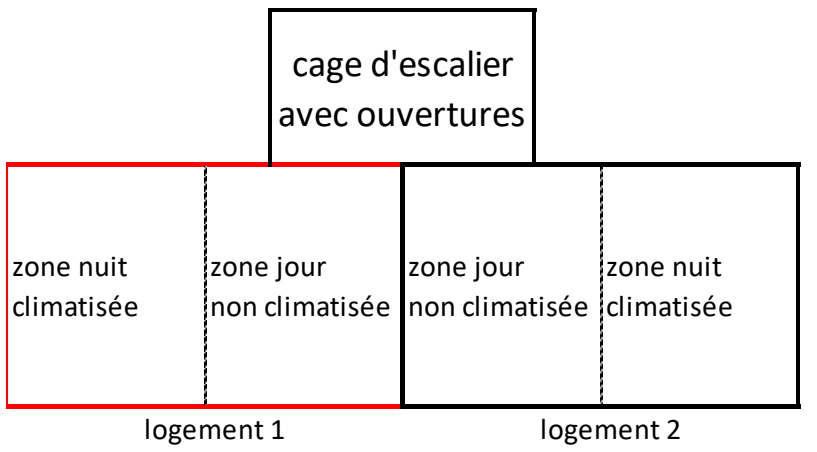

**Modélisation logement 1 (en rouge : façades saisies dans l'outil de calcul)**

B - Volume adjacent dépourvu d'ouvertures permanentes sur l'extérieur :

- 1. Les parois (opaques, baies) séparant la zone d'étude du volume adjacent sont ignorées dans l'outil de calcul RTG ;
- 2. Les parois (opaques, baies) séparant le volume adjacent de l'extérieur sont considérées comme les parois donnant sur l'extérieur pour la zone d'étude. Elles sont métrées et saisies dans l'outil de calcul RTG (si un même volume est adjacent à plusieurs logements, la surface de ses murs de façade sera affectée aux logements au prorata de leur surface de contact) ;
- 3. Les coefficients U et α (ou Couleur dans l'interface) de ces parois sont saisies dans l'outil de calcul RTG ;
- 4. La paroi séparant la zone d'étude et le volume adjacent n'est pas saisi dans l'outil RTG
- 5. La surface de plancher du volume adjacent est considérée nulle dans l'outil de calcul RTG.

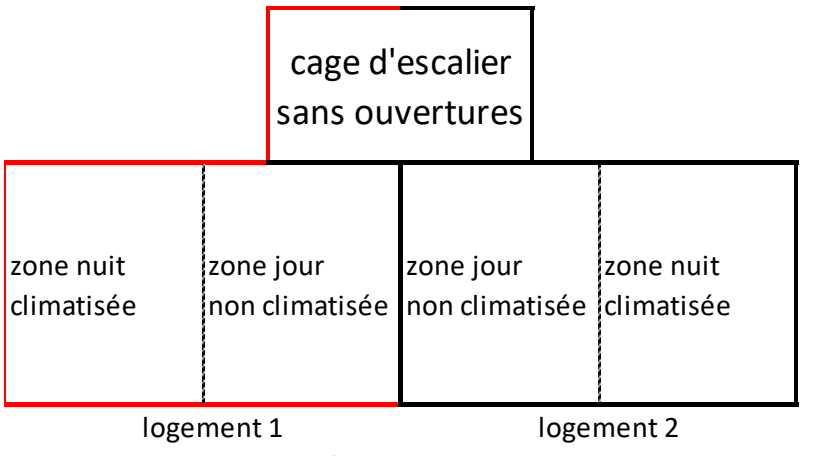

**Modélisation logement 1 (en rouge : façades saisies dans l'outil de calcul)**

*Attention : cette règle ne s'applique que lorsque le volume adjacent fait écran entre la zone d'étude et l'extérieur. Par exemple, le cas suivant conduit à une modélisation plus classique :*

- *Si la coursive est fermée : l'interface entre la zone d'étude et la coursive est traitée de la même manière que la mitoyenneté avec un logement adjacent : pas de modélisation des parois (adiabatique) ;*
- *Si la coursive est ouverte sur l'extérieur sur ses deux extrémités : la coursive est considérée comme l'extérieur mais avec un masque solaire total (Cm additionnel = 0 pour une paroi et Cm Brise soleil=0 pour une baie) ;*

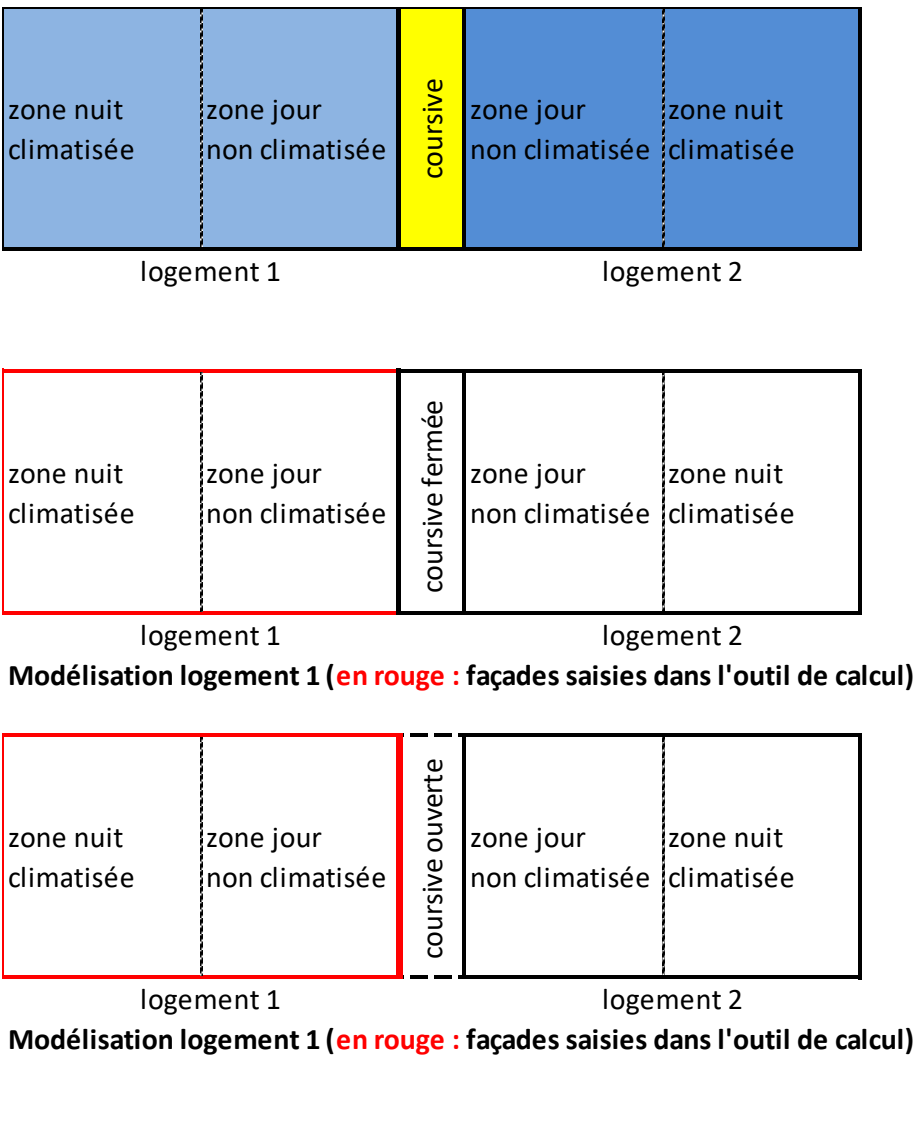

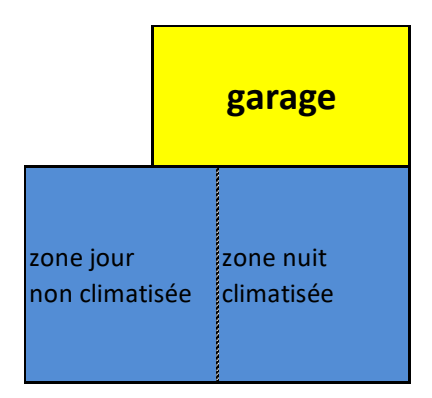

#### <span id="page-22-0"></span>**4.2.3 Cas particulier d'un garage mitoyen**

Dans ce cas de figure rencontré en maison individuelle (**Erreur ! Source du renvoi introuvable.** est notamment dans cette configuration), il conviendra de modéliser le projet selon la règle suivante :

- *A. Un garage mitoyen pourvu d'ouvertures permanentes sur l'extérieur est considéré comme un espace extérieur mais dont la présence crée un effet de masque solaire.*
- *B. Un garage mitoyen dépourvu d'ouvertures permanentes sur l'extérieur est considéré comme la façade extérieure transmettant l'intégralité de ses échanges thermiques avec l'extérieur aux logements adjacents.*

En pratique, la marche à suivre est la suivante :

A – Garage mitoyen pourvu d'ouvertures permanentes sur l'extérieur :

- 1. Les parois (opaques, baies) séparant la zone d'étude du garage sont considérées comme des parois donnant sur l'extérieur. Elles sont métrées et saisies dans l'outil de calcul RTG sans modification de leurs surfaces (qu'il s'agisse de parois opaques ou de baies) ;
- 2. L'effet d'ombrage induit sur ces parois par le volume adjacent est valorisé par un coefficient **Cm additionnel (sur paroi) dont la valeur est prise égale à 0,3** (convention simplificatrice admise par la RTG) ;
- 3. Les coefficients U et α (ou Couleur dans l'interface) de ces parois sont supposés non impactés par le volume adjacent.
- 4. Le flux de ventilation naturelle du logement ne peut pas transiter par le garage

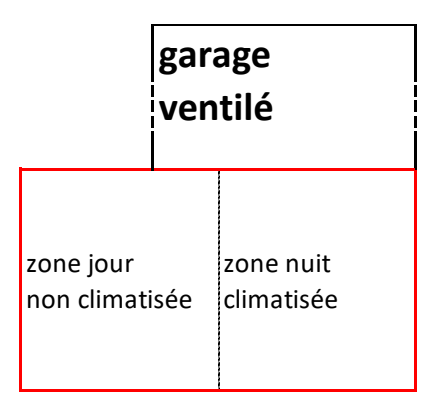

#### **Modélisation logement (en rouge : façades saisies dans l'outil de calcul)**

B - Garage mitoyen dépourvu d'ouvertures permanentes sur l'extérieur :

- 6. Les parois (opaques, baies) séparant la zone d'étude du garage sont ignorées dans l'outil de calcul RTG ;
- 7. Les parois (opaques, baies) séparant le garage de l'extérieur sont considérées comme les parois donnant sur l'extérieur pour la zone d'étude. Elles sont métrées et saisies dans l'outil de calcul RTG (si un même garage est adjacent à plusieurs logements, la surface de ses murs de façade sera affectée aux logements au prorata de leur surface de contact) ;
- 8. Les coefficients U et α (ou Couleur dans l'interface) de ces parois sont saisies dans l'outil de calcul RTG ;
- 9. La paroi séparant la zone d'étude et le garage n'est pas saisi dans l'outil RTG
- 10. La surface de plancher du garage est considérée nulle dans l'outil de calcul RTG.

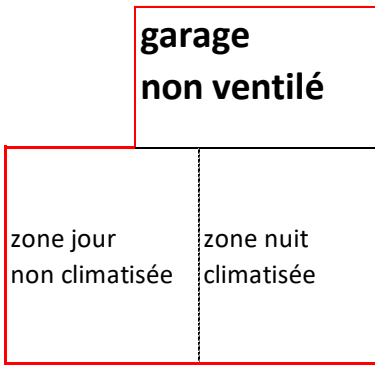

#### **Modélisation logement (en rouge : façades saisies dans l'outil de calcul)**

#### <span id="page-24-0"></span>**4.2.4 Métré de la Surface de façade**

Les surfaces de parois opaques de façade, de couverture ou de baies sont mesurées comme **vues de l'intérieur**, ce qui revient à ignorer les surfaces de façade masquées par l'épaisseur de cloisons intérieures, de refends ou de planchers.

#### <span id="page-24-1"></span>**4.2.5 Métré de la Surface de plancher**

Dans la RTG, l'unité de surface de plancher d'une zone est la SURFACE DE PLANCHER (Spl). Cette grandeur est connue pour le bâtiment dans sa globalité, car elle figure dans la demande de permis de construire. Elle est définie par l'article R112-2 du code de l'urbanisme (voir encadré ci-après). A l'échelle d'une partie de bâtiment (exemple : zone thermique-nuit d'un logement), cette grandeur peut ne pas être disponible et doit alors être calculée. Elle peut être obtenue par l'un ou l'autre des moyens suivants (par ordre décroissant de préférence) :

- Calcul précis selon la définition de la Spl (notamment prise en compte de l'emprise des cloisons, les cloisons séparant deux zones comptant pour moitié sur chaque zone) ;
- Calcul approché cas d'une zone à usage résidentiel : **Spl≈Shab**, S étant la surface habitable, ou encore **Spl≈0,9.SHON**, SHON étant la surface hors œuvre nette.
- Calcul approché cas d'une zone à usage non résidentiel : **Spl≈Su**, Su étant la surface utile, ou encore **Spl≈0,9.SHON**, SHON étant la surface hors œuvre nette.

#### **Définition de la surface de plancher (Article R 112-2 du code de l'urbanisme) – version au 1/3/2012**

*La surface de plancher de la construction est égale à la somme des surfaces de planchers de chaque niveau clos et couvert, calculée à partir du nu intérieur des façades après déduction :*

*1° Des surfaces correspondant à l'épaisseur des murs entourant les embrasures des portes et fenêtres donnant sur l'extérieur ;*

*2° Des vides et des trémies afférentes aux escaliers et ascenseurs ;*

*3° Des surfaces de plancher d'une hauteur sous plafond inférieure ou égale à 1,80 mètre ;*

*4° Des surfaces de plancher aménagées en vue du stationnement des véhicules motorisés ou non, y compris les rampes d'accès et les aires de manœuvres ;* 

*5° Des surfaces de plancher des combles non aménageables pour l'habitation ou pour des activités à caractère professionnel, artisanal, industriel ou commercial ;* 

*6° Des surfaces de plancher des locaux techniques nécessaires au fonctionnement d'un groupe de bâtiments ou d'un immeuble autre qu'une maison individuelle au sens de l'article L. 231-1 du code de la construction et de l'habitation, y compris les locaux de stockage des déchets ;*

*7° Des surfaces de plancher des caves ou des celliers, annexes à des logements, dès lors que ces locaux sont desservis uniquement par une partie commune ;*

*8° D'une surface égale à 10 % des surfaces de plancher affectées à l'habitation telles qu'elles résultent le cas échéant de l'application des alinéas précédents, dès lors que les logements sont desservis par des parties communes intérieures*

#### <span id="page-25-0"></span>**4.2.6 Métré de la surface de couverture**

Pour simplifier les calculs, la surface d'un élément d'enveloppe d'orientation H (horizontale) à saisir dans l'outil RTG, que ce soit une paroi opaque ou une baie, est égale à la surface de la projection horizontale de cet élément (vue de l'intérieur, de la même manière que les façades).

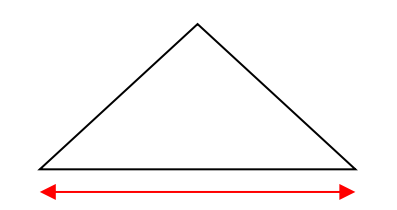

Surface à saisir dans l'outil de calcul RTG

Nota : les surtaces de couverture donnant sur des wc, salles de bains ou salles d'eau ne doivent en aucun cas être déduites de la surface de couverture totale.

#### <span id="page-25-1"></span>**4.3 Echelle PROJET**

L'objet projet définit notamment les paramètres suivants : Zone de vent et Direction du vent dominant.

#### <span id="page-25-2"></span>**4.3.1 Zone de vent**

Les zones de vent (déclinées commune par commune dans le tableau de l'annexe 1 de la délibération) sont représentées dans la figure suivante :

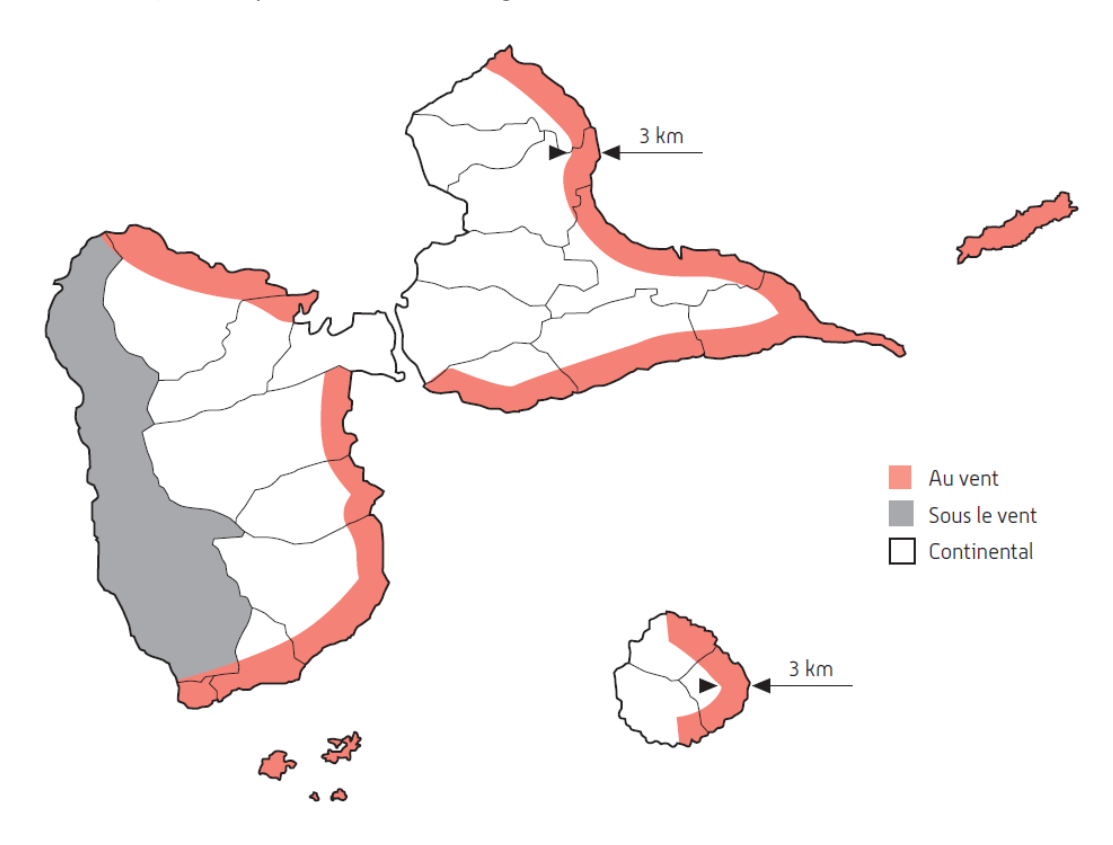

- La zone des trois kilomètres s'entend à partir du niveau moyen de la mer et à vol d'oiseau. Pour évaluer la distance à la mer, il est conseillé d'utiliser le site www.geoportail.fr permettant l'appréciation de cette distance, ou encore une carte IGN ;
- Pour la commune de Pointe à Pitre, il sera nécessaire de connaître le COS (coefficient d'occupation des sols) de la parcelle pour déterminer si le site est situé en zone d'urbanisation dense (COS >1,2).

*Pour information : la zone de vent a un impact sur le calcul réglementaire. En effet, l'intensité du vent figurant dans le fichier météorologique est modulée lors du calcul du projet, d'une part, et lors du calcul des seuils BBIOmax et ICTmax, d'autre part. Par conséquent, la performance énergétique exigée du bâtiment est modulée selon la zone de vent. Le coefficient de modulation* Mvent *est précisé dans le tableau de l'article 12 de la délibération :*

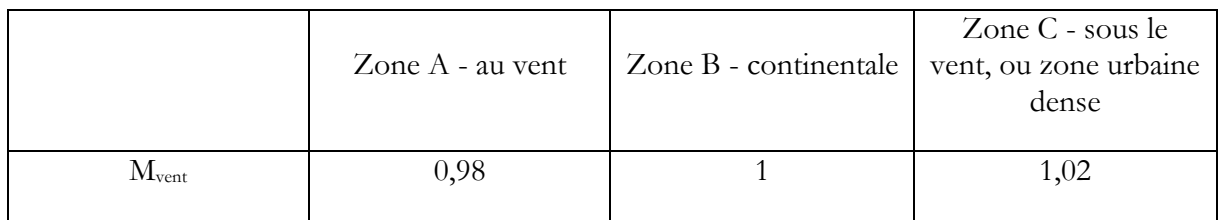

*Notons enfin que cet impact est sensible pour le calcul d'ICT mais négligeable pour le calcul de BBIO.* 

#### <span id="page-26-0"></span>**4.3.2 Orientation du vent dominant**

- En zone de vent « Sous le vent », le vent dominant est par défaut EST *(i.e. : vient de l'EST et donc frappe les surfaces orientées vers l'EST)* mais doit être saisi manuellement par le bureau d'études qui fait la simulation. Il s'agit donc d'une donnée d'entrée à caractère facultatif, qui peut prendre l'une des valeurs suivantes :
	- o Nord
	- o Sud
	- o Est
	- o Ouest
- Dans les autres zones de vent (au vent, continental ou urbanisation dense) : le vent dominant est EST, convention non modifiable par l'utilisateur.

**Nota :** l'impact de l'orientation du vent dominant est majeur pour le calcul de ICT, il est mineur pour le calcul de BBIO.

#### <span id="page-26-1"></span>**4.4 Echelle BATIMENT**

C'est dans l'objet bâtiment que sont renseignés l'année de construction, l'adresse, et la géolocalisation du bâtiment du projet et à cette échelle que sont décrit les différentes zones d'usages du bâtiment ainsi que les masques lointains qui s'y appliquent.

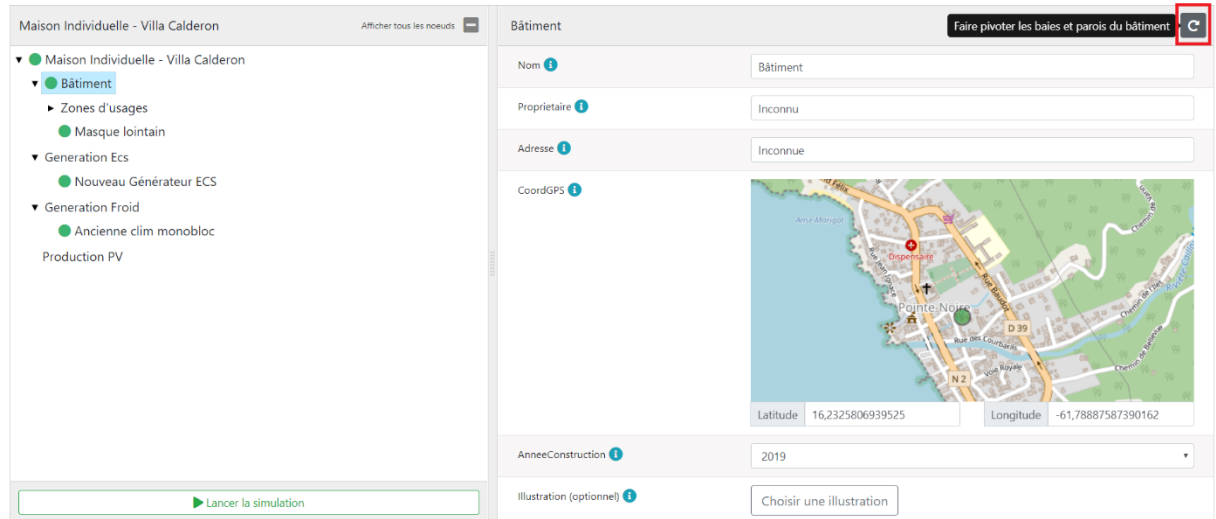

Il est possible également de faire **une rotation de l'ensemble du bâtiment** en cliquant sur l'icône rotation en haut à droite (encadré en rouge sur l'image ci-dessous). Cela mettra à jour l'orientation de l'ensemble des baies et des parois du projet par l'angle de rotation renseigné.

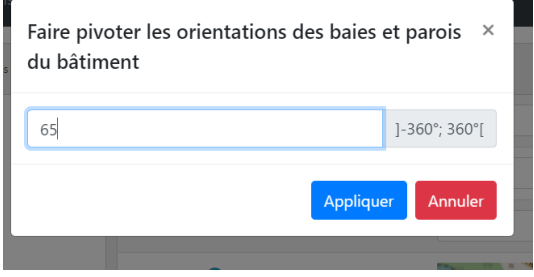

#### <span id="page-27-0"></span>**4.4.1 Géolocalisation**

L'adresse du bâtiment est nécessaire pour localiser précisément le bâtiment. La saisie d'une adresse correcte va centrer la carte de coordonnées GPS.

En cas d'ambiguïté, ou d'adresse non complète, il est demandé de double cliquer dans la carte sur le bâtiment concerné pour indiquer (au travers de la pastille verte) l'emplacement exacte du bâtiment étudié (neuf ou existant dans le cas d'un DPEG).

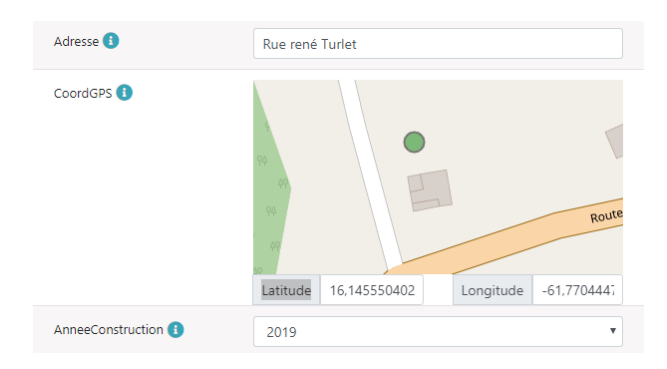

#### **Figure 2 – Dans l'exemple ci-dessus le bâtiment en projet est placé sur la parcelle à côté d'un bâtiment existant rue René Turlet.**

#### <span id="page-28-0"></span>**4.4.2 Masques lointains**

Les masques lointains permettent de renseigner les masques vis-à-vis de l'ensoleillement provenant de la topographie et/ou de bâtiments existant autour du projet.

Ils sont renseignés en se plaçant au centre du futur bâtiment et en renseignant la hauteur angulaire **yi** de l'horizon observé pour chaque tranche azimutale de 10° tout autour du bâtiment (soit 36 valeurs). Cette valeur est comprise entre 0° : horizon totalement dégagé, à 90° : horizon totalement bouché, masquage total et permanent)

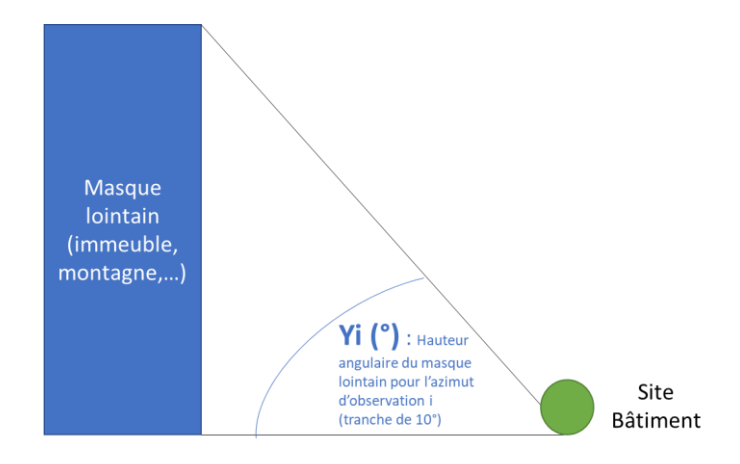

Une approche simplifiée est disponible dans l'outil RTG consistant à renseigner uniquement 4 valeurs d'angles de masquage moyen correspondant au masque moyen au nord, à l'est, au sud et à l'ouest.

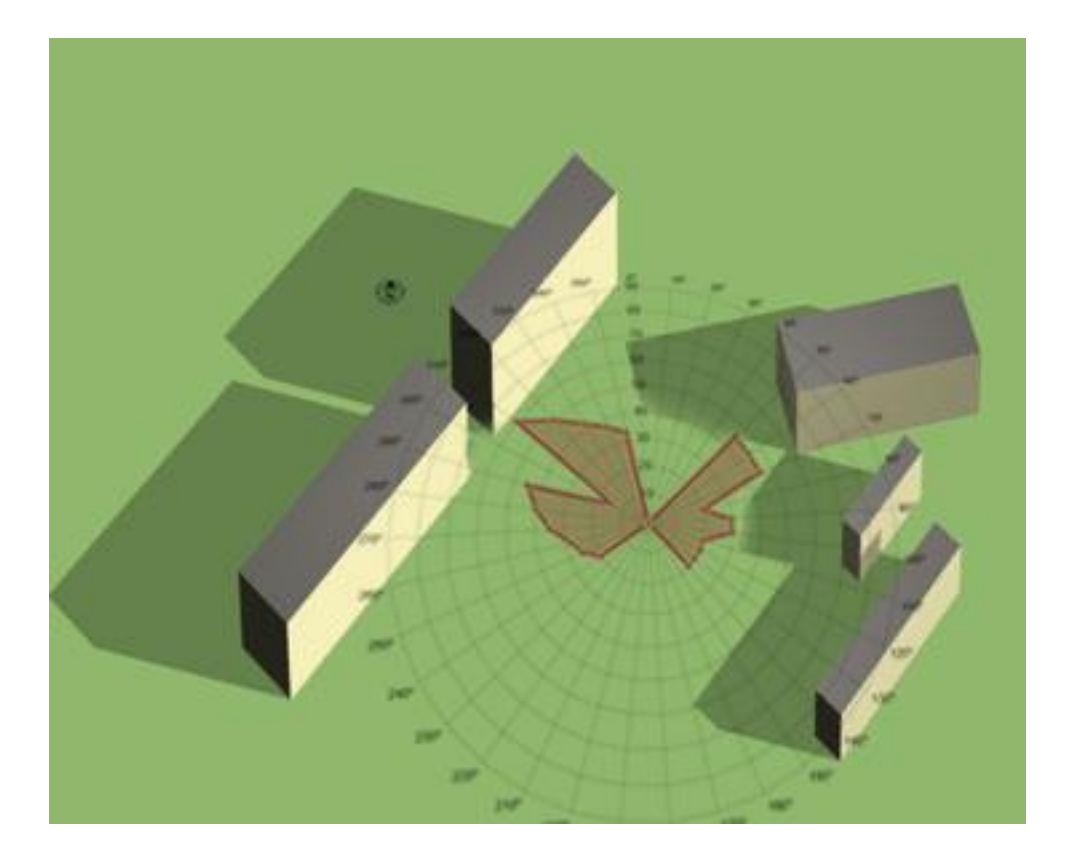

#### **Approche simplifiée : Approche détaillée :**

yi : Hauteur du masque lointain (par tranche azimutale Az de 10°)

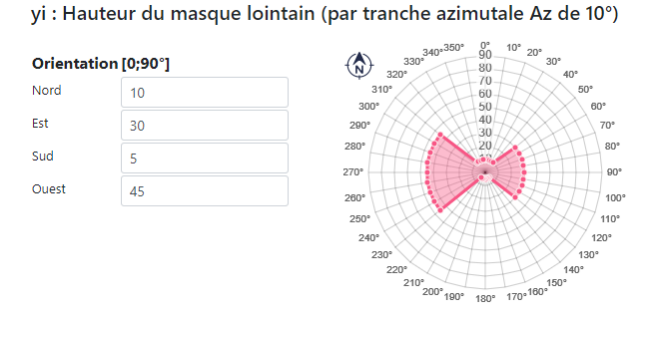

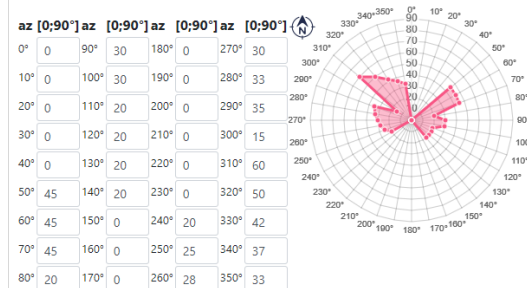

#### <span id="page-29-0"></span>**4.5 Echelle ZONE**

C'est dans l'objet zone que sont renseignés **selon l'usage choisi** les données concernant la ventilation, la surface de plancher, la surface d'ouverture interne, le nombre de niveaux ainsi que des données informatives « typologie constructive » n'ayant pas d'influence sur le calcul.

C'est enfin à l'échelle de la zone que sont définis la ou les zones thermiques la constituant : entre 1 zone thermique (logement entièrement climatisés ou entièrement non climatisés, ou usage autres que résidentiel) et 2 zones thermiques (logements climatisés que dans sa partie jour ou sa partie nuit).

#### <span id="page-29-1"></span>**4.5.1 Ventilation**

#### **Cas résidentiel (usage = Maison individuelle, Logement collectifs ou habitat communautaire) :**

Comprendre et appliquer la RTG 2020  $\vert$  30

Il est impossible de renseigner ni les débits de ventilation ni les systèmes (mécanique ou pas) dans ce cas-là.

Le calcul applique un débit conventionnel de renouvellement d'air par ouverture de fenêtre correspondant à 1.2 m3/h.m²sdp en occupation et de 0 m3/h/m²sdp en inoccupation. Ces débits correspondent au débit typique d'hygiène. Il n'est donc plus nécessaire de décrire le nombre de pièces de chaque type en RTG2020.

#### **Cas non-résidentiel (autres usages dont bureau et commerce) :**

Il est nécessaire de renseigner les débits de renouvellement d'air hygiénique de la zone considéré dans ce cas, en occupation et en inoccupation. Les débits doivent provenir de l'étude du BET fluides. Ils sont exprimés en m3/h et correspondent aux débits globaux pour la zone modélisée. *Rappel : ces débits doivent être conformes au RSDT et aux textes réglementaires relatifs à l'usage du bâtiment étudié.*

Par défaut, ces débits sont pré-renseignés avec les valeurs conventionnelles suivantes : 2.5 m3/h.m<sup>2</sup>sdp en occupation et un débit réduit à 15% en inoccupation (soit 0.15\*2.5 m3/h.m<sup>2</sup>sdp).

*Ces valeurs par défaut servent essentiellement lors de la saisie d'un bâtiment existant (mode DPEG) quand aucune information n'est disponible. Elles ne peuvent pas être utilisées sans justification dans le cas d'un calcul neuf (RTG2020).*

Le système de ventilation doit également être précisé dans le cas non-résidentiel au travers de l'entrée « Ratio VMC ». Ce ratio vaut 0% en l'absence de système de ventilation mécanique. Dans le cas contraire, le pourcentage renseigné correspond à la part de la zone considérée ventilée au travers d'un système de ventilation mécanique.

Dans le cas où un système mécanique est utilisé, il est nécessaire de renseigner la consommation totale des ventilateurs associés au système mécanique (en W par m3/h d'air brassé) via le paramètre « Puissance VMC ». Cette valeur n'a pas d'influence sur le résultat RTG2020 mais est nécessaire pour le calcul des consommations pour le DPEG. Par défaut, cette puissance est renseignée dans l'interface à 0.25 W/(m3/h).

#### <span id="page-30-1"></span><span id="page-30-0"></span>**4.5.2 Surface d'ouverture interne**

### *4.5.2.1 Préambule : recommandations sur la conception de la ventilation traversante dans les logements*

**La ventilation de confort thermique** consiste à créer une circulation d'air suffisante dans le logement afin de diminuer la température ressentie sur la peau. Elle est à différencier de la ventilation d'hygiène (arrêté aération) qui vise à évacuer la pollution intérieure et la vapeur d'eau afin d'assurer une qualité de l'air suffisante dans le bâtiment. La circulation d'air est assurée par la ventilation naturelle traversante dont les conditions requises sont :

- 1. Des ouvertures sur l'extérieur assurées par un taux d'ouverture de façade suffisant ;
- 2. Un balayage efficace de chaque pièce principale par un flux d'air traversant ;
- 3. Des ouvertures intérieures de surface suffisante (et dont la disposition permet un balayage efficace des pièces principales).

**Nota 1 :** dans le calcul ICT, et à l'échelle de chaque logement, la valeur cumulée des surfaces d'ouverture libre de la façade sous le vent dominant est plafonnée à la surface d'ouverture interne. Cette opération est effectuée de manière automatique par l'outil de calcul.

**Nota 2 :** La mise en place de ventilateurs de plafond (généralement dans les pièces principales), permet d'améliorer la ventilation de confort thermique ou de palier à un déficit de ventilation naturelle traversante.

La démarche de conception recommandée est donc la suivante :

- 1. Positionner judicieusement les baies extérieures pour assurer un balayage par un flux d'air à l'échelle de chaque pièce principale ;
- 2. Concevoir un partitionnement des cloisons et baies intérieures s'opposant le moins possible au passage du flux d'air

La ventilation traversante à travers deux façades d'orientations opposées constitue la disposition la plus efficace, et est donc à privilégier :

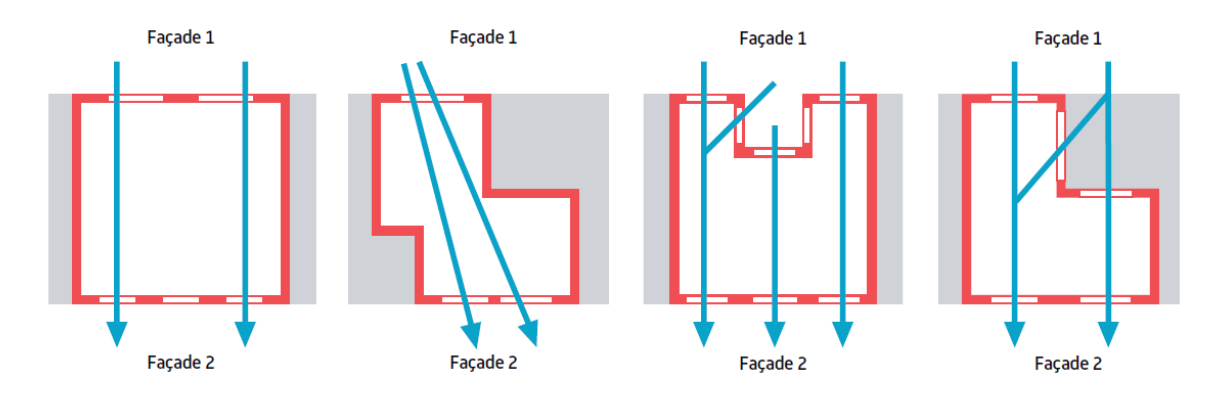

La ventilation traversante par façades adjacentes est possible mais généralement moins performante.

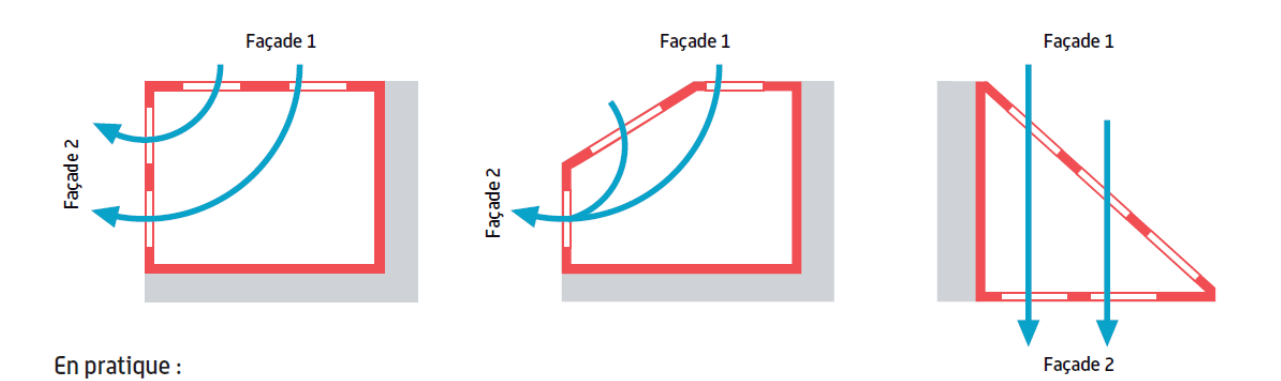

Dans le cas de façades adjacentes, il est vivement recommandé de positionner les ouvertures sur des parois opposées, ou a minima respecter la règle suivante (inspirée de la RTAADOM) :

Si les seules ouvertures participant au flux d'air du local sont positionnées sur des parois adjacentes, alors les axes de celles-ci doivent être éloignés de l'angle formé par les deux parois d'au moins la moitié de la longueur de chaque paroi.

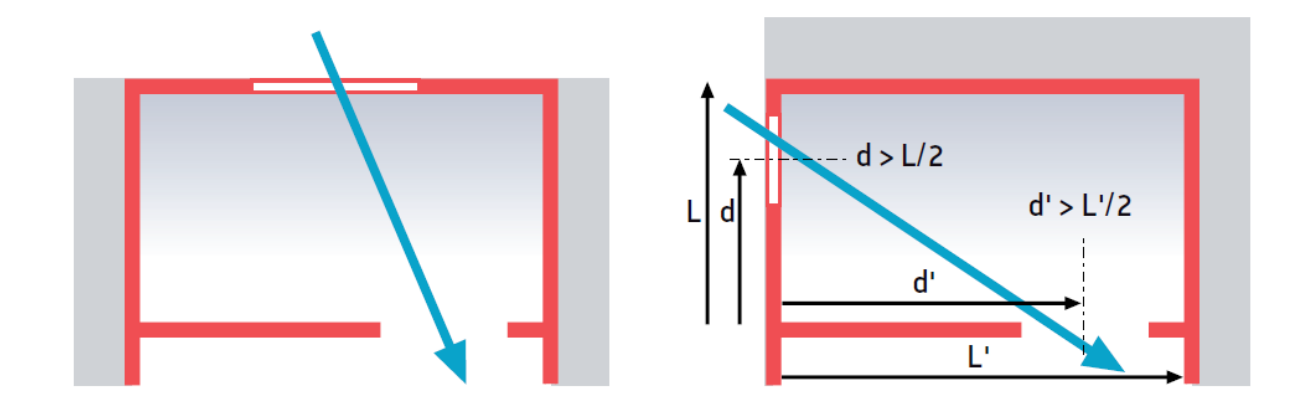

#### *4.5.2.2 Définition*

**Rappel** : définition de la surface d'ouverture interne (annexe 2) :

La surface d'ouverture interne d'un logement est la surface limitante de passage du flux d'air entre la façade au vent dominant et la façade sous le vent dominant, calculée selon la section la plus limitante, portes et baies en position ouverte. Elle est exprimée en mètres carrés.

*Attention : les notions de « façade au vent » et « façade sous le vent » sont à considérer ici relativement au flux de ventilation naturelle intérieure, supposé transiter essentiellement via les deux façades présentant les plus grandes surfaces d'ouverture libre. Ainsi la « façade au vent » correspond à la façade présentant la plus grande surface d'ouverture libre et la « façade sous le vent » est la façade présentant la deuxième plus grande surface d'ouverture libre.*

Cette grandeur s'applique exclusivement aux logements.

Le calcul de la surface d'ouverture interne doit être détaillé dans la note de calcul justificative.

#### *4.5.2.3 Méthode de calcul de la surface d'ouverture interne*

La surface d'ouverture interne se calcule selon la démarche suivante (à expliciter dans la note de calcul justificative) :

- 1. Identifier les deux façades principales (d'orientation différente / présentant les plus grandes surfaces d'ouverture libre) ;
- 2. Tracer le cheminement des flux d'air d'une façade principale à l'autre ;
- 3. En suivant chaque profil de flux d'air, il faut repérer la plus petite ouverture intérieure par laquelle il transite

Il est fréquent que le flux d'air se sépare en flux parallèles, auquel cas il faudra additionner les sections limitantes propres à chacun de ces flux.

Nota important : ce processus doit être effectué indépendamment de l'orientation du vent dominant

**Surface d'ouverture** 

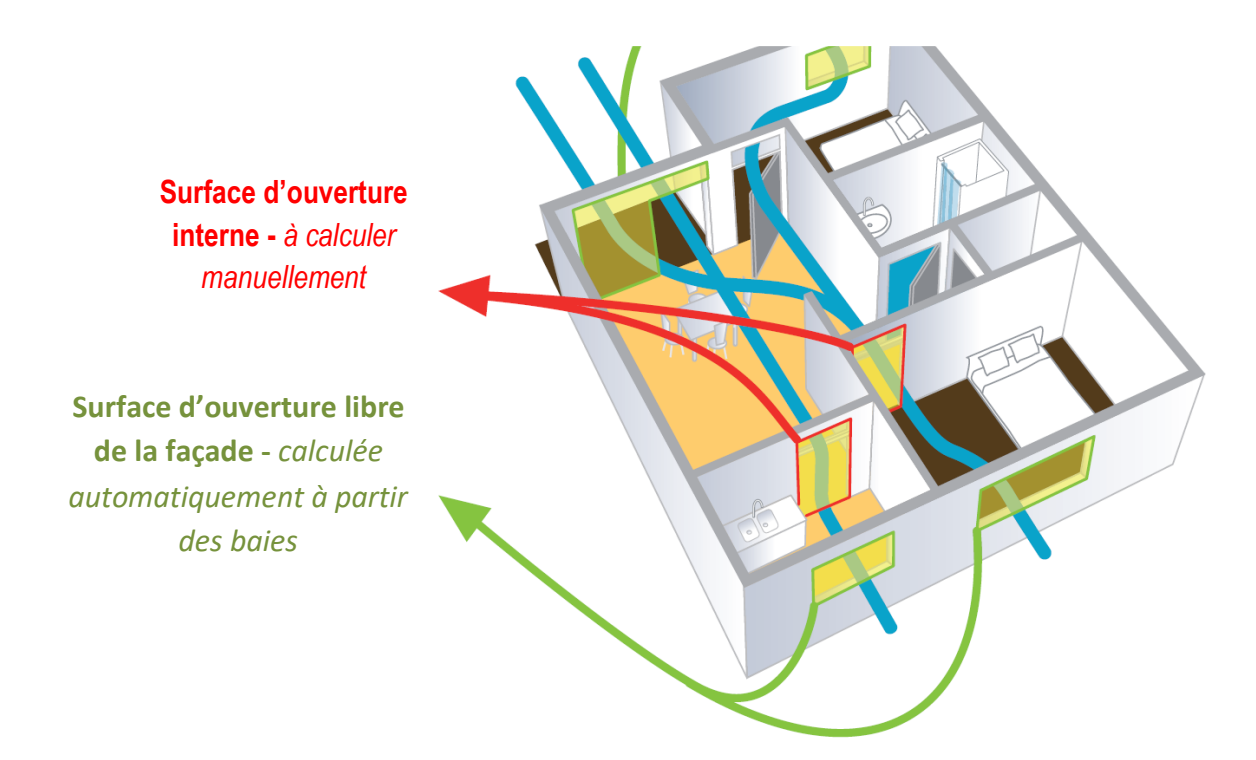

**Nota 1 :** les flux d'air traversant une salle de bains ou un cabinet d'aisance (WC) seront automatiquement ignorés dans le calcul de la surface d'ouverture libre d'une façade. Une baie séparant un WC ou une salle de bain d'une autre pièce est considérée comme fermée lors du calcul de la section de passage d'air intérieur.

**Nota 2 :** lors du calcul des sections de passages d'air intérieur, les baies intérieures mobiles et en particulier les portes intérieures sont considérées comme totalement ouvertes.

**Nota 3 :** dans le cas particulier des maisons à étages, la percée dans la dalle intermédiaire à la verticale de l'escalier permettant le passage de l'air est à inclure dans le cas calcul de la surface d'ouverture interne. Dans le cas particulier des duplex, si le passage de l'air n'est pas limité par des portes ou des ouvertures, la surface d'ouverture interne à considérer est la plus petite surface verticale séparant le plancher du plafond.

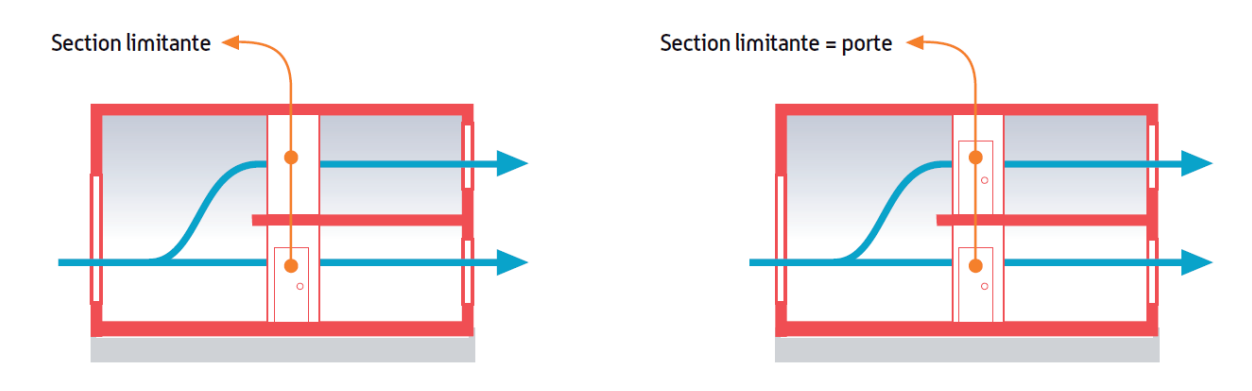

#### <span id="page-33-0"></span>**4.6 Echelle ZONE THERMIQUE**

C'est à cette échelle que sont réalisés les calculs thermiques (Bbio, ICT) en fonction de l'inertie de la zone thermique, de la collection de parois et des baies qu'elle contient. Le système d'éclairage, dont le fonctionnement dépend également des éléments d'enveloppe (parois, baies) est aussi déclaré à l'échelle de la zone thermique.

L'objet Zone thermique permet quant à lui de renseigner si la zone est climatisée ou non, sa surface (égale à la surface de la partie jour et/ou nuit dans le cas logement, identique à la surface de la zone d'usage dans les autres cas), l'inertie de ses composants d'enveloppe (plancher bas, plancher haut, paroi verticale), et la présence éventuelle de brasseurs d'air.

#### <span id="page-34-0"></span>**4.6.1 Climatisation**

#### **Cas non-résidentiel (autres usages dont bureau et commerce) :**

Une zone thermique associée à une zone d'usage bureaux ou commerce est considérée *de facto* climatisée dans le calcul RTG ;

#### **Cas résidentiel (usage = Maison individuelle, Logement collectifs ou habitat communautaire):**

Dans le cas résidentiel, chaque zone d'usage (logement) peut avoir une (dans le cas où les zones jour et nuit sont toutes les deux climatisées ou toutes les deux non climatisées) ou deux zones thermiques (dans les autres cas).

- Une zone jour/nuit est considérée « climatisée » dès lors que l'une au moins de ses pièces principales est équipée d'un système de climatisation ou d'une attente dédiée à un système de climatisation. Par « attente dédiée à un système de climatisation », on entend un ensemble d'utilités permettant l'installation ultérieure d'un système de climatisation sans intervention d'un professionnel de l'électricité, de la plomberie ou de la maçonnerie.
- Pour information : le calcul BBIO est désormais effectué à l'échelle de chaque logement

**Nota** : Le paramètre « Part climatisée » (accessible en mode « détaillé » et par défaut à 100%) correspondant à la « Part de la zone thermique effectivement climatisée » est utilisé uniquement pour le calcul du DPEG. Lors du calcul RTG2020 pour une zone thermique déclarée comme climatisée, la part climatisée est conventionnellement fixé à 100%, quelle que soit la valeur saisie par l'utilisateur.

#### <span id="page-34-1"></span>**4.6.2 Ventilateurs de plafond**

**Rappel 1** : chaque zone thermique d'un logement (jour et nuit), et chaque zone d'usage « bureaux » ou « commerces », doit être qualifiée, avec 3 statuts possibles :

- o Équipée d'attentes (saisie : attentes) ;
- o Équipée de ventilateurs (saisie : oui) ;
- o Non équipée (saisie : non).

**Rappel 2** : texte réglementaire (délibération - annexe 2) définition d'une « Attente pour ventilateur de plafond » :

> Désigne un dispositif d'accrochage mécanique au plafond pour un ventilateur à pales horizontales de diamètre au moins égal à 0,80 mètre, muni de son alimentation électrique et d'un organe de commande mural, identifiable et accessible pour tout usager permettant la mise en rotation du ventilateur.

**Rappel 3** : en logement :

- o Pour qu'une zone thermique jour/nuit soit « équipée » (de ventilateurs ou d'attentes), il faut que chaque pièce principale de cette zone soit équipée ;
- o Pour qu'une pièce soit équipée, il faut respecter la règle :
	- Séjour : 1 point par tranche de 20  $m<sup>2</sup>$  (de surface de plancher) ;
	- Autres pièces principales : 1 point par tranche de 30 m<sup>2</sup> (de surface de plancher).
- Dans notre cas type, on pourra trouver notamment les cas de figure suivants :

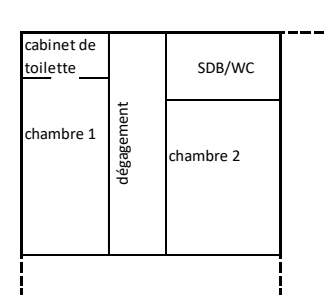

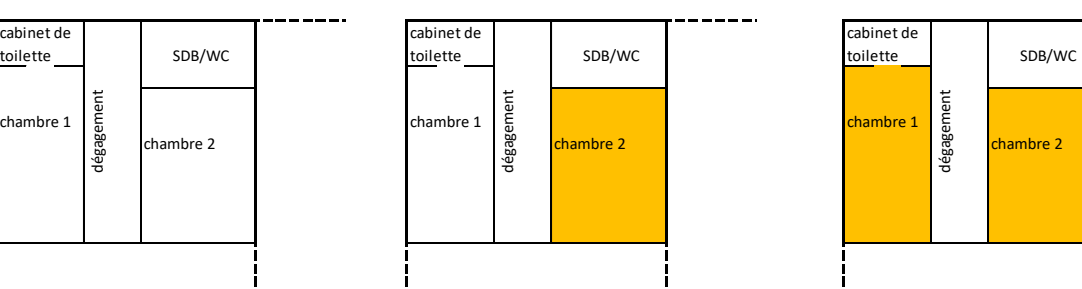

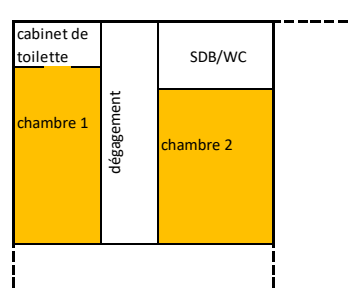

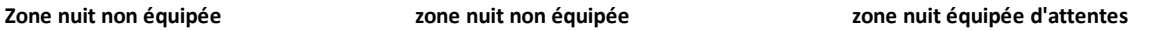

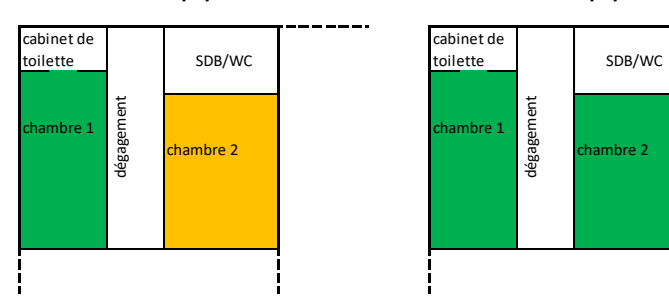

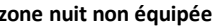

**Zone nuit équipée d'attentes zone nuit équipée de ventilateurs de plafond**

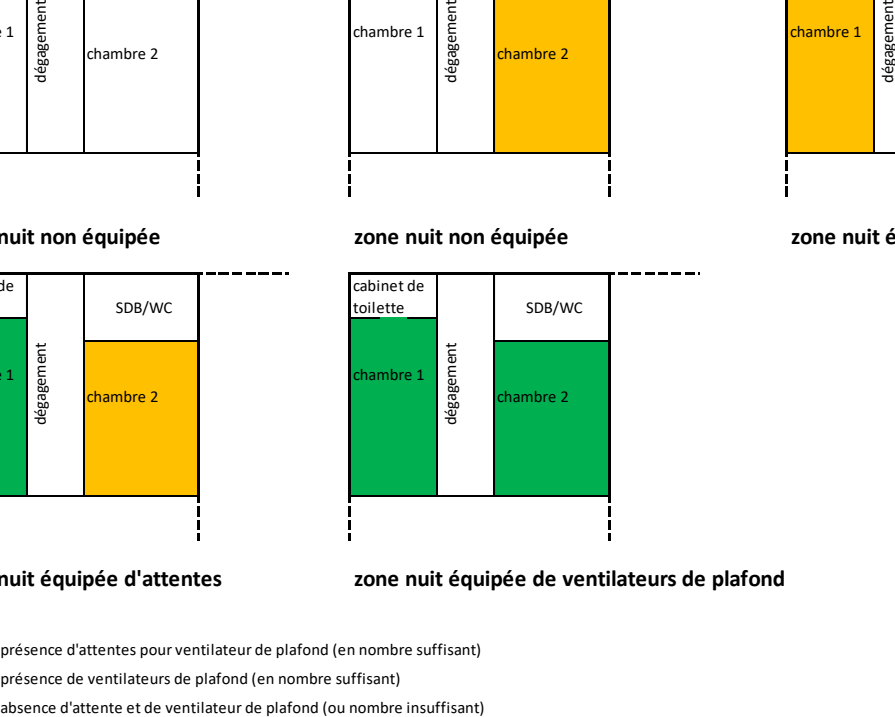

présence d'attentes pour ventilateur de plafond (en nombre suffisant) présence de ventilateurs de plafond (en nombre suffisant)

**Rappel 4** : en bureaux ou commerces :

o Pour qu'une zone d'usage soit « équipée » (de ventilateurs ou d'attentes), il faut qu'elle soit équipée en moyenne et avec une densité a minima de 1 point par tranche de 20 m² de surface plancher occupées par les postes de travail ou l'accueil du public ;

*Pour information : en bureaux ou commerces, la présence effective de ventilateurs de plafond est valorisée dans le calcul BBIO ; la présence d'attentes seules aura également une incidence, mais plus réduite. La présence de ventilateurs est valorisée dans le calcul par une température de consigne de climatisation conventionnelle légèrement supérieure. Cette disposition est issue du groupe de concertation ; elle repose sur le constat que le brassage d'air couplé à la climatisation tend à réduire la consommation de climatisation car la température ressentie est plus basse donc la consigne de température est plus élevée.*
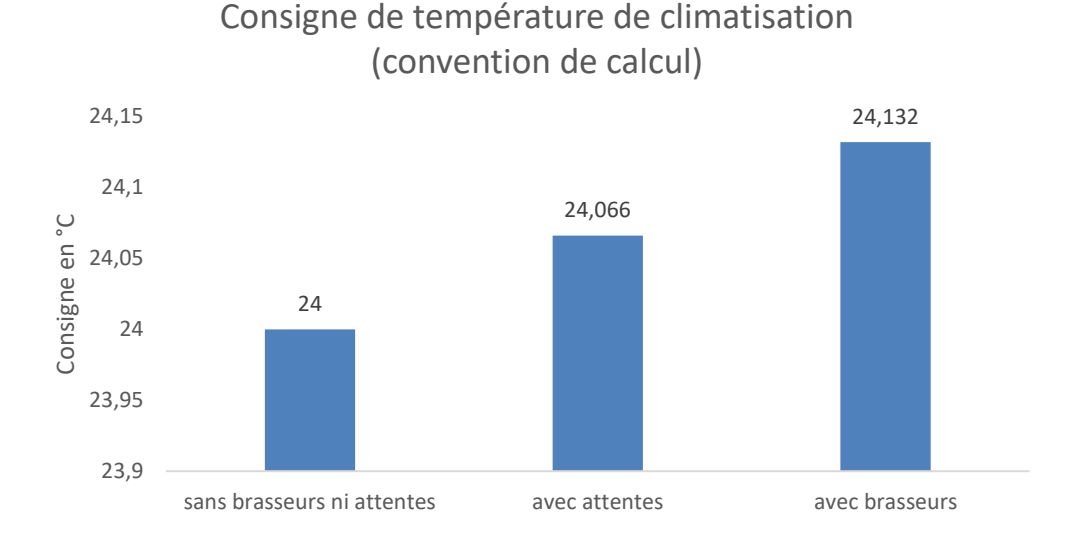

**Recommandations relatives à la mise en œuvre des ventilateurs de plafond :** contraintes sur la hauteur sous plafond en cas de présence de ventilateur de plafond ou d'attente pour ventilateur de plafond :

- Il est recommandé de respecter les consignes de hauteur sous pales figurant dans la norme CEI 60335-2-80, à savoir : au minimum 2,30 m ;
- La hauteur du ventilateur (distance sous pale / plafond), variable selon les modèles, doit également être prise en considération pour la détermination de la hauteur sous plafond ;
- Dans le cas où seules des attentes sont prévues, la hauteur du ventilateur n'est pas connue au moment de la construction. Dans ce cas, il est recommandé de retenir une hauteur de ventilateur de 0,3 m au minimum (distance entre plafond et niveau bas du ventilateur), ou de spécifier à l'occupant les modèles de ventilateurs compatibles avec le logement ;

## <span id="page-36-0"></span>**4.6.3 Eclairage**

# *4.6.3.1 Distinction selon les usages*

## **Cas résidentiel (usage = Maison individuelle, Logement collectifs ou habitat communautaire):**

L'accès d'une maison individuelle ou d'un logement à l'éclairage naturel est basé sur l'hypothèse conventionnelle suivante : toutes les surfaces au sol de ces bâtiments sont considérées comme ayant accès à la lumière naturelle. Le calcul réglementaire est donc basé sur cette convention, et aucun calcul ni saisie ne sont requis.

De même une puissance conventionnelle d'éclairage installée est pré-définie de manière conventionnelle pour le calcul DPEG (correspondant à 2W/m²).

## **Cas non-résidentiel (autres usages dont bureau et commerce) :**

Dans ce cas l'utilisateur doit déterminer la part surfacique ayant accès à la lumière naturelle (défini comme le ratio : surface des locaux ayant accès à la lumière du jour/surface total des locaux) :

- **Soit en mode simplifié** avec un seul ratio d'accès à la lumière naturelle pour l'ensemble de la zone thermique. Dans ce cas, un seul type d'éclairage principal (type de lampe) et de gestion peut être décrit pour l'ensemble de la zone thermique.
- **Soit en mode détaillé** en renseignant une part d'accès à la lumière naturelle différente selon le type de locaux : locaux d'activité, de sanitaire, ou de circulations. Dans ce cas, il est possible de décrire des systèmes d'éclairage (interrupteur, détecteur de présence, gradateur…), des types de lampes (caractérisée par leur efficacité) et des puissances installées différentes pour chaque type de locaux.

Le tableau suivant permet de faciliter le remplissage des champs « Efficacité éclairage » lorsque cette donnée n'est pas fournie par le constructeur :

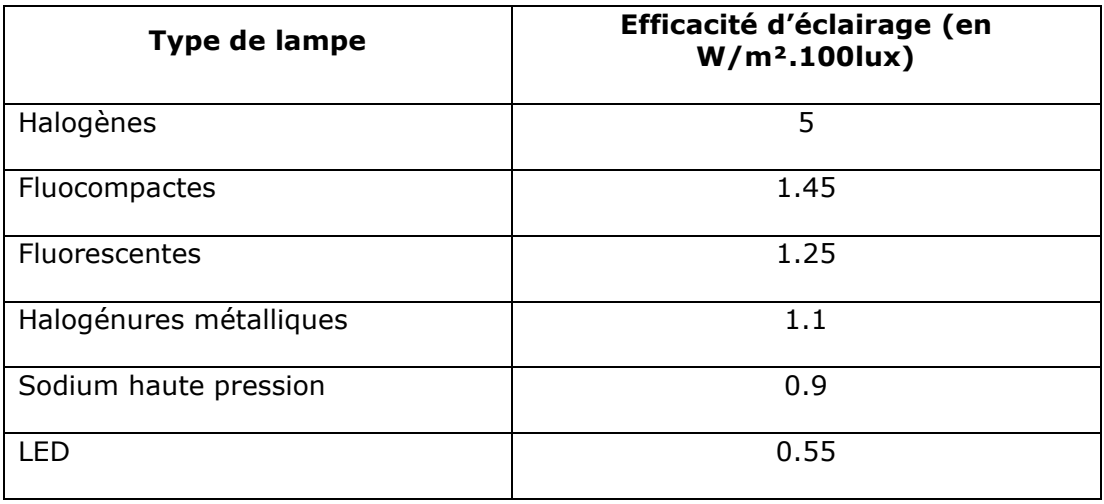

# *4.6.3.2 Aide à la détermination des surfaces ayant accès à l'éclairage naturel des locaux*

Pour chaque local, la surface ayant accès à l'éclairage naturel est estimée selon l'une ou l'autre des méthodes simplifiées suivantes :

# **1. Méthode forfaitaire :**

- a. Pour les locaux munis de parties vitrées en toiture (éclairage zénithal, sheds, lanterneaux,…) : la surface en éclairage naturel est égale à la surface utile du local ;
- b. Pour les autres locaux : la surface en éclairage naturel est égale à la surface de plancher située à moins de 5 mètres (en vue en plan) d'une baie ;

# **2. Méthode plus précise :**

- a. Pour les locaux munis de parties vitrées en toiture (éclairage zénithal, sheds, lanterneaux,…) : la surface en éclairage naturel est égale à la surface utile du local ;
- b. Pour les autres locaux :
	- i. S'ils sont munis de baies verticales en façade et dont la profondeur est inférieure ou égale à :

$$
2.5^*(H_{Li}-H_{Ta})
$$
 [m]

 $H_{Li}$  étant la hauteur du bas du linteau par rapport au sol [m] et  $H_{Ta}$  la hauteur du plan de travail (plan de référence) par rapport au sol [m], la surface en éclairage naturel est égale à la surface utile du local ;

- ii. S'ils sont munis de baies verticales en façade et d'une profondeur plus importante, la surface en éclairage naturel est égale à la surface utile des parties du local situées à une distance d'une baie inférieure ou égale à  $2,5*(HLi - HTa)$ ;
- iii. S'ils sont dépourvus de baies, la surface en éclairage naturel est égale à 0.

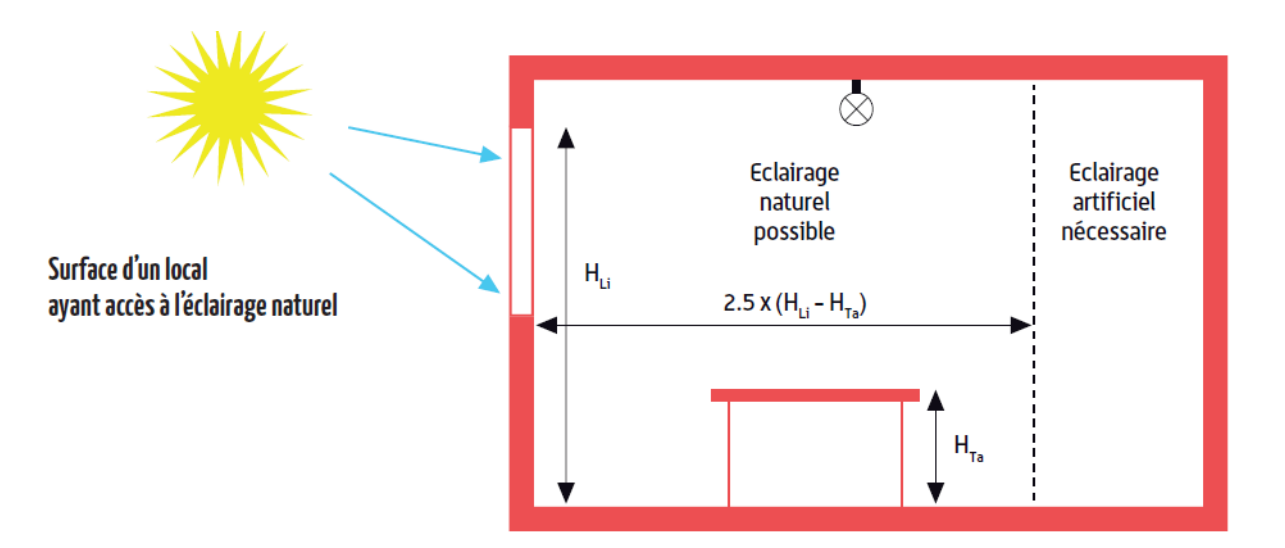

#### <span id="page-39-0"></span>**4.6.4 Inertie**

#### *4.6.4.1 Saisie simplifiée de l'inertie*

L'inertie est déterminée par l'outil dans l'objet Zone Thermique en mode simplifié en fonction de l'inertie des paroi verticales, du plancher haut et du plancher bas (« légère ou moyenne » ou « lourde »).

#### *Définition du « plancher haut lourd » :*

- plancher sous toiture (terrasse, combles perdus, rampant lourd) :
- *béton plein* de plus de 8 cm isolé par l'extérieur et sans faux plafond (\*\*) ;
- sous-face de plancher intermédiaire :
- *béton plein* de plus de 15 cm sans isolant et sans faux plafond (\*\*) ;
- tout plancher ayant 5 points d'inertie *(selon TH-I §II-3*) ou plus pour sa face inférieure.

*(\*\*) Ne sont considérés que les faux plafonds possédant une lame d'air non ventilée ou faiblement ventilée (moins de 1 500 mm<sup>2</sup> d'ouverture par m<sup>2</sup> de surface), couvrant plus de la moitié de la surface du plafond du niveau considéré.*

#### *Définition du « plancher bas lourd » :*

• face supérieure de plancher intermédiaire avec un *« revêtement sans effet thermique » (carrelage, béton peint, béton ciré,…)* :

- *béton plein* de plus de 15 cm sans isolant,
- chape ou dalle de béton de 4 cm ou plus sur entrevous lourds (béton, terre cuite), sur béton cellulaire armé ou sur dalles alvéolées en béton.
- plancher bas avec un *« revêtement sans effet thermique »* :
- *béton plein* de plus de 10 cm d'épaisseur.

– chape ou dalle de béton de 4 cm ou plus sur entrevous lourds (béton, terre cuite), sur béton cellulaire armé ou sur dalles alvéolées en béton.

– dalle de béton de 5 cm ou plus sur entrevous en matériau isolant.

• tout plancher ayant 5 points d'inertie *(selon TH-I §II-3*) ou plus pour sa face supérieure.

**Définition d'une « paroi verticale lourde »** : un niveau de bâtiment possède une paroi verticale lourde si elle remplit **l'une ou l'autre** des conditions suivantes :

• lorsque la surface de mur [refends+façade vue de l'intérieur] est **au moins égale à 0,9 fois la surface de plancher**, murs de façade et pignon non isolés par l'intérieur, avec:

- *béton plein* (banché, bloc, préfabriqué) de 7 cm ou plus,
- bloc agglo béton 11 cm ou plus,
- bloc perforé en béton 10 cm ou plus,
- bloc creux béton 11 cm ou plus,
- brique pleine ou perforée 10,5 cm ou plus

• murs extérieurs à isolation répartie de 30 cm minimum, avec un cloisonnement réalisé en bloc de béton, en brique plâtrière enduite ou en carreau de plâtre de 5 cm minimum ou en béton cellulaire de 7 cm minimum.

• ensemble de doublage intérieur des murs extérieurs et de cloisonnements, de 5 cm minimum réalisé en bloc de béton, brique enduite ou carreau de plâtre.

• lorsque la taille moyenne des locaux est inférieure à 30 m<sup>2</sup> (bâtiments d'habitation, bureaux) :

- mur cloisonnement intérieur lourd, réalisé en :
	- o béton plein de 7 cm minimum,
	- o bloc de béton creux ou perforé de 10 cm minimum,
- o brique pleine ou perforée de 10,5 cm minimum,
- o autre brique de 15 cm minimum avec un enduit plâtre sur chaque face.

• ensemble de murs façade et pignon et de cloisons ayant au total 7 points d'inertie *(selon TH-I §II-3*) ou plus.

## *Les autres parois sont classées en « légère ou moyenne ».*

#### *4.6.4.2 Saisie détaillée de l'inertie*

Si l'utilisateur le souhaite, il est possible de calculer l'inertie hors du logiciel puis de renseigner directement les coefficients d'inerties Am (surface d'échange équivalente des parois lourdes avec l'ambiance) et Cm (capacité thermique de la zone étudiée pour une onde de 24h) selon les règles TH-Bât en mode « détaillé ».

## **4.6.5 Parois opaques**

La saisie des parois opaques est à effectuer par facettes élémentaires selon un découpage à faire au cas par cas de manière que chaque facette présente :

- 1 orientation unique
- 1 composition unique
- 1 masque (solaire) proche unique

Un objet *paroi* doit être créé pour chaque facette. Il est recommandé de lui attribuer un nom explicite.

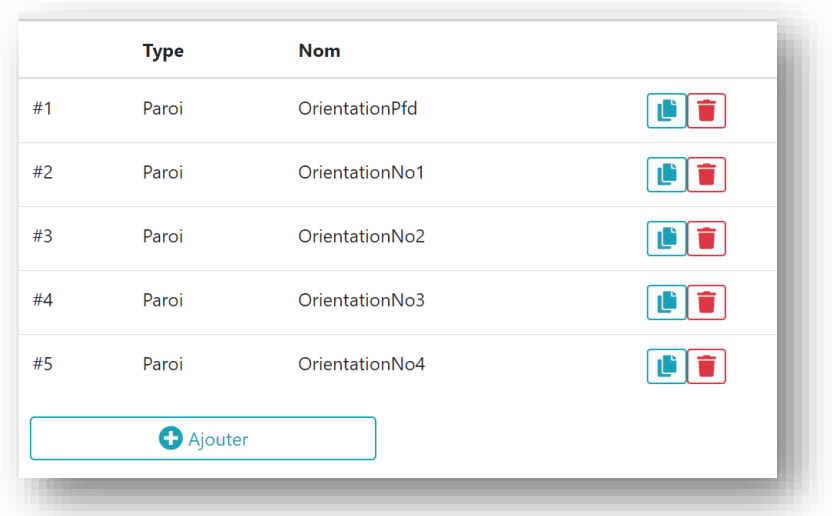

#### **Rappels :**

- La toiture doit également être matérialisée par une ou plusieurs parois opaques.
- Les surfaces mitoyennes avec un autre bâtiment ne font pas l'objet de parois (les parois séparent le volume intérieur de l'extérieur)

## *4.6.5.1 Surface nette*

Lors de la saisie d'une paroi opaque, la largeur et la hauteur de la facette sont demandées. Cette largeur et hauteur servent par la suite au calcul du masque induit par les masques proches mais ne servent pas à définir la surface de l'élément opaque.

En effet, il est demandé de renseigner la surface nette de paroi opaque, c'est-à-dire **la surface de la façade dont on a déduit les éléments de type baies**.

On a donc :

Surface nette (paroi) = Largeur (paroi) \* Hauteur (paroi)- Somme des surfaces des baies (de la paroi)

## *4.6.5.2 Facteur solaire et couleur de la paroi*

En saisie simplifiée, l'outil de calcul déduit automatiquement le facteur solaire de la paroi à partir de sa couleur et du coefficient de transmission thermique U selon la formule suivante :

Factor solaire de la paroi : 
$$
S = \frac{\alpha * U}{he}
$$

Avec he =  $25 W/m<sup>2</sup>$ .K

Et alpha est obtenue en fonction de la couleur par le tableau suivant :

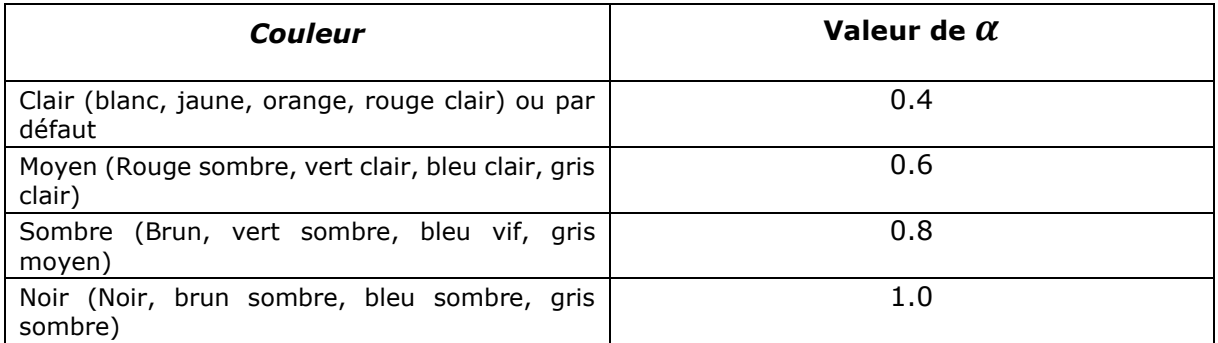

## *4.6.5.3 Coefficient U d'une paroi opaque*

#### **Rappel 1** : texte réglementaire (annexe 2 - définitions – « coefficient U ») :

Le coefficient moyen de transmission surfacique, noté « U », est une donnée d'entrée pour chaque (…) paroi opaque de l'enveloppe. Il s'exprime en W/m².K.

Le coefficient U d'une paroi opaque de l'enveloppe doit être déterminé par l'une ou l'autre des méthodes suivantes :

- Calcul manuel couche par couche selon la formule simplifiée : U=1/(R+0,20): où R est la résistance de paroi en m2.K/W. La résistance thermique R est soit connue, soit déterminée grâce à la conductivité thermique et à l'épaisseur du matériau. Le terme 0,2 représente les résistances thermiques superficielles des faces interne et externe du mur.
- Règles Th-Bât en vigueur en France métropolitaine, dans leur fascicule « parois opaques», avec les conventions suivantes:
	- o Résistances thermiques superficielles Rse=0,07 m2.K/W et Rsi= 0,13 m2.K/W,
	- o Coefficient d'échange superficiel he étant pris pour un vent nul (he été = 25 W/m2.K);
- Reprise de la valeur numérique figurant dans le document justificatif se rapportant au procédé constructif, si le coefficient U est une caractéristique thermique vérifiée au sens de l'annexe 2, et que la valeur de U y a été établie avec une hypothèse de vent nul (he été = 25 W/m2.K).

**Nota important :** les conditions **techniques** d'établissement des caractéristiques thermiques vérifiées sont détaillées dans le document « Caractéristiques thermiques vérifiées des composants » mis à disposition par la région, et qui annule et remplace les spécifications figurant dans la délibération (été, vent nul,…).

**Rappel 2** : texte réglementaire (annexe 2 - définitions – « caractéristique thermique vé

rifiée ») :

Une caractéristique thermique est réputée vérifiée pour un produit, un système ou un procédé constructif si la valeur numérique de cette caractéristique est spécifiée dans un document justificatif figurant dans la liste suivante :

- un certificat délivré par un organisme accrédité par un membre de l'EA (*European Accreditation*) ;
- un Pass Innovation -feu vert- délivré par le CSTB ;
- un ATE (Agrément Technique Européen) ;
- une ATEx (Appréciation Technique Expérimentale) favorable ;
- un DTA (Document Technique d'Application) ;
- un avis technique (AT ou Atec), direct ou issu d'une « confirmation d'agrément » par l'un des membres de l'UEATc (équivalents européens).

#### **Commentaires :**

• La RTG accepte les « caractéristiques thermiques vérifiées » sans qu'il soit nécessaire de les justifier par un calcul du maître d'oeuvre.

#### **En pratique :**

La formule de la méthode de calcul simplifié est :  $U = \frac{1}{n+2}$  $R + 0,20$ 

où R est la résistance de paroi en m².K/W. La résistance thermique R est soit connue, soit déterminée grâce à la conductivité thermique et à l'épaisseur du matériau. *Nota : le terme 0.2 représente les résistances thermiques superficielles des faces interne et externe du mur*.

Les maîtres d'œuvre souhaitant procéder à un calcul fin par application des règles Th-U devront prendre comme conventions de calcul Rse=0.07 m².K/W et Rsi= 0.13 m².K/W.

# *4.6.5.4 Cm additionnel d'une paroi opaque*

Deux types de protection solaires de parois peuvent être modélisés :

#### **Joues ou casquettes (fixes)**

Les joues ou casquettes faisant office de masque solaire doivent être modélisés au travers de *masques proches*(C[f 4.6.7](#page-46-0) [Masques proches\)](#page-46-0) tandis que les masques lointains (bâtiments d'un autre programme de construction neuve, relief, végétation, etc…) doivent être pris en compte par l'objet correspondant à l'échelle bâtiment (c[f 4.4.2](#page-28-0) [Masques lointains\)](#page-28-0).

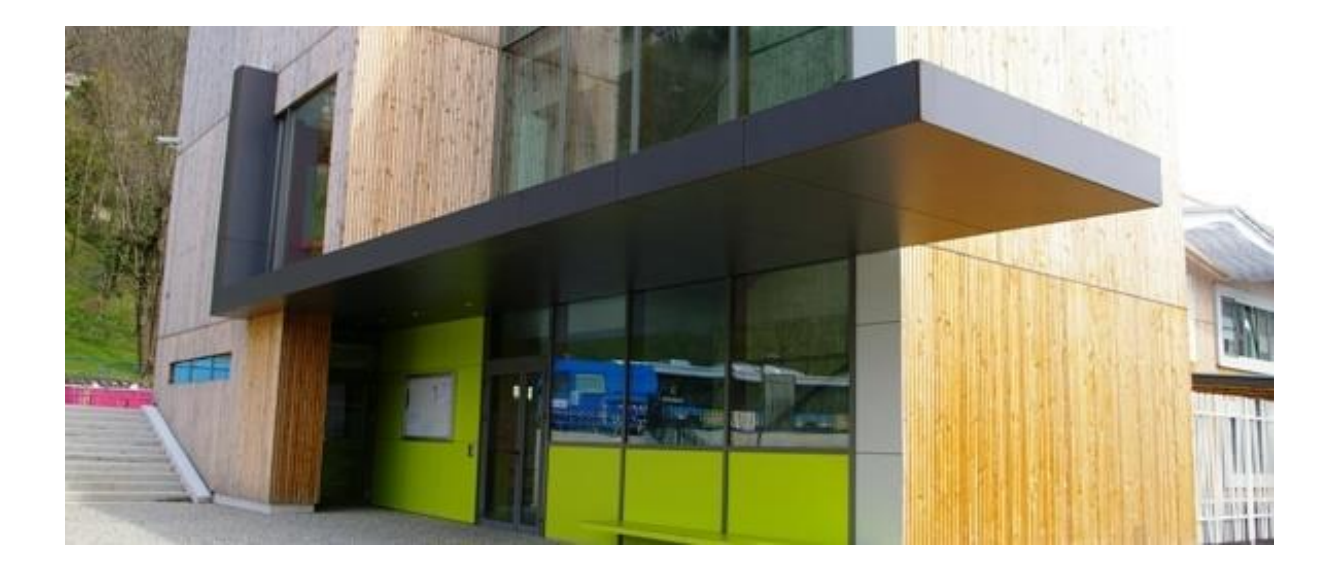

#### **Masques solaires additionnels**

Cependant des masques de paroi opaque additionnels peuvent être présents et correspondre par exemple à des parois ventilées (l'illustration ci-après représente une sur-toiture ventilée). Ils sont alors ajoutés au travers d'un coefficient de masquage moyen et constant appelé « Cm additionnel » dans l'interface.

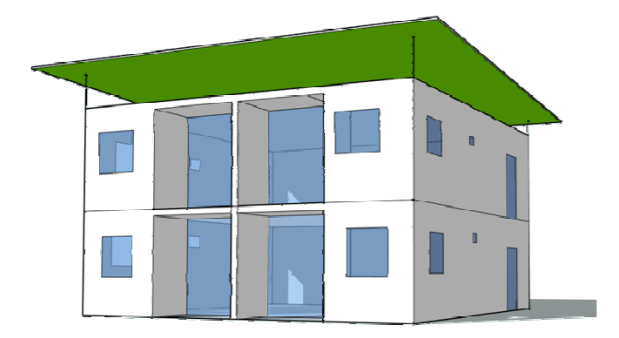

Il est demandé à l'utilisateur de renseigner lui-même son coefficient de masquage additionnel (compris entre 0 : occultation complète et 1 : pas de masquage). Dans ce cas il doit justifier la valeur du Cm additionnel utilisé par l'une ou l'autre des méthodes suivantes :

- calcul manuel des dispositifs de protection additionnels : paroi ventilée, brise-soleil, etc
- règles Th-Bât en vigueur en France métropolitaine, dans leurs fascicules « parois opaques » et « parois vitrées » ;
- reprise de la valeur numérique figurant dans le document justificatif du procédé constructif ou du produit, si le coefficient Cm est une caractéristique thermique vérifiée au sens de l'annexe 2.

Dans le cas particulier des parois ventilées, il pourra également s'appuyer sur les recommandations de la fiche d'application « RTAADOM 2016 – Protection contre les rayonnements solaires » § « les paresoleil ventilés ».

## **4.6.6 Baies (fenêtres, portes)**

*Les baies sont désormais rattachées à une paroi opaque.*

Comprendre et appliquer la RTG 2020  $\vert$  44

# *4.6.6.1 Caractéristiques thermiques, énergétiques et lumineuses des baies et de leurs protections mobiles*

La RTG2020 introduit un modèle dynamique d'ouverture de baie et de gestion des protections mobiles selon les conditions extérieures et la présence de l'occupant dans les locaux. Dès lors il est désormais nécessaire de **connaitre les performances des baies (coefficient de transmission thermique U, facteur solaire S et facteur de transmission lumineuse Tl)** dans 4 configurations baie/protection mobile (une interpolation est ensuite effectuée pour en déduire la performance dans toutes les positions intermédiaires de la fenêtre et de sa protection mobile) :

- **Configuration ict\_PMouverte :** Baie complètement ouverte (mode ventilation naturelle, intitulé « ict » dans l'interface) et protection mobile non déployée (PM ouverte)
- **Configuration ict\_PMferme :** Baie complètement ouverte (mode ventilation naturelle, intitulé « ict » dans l'interface) et protection mobile déployée totalement (PM fermée)
- **Configuration bbio\_ PMouverte :** Baie complètement fermée (mode climatisation, intitulé « bbio » dans l'interface) et protection mobile non déployée (PM ouverte)
- **Configuration bbio\_ PMferme :** Baie complètement fermée (mode climatisation, intitulé « bbio » dans l'interface) et protection mobile déployée totalement (PM fermée)

La saisie simplifiée des baies dans l'outil RTG2020 permet d'utiliser des valeurs types précalculées de ces performances pour un ensemble de combinaisons baies/protection mobile.

## **Il est fortement encouragé d'utiliser la saisie simplifiée pour renseigner les baies du projet.**

Cependant, l'utilisateur peut décider de renseigner son système baie-protection mobile en détaillé s'il juge qu'aucune combinaison du mode simplifié ne permet de rendre compte des choix fait dans son projet. Dans ce cas-là, il devra fournir une note de calcul justifiant des coefficients U, S, Tl renseignés pour chacune des 4 configurations (cf. ci-dessus). Cette note de calcul peut prendre la forme de résultats de simulation du bloc baie/protection mobile issus d'un logiciel spécialisé comme « ULYS paroi vitrée » (disponible sur le site du CSTB) ou équivalent.

**Important :** les fenêtres de toit doivent impérativement être saisies dans l'outil de calcul réglementaire, en tant que *fenêtre de toit* ou *puits de lumière* (champ « inclinaison »). Nous attirons l'attention des concepteurs sur l'impact fortement pénalisant de ces fenêtres sur les valeurs calculées de BBIO et de ICT. La conception de bâtiments avec de tels composants et la détermination de leurs facteurs solaires doivent être étudiées avec précision afin de ne pas compromettre la conformité réglementaire ou l'optimisation économique du projet. En effet, ces fenêtres ne participent pas à la ventilation naturelle du bâtiment (elles sont considérées comme non-ouvrables en calcul RTG2020).

**Important 2** : Les portes fenêtres vitrées doivent être modélisées comme des fenêtres et non comme des portes (les "portes" sont réservées aux portes opaques)

# *4.6.6.2 Brise soleil, protections solaires, masques solaires*

Trois types de protections solaires de baies peuvent être modélisés :

## **Les protections solaires mobiles**

Dispositifs considérés comme rattachés aux baies, ils sont définis lors de la saisie du champ *type protection mobile* de l'objet *baie*.

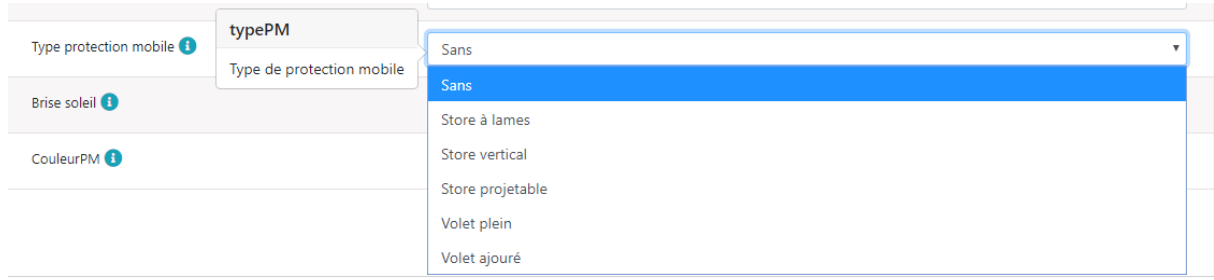

## **Les brise soleil**

Les brise-soleils additionnels peuvent être modélisés au travers d'un coefficient de masquage moyen et constant appelé « Cm Brise soleil ».

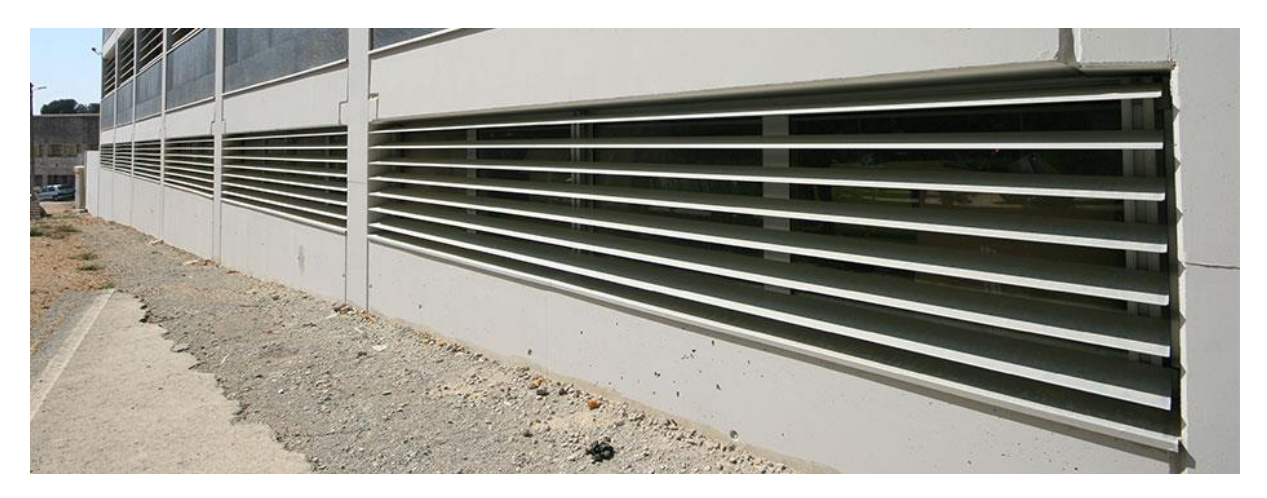

Le cas le plus courant est l'ajout de lames fixes devant la baie (cas pré-simulé dans l'interface simplifiée de la baie avec une valeur par défaut Cm Brise soleil = 0.47 – modifiable -). Pour les autres cas, il est demandé à l'utilisateur de renseigner lui-même son coefficient de masquage additionnel (compris entre 0 : occultation complète et 1 : pas de masquage). Dans ce cas il doit justifier la valeur du Cm Brise soleil utilisé par l'une ou l'autre des méthodes suivantes :

calcul manuel des dispositifs de protection additionnels : paroi ventilée, brise-soleil, etc.

- règles Th-Bât en vigueur en France métropolitaine, dans leurs fascicules « parois opaques » et « parois vitrées » ;

reprise de la valeur numérique figurant dans le document justificatif du procédé constructif ou du produit, si le coefficient Cm est une caractéristique thermique vérifiée au sens de l'annexe 2.

## **Joues ou casquettes (fixes)**

Les joues ou casquettes faisant office de masque solaire doivent être modélisés au travers de *masques proches*(C[f 4.6.7](#page-46-0) [Masques proches\)](#page-46-0) tandis que les masques lointains (bâtiments d'un autre programme de construction neuve, relief, végétation, etc…) doivent être pris en compte par l'objet correspondant à l'échelle bâtiment (cf [4.4.2](#page-28-0) [Masques lointains\)](#page-28-0).

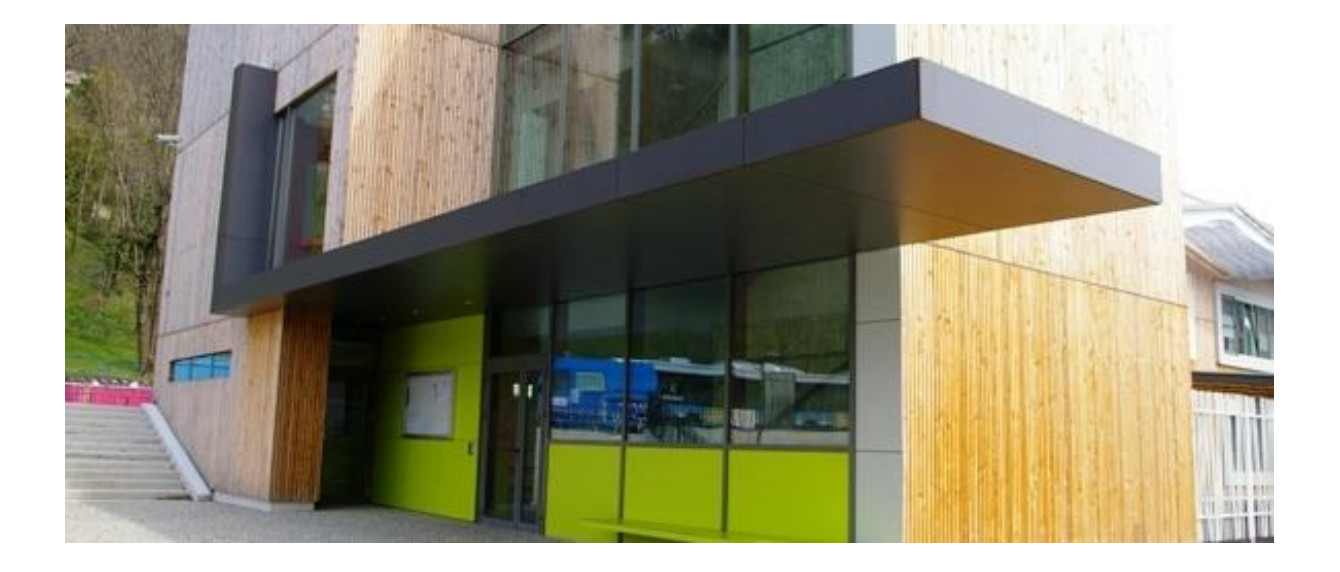

#### <span id="page-46-0"></span>**4.6.7 Masques proches**

Des masques proches peuvent être associés à des baies et des parois individuellement.

Il existe deux façons de les renseigner :

- **En mode simplifié** en sélectionnant des débords, casquettes, joues typiques et des taux de percement associés permettant d'approcher au mieux la plupart des masques rencontrés sur le terrain. Une fenêtre de prévisualisation permet de représenter schématiquement le masque décrit par sélection.

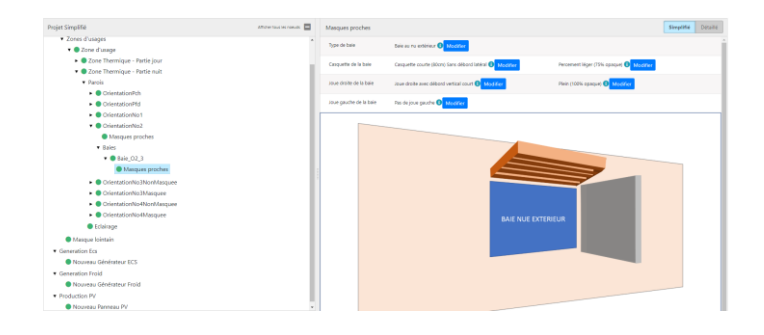

- **En mode détaillé** en renseignant finement les dimensions des masques proches lorsque le masque réel est trop éloigné des masques simplifiés proposés. Dans ce cas un schéma situé sous les données d'entrées permet de renseigner précisément les données géométriques du masque pour 3 composants du masques (en se déplaçant dans les onglets) : casquettes, joue gauche, joue droite. Si toutes les valeurs d'entrées sont à 0 cela ne signifie pas de masque pour le type considéré (casquettes, joue gauche, joue droite). Un percement (ajourX) de 0% signifie un masque plein, un percement de 100% signifie un masque transparent (pas de masque).

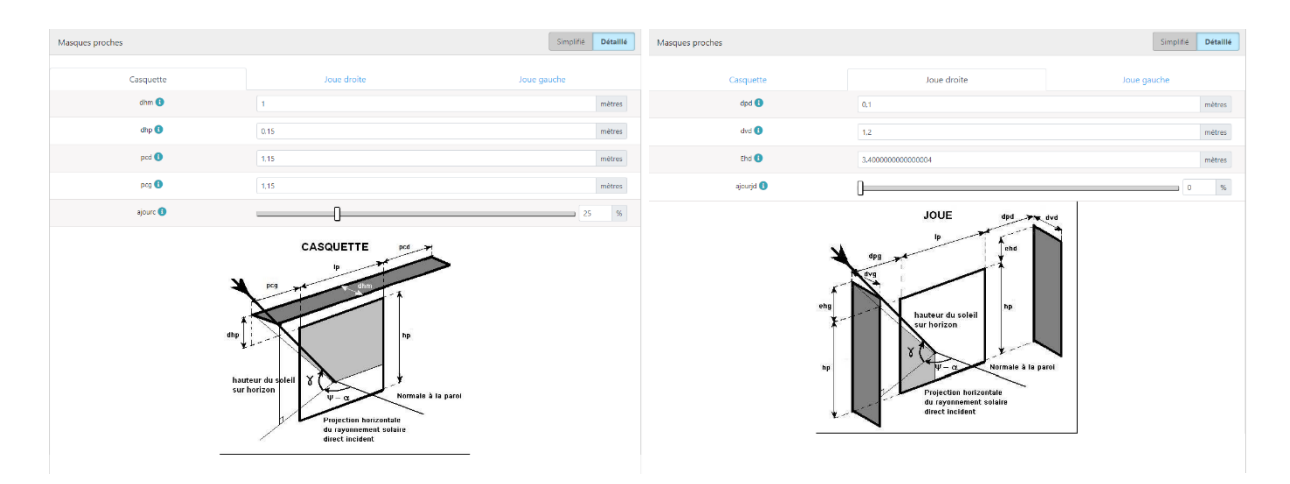

**N.B : Dans le cas où le masque proche est moins large que le mur sur lequel il est associé, il est impossible de considérer pcg et pcd < 0. Il faut donc dans ce cas découper la paroi opaque en 2 paroi opaques : l'une avec le masque, l'une sans le masque.**

## **4.7 Systèmes (consommateurs d'énergie)**

## **4.7.1 Eclairage**

L'éclairage est le seul système déclaré à l'échelle de la zone d'usage (cf [4.6.3](#page-36-0) [Eclairage\)](#page-36-0) et utilisé pour le calcul des indicateurs RTG2020 et DPEG.

Les autres systèmes (générateurs et production solaire ECS, générateurs de Froid, et production solaire photovoltaïque) sont utilisés uniquement pour le calcul des indicateurs DPEG et sont renseignés à l'échelle projet car ils peuvent être communs à plusieurs zones d'usages et zones thermiques ou parce que leur production alimente le bâtiment tout entier et non une zone en particulier.

## **4.7.2 Génération ECS**

# *4.7.2.1 Raccordement des générateurs ECS aux zones d'usages*

Un générateur ECS permet d'assurer les besoins en eau chaude sanitaire d'une ou plusieurs zones d'usage. Il est donc nécessaire de préciser :

- Quelles zones d'usage sont desservies par le système considéré
- Quelle part des besoins de chaque zone d'usage est assurée par le système considéré.

**Nota : La part des besoins raccordés à l'équipement correspond à la part (surfacique et/ou temporelle) de la zone d'usage desservie par l'équipement considérée. Cela ne correspond pas aux « taux de couverture » effectif des besoins par le système (qui sera obtenu dynamiquement lors du calcul).** (cf. exemples au [4.7.3.1](#page-50-0) [Raccordement des générateurs Froid aux zones thermiques\)](#page-50-0)

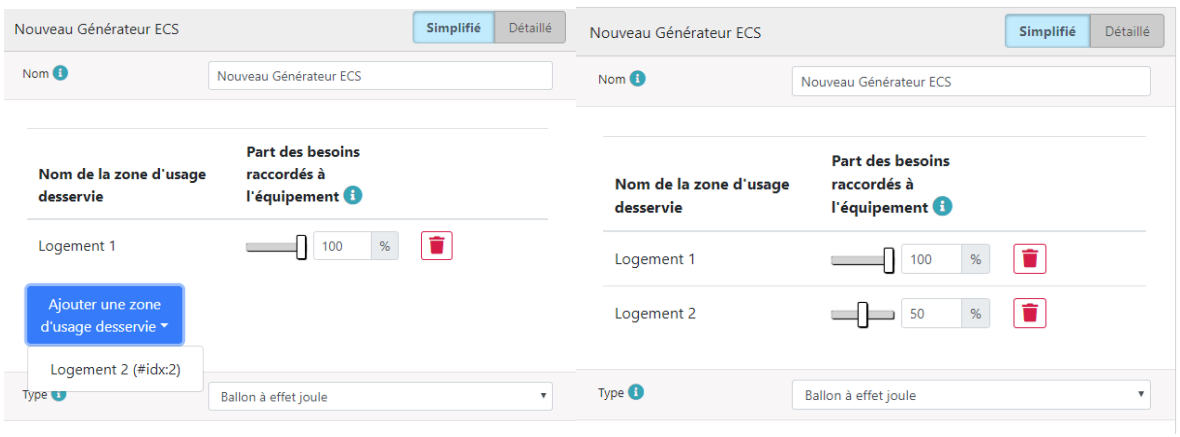

*Dans l'exemple ci-dessous on voit que le système « Nouveau générateur ECS » de type « Ballon à effet joule » alimente le logement 1 et le logement 2. Dans le logement 1, il est le seul système présent et assure donc 100% des besoins en ECS. Dans le logement 2, il assure 50% des besoins ECS. Cela signifie qu'il existe un second système (ou plusieurs !) de production ECS, relié également au logement 2 et permettant d'assurer l'autre partie des besoins.*

**IMPORTANT : L'utilisateur peut renseigner autant de systèmes qu'il le souhaite. Cependant l'ensemble de ces systèmes doivent in-fine assurer 100% (ni plus, ni moins) des besoins des zones d'usages présentes dans le projet.** L'interface effectue une aide à la saisie (en mettant automatiquement à jour les pourcentages de besoins restant à couvrir par zones lors de l'ajout d'un nouveau système) et un contrôle de saisie avertissant l'utilisateur si jamais il ne respecte pas les 100%.

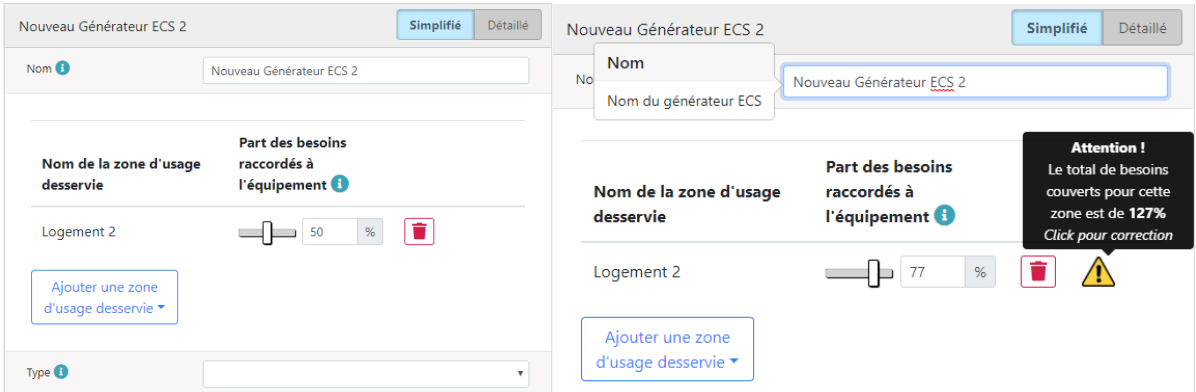

*En continuant notre exemple, si on crée un second générateur ECS desservant le logement 2, alors la part des besoins raccordés à l'équipement est automatiquement fixée à la valeur restante (ici 50%). Dans le cas où cette valeur est changée dans un sens entrainant une incohérence, un pictogramme attention ! est indiqué et le calcul ne peut pas être lancé.*

## *4.7.2.2 Volume des ballons*

**Le volume du ballon de stockage correspond au volume du système unitaire.**

Ainsi pour reprendre l'exemple précédent, si le logement 1 et le logement 2 produisent leur eauchaude sanitaire avec chacun un ballon d'eau chaude individuel de 150L, il faut renseigner dans le champ détaillé du générateur ECS : « Volume ballon de stockage » = 150L (et non 150L\*2=300L).

En mode simplifié, le volume du ballon du générateur ECS est déduit automatiquement des besoins des zones qui lui sont reliés en supposant par défaut une production collective (un seul ballon pour toutes les zones reliées).

Dans le cas où l'utilisateur cherche au contraire à indiquer que le même système est présent dans un ensemble de logements, alors il doit :

- Soit aller corriger le volume de ballon stockage calculé en mode détaillé pour renseigner le volume correspondant à un ballon unitaire (150L par exemple).
- Soit rester en simplifié pour ne pas avoir à renseigner le volume du ballon, mais dans ce cas dupliquer le générateur ECS autant de fois qu'il y a de logement qui utilise ce type de générateur et relier chaque logement à chaque générateur (un logement par générateur).

# *4.7.2.3 Surface des panneaux solaires thermiques*

Dans le cas d'une saisie simplifié d'un système solaire thermique, un dimensionnement est automatiquement fait pour calculer la surface des panneaux solaires installés en fonction du nombre d'occupants (calculé automatiquement à partir de l'usage et des surfaces) des zones d'usages desservi par le système :

## **Surface de panneaux solaires thermiques (m²) = max (2 ; 0.45\*Nombre d'occupants + 1.225)**

*Source : Guide du dimensionnement d'un CESI (CSTB) adapté à l'ensoleillement Guadeloupe*

. Il est possible de changer cette valeur (si connue) en passant en saisie détaillée.

# *4.7.2.4 Taux de couverture par récupération d'énergie fatale*

En cas de récupération d'énergie fatale, il est nécessaire de justifier le coefficient de récupération par un document de type note de calcul ou rapport d'essai en laboratoire – à produire par l'industriel fournissant le système. Cette note doit être déposée sur la plateforme RTG / DPEG au même titre que la note de calcul projet.

# *4.7.2.5 Cas particuliers*

En cas de type de système de génération ECS non prévu dans le menu déroulant « type », il est recommandé de le modéliser par un cumulus électrique avec récupération d'énergie fatale. Cette modélisation doit être mentionnée dans la note de calcul RTG et le taux de récupération saisi doit y être justifié.

*Exemple : ballon ECS electrique alimenté par un panneau solaire photovoltaique :*

- *Si le ballon est alimenté exclusivement par le panneau PV : le coefficient de récupération est égal à 1*
- *Si le ballon est alimenté par panneau PV + réseau : le coefficient de récupération est à estimer sur la base d'un calcul croisant le profil horaire de demande ECS et le profil horaire de production PV. Un calcul simplifié est suffisant. En l'occurrence dans ce cas de figure, un calcul sur une journée type suffit.*

#### **4.7.3 Générateur de froid**

## <span id="page-50-0"></span>*4.7.3.1 Raccordement des générateurs Froid aux zones thermiques*

Un générateur froid permet d'assurer les besoins en climatisation d'une ou plusieurs zones thermiques. Il est donc nécessaire de préciser :

- Quelles zones thermiques sont desservies par le système considéré
- Quelle part des besoins de chaque zone thermique est assurée par le système considéré.

**Nota : la part des besoins raccordés à l'équipement** correspondent à la part (surfacique et/ou temporelle) de la zone d'usage desservie par l'équipement considérée. Cela ne correspond pas aux « taux de couverture » effectif des besoins par le système (qui sera obtenu dynamiquement lors du calcul).

## **Exemples :**

- 1. Un immeuble de bureau a 60% de ses locaux (en surface) alimenté par des splits et 40% par des climatiseurs monoblocs. Alors la part des besoins raccordés à l'équipement split est de 60% pour la zone thermique (une seule zone thermique dans le cas de bureau). La part des besoins raccordés à l'équipement monobloc est de 40%.
- 2. Un immeuble de bureau a 100% de ses locaux alimentés en froid par des split sur boucle d'eau mais possède également dans 50% des locaux des PAC d'appoints monoblocs prévus pour être utilisés 20% du temps (appoint). Alors la part des besoins raccordés à l'équipement split sur boucle d'eau est de 100%-(50%\*20%) = 90% pour la zone thermique (une seule zone thermique dans le cas de bureau). La part des besoins raccordés à l'équipement monobloc est de 10%.

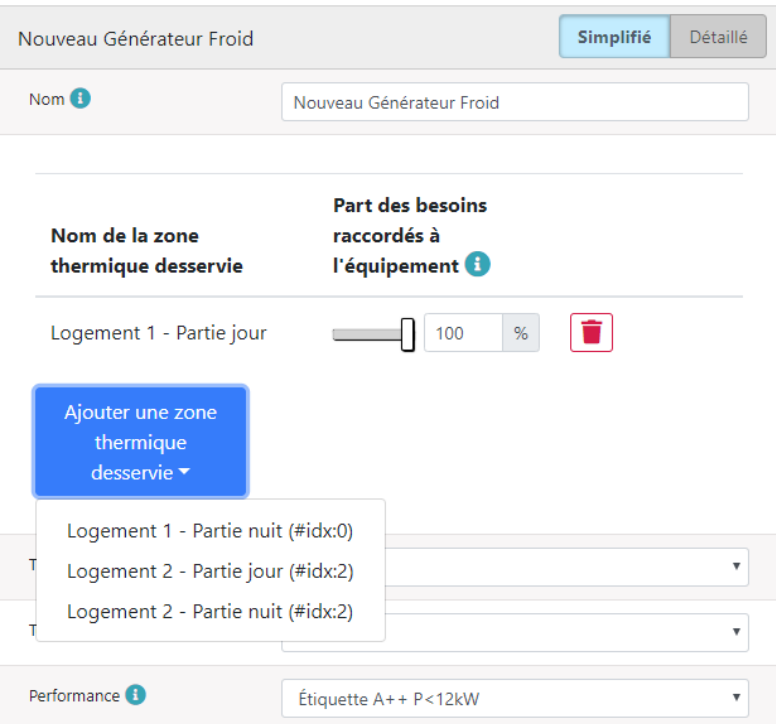

*Contrairement aux générateurs ECS qui sont reliés aux zones d'usages (et donc nécessairement communs aux zones thermiques – partie jour et nuit), les générateurs de froid sont reliés aux zones thermiques (donc possiblement partie jour et partie nuit dans le cas de logements).*

## *4.7.3.2 Rendement moyen annuel*

En mode détaillé, il est possible de préciser le rendement moyen annuel du système considéré. Ce rendement est sinon calculé automatiquement en mode simplifié à partir de la description du système couplé à une base de données de valeurs type.

Le rendement moyen annuel ne correspond pas au rendement nominal du systèmes mais à son rendement effectif en conditions réelles moyenné sur l'année.

#### **Il est fortement encouragé d'utiliser la saisie simplifiée des systèmes de froid**.

Dans le cas où la saisie détaillée est utilisée, l'utilisateur doit pouvoir justifier dans la note de calcul la valeur du rendement moyen annuel renseigné dans son projet (par exemple au travers des résultats d'une simulation horaire dans un logiciel de simulation énergétique dynamique avec le climat de la Guadeloupe, d'essais en laboratoire, ou d'études particulières).

## **4.7.4 Production PV**

Attention : un système de production électrique photovoltaïque se renseigne au niveau **d'un module**.

Ainsi la puissance crête et la surface unitaire demandés dans l'interface correspondent à la puissance et à la surface d'UN module et non de toute l'installation.

C'est au travers du champ d'entrée « Nombre de modules » que le passage à l'installation complète se fait.

Dans le cas d'une installation réalisée avec des modules ou des orientations différentes, il convient de créer autant d'objet « Production PV » que de types de modules et/ou d'orientations et/ou d'inclinaisons.

#### **4.7.5 Système d'éclairage**

Les systèmes d'éclairage sont renseignés au niveau de chaque zone d'usage : cf [4.6.3](#page-36-0) [Eclairage.](#page-36-0)

# **5 GUIDE DE PRISE EN MAIN DE LA PLATEFORME DE CALCUL RTG/DPEG**

## **5.1 Rappel des fonctions assurées par la plateforme**

La plateforme RTG est une plateforme internet permettant le déploiement d'un outil numérique dédié aux calculs réglementaires, accessible depuis tous types de systèmes d'exploitation (windows, android, OS, …) .

Elle a été conçue en concertation avec les professionnels de Guadeloupe, avec la volonté d'être à la fois intuitive et de fiabiliser le calcul tout en réduisant le temps d'étude.

Elle permet aussi, pour les projets conformes à la RTG, d'obtenir l'**attestation de conformité pour le Permis de Construire** ainsi que **le certificat DPEG**.

Toutes les études menées sur la plateforme seront transférées sur la base de données OREC, notamment pour ré-utilisation lors de futures études DPEG.

## **5.2 Accéder à la plateforme**

L'outil de calcul RTG à jour est accessible en ligne sur le site de la région Guadeloupe : [www.guadeloupe-energie.gp.](http://www.guadeloupe-energie.gp/) (ou lien direct : [http://rtg.dimn-cstb.fr/\)](http://rtg.dimn-cstb.fr/)

L'accès est possible depuis différents terminaux (tablette numérique, smartphone, ordinateur) et est désormais multi-plateformes (PC, Apple, Android).

Il est destiné à la maîtrise d'ouvrage et à la maîtrise d'œuvre des projets neufs, mais aussi aux diagnostiqueurs DPEG ainsi qu'aux conseillers info-énergie..

Dans le cadre du calcul RTG (règlementation thermique des constructions neuves), l'et outil est librement accessible à toutes personnes ouvrant un compte RTG.

Les fonctionnalités relatives au DPEG sur un bâtiment existant ne sont disponibles qu'aux organismes accrédités et aux entités validées par ces organismes.

## **5.3 Créer un compte**

Plusieurs types de comptes existent en fonction de l'utilisation.

**5.3.1 Compte utilisateur**

Le compte utilisateur classique est individuel et permet de réaliser le calcul RTG (construction neuve). Il se crée simplement comme suit :

Sur la page d'accueil sélectionner "Créer un compte"

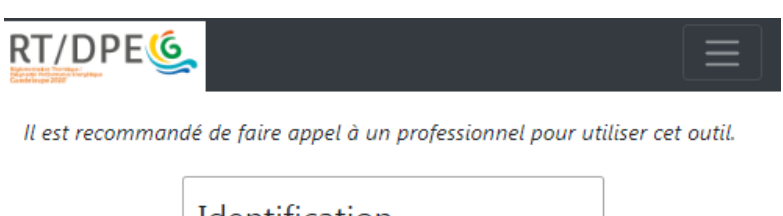

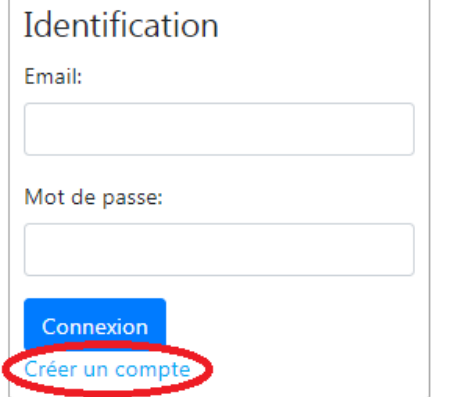

Puis en cochant "Créer un compte utilisateur", remplir les différents champs.

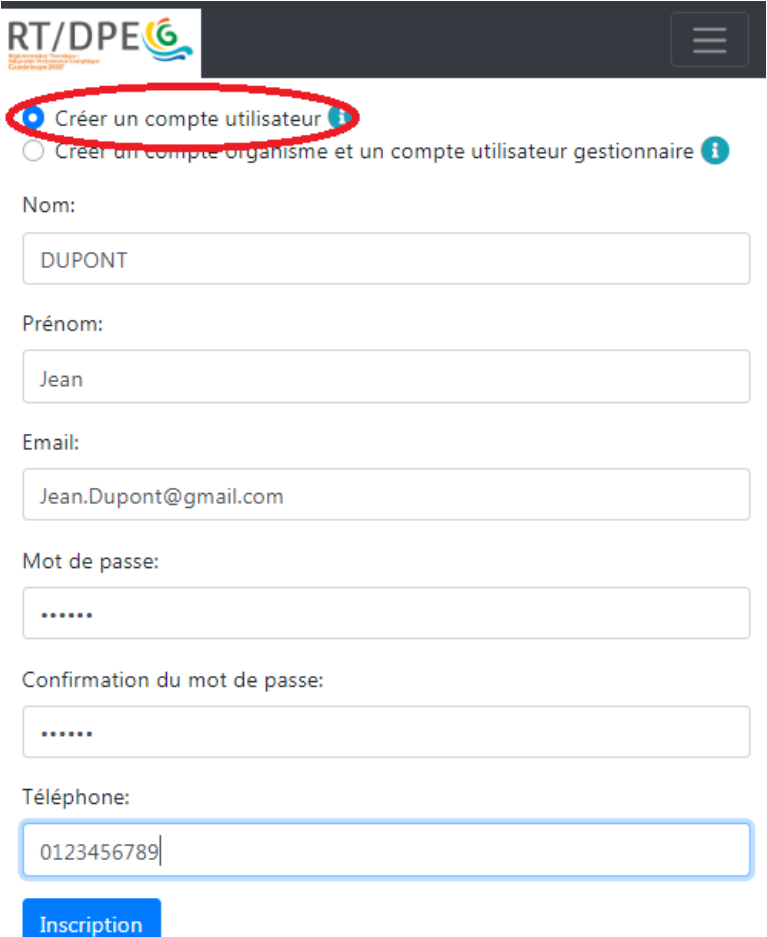

Une fois l'inscription effectuée, la plateforme vous indique que le compte a été créé avec succès.

Vous pouvez vous connecter.

Un compte utilisateur peut être à tout moment raccordé à un organisme existant à l'initiative du gestionnaire de ce dernier.

#### **5.3.2 Compte organisme**

Le compte Organisme est un compte collectif dédié aux entreprises. Il permet de gérer les utilisateurs en interne (comptes utilisateur individuels) et de rendre les projets accessibles à toute l'équipe. Il se crée de la manière suivante :

Sur la page d'accueil de la RTG 2020 sélectionner "Créer un compte"

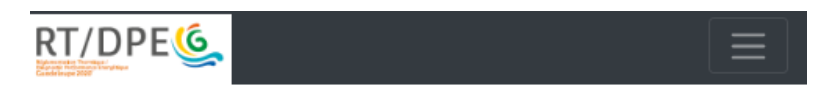

Il est recommandé de faire appel à un professionnel pour utiliser cet outil.

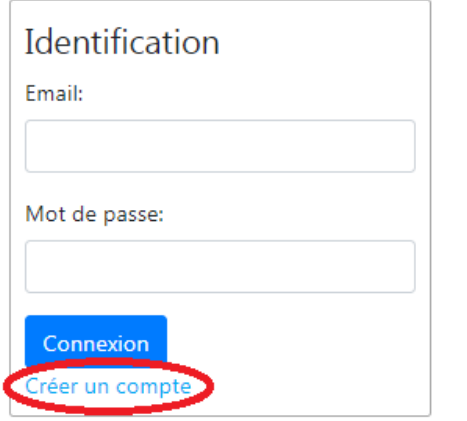

Puis en cochant "Créer un compte organisme et un compte utilisateur gestionnaire", remplir les différents champs.

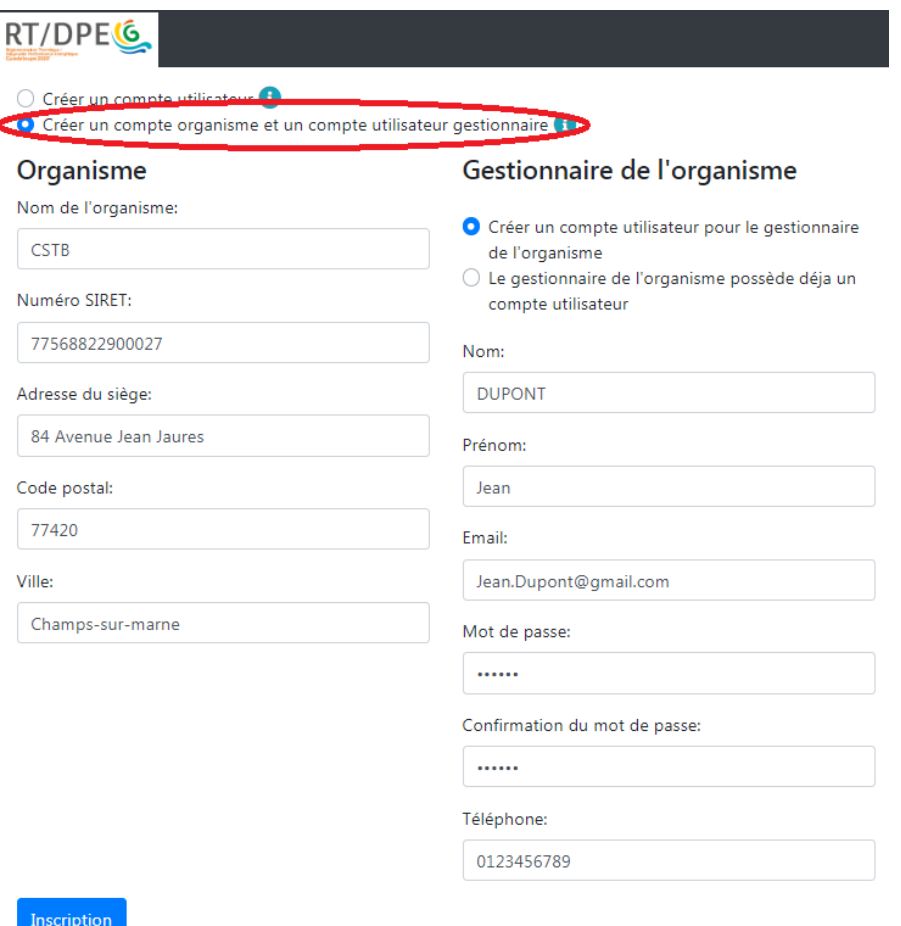

Une fois l'inscription effectuée, la plateforme vous indique que le compte a été créé avec succès.

Vous pouvez vous connecter et ajouter des *comptes utilisateurs* (pré-existants) à votre organisme de la manière suivante :

Dans "Gestion", sélectionner "Mon Organisme".

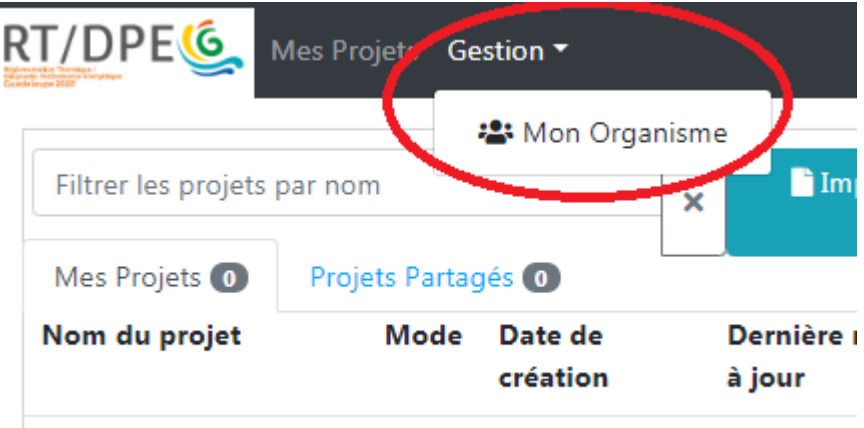

Puis entrer l'adresse mail du compte utilisateur voulu.

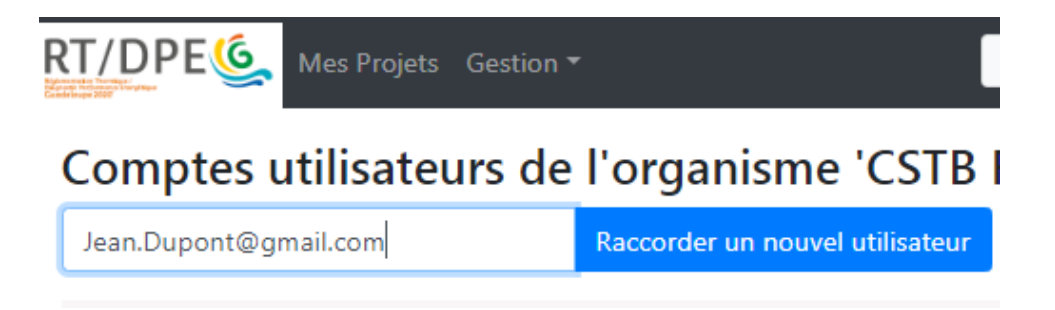

Une fois effectué, le compte s'ajoute à la liste des utilisateurs de l'organisme avec la mention "Raccordement en cours...".

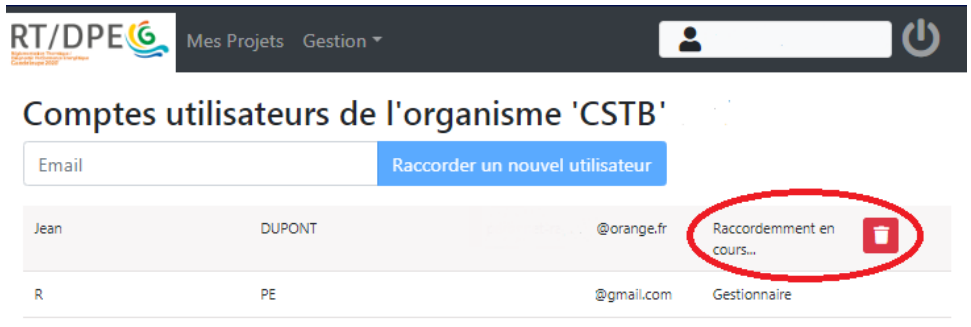

**L'utilisateur doit ensuite accepter le raccordement lors de sa future connexion.**

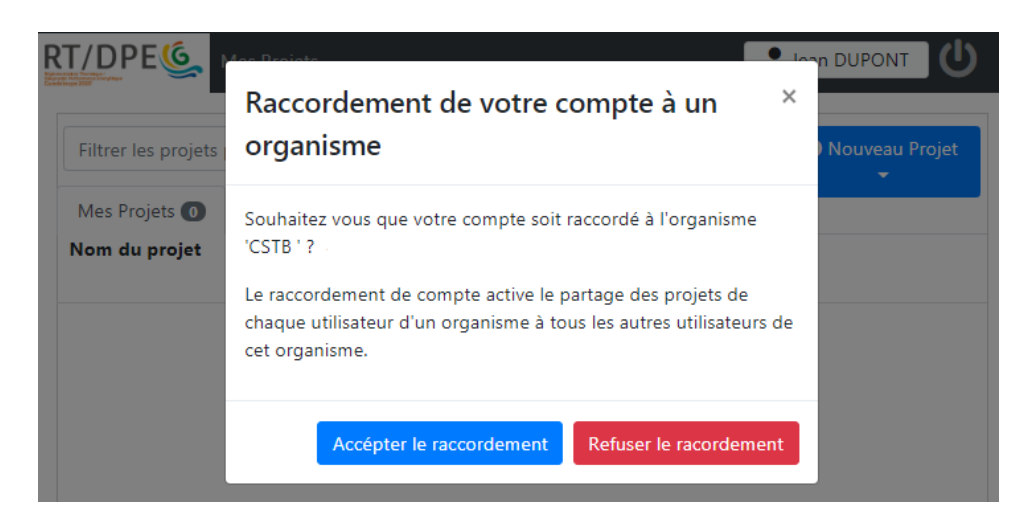

Un compte peut par la suite être détaché de l'organisme simplement en cliquant sur l'icône de la corbeille à côté du nom de l'utilisateur.

## **5.4 Principes généraux d'ergonomie**

#### ▪ **Sauvegarde automatique :**

Tout projet ouvert et modifié est sauvegardé en temps réel sur la plateforme. Si une modification a été effectuée, une sauvegarde automatique est effectuée toutes les minutes. Ceci permet de ne perdre aucunes données si une perte de connexion a lieu.

**Attention :** a contrario ceci nécessite la duplication de certains projets si différentes configurations veulent être tentées sans perte du projet initial.

#### ▪ **Duplication :**

La duplication d'un projet peut être effectuée directement sur la page d'accueil des projets à l'aide de l'icône de copie.

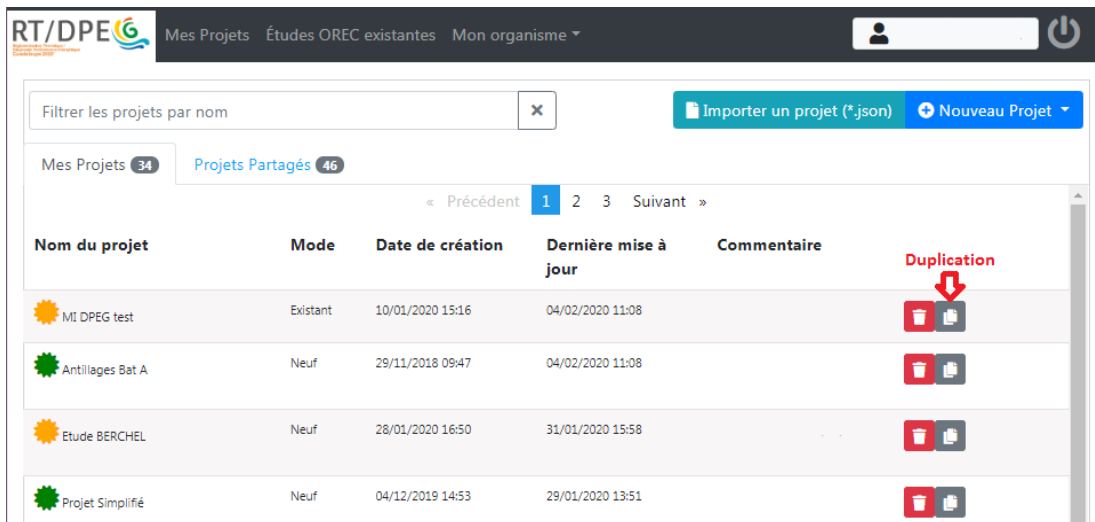

▪ **Modes simplifié/détaillé :**

Lors du renseignement du projet, une majorité des entrées peuvent être saisies – au choix - soit en mode simplifié, soit en mode détaillé.

Le passage de l'un à l'autre s'effectue simplement à l'aide des onglets en haut à droite de chaque item lorsque celui-ci est sélectionné.

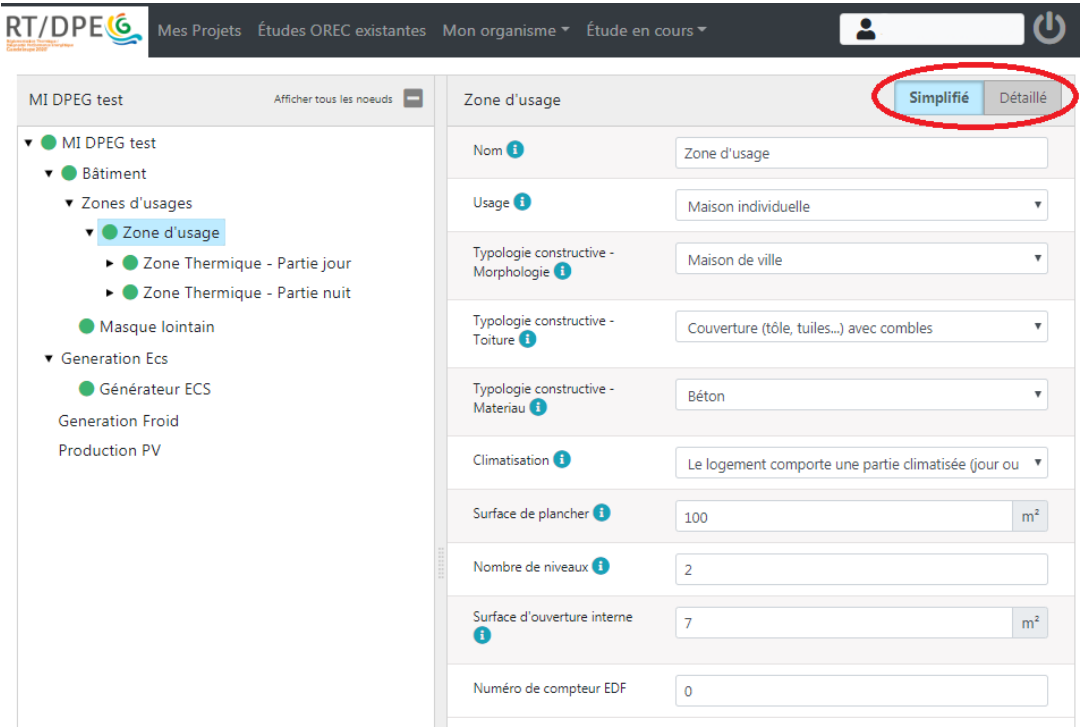

# *Si l'option n'apparait pas, c'est qu'il n'existe pas de mode simplifié à cette partie.*

Lorsque le formulaire simplifié est saisi, le formulaire en mode détaillé est automatiquement complété par l'outil (moyennant quelques hypothèses de calcul)

Ce dispositif vous permet de procéder de trois manières différentes :

- Saisir les données en mode simplifié (plus rapide mais moins précis)
- Saisir les données directement en mode détaillé (plus précis mais plus exigeant)
- Saisir les données en mode simplifié puis basculer en mode détaillé pour valider et ajuster les valeurs. *Cette méthode est un bon compromis rapidité/précision.*

*Attention : passer du mode simplifié au mode détaillé ne détruit pas les informations déjà saisies en mode simplifié. L'inverse n'est pas vrai : si vous repassez du mode détaillé au mode simplifié, les nouvelles saisies en mode simplifié écraseront les données renseignées dans le mode détaillé.*

## ▪ **Indicateurs complet/incomplet :**

Des indicateurs de complétude des champs sont à votre disposition à côté de chaque élément de votre projet.

Un point vert indique la complétude de l'item, un point rouge son incomplétude.

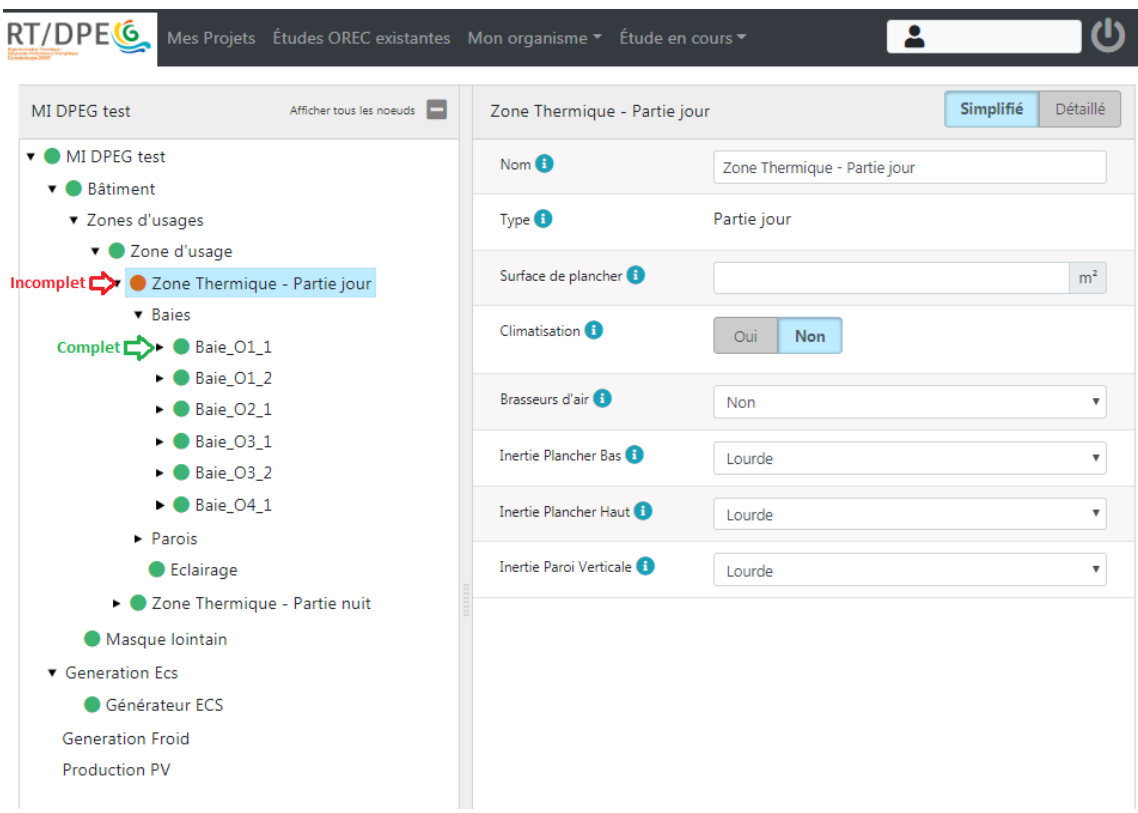

## ▪ **Indicateurs étapes de l'étude :**

Des indicateurs d'avancement de l'étude sont également à votre disposition. Ainsi dans la bibliothèque de vos *projets*, une icône vient s'ajouter devant le nom de votre projet.

- Lorsque l'icône n'est pas présente, le projet est encore en cours de complétion.
- Lorsque l'icône **jaune** apparait, une étude a été définie comme officielle et une attestation de conformité (PC) a pu être éditée.
- Lorsque l'icône **verte** apparait, l'étude a été validée et clôturée.

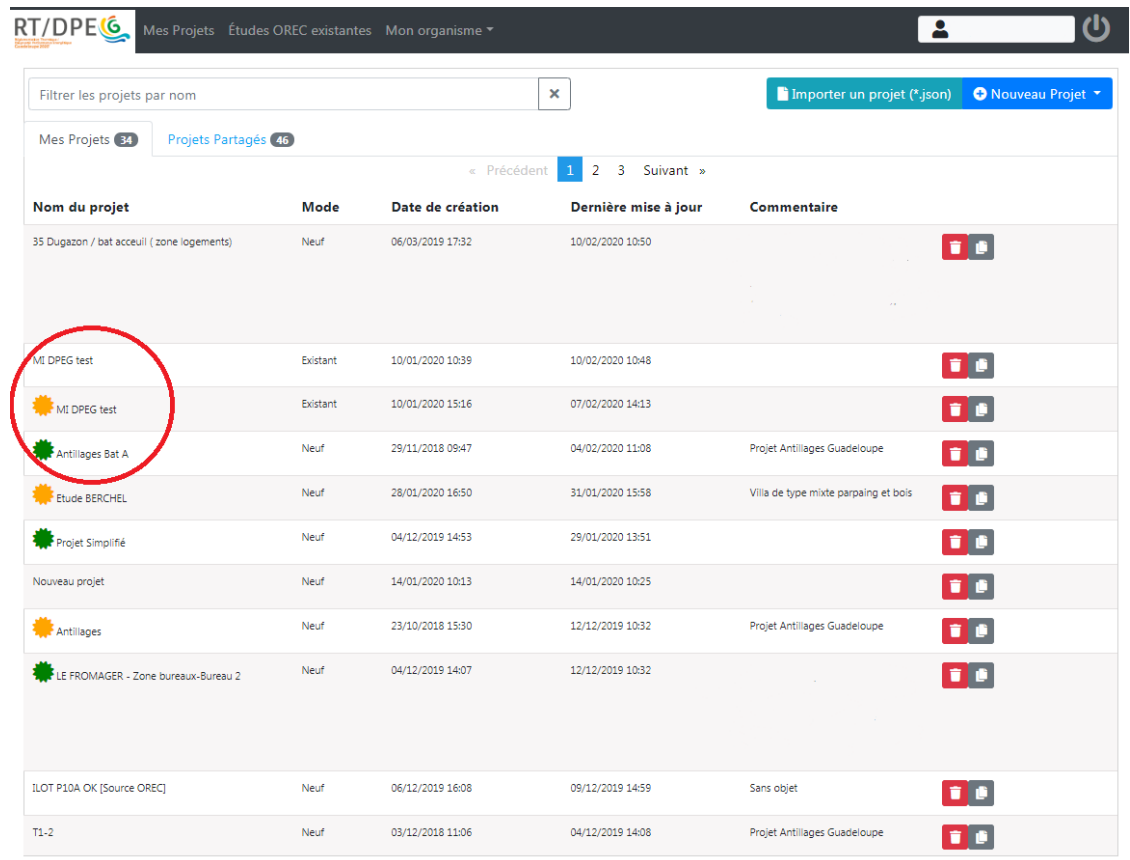

# **5.5 Créer un projet**

La création d'un nouveau projet de bâtiment neuf s'effectue directement depuis la page d'accueil de la plateforme.

Sélectionner "Nouveau Projet", puis Nouveau Projet Neuf (RTG + DPEG).

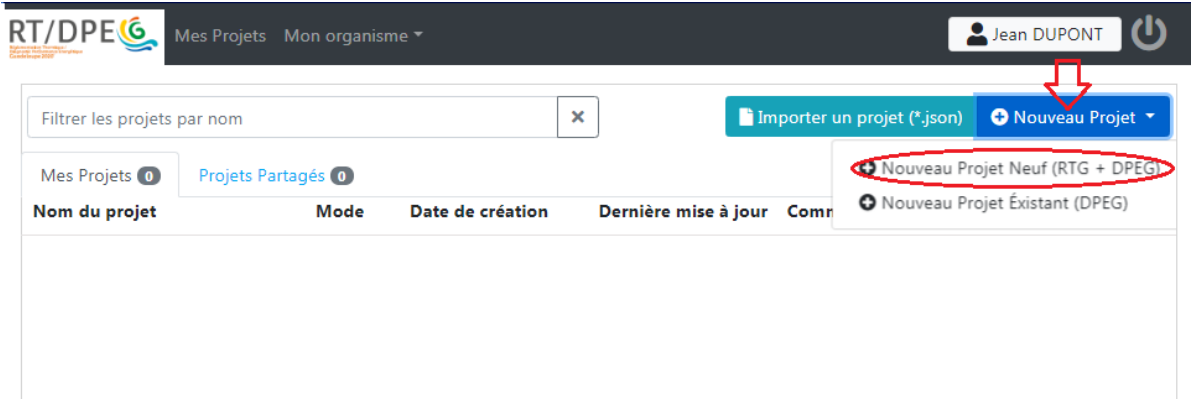

Vous obtenez alors un projet vierge que vous devez renseigner de manière complète avant de pouvoir lancer un quelconque calcul.

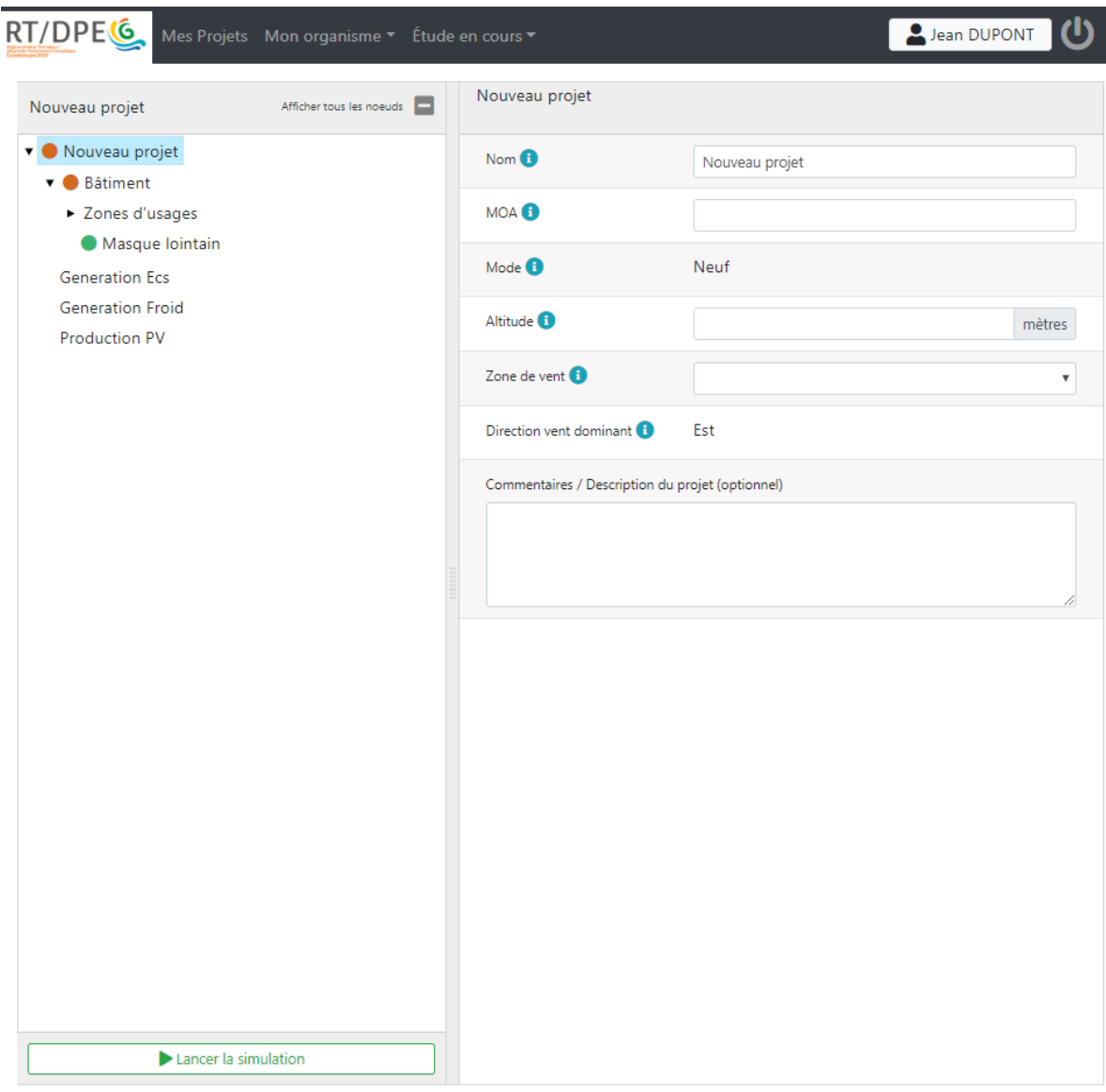

RT Guadeloupe 2020 CSTB | © 2020 - Version BETA 1.0.298.290

Dernier enregistrement: 07/02 14:20

#### **5.6 Renseigner un projet**

Dans ce chapitre nous décrivons pas à pas le cheminement de la saisie d'un projet classique sur la plateforme RTG.

#### **5.6.1 Nœud projet**

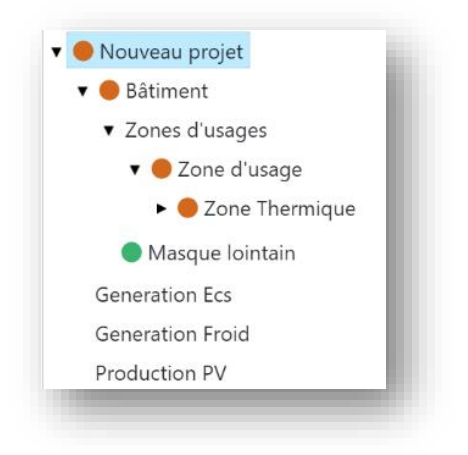

La première étape de saisie se fait en sélectionnant dans la fenêtre gauche le nœud « nouveau projet » comme illustré ci-dessus. Dans la fenêtre droite apparait le premier formulaire. Il s'agit essentiellement de données générales du projet.

Il est important de bien choisir le nom du projet. En effet, il servira à la fois de moyen de classification dans votre bibliothèque de projets, et de libellé dans les différentes attestations ainsi que dans la base de données OREC (utilisée pour les DPEG, notamment).

RT/DPEG Lean DUPONT Mes Projets Mon organisme " Étude en cours " MI Moulinsart Afficher tous les noeuds MI Moulinsart MI Moulinsart Nom O MI Moulinsart ▼ Bâtiment Principal MOA<sup>O</sup> > Zones d'usages Tournesol Masque lointain Mode  $\bigoplus$ Neuf **Generation Ecs Generation Froid** Altitude<sup>6</sup>  $10$ mètres **Production PV** Zone de vent  $\bigoplus$  $\overline{\mathbf{v}}$ Au vent Est Direction vent dominant Commentaires / Description du projet (optionnel)

L'altitude et la Zone de vent sont deux entrées utiles dans les calculs.

#### **5.6.2 Nœud bâtiment**

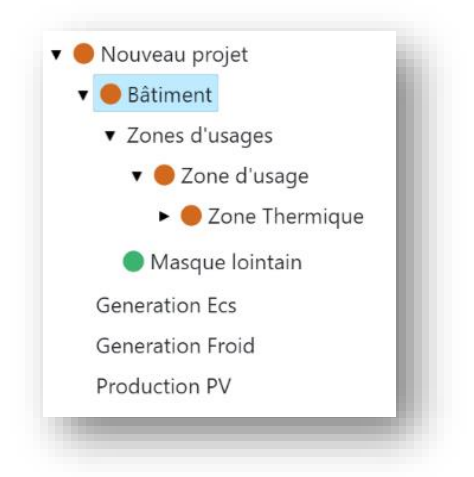

Des renseignements sur le bâtiment sont ensuite demandés.

L'adresse et la géolocalisation sont des plus importantes, car permettront par la suite aux diagnostiqueurs DPEG de récupérer les fichiers d'origine pour les compléter. Il est donc nécessaire de renseigner de manière précise ces champs.

L'illustration est obligatoire et figurera sur les attestations. Cette image doit faciliter la reconnaissance du bâtiment. Pour un projet neuf, vous pouvez charger un dessin de la façade principale, une perspective, ou encore une vue en plan du RdCh, …

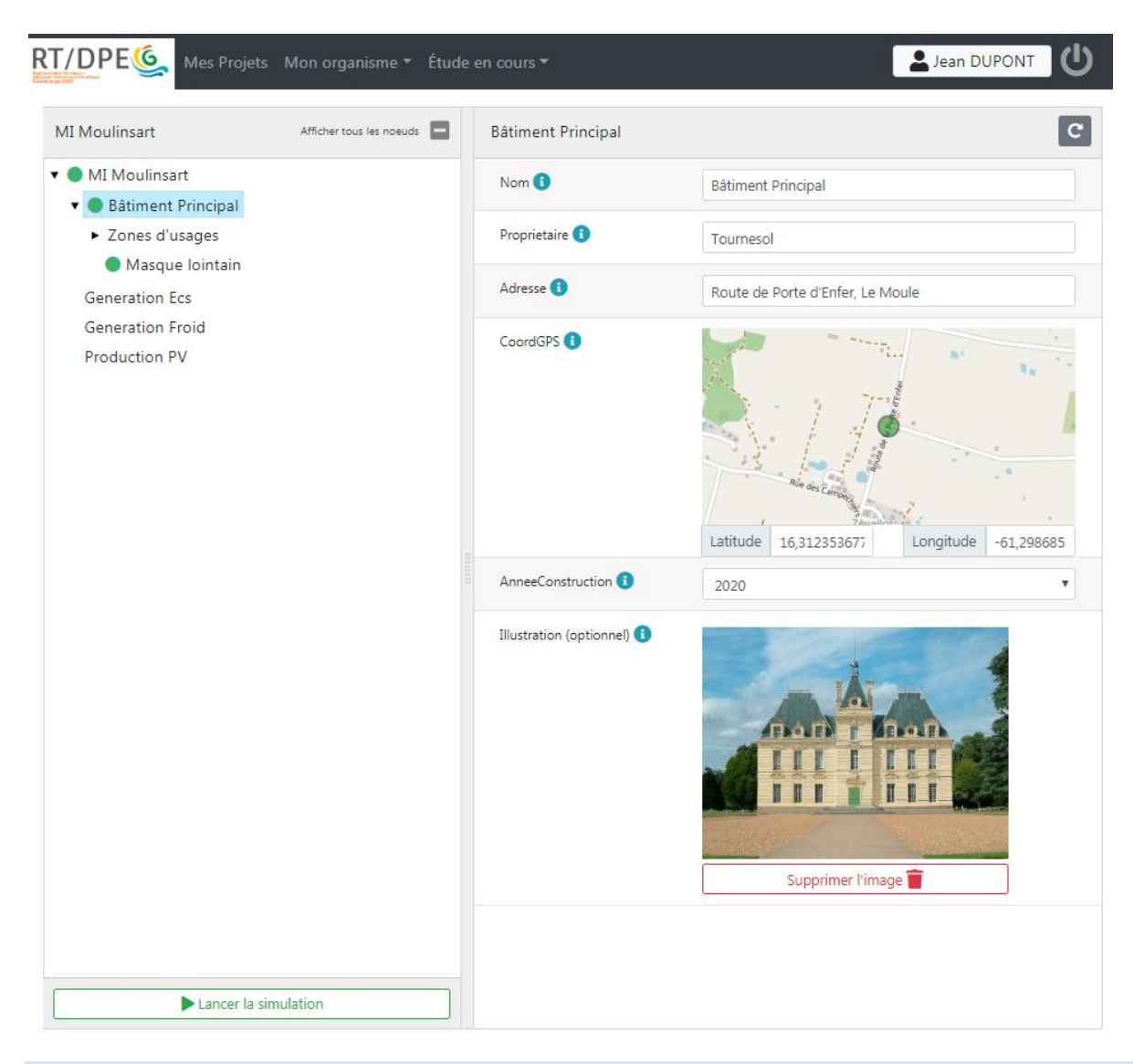

#### **5.6.3 Nœud zones d'usage**

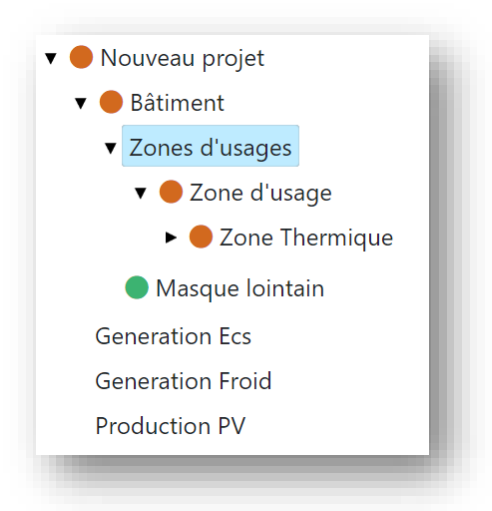

Les zones d'usages sont maintenant abordées. Dans l'item « Zones d'usages », renseigner le nombre de zones d'usage nécessaires. Une nouvelle zone d'usage peut être créée à partir d'une préexistante en la dupliquant. *I*

Comprendre et appliquer la RTG 2020  $\Big|$  65

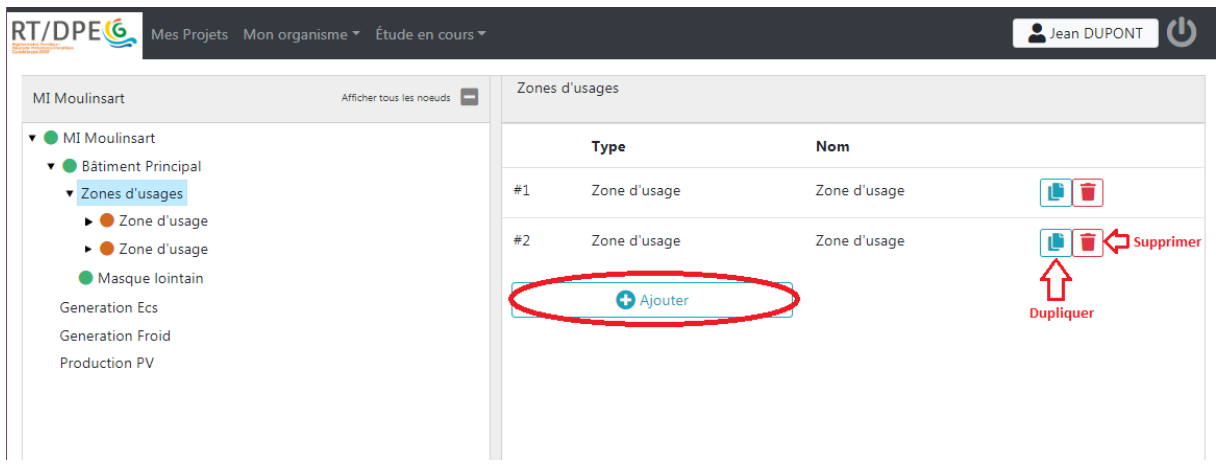

Une fois ces zones ajoutées, elles apparaissent dans la fenêtre gauche. Il faut alors renseigner le questionnaire rattaché à chacune d'elles : usages de ces différentes zones, informations générales sur la typologie constructive (qui permettront d'ouvrir les champs nécessaires à la bonne définition du projet). Veillez aussi à bien nommer chaque zone, cela simplifiera votre travail par la suite.

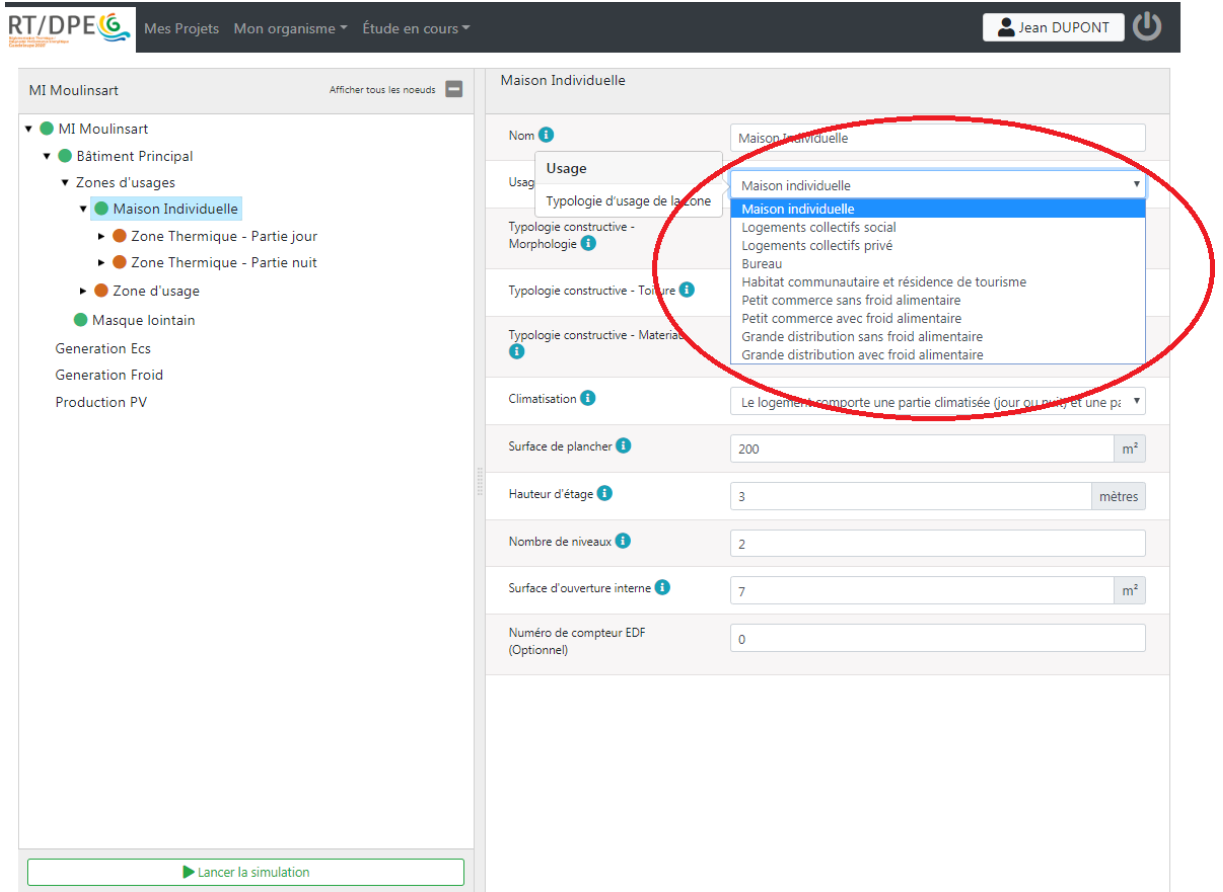

Chaque type d'usage amène des demandes différentes à bien renseigner, par exemple pour la maison individuelle, la morphologie (Maison de ville, Villa, Individuel en bande), le type de toiture, le type principal de matériau utilisé sont demandés.

Puis nous nous intéressons à la présence de climatisation qui induira la partition en zone jour et nuit. La création des deux zones thermiques est effectuée automatiquement lorsque l'option "Le logement comporte une partie climatisée (jour ou nuit) et une partie non climatisée (jour ou nuit)" est sélectionné.

Les informations suivantes concernent des métrés -à remplir précautionneusement-.

**5.6.4 Nœud zone thermique**

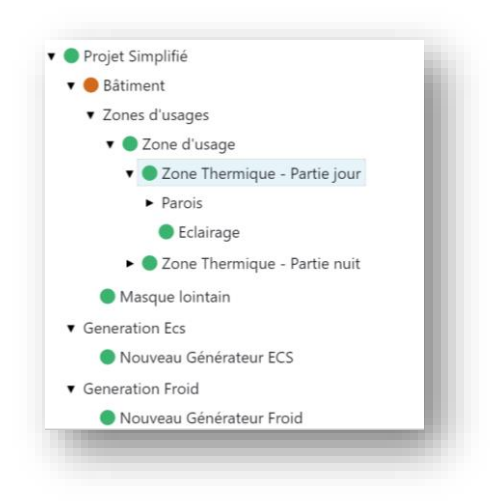

A partir de la définition de la zone thermique, le choix d'un mode de saisie simplifié ou détaillé est disponible. Le mode détaillé nécessite des entrées chiffrées souvent précalculées (à établir selon la partie [4\)](#page-14-0).

Pour la zone thermique, la surface de plancher est demandée. Il est nécessaire de la remplir en accord avec les métrés de la zone d'usage. Ainsi la somme des surfaces des zones thermiques d'une zone d'usage doit être égale à la surface de cette dernière.

Il est ensuite demandé des informations sur la présence de brasseurs d'air ainsi que l'inertie des différentes parois. Pour l'estimation des caractéristiques d'inertie, se référer au paragraphe [4.6.4.](#page-39-0)

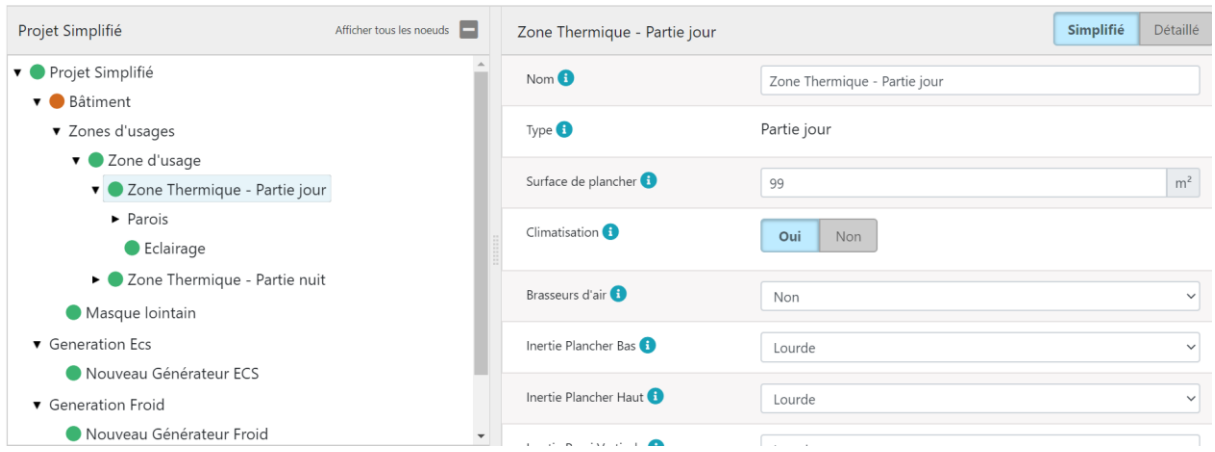

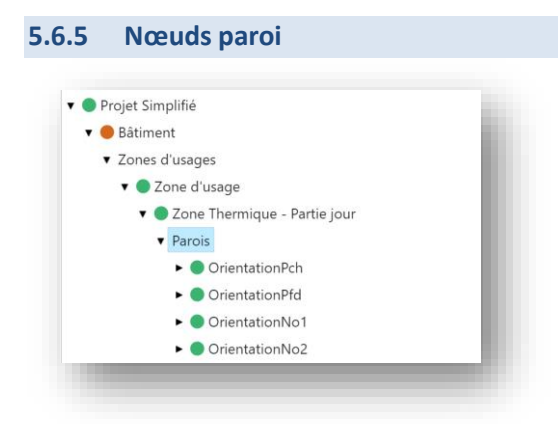

L'ajout des parois de chaque zone thermique se fait simplement en cliquant sur le bouton « ajouter » dans les onglets respectifs.

Les nœuds *Nouvelle paroi* correspondant aux parois créées apparaissent désormais dans la fenêtre gauche.

Puis en renommant ces parois, insérez l'orientation (0° : Nord, 90° : Est, 180 ° : Sud, 270 ° : Ouest), l'inclinaison, les dimensions ainsi que toutes les informations sur les caractéristiques physiques de la paroi.

Les simplificateurs (mode « simplifié ») permettent de précalculer le facteur solaire.

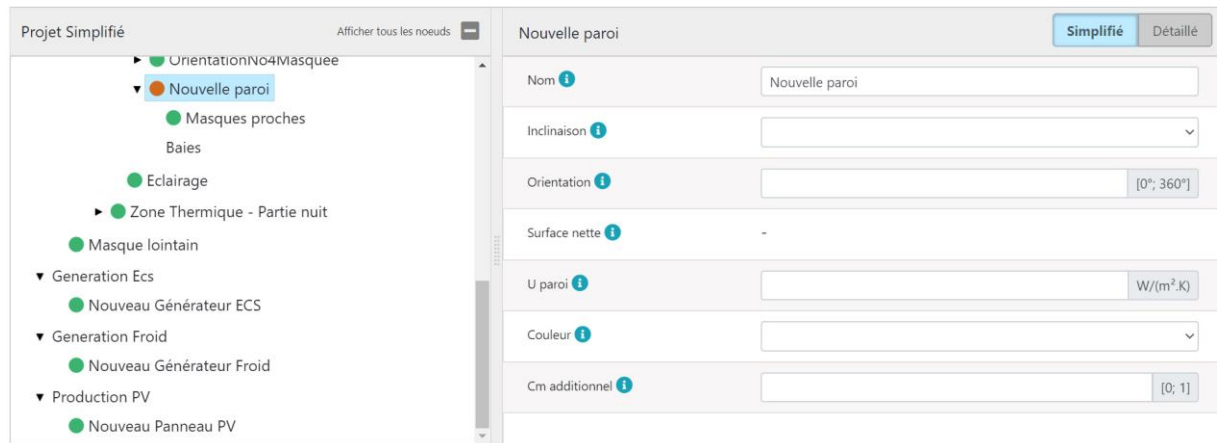

## **5.6.6 Nœuds baies**

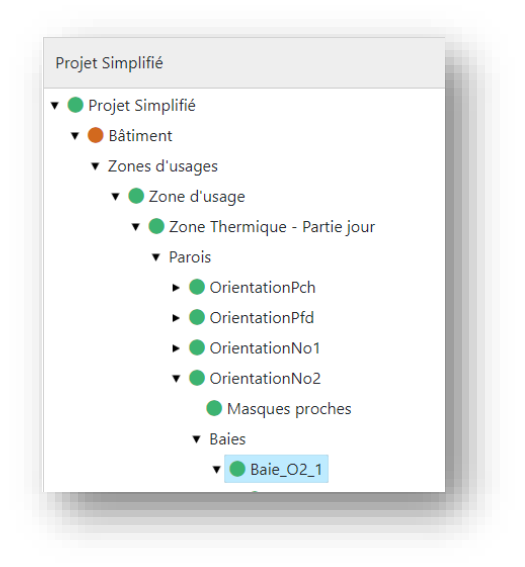

La création des *baies* s'effectue selon une logique tout à fait similaire à celle des *parois*.

L'ajout des baies de chaque zone thermique se fait simplement en cliquant sur le bouton « ajouter » dans les onglets respectifs.

Les nœuds *Nouvelle baie* correspondant aux baies créées apparaissent désormais dans la fenêtre gauche.

Puis en renommant ces baies, insérez l'orientation (0° : Nord, 90° : Est, 180 ° : Sud, 270 ° : Ouest), l'inclinaison, les dimensions ainsi que toutes les informations sur le type de baie installée.

**Attention :** ne pas oublier de renseigner toute porte donnant sur l'extérieur comme une baie.

*Nota 1 : toute baie doit être déclarée dans le formulaire comme « porte » ou « fenêtre ».* 

*Nota 2 : une porte vitrée doit être modélisée comme une fenêtre (avec ses dimensions réelles).*

Les simplificateurs (mode « simplifié ») permettent de remplir les baies par typologies de vitrage, protection mobile ou brise soleil. Si vous voulez rentrer des données plus spécifiques, passez ensuite en mode remplissage « détaillé ».

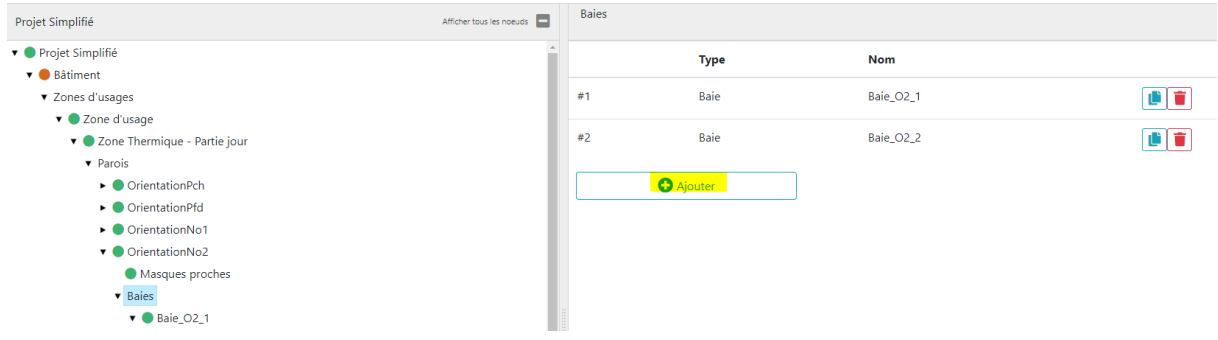

#### **5.6.7 Nœuds masques proches**

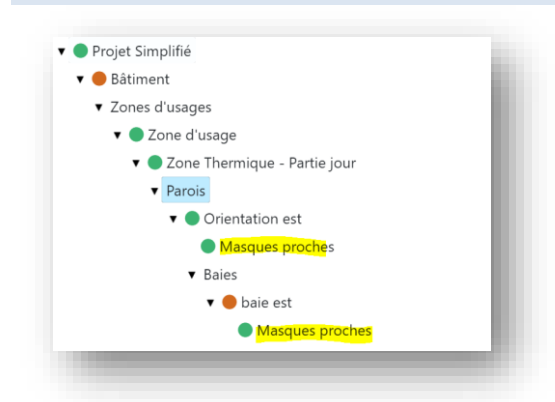

Les nœuds masques proches apparaissent sur chaque nœud *Nouvelle baie* ou *Nouvelle paroi verticale* créé.

Les masques proches n'impactant que la baie doivent être enregistrés niveau baie.

Les masques proches impactant une paroi (ou partie de paroi plus large que la baie) doivent être enregistrés niveau paroi. Si le masque n'impacte qu'une partie de la largeur de la paroi, il convient de scinder la paroi en deux parois élémentaires : l'une totalement impactée par le masque, l'autre non impactée.

Le simplificateur vous permet d'insérer des masques proches sur les baies ou parois, de manière visuelle.

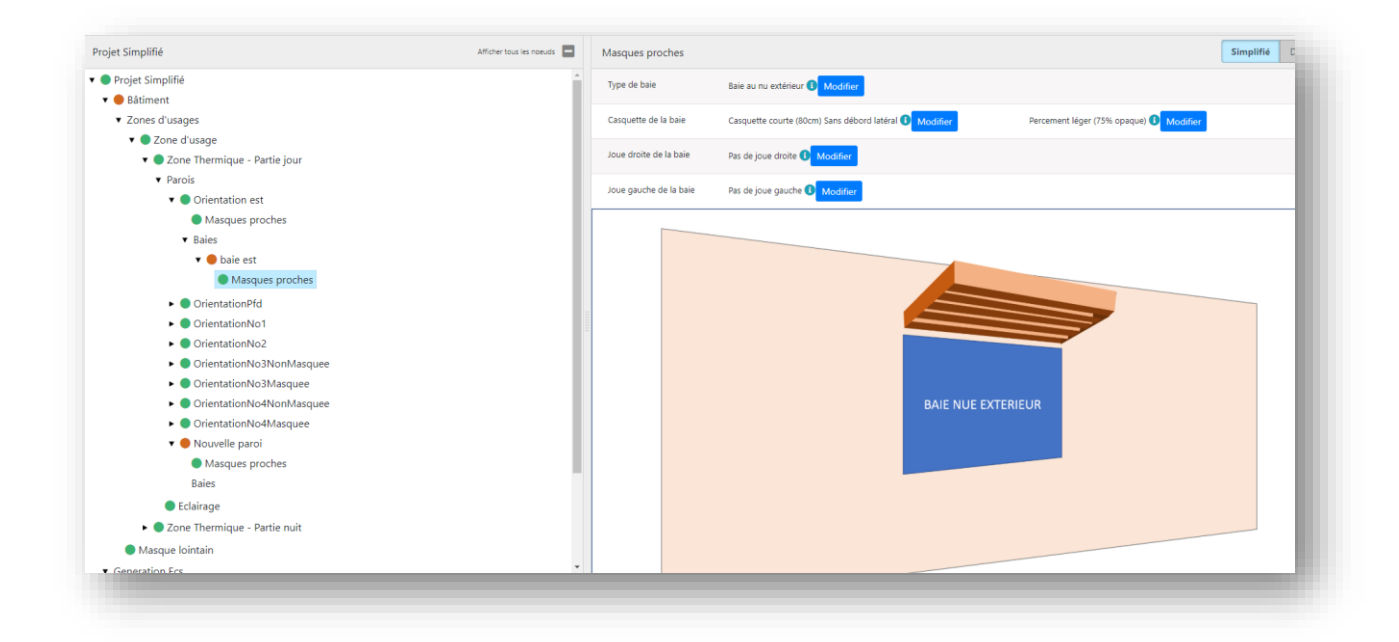

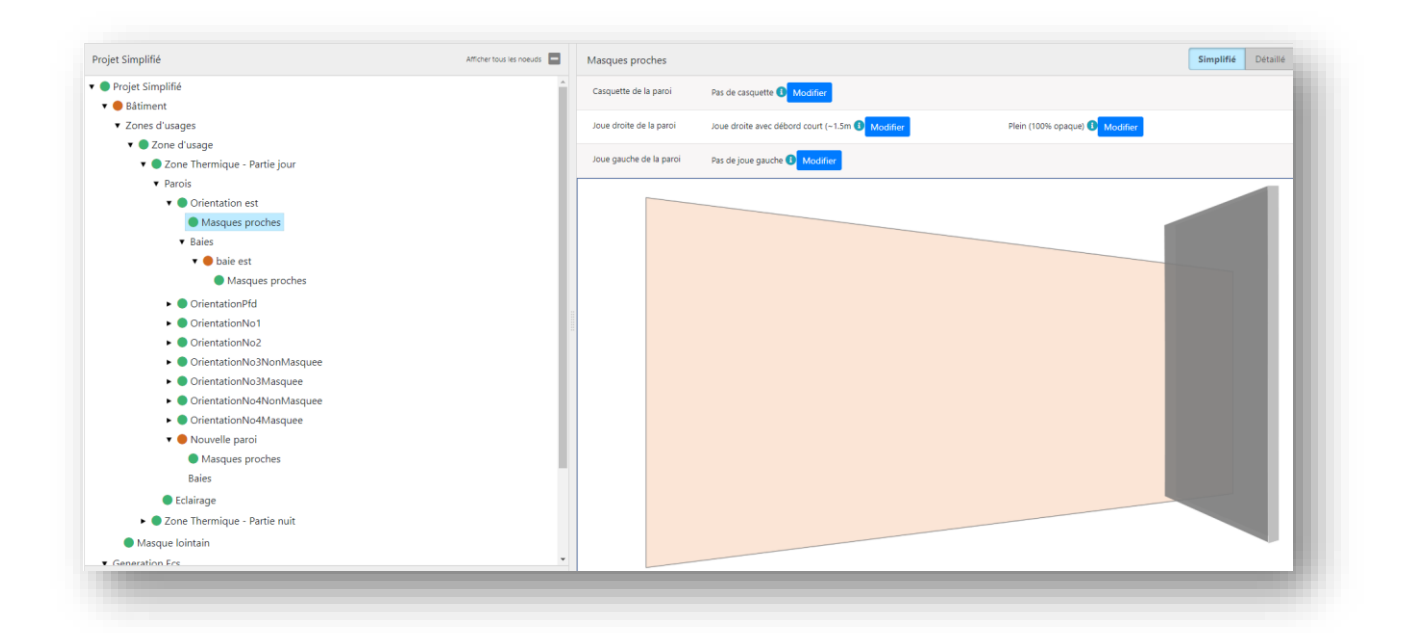

## **5.6.8 Fonction de duplication des baies ou parois**

A partir d'une baie ou paroi créée, il est possible de la dupliquer dans la zone thermique considérée en cliquant sur l'icône dans la racine des baies ou des parois.

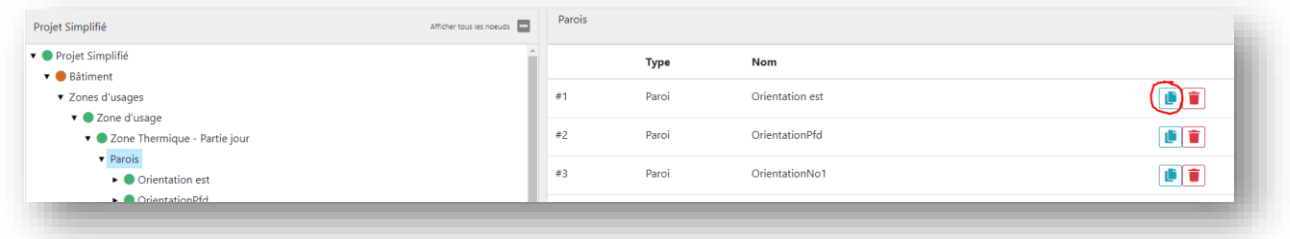

Une paroi dupliquée comprendra également les baies et masques rattachés.

Pour copier une baie ou une paroi vers une autre zone thermique, la sélectionner et la faire glisser vers la nouvelle zone.

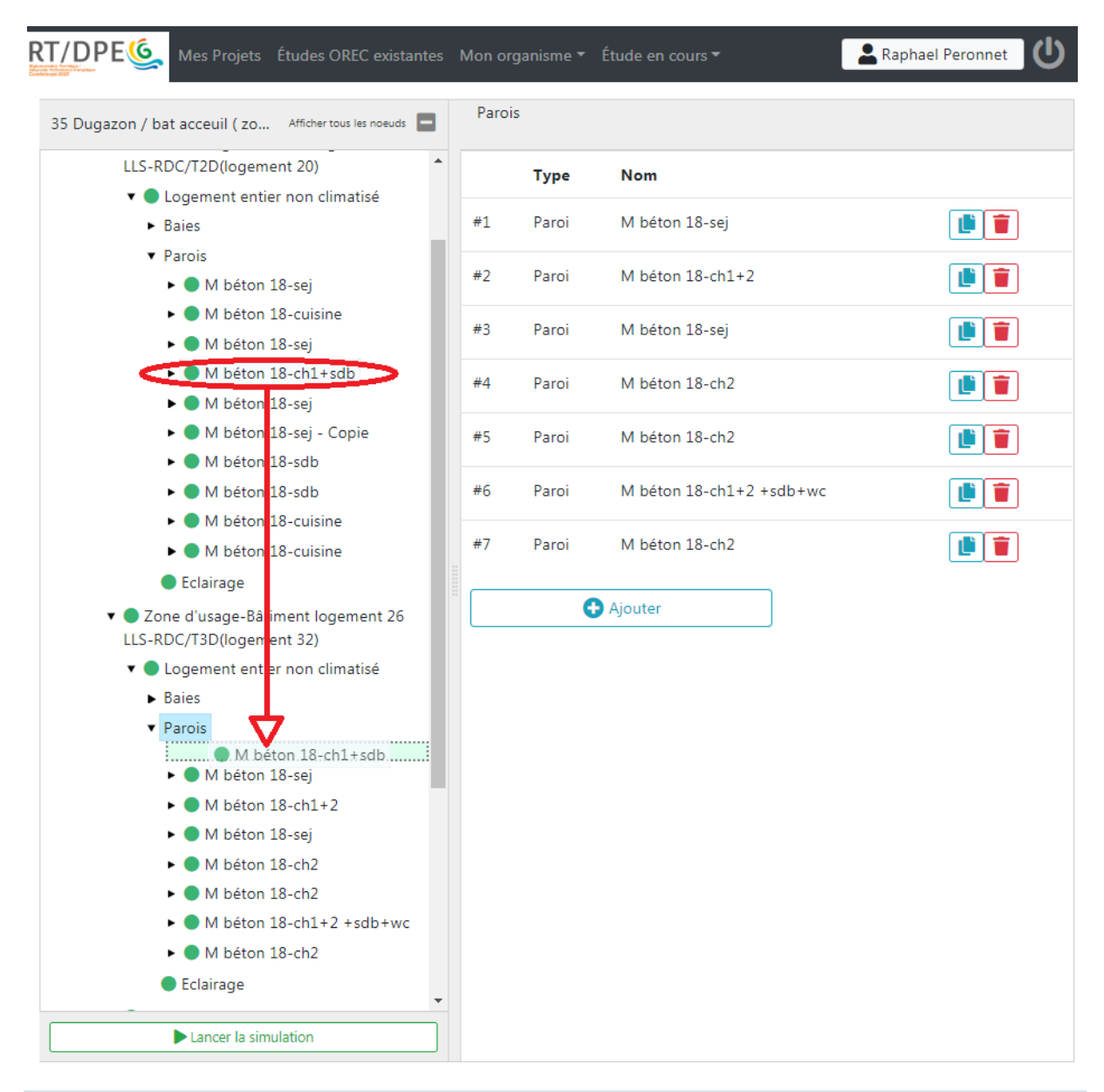

**5.6.9 Nœud éclairage**

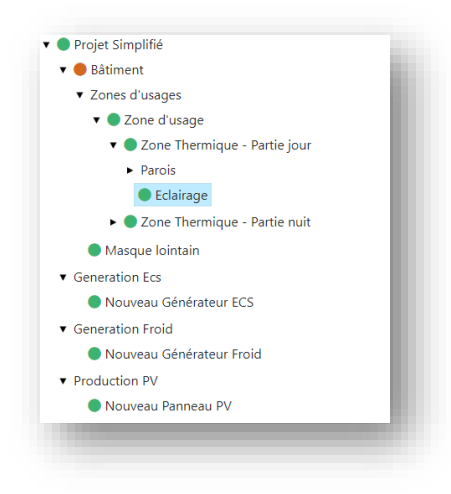
Pour les bâtiments autres que résidentiels, l'éclairage doit être renseigné. La gestion de l'éclairage et le type d'éclairage sont des données d'entrée à sélectionner dans les menus déroulants. Pour information : ces données permettent au moteur de calcul de construire le scénario d'éclairage et d'en calculer la consommation.

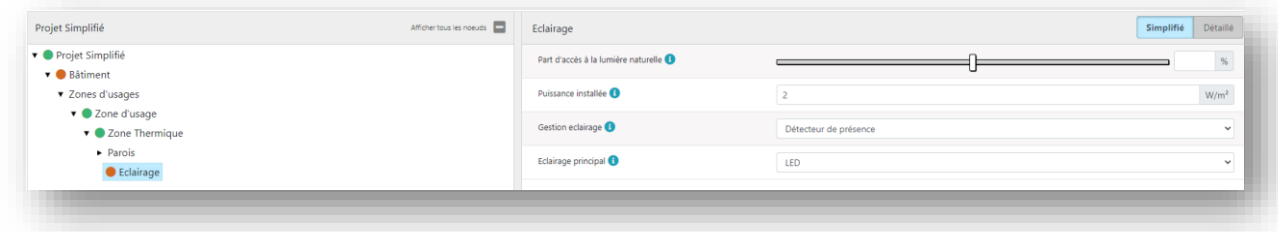

#### **5.6.10 Nœud masque lointain**

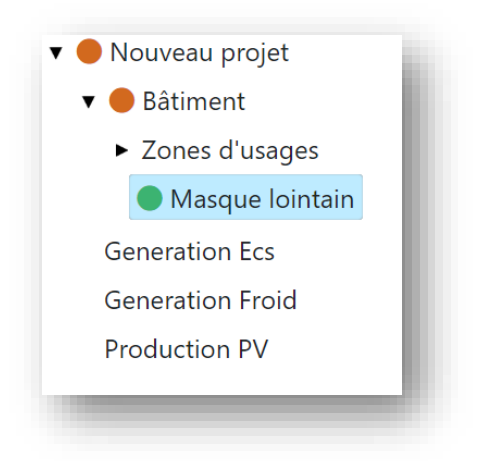

On renseigne les masques lointains par tranche azimutale. En mode simplifié, les (4) tranches azimutales sont de 90°. En mode détaillé, les (36) tranches azimutales sont de 10°.

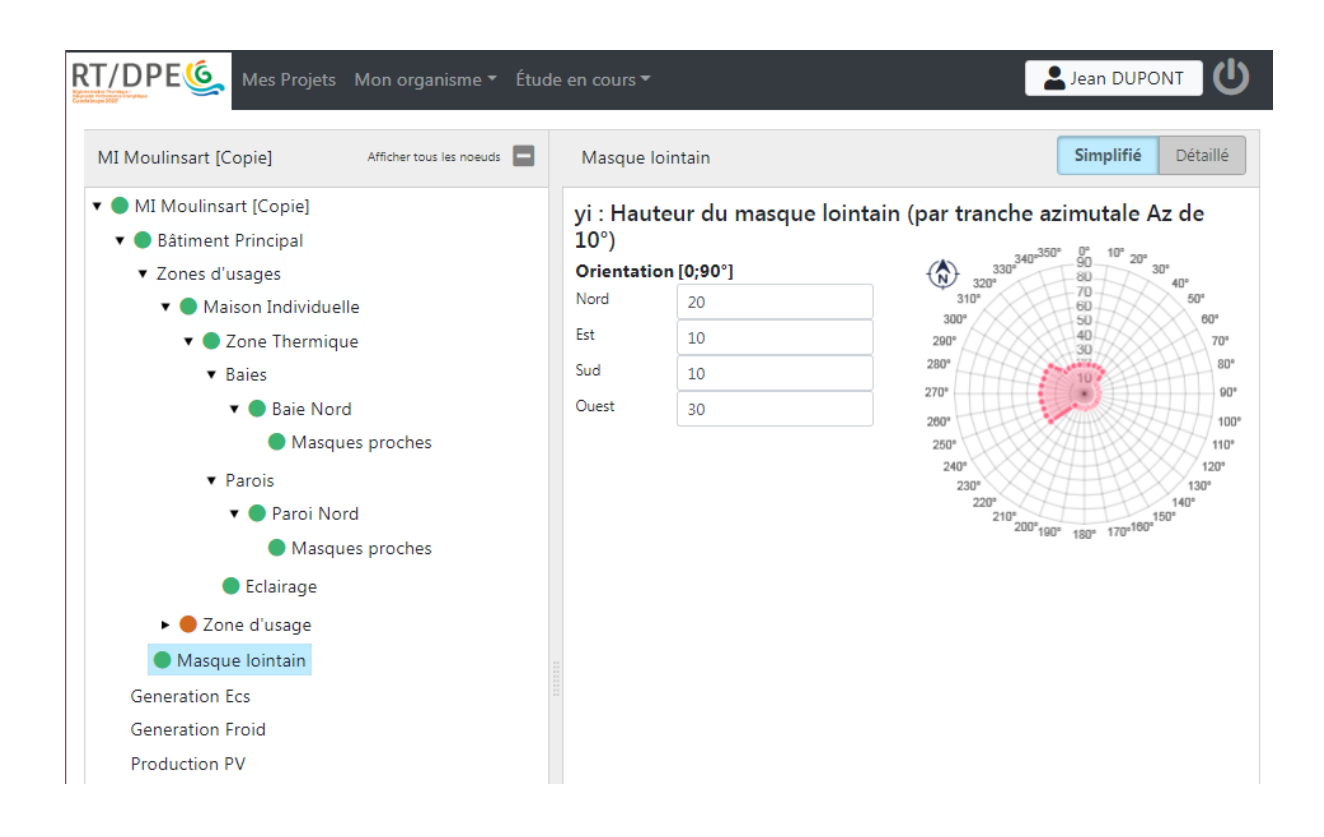

#### **5.6.11 Objets Génération ECS**

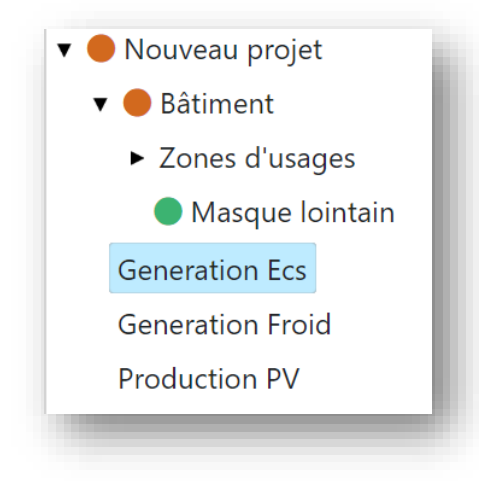

On complète ensuite le projet avec les différents systèmes de générations d'ECS, de froid ou de production photovoltaïque. Il s'agit de créer un objet pour chaque système présent, un nœud « Nouveau générateur ECS » apparaîtra alors dans la fenêtre gauche pour chacun d'eux.

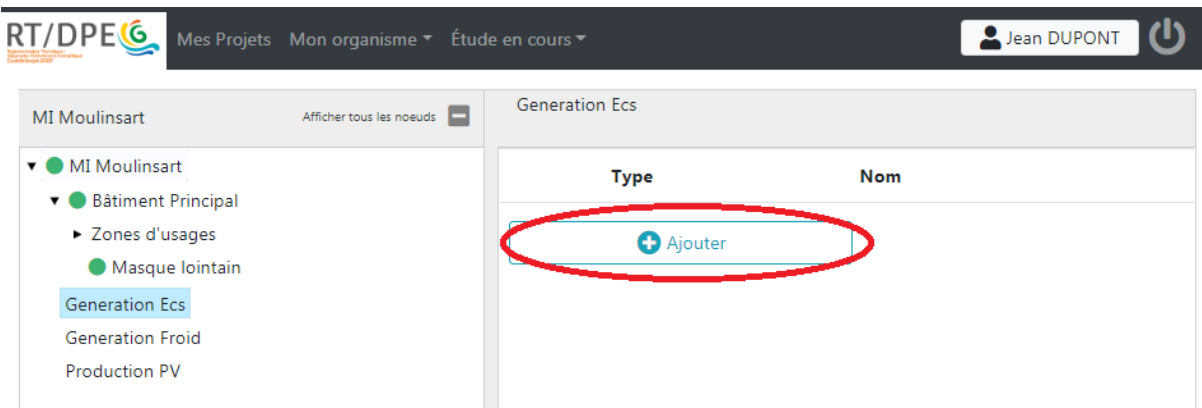

Pour chaque générateur d'ECS, lier une ou plusieurs zones d'usage desservies et indiquer leur part des besoins à laquelle subvient le système.

*Attention : vous devez veiller à ce que la somme de toutes les parts fasse bien 100%.*

# **5.6.12 Objets Génération Froid** Nouveau projet **v** Bâtiment > Zones d'usages Masque lointain Generation Ecs **Generation Froid Production PV**

Le même principe est à appliquer pour les générateurs de froid en liant cette fois une *zone thermique*.

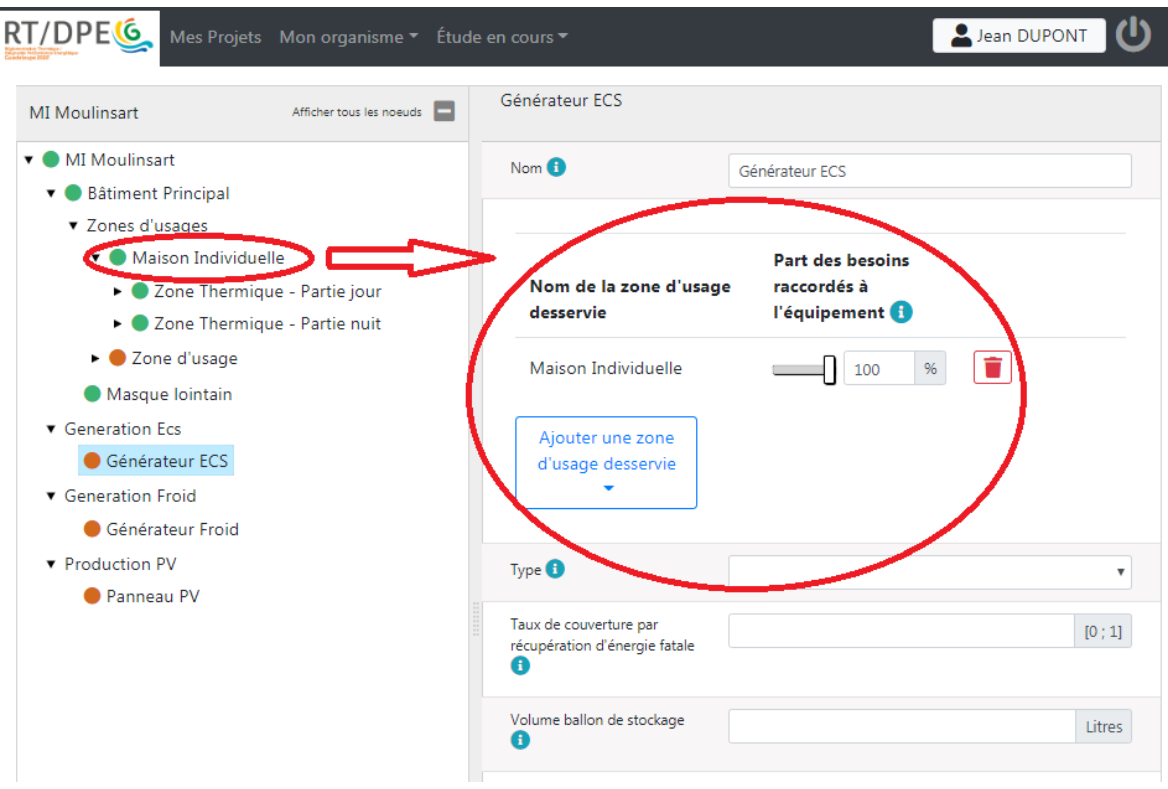

Votre choix du type de système permettra ensuite à l'outil de déterminer les valeurs de rendement nécessaires pour le calcul. Le simplificateur des générateurs froids permet ainsi de compléter le choix de système à partir de l'étiquette de performance.

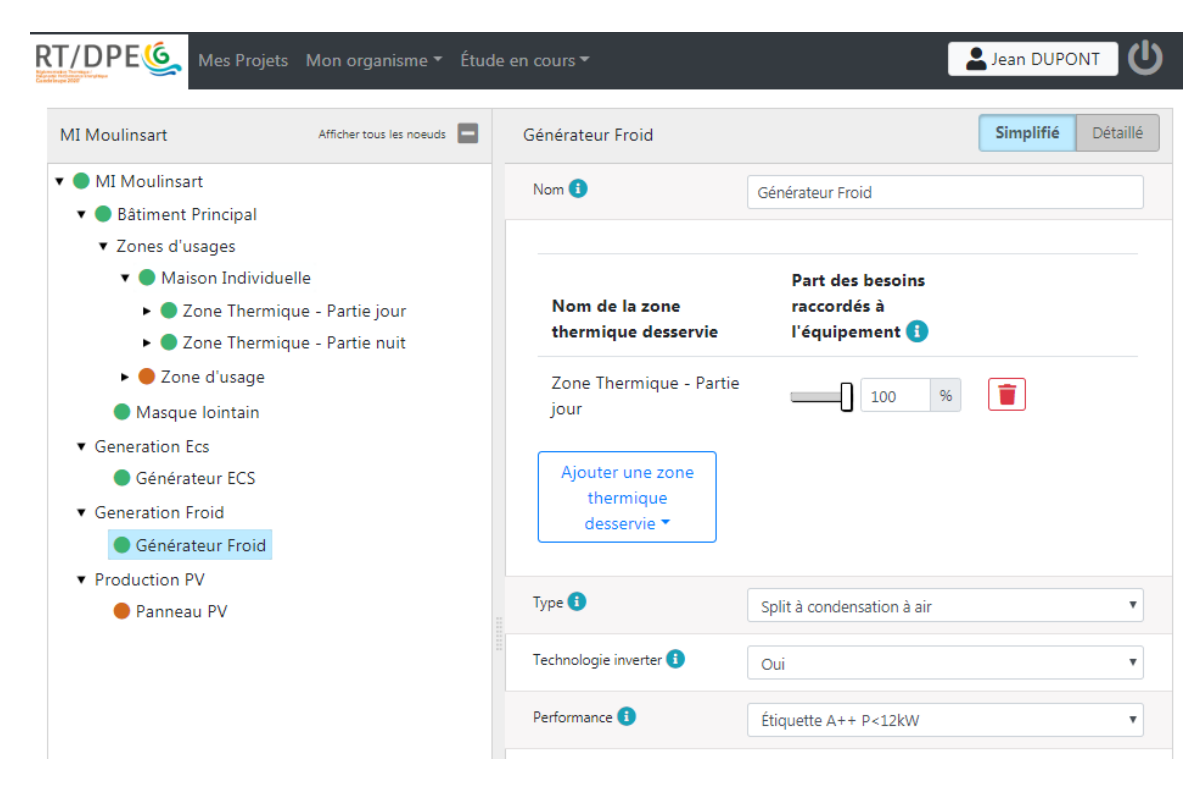

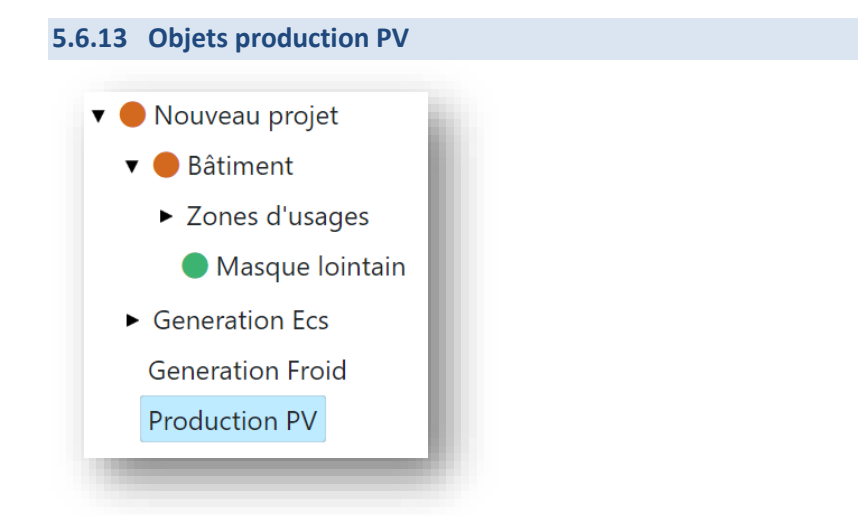

L'ajout de panneaux photovoltaïques nécessite de saisir des caractéristiques techniques et des informations de positionnement

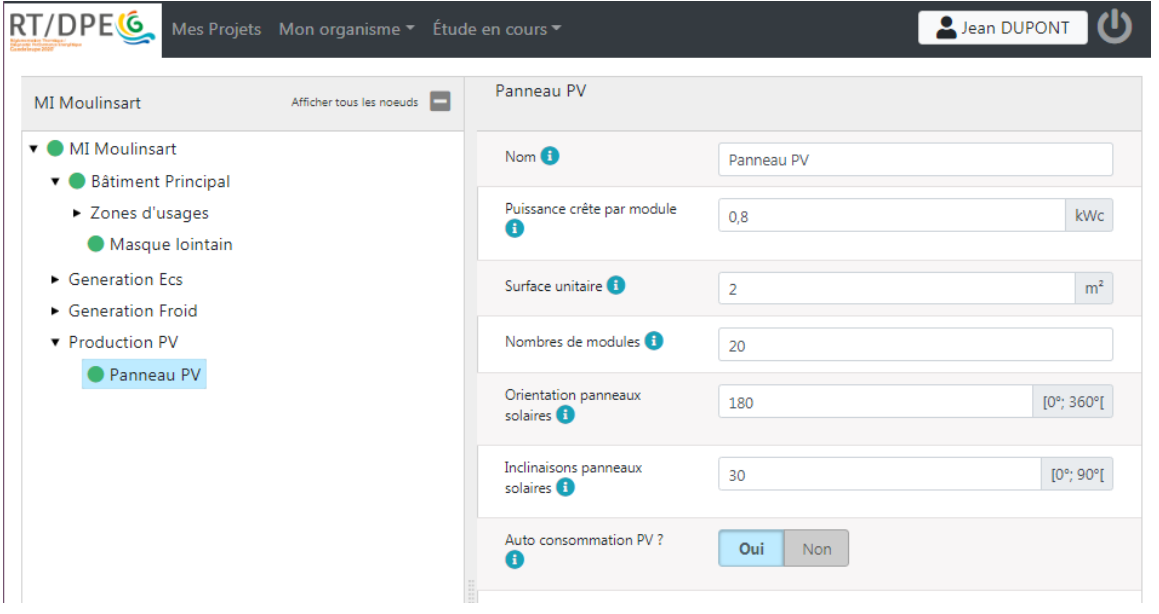

#### **5.6.14 Lancement du calcul**

Vous pouvez maintenant lancer le calcul en cliquant sur le bouton « lancer la simulation » figurant en bas de la fenêtre gauche.

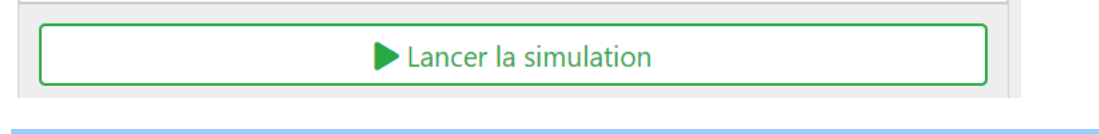

#### **5.7 Interpréter les résultats du calcul**

Une fois le calcul effectué, la page des résultats du projet s'affiche. On y trouvera deux types d'informations :

- Des informations réglementaires
- Des informations pédagogiques

#### **5.7.1 Informations règlementaires**

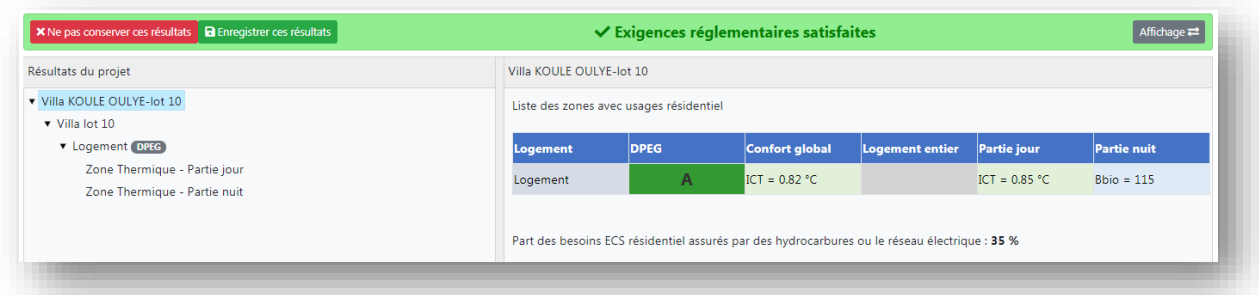

#### **A l'échelle du projet :**

En haut de la page est indiqué la conformité (ou non) du projet à la règlementation RTG (Calcul RTG en construction neuve). Cettte information se visualise à l'aide d'un bandeau vert ou rouge.

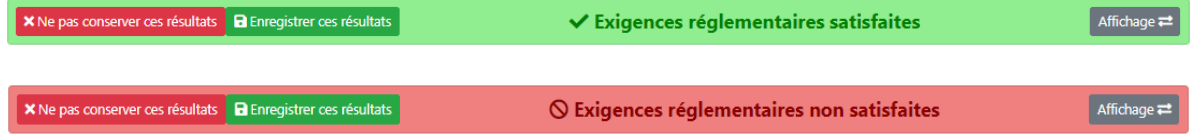

#### **A l'échelle de la zone d'usage :**

Cette notion de conformité est ensuite déclinée par zone d'usage. Ceci permet de pointer les zones problématiques – à revoir - .

#### *Clés de lecture :*

- *une zone d'usage sur fond rouge ne respecte pas les exigences réglementaires, alors qu'une sur fond vert les respecte.*
- *Si l'ICT n'est pas respecté il est indiqué sur fond jaune, sinon sur fond vert.*
- *Si le Bbio est respecté, il est indiqué sur fond bleu sinon sur fond rouge.*

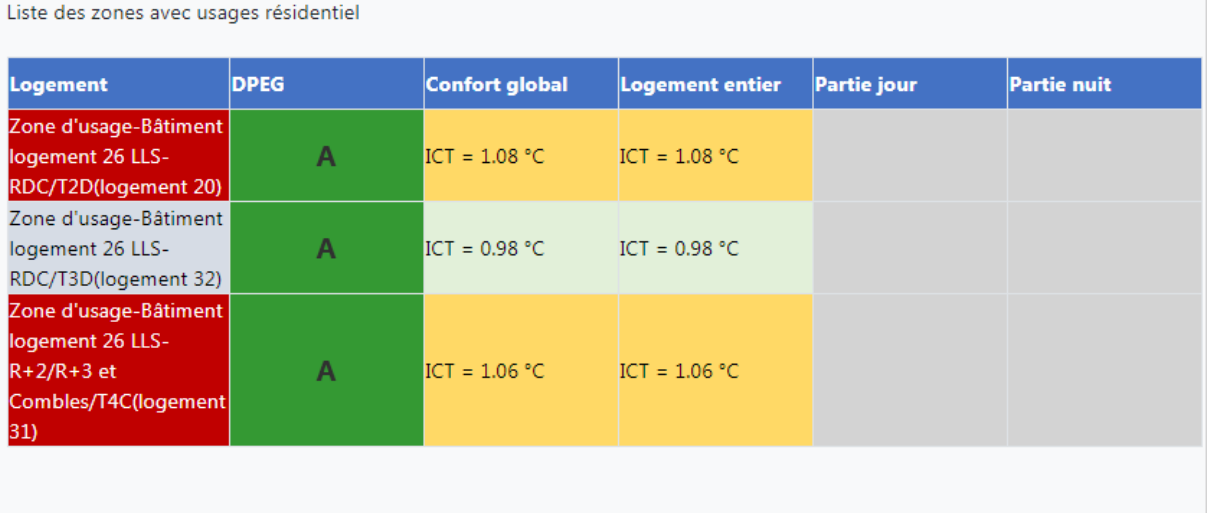

Part des besoins ECS résidentiel assurés par des hydrocarbures ou le réseau électrique : 0 %

Pour avoir les seuils d'ICT et de Bbio à atteindre, passer la souris sur la valeur dans le tableau. Apparaitra alors les exigences.

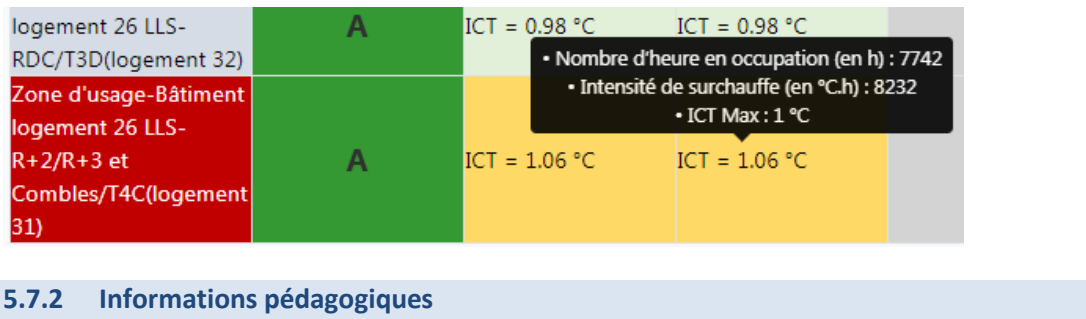

#### **A l'échelle projet :**

L'étiquette DPEG figure dans la colonne DPEG.

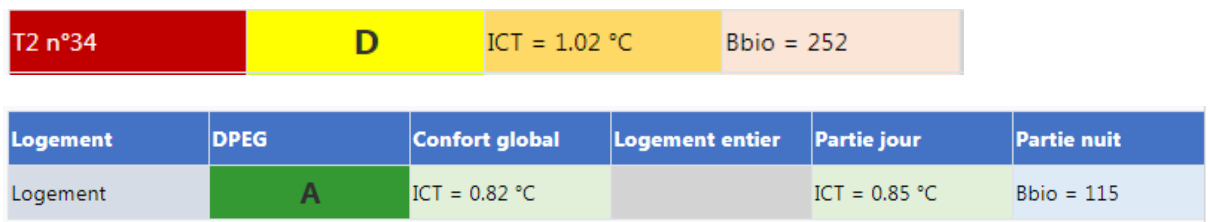

La part des besoins ECS assurés par des hydrocarbures ou le réseau électrique est précisée sous le tableau. Rappel : celle-ci doit être inférieure à 50%

Pour avoir des informations plus détaillées sur les besoins et les consommations, on passe à l'échelle du bâtiment.

#### **Echelle bâtiment :**

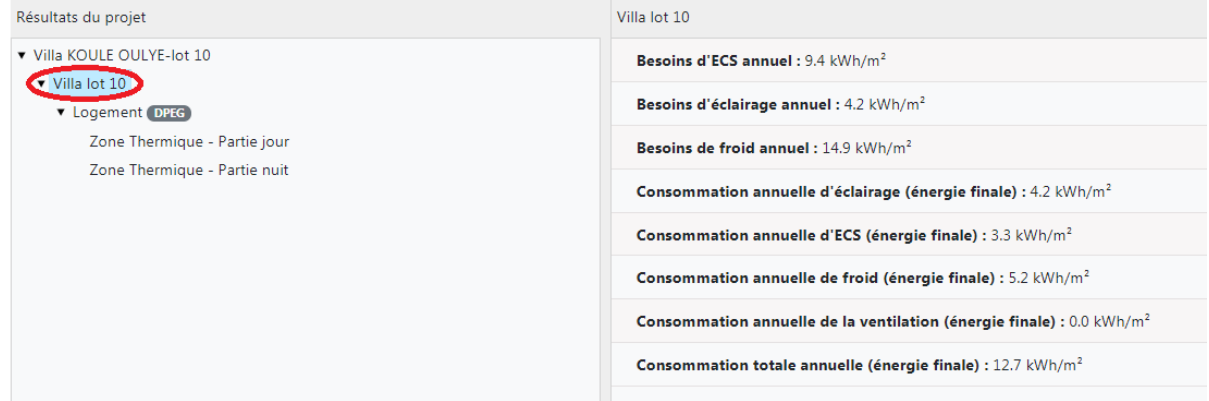

Ces données permettent d'observer les besoins les plus importants et les pôles les plus consommateurs pour améliorer le projet.

#### **Echelle zone d'usage :**

Les informations sur les besoins et les consommations sont disponibles également à cette échelle. Elles sont consultables dans l'onglet "Autres Résultats".

![](_page_79_Picture_55.jpeg)

Dans les résultats de la zone d'usage, on retrouve également la notation DPEG qui peut être un indicateur des points du projet à faire évoluer.

![](_page_79_Picture_56.jpeg)

#### **Echelle zone thermique :**

On y retrouve encore les différents besoins et consommations, mais aussi les indicateurs Bbio et ICT.

*Clé de lecture : les indicateurs ICT et BBIO sont à -1 lorsqu'ils ne sont pas calculés.* 

Par exemple une zone thermique jour non climatisée n'a pas son Bbio de calculé mais son ICT, ainsi on retrouve la valeur de l'ICT et le Bbio à -1 points.

![](_page_80_Picture_79.jpeg)

#### **5.8 Gérer le tableau de bord des projets & études**

#### **5.8.1 Projets**

Le tableau de bord des projets permet d'accéder à tous les projets renseignés ou en cours de renseignement. Il peut se retrouver à n'importe quel moment en cliquant sur l'onglet "Mes Projets" dans la barre supérieure de l'outil.

Les projets sont répartis dans 2 onglets :

- **Mes projets :** les projets « personnels » que vous avez créés
- **Projets partagés** : les projets qui vous ont été partagés par une autre personne de votre entreprise.

![](_page_80_Picture_80.jpeg)

Dans les projets personnels (Mes projets), une liste complète répartie sur différente pages se trouve à la suite et permet d'accéder à chacun d'entre eux par simple clic. Les projets sont classés par date de dernière mise à jour. Une barre de recherche permet aussi de filtrer les projets par nom.

![](_page_81_Picture_82.jpeg)

Différentes informations sont disponibles pour chaque projet :

- son nom,
- son "mode" qui sera toujours *neuf* pour une étude RTG 2020-,
- sa date de création et de dernière mise à jour,
- les commentaires qui ont pu être renseignés (pour garder trace de modifications, par exemple).

**U**n soleil jaune ou vert peut aussi être visible à gauche du nom du projet. Il indique :

- s'il est **jaune**, que le projet a été simulé et les résultats enregistrés,
- s'il est **vert**, que l'étude a été validée et clôturée.

![](_page_81_Picture_83.jpeg)

Des icônes de poubelle rouge et de feuilles grises sont aussi visibles à droite du projet. Ces dernières permettent respectivement de supprimer et de dupliquer le projet.

Dans l'onglet des projets partagés, une dernière information est associée au projet, celle du nom du propriétaire, pour savoir à qui remonter -si besoin- des questions.

![](_page_82_Picture_72.jpeg)

#### **5.8.2 Etudes**

Pour chaque projet, un tableau de bord des études est disponible dès lors qu'un premier **enregistrement des résultats** a été effectué sur le projet.

*Pour effectuer cette opération : après avoir lancé la simulation, aller sur la page de résultats du projet, puis cliquer sur "Enregistrer ces résultats".*

![](_page_82_Picture_73.jpeg)

Est demandéé alors la description de l'étude. *Nous vous recommandons de rédiger soigneusement ces commentaires car ils vous permettront par la suite de différencier les différentes versions du projet depuis le tableau de bord*.

![](_page_82_Picture_74.jpeg)

Une fois la description complétée, cliquer sur "Enregistrer l'étude". Le tableau de bord des études apparait alors.

Pour y accéder plus tard et retrouver les différents résultats obtenus par le passé, une fois dans le projet, cliquer sur "Etude en cours" dans la barre supérieure, puis sur "Gestion des simulations".

![](_page_83_Picture_0.jpeg)

L'interface se présente de la manière suivante.

![](_page_83_Picture_92.jpeg)

Tous les résultats enregistrés sont indiqués avec leur numéro d'étude, la date à laquelle ils ont été enregistrés ainsi que la description attribuée. Si l'étude n'est pas conforme aux exigences réglementaires, elle est affichée sur fond rouge.

Plusieurs actions sont autorisées :

- La visualisation des résultats en cliquant sur la loupe
- La suppression des résultats enregistrés en cliquant sur la poubelle
- L'écrasement de la version courante du jeu de données du projet par celle de l'étude

Q

sélectionnée, en cliquant sur la flèche  $\Box$ , afin par exemple de modifier cette étude.

▪ L'ajout de documents à l'étude, pour la ou les **notes justificatives**  + Ajouter un document (2Mo max.)

Une étude peut aussi être définie comme officielle en cliquant sur "Définir l'étude comme officielle". Cette dernière apparaît maintenant sur fond vert.

*Nota : Il n'y a qu'une seule étude officielle par projet. Seule cette étude figurera dans la base OREC. Les autres études sont en quelque sorte des brouillons qui vous resteront personnels.*

Une fois officielle, l'étude ne peut pas être supprimé mais seulement remplacé par une autre en cliquant sur le bouton « définir comme étude officielle » d'une autre étude.

**L'accès à l'attestation de conformité est maintenant disponible. Pour la générer cliquer sur "Générer l'attestation de conformité", puis enregistrer le pdf que votre navigateur vous propose de télécharger.** Une fois cette étape effectuée, un identifiant de série OREC est attribué à votre étude.

#### Attestation de conformité du calcul Règlementation **Thermique Guadeloupe (RTG)**

Cette réglementation est définie par la délibération du conseil régional de la Guadeloupe CR/19-1155 du 31 octobre 2019 publiée au<br>Journal officiel de la République française du xxx relevant du domaine du réglement relativ Références de l'attestation N° de l'attestation 183 68 Pas d'illustration Date d'édition 24 mars 2020 18:30 Identité du demandeur Maître d'Ouvrage SAS rivages SUD Opérateur du calcul RTG Raphael Peronnet - raphael.peronnet@cstb.fr (#6) Identité du bâtiment Nom du bâtiment Villa lot 10 Lotissement KOULE OULYE, Grand-Bourg, Marie-Galante 97112 **Adresse** Coordonnées GPS latitude: 15,8771972566088 longitude: -61,2861633287597 Surfaces de plancher par<br>zone d'usage MaisonIndividuelleResidentiel 112,35 m<sup>2</sup> Zone de vent Continental 45.5 m<sup>2</sup> Surface de baies Surface de parois verticales 145,9 m<sup>2</sup> Surface de toiture 130.3 mi BBIO/BBIO<sub>max</sub> de la zone la<br>moins performante du projet 66 % ICT/ICT<sub>max</sub> de la zone la moins<br>performante du projet 85 % **PRECS** du bâtiment 0%

(à joindre au dossier de demande de permis de construire)

**Rappel :**si le projet a évolué entre le permis de construire et l'achèvement des travaux, il faut le mettre à jour avant de clôturer l'étude et d'obtenir le DPEG.

A l'achèvement des travaux, vous pouvez **valider et clôturer l'étude** pour ensuite disposer d'un lien de téléchargement de l'**attestation DPEG neuf** correspondante (clic sur bouton rouge ci-dessous).

![](_page_85_Picture_0.jpeg)

![](_page_85_Picture_1.jpeg)

![](_page_85_Picture_2.jpeg)

#### Attestation de diagnostic de performance énergétique

![](_page_85_Picture_29.jpeg)

Bâtiment énergivore

![](_page_86_Picture_0.jpeg)

![](_page_86_Picture_1.jpeg)

![](_page_86_Picture_40.jpeg)

|-<br>|\*| : clè de lecture : le rang 1 correspond au bâtiment le plus performant de sa catégorie

Pour récapituler voici les différents statuts d'une étude :

![](_page_86_Figure_5.jpeg)

#### **5.9 Importer/exporter un projet**

*Nota important : La fonction importer/exporter un projet est à usage facultatif. Elle permet aux utilisateurs de sauvegarder leurs projets par leurs propres moyens, les partager (par exemple s'il faut partager en dehors du groupe entreprise), en extraire des données, etc…*

**Pour importer un projet** au format json depuis l'ordinateur, se mettre sur le tableau de bord des projets et cliquer sur "Importer un projet (\*.json)".

![](_page_87_Picture_55.jpeg)

Une fois le projet sélectionné sur votre disque, l'ouvrir.

**Pour exporter un projet** au format json, une fois dans le projet cliquer sur "Etude en cours" dans la barre supérieure, puis "Exporter le projet (\*.json)" et choisir le dossier de destination.

![](_page_87_Picture_56.jpeg)

## **6 GENERER UN DPEG SUR UN BATIMENT EXISTANT (RESERVE AUX DIAGNOSTIQUEURS)**

#### **Avertissement :** ce chapitre est destiné exclusivement aux diagnostiqueurs certifiés DPEG 2020.

#### Définitions :

- *Un bâtiment existant : désigne un bâtiment déjà construit, quelle que soit sa date de mise en service, par opposition à un bâtiment neuf ou projet neuf. A noter que les bâtiments existants en service depuis moins de 3 ans disposent en principe d'un DPEG en cours de validité établi lors de la construction (rappel : durée de validité des DPEG neufs = 3 ans)*
- *Un bâtiment neuf ou projet neuf : désigne un bâtiment dont la mise en service n'a pas encore eu lieu. Il peut être en phase conception ou en phase construction.*
- *Un projet est dit « existant » dès lors qu'un modèle a été établi via la plateforme RTG/DPEG (clôturé ou non). Dans le texte qui suit, et par abus de langage, on appelle projet existant la modélisation totale ou partielle d'un bâtiment établie antérieurement via la plateforme RTG/DPEG. Il peut donc s'agir d'un modèle établi lors de la conception du bâtiment au titre de l'application de la RTG, ou encore d'un modèle élaboré lors de l'établissement d'un DPEG sur tout ou partie du bâtiment. Les projets existants se matérialisent par un fichier au format JSON qui peut être archivé sur la base OREC (s'il s'agit d'un projet « officiel ») ou un brouillon nonofficiel généré par la plateforme RTG/DPEG.*

La mise en œuvre du diagnostic DPEG s'appuie sur la méthode et l'outil de calcul RTG mais présente quelques spécificités exposées dans ce chapitre.

#### *Pour générer un DPEG, deux possibilités :*

- 1. Soit le bâtiment a déjà fait l'objet d'une modélisation antérieure (RTG ou DPEG) → il faut *impérativement [récupérer le projet existant](file:///C:/Users/bertrand/OneDrive%20-%20CSTBGroup/2020%2002%20XX%20%20RTG_neuf_guide%20EP%20(4).docx%23_Récupérer_un_projet) et le modifier (faute de quoi un doublon sera créé dans la base)*
- 2. Sinon, il faut créer un nouveau projet en utilisant le [pré configurateur](file:///C:/Users/bertrand/OneDrive%20-%20CSTBGroup/2020%2002%20XX%20%20RTG_neuf_guide%20EP%20(4).docx%23_Utiliser_le_préconfigurateur) *DPEG*

#### **6.1 Méthode de calcul : les spécificités du DPEG existant**

#### **6.1.1 Précisions sur la définition des lots**

Le lot est le sous-ensemble du bâtiment à l'échelle duquel est réalisé un DPEG.

Le découpage en lot est effectué par le diagnostiqueur selon les consignes suivantes :

• Cas d'un bâtiment résidentiel, ou d'une zone à usage résidentiel d'un bâtiment : chaque logement fait l'objet d'un lot spécifique

• Cas d'un bâtiment ou d'une zone d'usage bureaux ou commerces : définir un lot pour chaque zone d'usage et propriétaire.

En d'autres termes :

- 1 lot par zone d'usage (au sens du paragraphe [4.1\)](#page-14-0) si le local appartient à un propriétaire unique
- Si plusieurs propriétaires : la zone d'usage est subdivisée avec 1 lot par propriétaire

#### **6.1.2 Précisions sur les indicateurs du DPEG**

Les indicateurs DPEG sont disponibles dans l'interface des résultats et sur l'attestation DPEG.

![](_page_89_Picture_86.jpeg)

Ils sont au nombre de 9, notés de 0 à 5 et auxquels est attribué un classement sur la base actuelle des projets diagnostiqués en Guadeloupe.

• Facture d'Energie : Qualifie le niveau de consommation global d'électricité constaté sur trois années. Résulte des conditions réelles d'occupation (température de consigne de climatisation, plages horaires de climatisation, etc.), la part de surface climatisée et les autres équipements électriques.

- Confort : Qualifie la durée pendant laquelle le logement reste confortable sans climatisation. Dépend essentiellement des dimensions des ouvertures, de leur orientation relativement au vent, de la présence de brasseurs d'air, ainsi que de la performance de l'enveloppe.
- Site : Qualifie l'environnement du bâtiment du point de vue thermique. Dépend essentiellement des effets de masque lointains, de l'altitude et de la zone de vent.
- Enveloppe du Bâtiment :
	- o Façades : Qualifie le niveau de performance thermique de la partie pleine de la façade, c'est-à-dire sa capacité à protéger du rayonnement. Dépend alors essentiellement de la couleur, de l'isolation et des masques solaires (prend en compte également le rayonnement vers la voute céleste).
	- o Toiture : Qualifie le niveau de performance thermique de la partie pleine de la toiture, c'est-à-dire sa capacité à protéger du rayonnement. Dépend alors essentiellement de la couleur, de l'isolation et des masques solaires (prend en compte également le rayonnement vers la voute céleste).
	- o Baies : Qualifie le niveau de performance thermique de la partie pleine des baies, c'està-dire de leur capacité à protéger du rayonnement incident. Dépend alors essentiellement des masques solaires et des protections mobiles installées.
- Equipements Techniques :
	- o Climatisation : Qualifie le rendement énergétique du système de climatisation. Dépend essentiellement de la nature du climatiseur.
	- o Eau Chaude Sanitaire : Qualifie le rendement énergétique de la production d'eau chaude sanitaire. Dépend du taux de couverture des besoins par une énergie d'origine renouvelable (notamment ECS solaire thermique).
	- o Panneaux Photovoltaïques : Qualifie le degré de valorisation de la surface de toiture disponible pour la production d'électricité photovoltaïque.

#### **6.2 Plateforme de calcul RTG/DPEG : les spécificités du DPEG existant**

#### **6.2.1 Obtenir un compte diagnostiqueur**

Un compte « diagnostiqueur » est requis pour éditer un DPEG existant. Il est délivré au diagnostiqueur par l'organisme accrédité (visé au paragraphe 29-II de la délibération DPEG) après succès aux examens théoriques et pratiques de certification. Le compte est valable uniquement pendant la durée de validité de la certification du diagnostiqueur.

#### **6.2.2 Récupérer un projet existant**

Pour récupérer un projet existant d'un bâtiment, soit ce dernier vous a été transmis en local au format json et doit être importé, soit il faut utiliser l'outil de recherche dans la base OREC.

Pour importer un projet au format json depuis l'ordinateur, se mettre sur le tableau de bord des projets et cliquer sur "Importer un projet (\*.json)".

![](_page_91_Picture_39.jpeg)

Une fois le projet sélectionné sur votre disque, l'ouvrir.

Pour accéder aux études OREC, cliquer sur l'onglet correspondant dans la barre supérieure.

![](_page_91_Picture_40.jpeg)

L'interface des études OREC permet premièrement de sélectionner un critère de recherche parmi, la localisation sur carte ou GPS, le nom du projet, l'identifiant de l'étude, le numéro de série de l'étude et le numéro de l'attestation de conformité.

Pour le critère de localisation vous pouvez cliquer directement sur la carte, s'afficheront alors toutes études à moins de 200 mètres du point vert sélectionné.

![](_page_92_Figure_0.jpeg)

Pour les autres critères, il suffit de remplir la barre de recherche avec les informations dont vous disposez.

![](_page_92_Picture_61.jpeg)

Une fois l'étude recherchée affichée à droite, plusieurs actions sont possibles :

- Télécharger l'attestation de conformité en cliquant sur l'attestation directement.
- Visualiser les données d'entrée et de sorties sans effectuer de modifications en cliquant sur

![](_page_92_Picture_6.jpeg)

Une fois dans l'interface de visualisation vous pouvez passer des données d'entrée à celles de sortie en cliquant sur l'icône "Données d'entrée -> Résultats".

![](_page_93_Picture_59.jpeg)

• Créer un nouveau projet à partir de l'étude en cliquant sur la flèche

Ceci crée une copie du projet dans votre tableau de bord que vous pouvez modifier à votre gré.

#### **6.2.3 Utiliser le préconfigurateur DPEG**

Si le projet n'existe pas encore dans la base OREC, il est nécessaire de créer un nouveau projet DPEG. Il est nécessaire de modéliser le bâtiment dans le nouvel outil RTG/DPEG 2020. Pour cela un préconfigurateur permettant une saisie accélérée et simplifiée des bâtiments existants est disponible. Pour cela cliquer sur "Nouveau Projet" puis "Nouveau Projet Existant (DPEG)".

![](_page_93_Picture_60.jpeg)

Une nouvelle interface apparaît demandant des informations de bases pour créer le projet de façon simplifiée.

![](_page_94_Figure_0.jpeg)

![](_page_94_Figure_1.jpeg)

Ensuite des informations générales sur l'édifice, son emplacement, ses dimensions, la présence de zones climatisées, sa construction sont à renseigner.

![](_page_95_Picture_21.jpeg)

En étape 3, des informations de bases sur les parois et les planchers sont à remplir

Ceci créera des parois par défaut, celles si pourront être précisées plus tard.

![](_page_95_Picture_22.jpeg)

Puis en étape 4 le nombre par orientation et le type de baies sont à renseigner.

![](_page_96_Picture_29.jpeg)

La dernière étape vise à installer les différents systèmes de génération d'ECS, de froid et de production électrique.

![](_page_96_Picture_30.jpeg)

Une fois tout renseigné, cliquez sur *créer le projet*. L'interface RTG apparaît alors avec le projet prêt à être simulé.

Pour apporter des précisions supplémentaires, lire le guide sur le renseignement d'un projet RTG. Il conviendra notamment :

- De vérifier la bonne adéquation baies/parois
- De rajouter les masques proches éventuels
- De corriger les dimensions des objets parois et baies (préremplies par défaut par le préconfigurateur)

![](_page_97_Picture_53.jpeg)

Si un oubli ou une erreur s'est glissé dans le jeu de données du simplificateur, vous pouvez revenir au préconfigurateur du projet depuis le tableau de bord des projets en cliquant sur la flèche.

![](_page_98_Picture_35.jpeg)

L'attestation DPEG est constituée de 3 pages dont la dernière est réservée au diagnostiqueur pour formuler des recommandations sur le bâtiment. Une fonctionnalité de saisie sera prochainement disponible sur la plateforme.

➔ *En attendant, il est demandé aux diagnostiqueurs de rédiger manuellement les recommandations sur le document DPE téléchargé en pdf.*

![](_page_99_Picture_0.jpeg)

#### **6.2.5 Ouvrir le modèle aux autres diagnostiqueurs**

Lors de la validation finale du DPEG (correspondant à l'édition du certificat DPEG) le modèle numérique créé sur la plateforme RTG/DPEG est – par défaut – accessible en lecture et écriture à l'ensemble des diagnostiqueurs certifiés.

Cependant, l'auteur du modèle a la possibilité, s'il le souhaite, de retarder sa publication pendant une durée de 3 mois renouvelable 4 fois. A l'issue de chaque période de 3 mois il est averti de l'échéance par un e-mail personnel avec le cas échéant un lien de prolongation. En l'absence de demande expresse de prolongation, le modèle sera définitivement publié.

L'action de retardement s'effectue de la manière suivante :

- Lors de la génération du DPEG : le diagnostiqueur choisit l'une des deux options :
	- o Publier le modèle maintenant
	- o Reporter la publication (3mois) auquel cas il faudra cocher la case correspondante lorsque la fenêtre suivante s'affichera :

![](_page_100_Picture_0.jpeg)

- A l'issue de chaque période de 3 mois, il reçoit un mail proposant une option de report de 3 mois (lien cliquable dans le mail). A défaut de clic sur ce lien dans un délai de 7 jours calendaires, le modèle sera définitivement publié
- Une fois le report demandé, l'étude est mise en attente :

![](_page_100_Picture_86.jpeg)

• Le diagnostiqueur garde la possibilité de publier son étude à tout moment via le bouton 'Publier maintenant'.

Lorsqu'un autre diagnostiqueur cherchera à récupérer un DPEG en cours d'élaboration ou en état de report de publication, il verra s'afficher la fenêtre suivante, ce qui lui permettra d'entrer en contact avec l'auteur :

![](_page_100_Picture_87.jpeg)

#### **6.2.6 Précisions sur la fonction de collecte des factures d'électricité**

Le diagnostiqueur va devoir se munir du numéro de contrat EDF, appelé **NUMERO EDL** - à entrer en deuxième étape du simplificateur - ceci permettra de récupérer automatiquement les factures d'électricité du bâtiment.

#### *Cette fonctionnalité sera disponible prochainement.*

**6.2.7 Utiliser l'application tablette**

L'application tablette est en cours de création et s'appuiera sur les mêmes principes que l'outil disponible par ordinateur.

### **7 SUIVRE LES EVOLUTIONS DE LA RTG**

Le dispositif RTG est susceptible d'évoluer à tout moment. A titre d'exemple, les modifications possibles pourraient être notamment :

- Le vote de nouvelles délibérations (modificatives ou complémentaires) dans le cadre des futures habilitations réglementaires…
- La modification de règles de calcul ou de conformité réglementaire ;
- La modification de la plateforme de calcul RTG : dans le cas d'évolutions susceptibles de modifier la valeur des indicateurs règlementaires ICT, BBIO et PRECS, la version faisant foi est celle en vigueur à la date de première émission de l'attestation PC. **En cas de difficulté, utiliser la hotlin[e info@guadeloupe-energie.fr](mailto:info@guadeloupe-energie.fr) afin de bénéficier d'un accompagnement personnalisé**

Hormis les actions de communications de la région à caractère ponctuel, le site internet [www.guadeloupe-energie.gp](http://www.guadeloupe-energie.gp/) permet de se tenir informé à tout moment des dernières évolutions. On y trouvera notamment :

- La dernière version des outils en libre téléchargement (ratioclimG, rendementclimG,...) ;
- Une foire aux questions (FAQ) permettant d'obtenir des réponses aux questions pratiques de mise en œuvre ;
- Les textes réglementaires ;
- Les scénarios conventionnels.

Il est recommandé de visiter ce site de manière régulière.

Pour en savoir plus sur la méthode de calcul implémentée dans la plate-forme RTG/DPEG, postez votre question sur la hotlin[e info@guadeloupe-energie.fr](mailto:info@guadeloupe-energie.fr)

## **8 ANNEXE : CAS D'APPLICATION EN MAISON INDIVIDUELLE**

#### *Description*

La maison utilisée est présentée ci-dessous. Il s'agit d'une maison de type R+1 comprenant :

Comprendre et appliquer la RTG 2020  $102$ 

- au rez-de-chaussée les pièces de jour (un séjour et une cuisine)
- à l'étage les pièces de nuit (trois chambres) ainsi qu'une salle de bain

![](_page_102_Figure_2.jpeg)

Plan du rez-de-chaussée

![](_page_103_Figure_0.jpeg)

#### *Situation*

La maison est située en zone continentale au niveau de la mer (altitude 1m), la façade principale étant orientée à l'Est. Le vent dominant vient de l'Est.

#### **8.1 Description dans l'outil RTG :**

On suit ici les éléments présentés au chapitre [4](#page-7-0)

#### **8.1.1 Les différentes zones du bâtiment :**

Conformément aux éléments du chapitr[e 4.1,](#page-14-0) notre projet comporte :

- 1 seul bâtiment.
- s'agissant d'un bâtiment résidentiel, nous avons 1 seule zone d'usage
- la maison étant partiellement climatisée (uniquement la partie nuit), nous avons deux zones thermiques (une zone jour et une zone nuit).

Ces éléments sont repris dans la figure ci-dessous :

![](_page_104_Picture_8.jpeg)

#### **Figure 3- Zone d'usage et zones thermiques de description de la maison**

#### *Description au niveau « zone d'usage » - La maison :*

On précise ici les éléments descriptifs sont précisés au niveau de la zone d'usage.

Il s'agit d'une Villa possédant une couverture avec combles et utilisant comme matériau principal le parpaing.

La surface d'ouverture interne (cf. [4.5.2\)](#page-30-0) est calculée comme suit (cf. procédure du **Erreur ! Source du renvoi introuvable.**).

Les façades principales ayant le plus d'ouvertures sont les façades Est et Ouest.

![](_page_105_Figure_0.jpeg)

Au rez-de-chaussée, deux chemins sont possibles (en bleu ci-dessus) :

- l'un concerne uniquement le séjour, avec une surface d'ouverture interne limitante liée à la largeur du séjour.
- Un autre concerne le séjour et le cellier. Ce chemin, n'allant pas de la façade au vent vers la façade sous le vent, est à ignorer.

![](_page_106_Figure_0.jpeg)

A l'étage, deux chemins existent, mais se rejoignent à l'arrivée dans la chambre 2. C'est donc ici la porte de la chambre 2 qui est la surface d'ouverture limitante.

Enfin, entre l'étage et le rez-de-chaussée existe un chemin qui transite par l'escalier, et pour lequel la surface limitante est la surface de passage via l'escalier. Mais cette surface est supérieure à celle de la porte de la chambre 2.

La surface d'ouverture interne limitante est donc celle de la chambre 2, sa surface est de 0,83\*2.04 = 1,7m².

La surface de plancher est prise ici égale à la Surface habitable (cf. **Erreur ! Source du renvoi introuvable.**) égale ici à :

- 36,72 m<sup>2</sup> pour l'étage
- 47,58 m² pour le rez-de-chaussée
- Soit 84,3 m² pour l'ensemble de la maison

#### *Description au niveau « zones thermiques » - La zone jour et la zone nuit :*

Compte tenu de la configuration du logement, la partie nuit se compose de l'étage. En effet, on inclut ici les trois chambres, et les locaux secondaires rattachés à ces chambres (dégagement, salle de bains).

![](_page_107_Figure_0.jpeg)

**Figure 4- Répartition des différentes pièces de la maison entre zone jour (jaune) et nuit (bleu)**

#### **8.1.2 La description du bâtiment**

#### *8.1.2.1 Le bâti*

#### 8.1.2.1.1 Caractéristiques thermiques et solaires intrinsèques

#### *8.1.2.1.1.1 Parois opaques extérieures*

#### *Modélisation des parois :*

#### Cage d'escalier :

L'escalier menant à l'étage peut être considéré comme un espace intérieur non comptabilisé dans la surface de plancher (*ou éventuellement comme un volume adjacent dépourvu d'ouverture permanente sur l'extérieur (cf. [4.2.2\)](#page-20-0) - A ce titre, les parois (opaques, baies) séparant la zone d'étude du volume adjacent sont ignorées dans l'outil de calcul RTG. Les parois (opaques, baies) séparant le volume adjacent de l'extérieur sont considérées comme les parois donnant sur l'extérieur pour la zone d'étude. Elles sont métrées et saisies dans l'outil de calcul RTG*).

#### Garage :

Le garage de cette maison possède deux ouvertures permanentes sur l'extérieur. Dans ce cadre, il est donc considéré comme un espace extérieur (cf. \$[Cas particulier d'un](#page-22-0) garage mitoyen). Les parois donnant sur le garage sont donc considérées comme donnant sur l'extérieur, et sont à décrire dans l'outil RTG. Il faut cependant leur appliquer un coefficient de masquage supplémentaire (Cm) correspondant au fait que cette paroi ne donne pas réellement sur l'extérieur. La valeur à retenir est un Cm de 0,3.

N.B. : on rappelle que la surface de plancher du garage n'est pas à intégrer dans la surface de plancher du bâtiment.

#### *8.1.2.1.1.2 Baies vitrées*

On utilise ici la saisie simplifiée des baies décrite au chapitr[e 4.6.6.](#page-43-0)

Comprendre et appliquer la RTG 2020  $108$
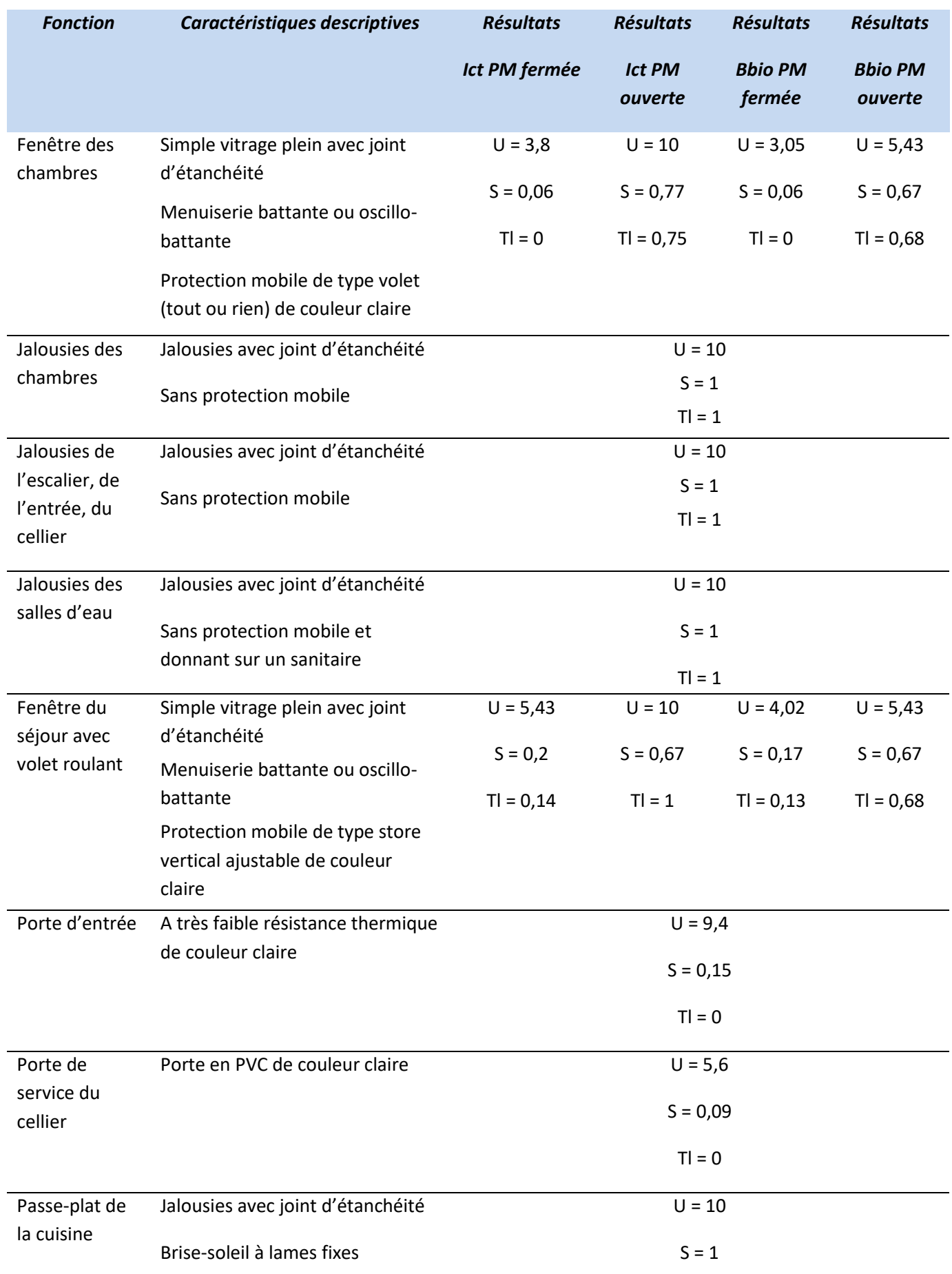

#### *Parois opaques extérieures*

Il existe ici à nouveau deux niveaux de modélisation (simplifié et détaillée). La distinction entre les deux est visible uniquement sur le paramètre de facteur solaire (calculé automatiquement en mode simplifié à partir de la couleur de la paroi, et saisi en mode détaillée).

Les murs extérieurs sont constitués de parpaings de 20 cm, avec un enduit extérieur de 2 cm et un parement plâtre intérieur de 12,5 cm.

> $R=$  $\boldsymbol{e}$  $\lambda$

Les résistances thermiques des différentes couches sont déterminées par la relation :

On a donc :

- enduit :  $R = \frac{0.02}{1.15}$  $\frac{0.02}{1.15}$  = 0,018  $m^2K/W$
- parpaing :  $R = \frac{0.2}{1.2}$
- $\frac{J_1}{1} = 0.2 m^2 K/W$
- plâtre :  $R = \frac{0.0125}{0.35}$  $\frac{0.0125}{0.25} = 0.05 \frac{m^2 K}{W}$

D'où  $R_{totale} = \sum R = 0.27 \ m^2 K/W$ 

D'après l'annexe [12,](#page-161-0) on a donc pour les murs extérieurs :

$$
U = \frac{1}{R_{totale} + 0.20} = 2.14 \ W/m^2 K
$$

Les murs sont de couleur claire ( $\alpha = 0.4$ ). Ce qui donne un facteur solaire (calculé automatiquement) de :

Factor *solaire de la paroi* : 
$$
S = \frac{0.4 \times 2.14}{25} = 0.03424
$$

#### *Masques proches des parois verticales :*

Un débord de toiture est présent à l'étage. Il impacte donc les parois opaques et les baies vitrées de l'étage. Ce débord de toiture de 63 cm doit être décrit individuellement pour chaque paroi et baie de l'étage (zone nuit) comme une casquette.

Compte tenu du fait que le débord est situé à une certaine distance des baies, la description pour celleci doit indiquer la distance entre la baie et la casquette horizontale (paramètre dhp). De même, la longueur de la casquette étant supérieure à celle des baies, il faut indiquer pour chacune les longueurs de prolongation à droite (paramètre pcd) et à gauche (paramètre pcg) de la baie de la casquette.

On retrouve ces éléments illustrés ci-dessous avec la description de la casquette pour les parois opaques (au-dessus) et pour une baie (au-dessous). Par ailleurs, dans notre cas, le taux de percement de la casquette est nul.

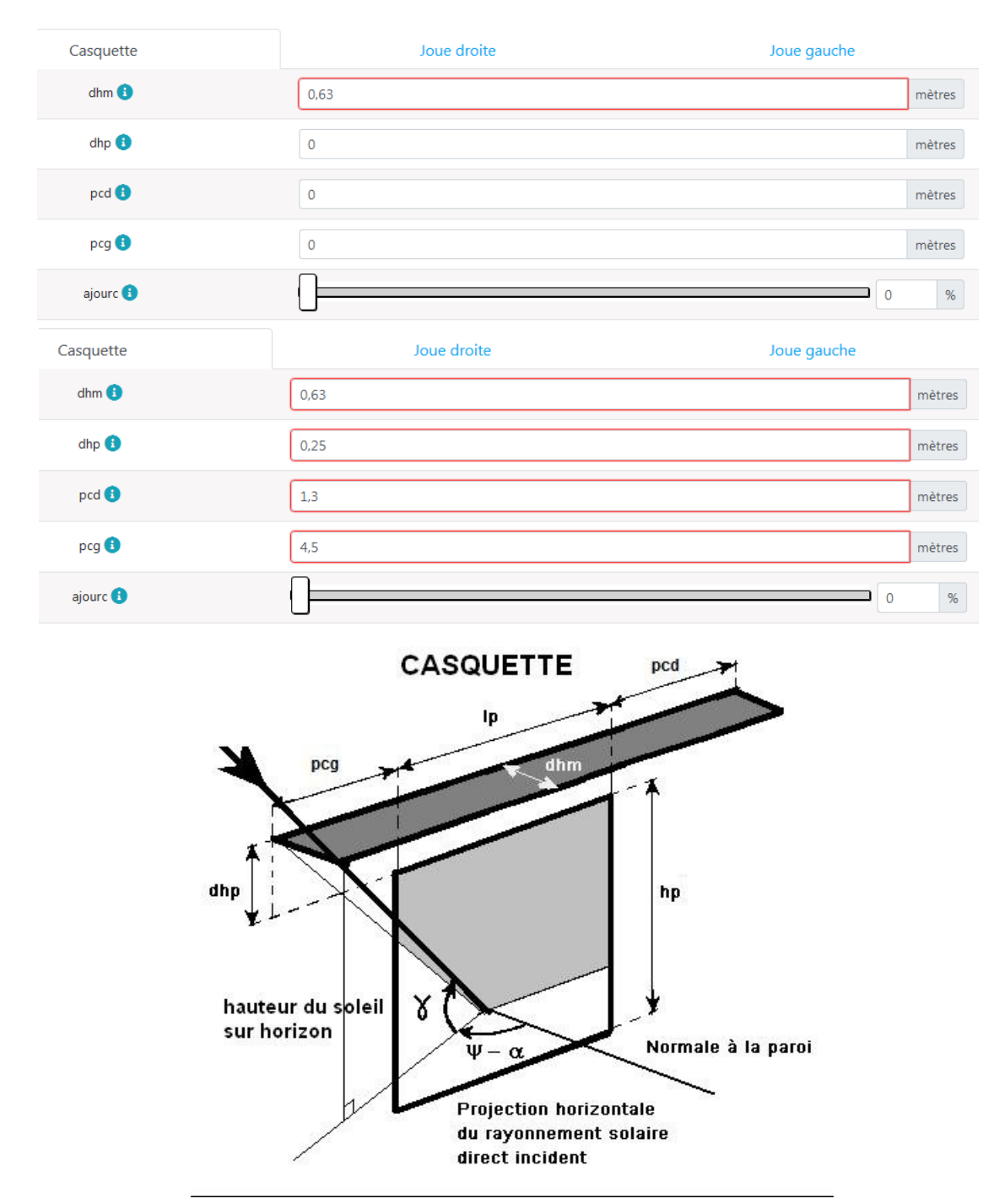

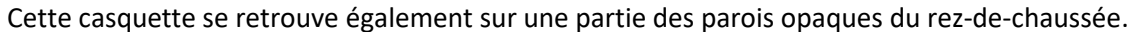

#### *Toiture*

La toiture est constituée d'un plafond sous combles non ventilés et d'une isolation de 6 cm de laine de verre. Les résistances thermiques de ces éléments sont :

• 
$$
\text{plâtre}: R = \frac{0.0125}{0.25} = 0.05 \ m^2 K/W
$$

$$
\text{isolation}: R = \frac{0.06}{0.04} = 1.5 \, \text{m}^2 K/W
$$

Soit :

$$
U = \frac{1}{1,50 + 0,20} = 0,59 \ m^2 K/W
$$

Le fascicule 4 des règles Th-U décrit une méthode de calcul pour déterminer la résistance due à l'air présent dans les combles. Conformément à cette méthode, la hauteur des combles étant bien supérieure à 30 cm, on considèrera cette résistance nulle.

Pour le calcul du facteur solaire en mode simplifié, la toiture est de couleur claire.

#### *Inertie*

Pour rappel, l'inertie, en mode simplifié, est à saisir au niveau de la zone thermique (donc ici individuellement pour la zone jour et pour la zone nuit).

#### Zone jour :

On considère un plancher bas en béton de 12 cm d'épaisseur avec un revêtement carrelage, sans effet thermique. Il est donc de catégorie « Lourd » ([§4.6.4](#page-39-0)). Pour rappel, ce plancher n'est pas saisi dans l'outil RTG.

On considère un plancher haut (intermédiaire) en béton de 15 cm d'épaisseur sans isolant. Il est donc de catégorie « Lourd » ([§4.6.4](#page-39-0)). Pour rappel, ce plancher n'est pas saisi dans l'outil RTG.

La surface des murs vaut environ 81,2m<sup>2</sup> (voir descriptif ci-après). Elle est donc au moins égale à 0,9 fois la surface de plancher (84,3 m² cf. ci-dessus). Les murs étant constitués de parpaings de 20 cm d'épaisseur, la paroi verticale appartient à la catégorie « Lourde ».

#### Zone nuit :

Le plancher est constitué du plancher intermédiaire d'inertie lourde défini ci-dessus. Le plancher haut est d'inertie « légère ou moyenne » - plancher léger donnant sur les combles.

#### *Masques lointains :*

*On suppose ici que les masques lointains ne sont pas bien connus. Leur saisie simplifiée est alors faite un utilisant une valeur de 10° quelle que soit l'orientation (cf. image ci-dessous).*

yi : Hauteur du masque lointain (par tranche azimutale Az de 10°)

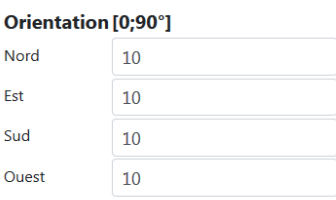

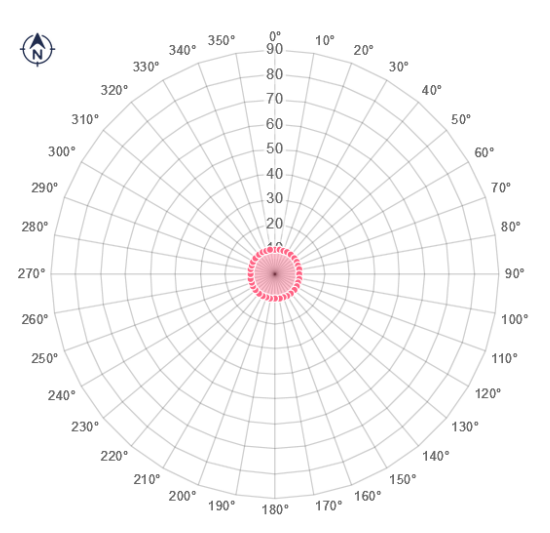

#### *Brasseurs*

La maison est équipée d'attentes. Cet élément est déclaré au niveau de la zone thermique, donc individuellement pour chaque zone.

## 8.1.2.1.2 Les données d'entrée du calcul

#### *Parois opaques :*

*Pour les parois opaques, on saisit les longueurs et hauteur de la façade vues de l'intérieur, ainsi que la surface de partie opaque (sans les baies) – cf Erreur ! Source du renvoi introuvable.*. On prend également soin ici d'enlever la surface de façade masquée par les cloisons intérieures.

Un exemple est donné ci-dessous pour les murs de la zone nuit :

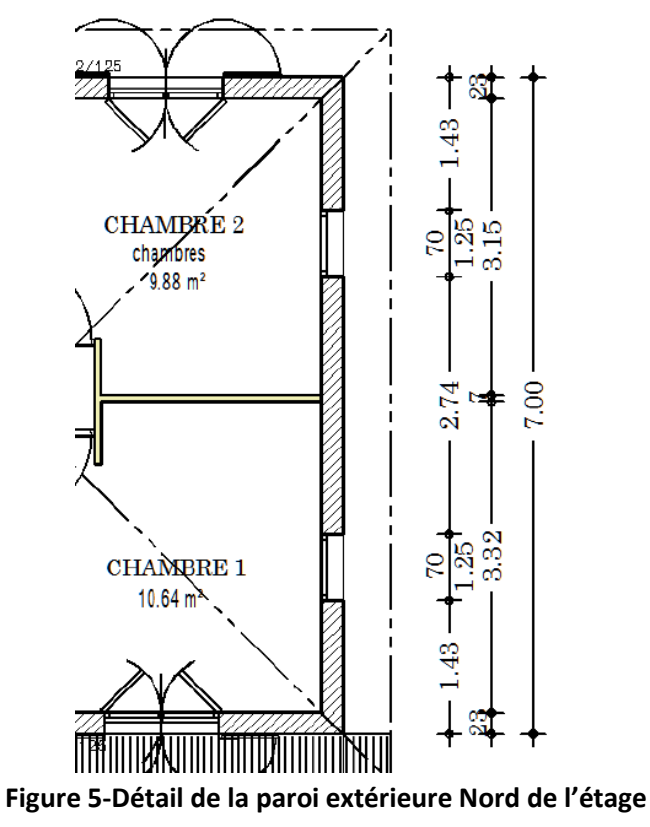

*Pour la façade droite, on doit saisir :*

- *sa longueur vue de l'intérieur (soit 7m moins les épaisseurs de murs extérieurs – 2\*0,23m – d'où une longueur de 6,54 m)*
- *sa hauteur (ici 2,5 m) – hauteur sous plafond du local*
- *la surface vue de l'intérieur : 6,54 \* 2,5 = 16,35 m²*
	- o *sans les baies vitrées – 2\*0,7\*1,25 = 1,75 m²*
	- o *sans la surface couverte par la cloison intérieure – 0,07\*2,5m = 0,175 m²*

*Au final, la surface de la façade et donc de 16,35 – 1,75 – 0,175 = 14,425 m²)*

Les tableaux suivants présentent les surfaces des parois opaques puis des baies par orientation et par pièce selon le cas traité. La surface de toiture a été calculée à partir de la surface plancher, en soustrayant la surface occupée par les cloisons. On a considéré des cloisons d'une épaisseur de 7cm.

Les murs orientés au Sud et à l'Est pour la zone jour sont divisés en deux, du fait de la présence de masques architecturaux proches différents.

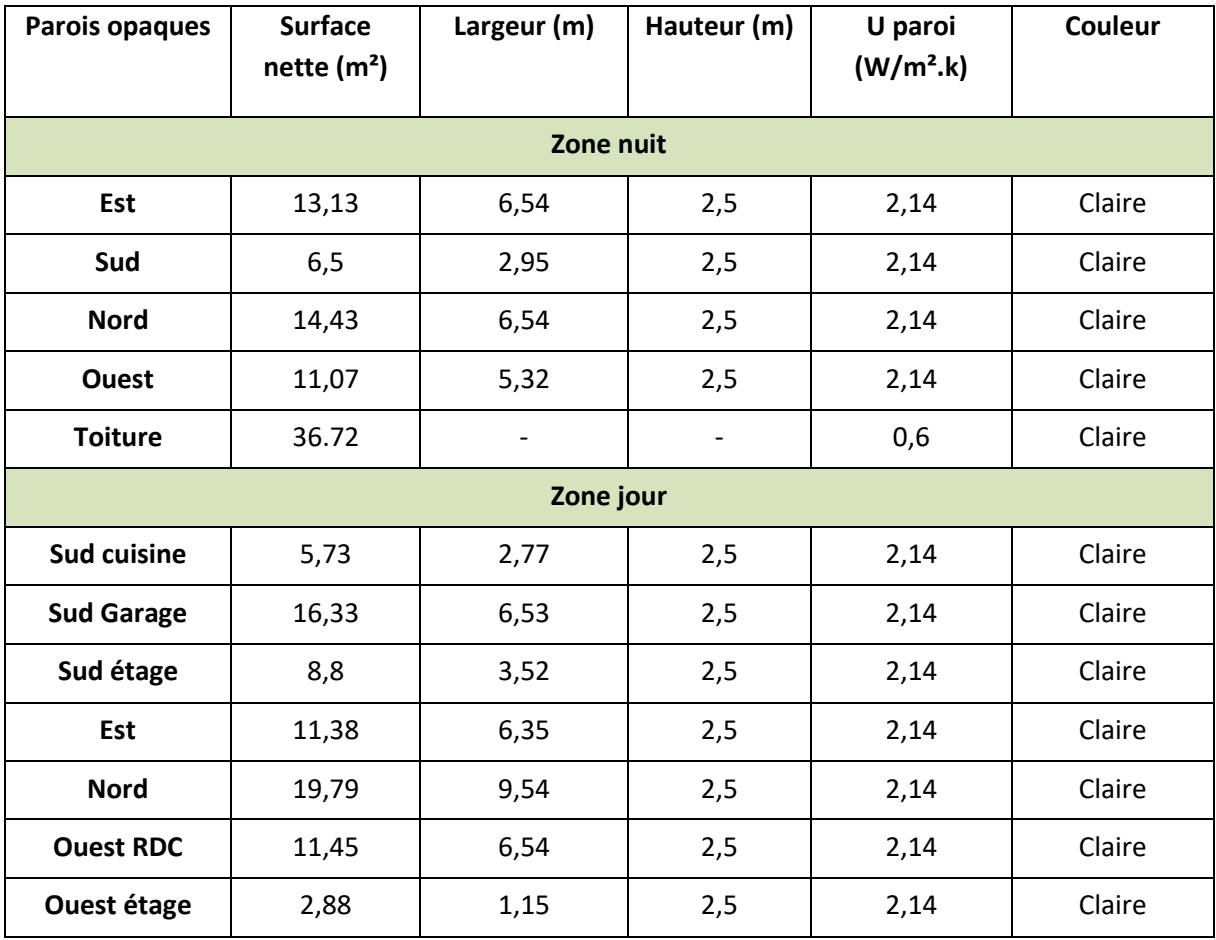

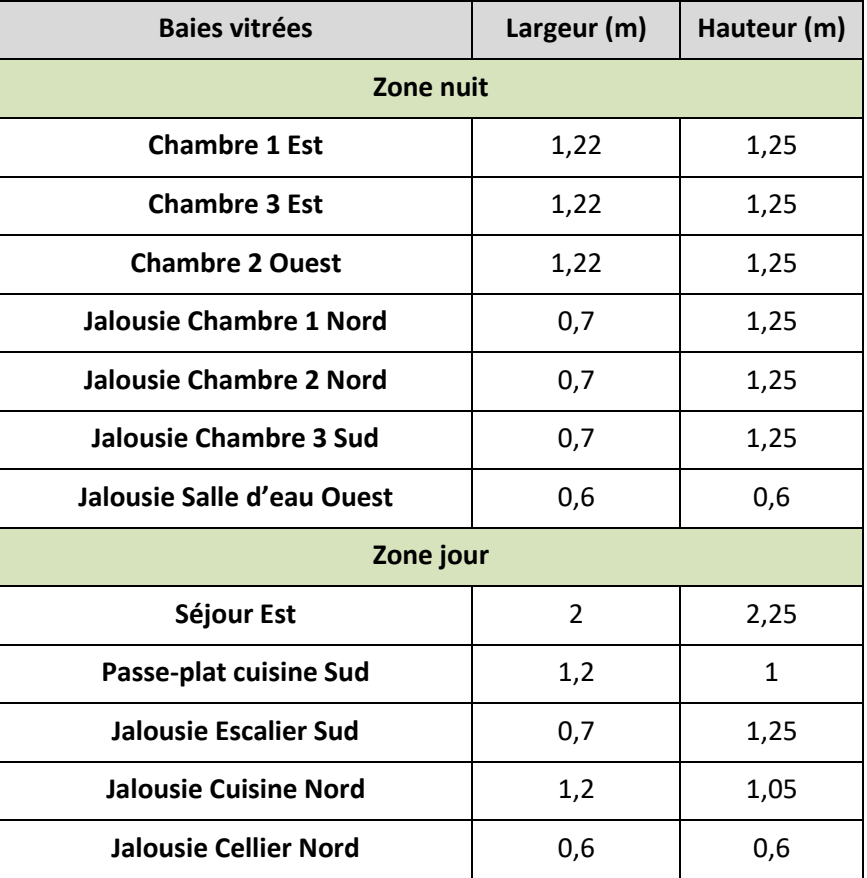

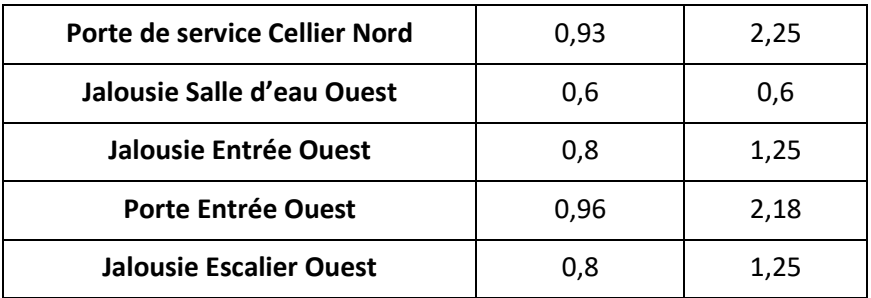

## *8.1.2.2 Les systèmes énergétiques*

#### **Eclairage :**

On n'entre aucune donnée sur l'éclairage, celui-ci étant conventionnel en résidentiel (cf. \$**Erreur ! Source du renvoi introuvable.**).

#### **Génération d'eau chaude sanitaire :**

Le système de production d'eau chaude sanitaire est un chauffe-eau solaire. Celui-ci couvre l'ensemble des besoins de la maison. Celui-ci est composé :

- De 2 m² de panneaux solaires thermiques orientés au Sud, et inclinés de 30° (inclinaison de la toiture)
- D'un ballon de 200 litres

Les données d'entrée du calcul en mode détaillée sont fournies sur la figure ci-dessous :

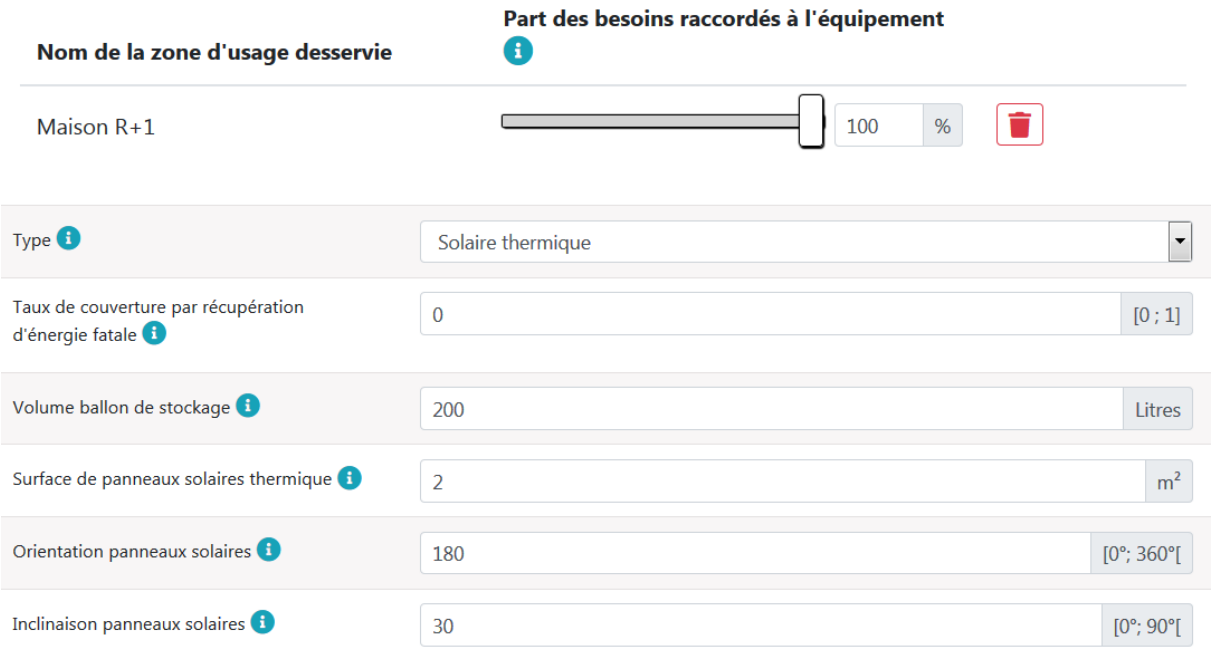

#### **Figure 6-Saisie des paramètres pour le système de production d'eau chaude sanitaire**

**Génération de froid :**

Dans notre cas, seule la zone nuit est desservie par le système de climatisation. La génération utilisée est de type Split avec condensation par air, de technologie Inverter, et ayant une performance de niveau Etiquette A++ pour un appareil de puissance inférieure à 12 kW.

Ce qui donne en mode de saisie simplifié :

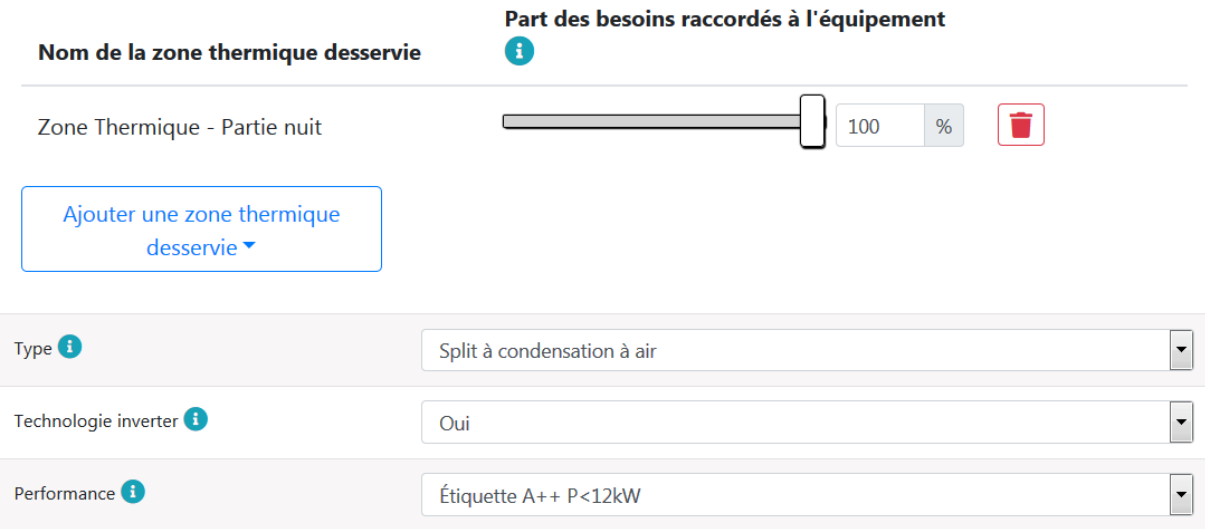

#### **Figure 7-Saisie des paramètres pour le système de climatisation**

#### **8.1.3 Résultats**

La figure ci-dessous présente l'interface de l'outil de calcul comportant les résultats de calcul sur le logement.

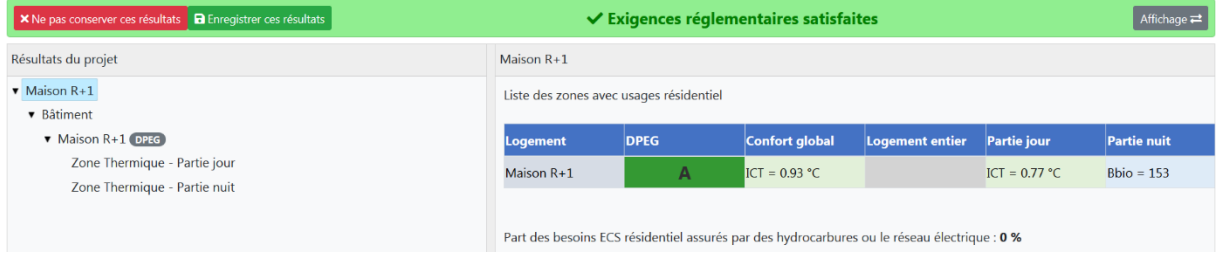

#### **Figure 8-Impression d'écran des résultats pour l'exemple Maison individuelle**

On va revenir ci-dessous sur ces résultats.

#### *8.1.3.1 ICT – Indicateur de Confort Hygrothermique*

S'agissant d'un logement donc une partie est climatisée -cf. [\\$3.2.1,](#page-8-0) on a ici une double exigence sur l'indicateur ICT :

- Sur l'ensemble du logement
- Sur la partie non climatisée (zone jour)

On vérifie ici que le projet respecte les exigences de performance :

- ICT de 0,93°C sur l'ensemble du logement
- ICT de 0,77°C sur la partie jour

Pour des valeurs maximales ICT $_{max}$  de 1°C.

### *8.1.3.2 BBIO – Besoin conventionnel d'énergie*

L'exigence sur le besoin conventionnel d'énergie est vérifiée sur la zone climatisée (zone nuit) - cf. [\\$3.2.1](#page-8-0)

Dans notre cas, avec les besoins suivants :

- Besoins de froids de 67,06 kWhef/m²ZT.
- Besoins d'éclairage de 3,77 kWhef/m²ZT

On a donc un Bbio de 5\*3,77+ 2\*67,06 = 152,97 < 175 kWhef/m²ZT (Bbiomax)

## *8.1.3.3 PRECS – Part de l'énergie prise sur le réseau électrique (ou hydrocarbures) pour l'ECS*

L'exigence sur la part de l'énergie prise sur le réseau électrique est vérifiée au niveau du bâtiment. Dans notre cas, cette part est de 0% (production solaire), et respecte donc l'exigence (PRECSprojet < 50%).

## *8.1.3.4 DPEG – Indicateur de Consommation Energétique*

Le calcul réalisé ici permet également de réaliser le calcul du DPEG.

A partir des consommations des postes énergétiques ci-dessous :

- Eclairage : 3,8 kWhef/m<sup>2</sup>
- $\bullet$  ECS : 0
- Froid :  $10,7$  kWh/m<sup>2</sup>
- Ventilation : 0

N.B. : on note ici une consommation nulle pour le poste eau chaude sanitaire bien que, si l'on consulte les résultats détaillés, le taux de couverture par le solaire n'est pas de 100%. Ceci est dû à l'hypothèse suivant faite dans le cadre de la RTG : si l'installation solaire permet de couvrir 85% des besoins ECS alors on suppose qu'il n'y a pas d'appoint installé et donc pas de consommations électriques (la conso des pompes est négligée).

On obtient une consommation totale de 14,5 kWhef/m²

Le bâtiment est donc classé en Classe A (consommation inférieure à 15 kWh/m<sup>2</sup>.an).

# **9 ANNEXE : CAS D'APPLICATION EN BUREAU**

#### *Description*

Le bureau utilisé est présenté ci-dessous. Il s'agit d'un bureau de type R+2 comprenant :

- Des bureaux (individuel ou en open-space)
- Des salles de réunion
- Une cafeteria au rez-de-chaussée
- Un espace libre de bureaux à louer au R+2.

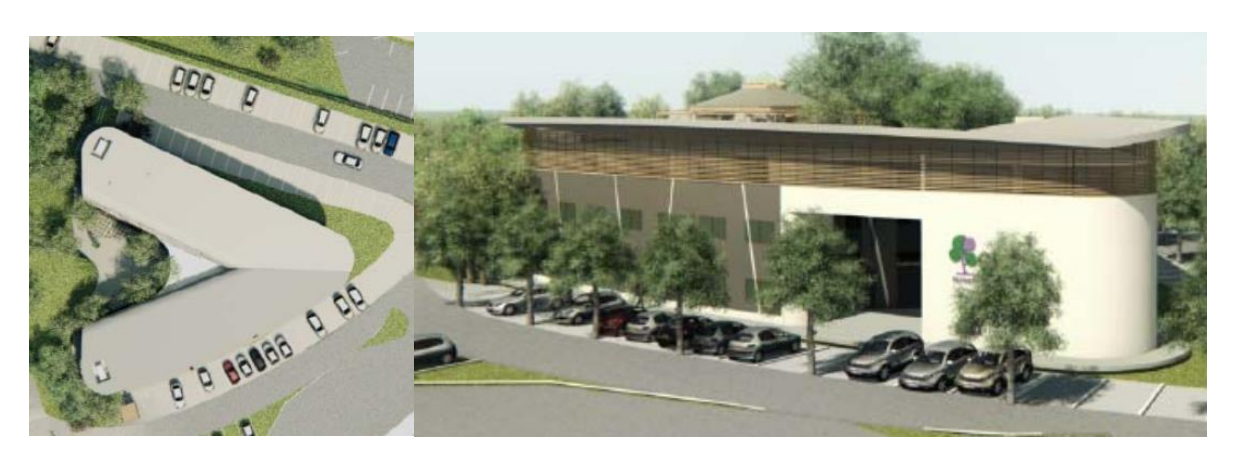

**Vues du bâtiment (de dessus et façade)**

Le bâtiment est composé de deux ailes (l'une orientée Nord-Sud et l'autre Nord-Ouest / Sud Est) reliées entre elles par des circulations (exemple ci-dessous sur le rez-de-chaussée).

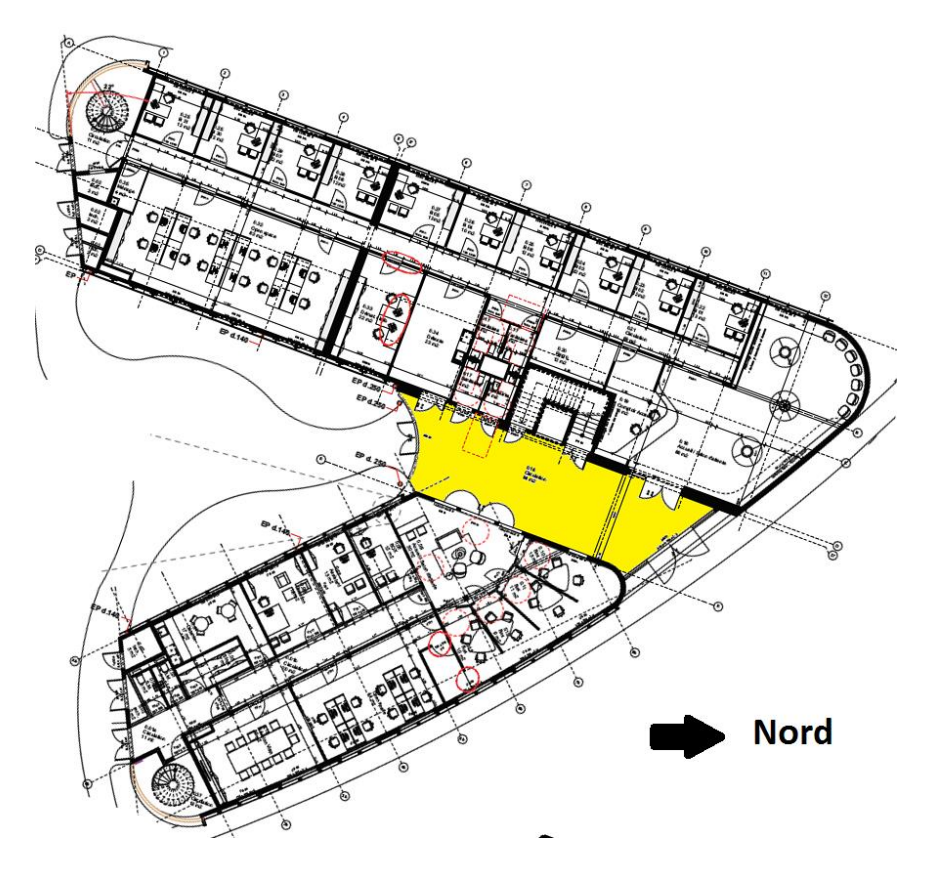

**Vue d'ensemble en coupe du bâtiment (rez-de-chaussée)**

## *Situation*

Le bâtiment est situé en zone continentale au niveau de la mer (altitude 0m). Le vent dominant vient de l'Est.

## **9.1 Description dans l'outil RTG :**

On suit ici les éléments présentés au chapitre [4](#page-7-0)

#### **9.1.1 Les différentes zones du bâtiment :**

Conformément aux éléments du chapitr[e 4.1,](#page-14-0) notre projet comporte:

- 1 seul bâtiment.
- s'agissant d'un bâtiment tertiaire intégrant une cafétéria dont la taille (75 m²) est faible par rapport à la taille du bâtiment (plus de 2 000 m<sup>2</sup>), nous avons ici 1 seule zone d'usage à usage de bureaux
- s'agissant d'un bâtiment tertiaire comportant 1 zone d'usage tertiaire, nous avons 1 seule zone thermique également d'usage tertiaire.

Ces éléments sont repris dans la figure ci-dessous :

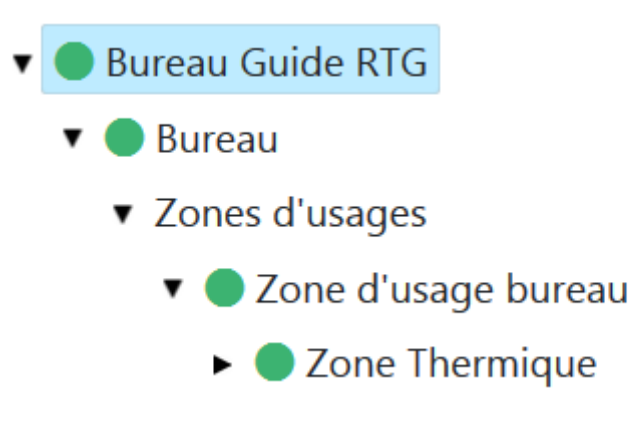

#### **Figure 9- Zone d'usage et zone thermique de description du bureau**

## *Description au niveau « zone d'usage » - Le bureau :*

On précise ici les éléments descriptifs sont précisés au niveau de la zone d'usage.

La surface de plancher est prise ici égale à la Surface utile (cf. **Erreur ! Source du renvoi introuvable.**) égale ici à :

• 2 190 m² pour le bâtiment

*NB. :* Circulations :

On a tout d'abord des circulations pleinement intégrées au bâtiment, et donc à la zone bureaux.

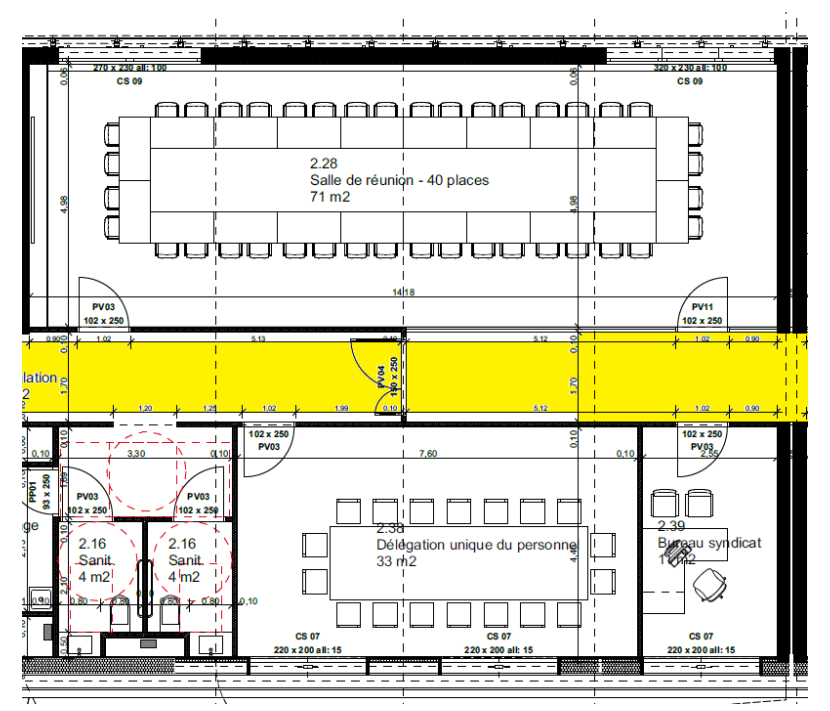

**Circulations (en jaune) intégrées à la zone bureaux**

On trouve dans ce bâtiment différents type de circulations. En bout de bâtiment (cf. figures ci-dessous), il s'agit de volumes adjacents **pourvu d'ouvertures permanentes** sur l'extérieur et donc considérés comme des espaces extérieurs mais dont la présence crée un effet de masque solaire.

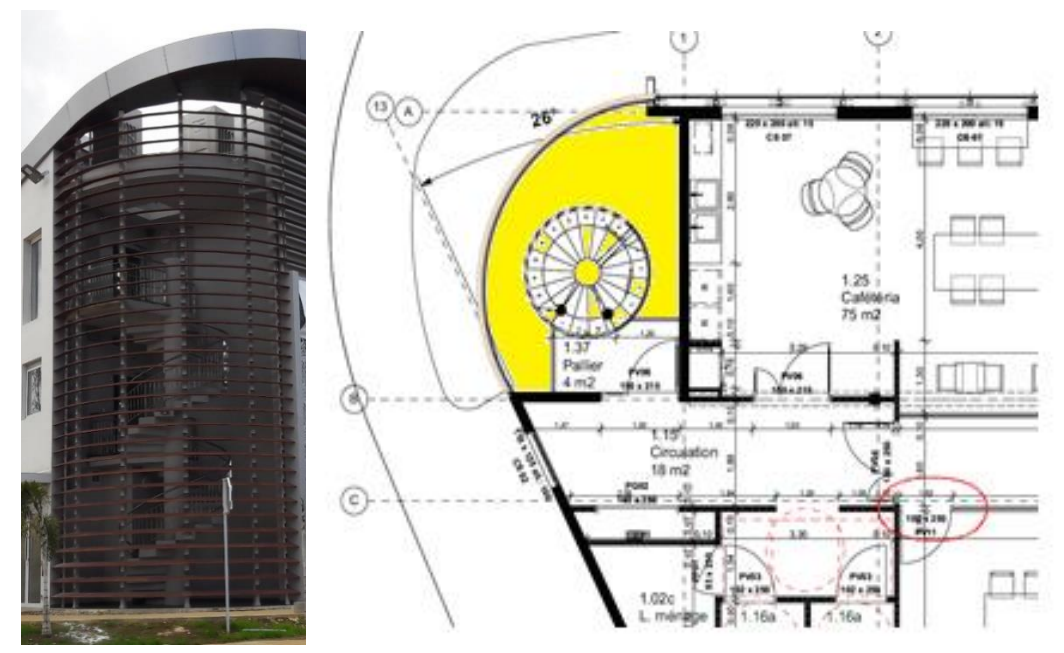

**Vue extérieure et sur plan (partie jaune) des coursives des différents étages.**

Enfin, des circulations sont présentes entre les deux ailes du bâtiment. Elles ont un traitement différencié selon l'étage :

- Au rez-de-chaussée, et au R+1, elles sont ouvertes en permanence (et subissent donc le même traitement que celui indiqué ci-dessus)
- Au R+2, elles sont fermées, et donc intégrées à la surface de plancher, et à la saisie des parois opaques et vitrées.

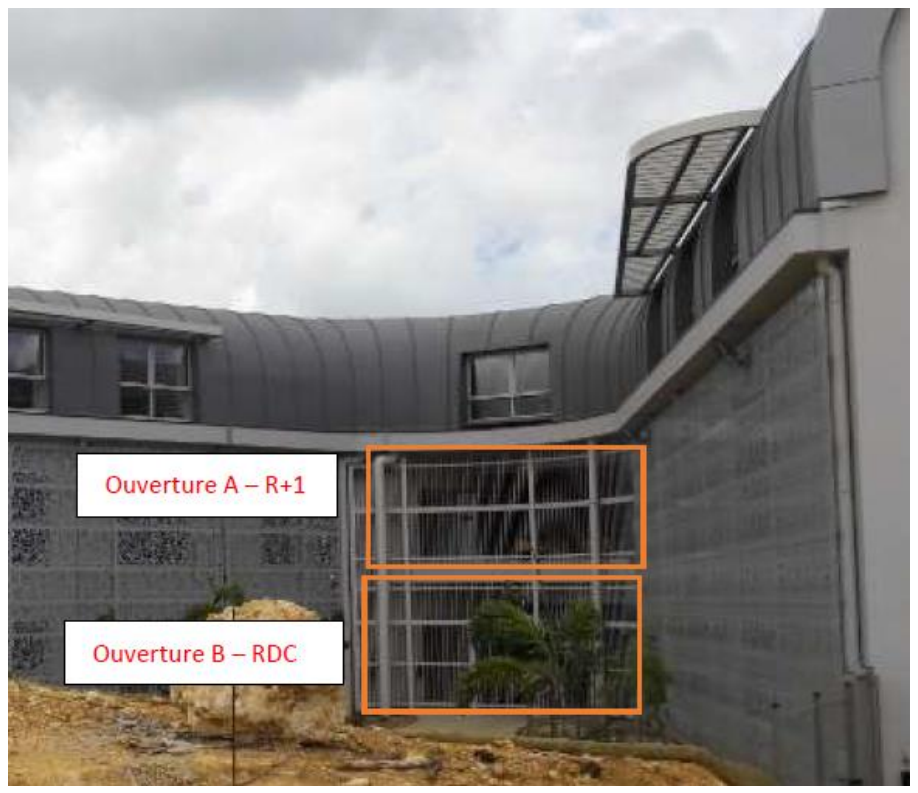

Vue extérieure des circulations inter-bâtiments (ouvertes au RDC et R+1 – fermées au R+2)

### *NB. :* Locaux techniques :

On rappelle que la surface des locaux techniques n'est pas à intégrer dans la surface de plancher du bâtiment (cf. définition spécifique). Par contre, ils sont inclus pour la description de l'enveloppe, du fait qu'ils sont attenants aux bureaux (petits locaux techniques répartis dans chacun des étages).

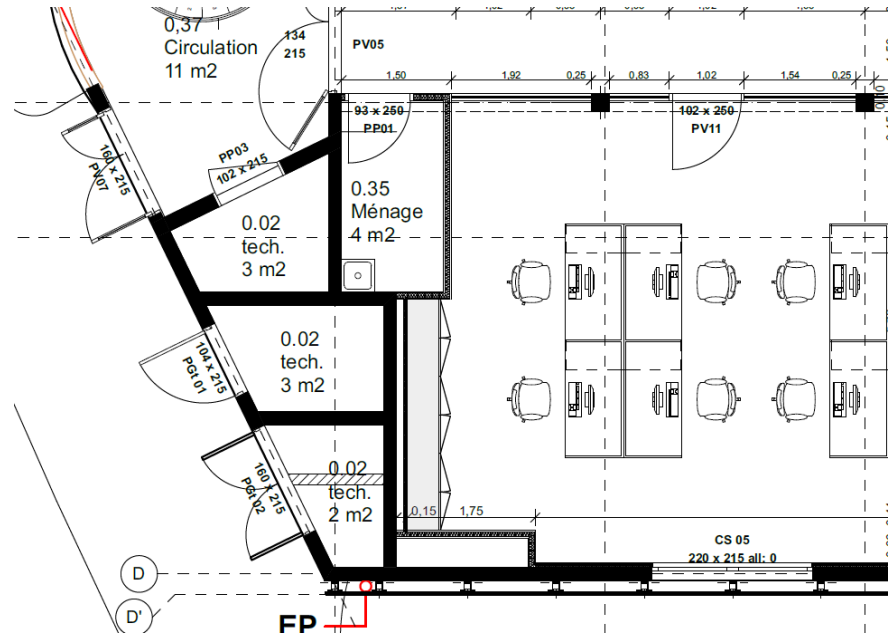

*Détail montrant le positionnement des locaux techniques dans le bâtiment*

La hauteur d'étage, conformément à la définition fournie en annexe est déterminée comme suit : « Distance entre le niveau supérieur du sol fini et le niveau inférieur du plafond ou faux plafond, exprimée en mètres. »

Sur le schéma en coupe ci-dessous, on voit les hauteurs de chacun des étages.

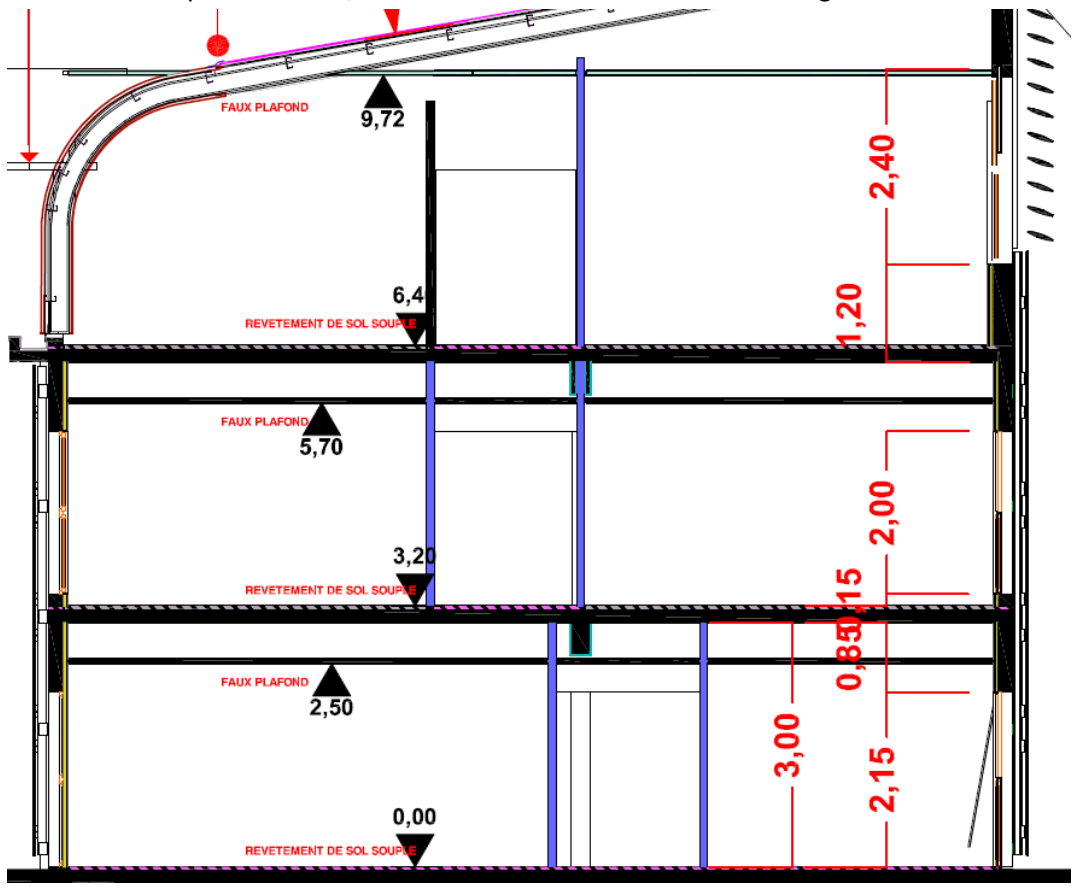

Vue en coupe du bâtiment

Les hauteurs des différentes d'étage sont de :

- $\bullet$  2,5 m pour le rez-de-chaussée et le 1<sup>er</sup> étage
- 3,32 m pour le 2<sup>ème</sup> étage

D'où une valeur pour le bâtiment de (2,5\*2 + 3,32 ) / 3 = 2,77 m

On calcule ainsi une moyenne pondérée pour déterminer la hauteur moyenne des étages. Ce qui nous intéresse ici est d'obtenir le bon volume à partir de la surface de plancher et de la hauteur d'étage.

Les débits de ventilation, sont les suivants par étage en occupation :

- **RDC :** 1 900 m3/h
- **R+1 :** 2 635 m3/h
- **R+2 :** 2 095 m3/h

En inoccupation, on retient 15% de cette valeur.

#### *Description au niveau « zone thermique » - Le bureau :*

Compte tenu du fait que l'on est en bâtiment tertiaire, on a une seule zone thermique qui reprend l'ensemble du bâtiment. On retrouve ci-dessous les éléments de saisie en mode simplifié :

- on retrouve ici la surface de plancher qui est identique à celle renseignée au niveau de la zone d'usage.
- La zone thermique est climatisée, on coche donc la case Oui.
	- o On peut préciser dans la saisie détaillée la part climatisée, elle est ici de 100%.
- On indique également la présence ou l'absence de brasseurs d'airs (absence ici)
- Enfin, il faut indiquer l'inertie (cf. précisions ci-dessous) des différentes parois : (plancher bas, plancher haut, parois verticales)

### *Inertie*

Le bâtiment comprend plusieurs niveaux. Ainsi, il faut comprendre le plancher bas comme étant le plancher du rez-de-chaussée du bâtiment et le plancher haut comme étant la toiture du bâtiment

#### Plancher bas :

On considère un plancher bas en béton de 12 cm d'épaisseur avec un revêtement sans effet thermique. Il est donc de catégorie « Lourd » ([§4.6.4](#page-39-0)). Pour rappel, ce plancher n'est pas saisi dans l'outil RTG. Plancher haut :

Le plancher haut est de type bac acier isolé. Il n'est donc pas de catégorie « Lourd » ([§4.6.4](#page-39-0)). Murs verticaux :

Les murs verticaux sont isolés par l'extérieur et possèdent des voiles béton de 18 ou 25cm d'épaisseur selon les étages. Ils pourraient donc prétendre à être classés dans la catégorie Lourde, mais leur surface n'est pas égale à 0,9 fois la surface de plancher. Aussi, la catégorie d'inertie est donc "Légère ou moyenne".

## **9.1.2 La description du bâtiment**

## *9.1.2.1 Le bâti*

## 9.1.2.1.1 Caractéristiques thermiques et solaires intrinsèques

## *9.1.2.1.1.1 Parois opaques extérieures*

Il existe ici à nouveau deux niveaux de modélisation (simplifié et détaillée). La distinction entre les deux est visible uniquement sur le paramètre de facteur solaire (calculé automatiquement en mode simplifié à partir de la couleur de la paroi, et saisi en mode détaillée).

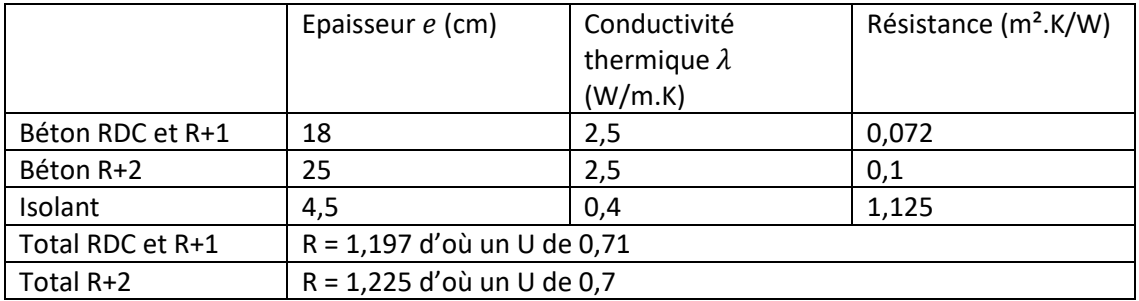

Exemple du calcul pour les murs du RDC et du R+1. Les résistances thermiques des différentes couches sont déterminées par la relation :

On a donc :

- 
$$
beton: R = \frac{0.18}{2.5} = 0.072 m^2 K/W
$$
  
-  $isolant: R = \frac{0.045}{0.04} = 1.125 m^2 K/W$ 

D'où  $R_{totale} = \sum R = 1,197 \ m^2 K/W$ 

Comprendre et appliquer la RTG 2020  $123$ 

D'après l'annexe [12,](#page-161-0) on a donc pour les murs extérieurs :

$$
U = \frac{1}{R_{totale} + 0.20} = 0.71 \ W/m^2 K
$$

Les murs sont de couleur claire ( $\alpha = 0.4$ ). Ce qui donne un facteur solaire calculé automatique est de :

Factor solaire de la paroi : 
$$
S = \frac{0.4 \times 0.71}{25} = 0.01145
$$

#### *Toiture*

La toiture est un bac acier isolé par deux lits de panneaux rigides en laine de roche de 40mm d'épaisseur chacun. Les résistances thermiques de ces éléments sont :

$$
- \quad \text{bac acier}: R = \frac{0.001}{50} = 0.05 \, m^2 K/W
$$

$$
1. \quad \text{isolation}: R = \frac{0.08}{0.038} = 2.1 \, m^2 K/W
$$

Soit :

$$
U = \frac{1}{2,15 + 0,20} = 0,43 \ m^2 K/W
$$

Pour le calcul du facteur solaire en mode simplifié, la toiture est de couleur moyenne (gris claire  $\alpha =$ 0,6.).

*Factor solaire de la toiture* : 
$$
S = \frac{0.6 * 0.43}{25} = 0.01032
$$

#### *9.1.2.1.1.2 Parois vitrées*

Les baies sont majoritairement de type double vitrage clair avec des menuiseries en aluminium. Il n'y pas de protection solaire mobile, mais des protections solaires architecturales (voir ci-dessous)

- par résille performée pour le rez-de-chaussée et le premier étage. Le Cm à considérer est lié, par souci de simplification, au pourcentage de vide présent sur cette résille. Ici, il est de 44% (donnée fournie par le fabricant), d'où un Cm de (1-0,44) = 0,56
- par lames fixes pour le deuxième étage. Ce cas est pré-simulé dans l'interface simplifiée de la baie et utilise un coefficient Cm Brise soleil de 0.47.

Les portes sont en aluminium. On retrouve les principales caractéristiques ci-dessous :

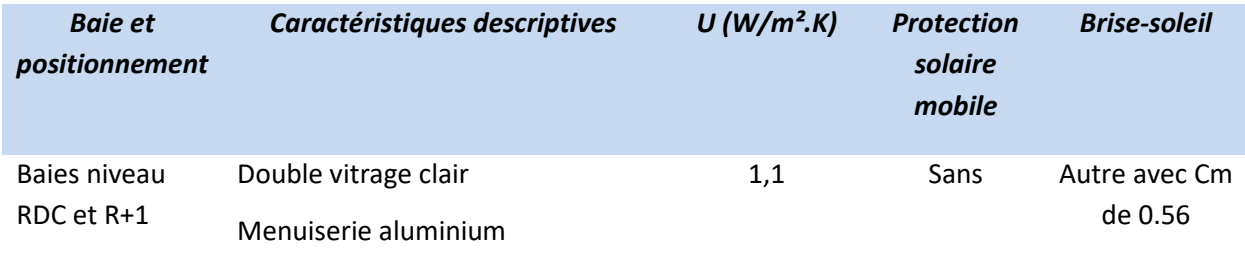

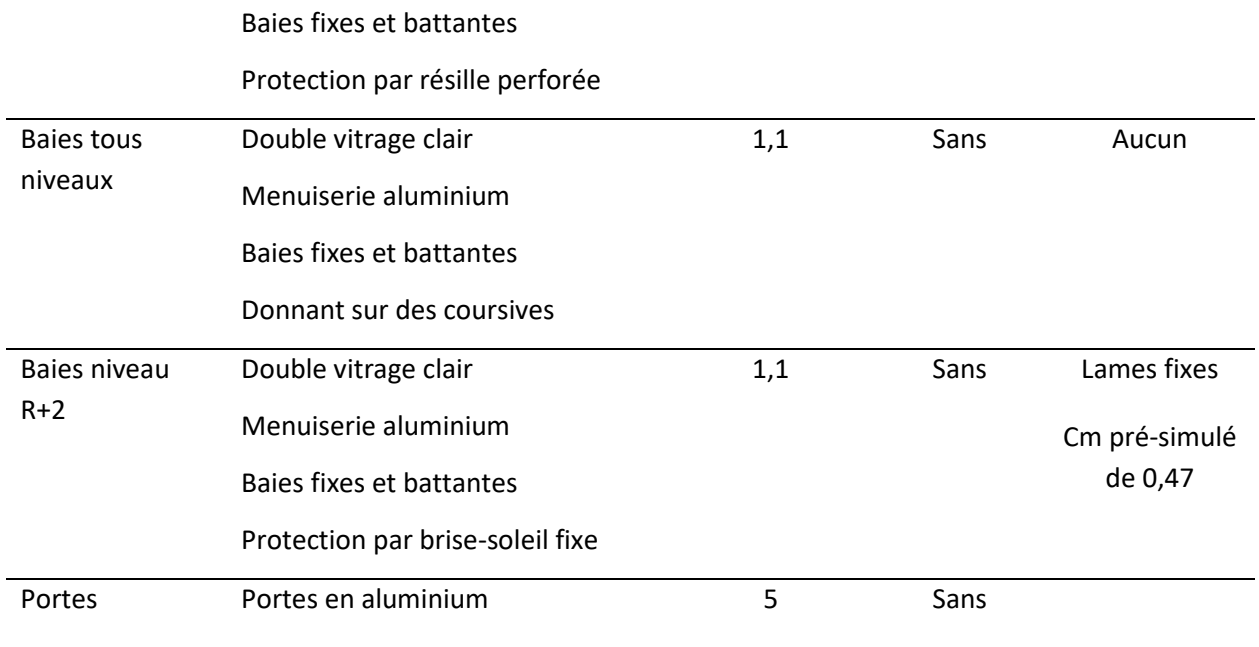

### 9.1.2.1.2 Les protections solaires

Il y a un ensemble de protections solaires architecturales mises en place dans ce bâtiment (résille, brise-soleil à lames fixes), et d'autres liées à sa forme (masque d'une aile du bâtiment sur l'autre). Elles sont récapitulées dans le tableau ci-dessous (le côté intérieur correspond aux façades se faisant face, le côté extérieur correspond aux autres façades) :

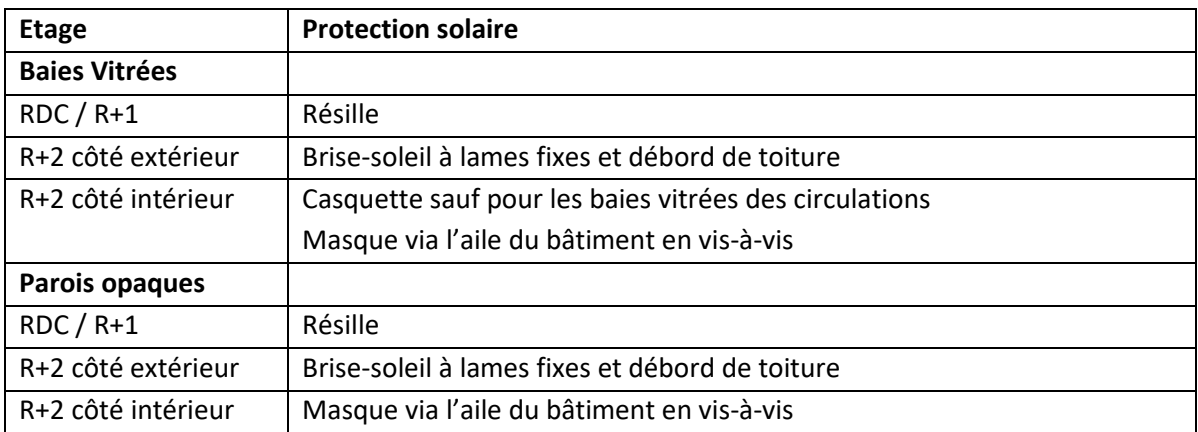

#### **La résille et le brise-soleil à lames fixes :**

On retrouve sur la figure ci-dessous le positionnement des différents brise-soleils ; lames fixes au niveau R+2 et résille aux autres niveaux (vue de la façade Ouest)

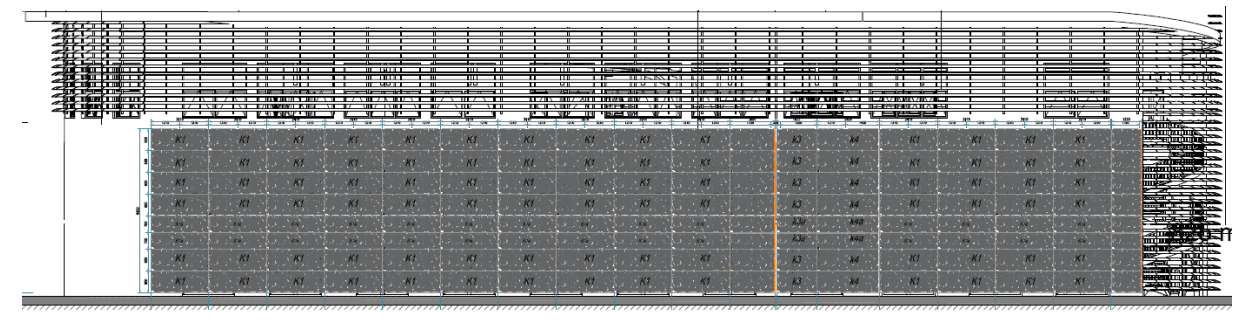

La résille a un pourcentage de vide de 44%. On considère alors un coefficient de masquage pour les parois opaques et vitrées concernées complémentaires égal à Cm = 1-0,44 = 0,56.

Les brise-soleils sont à saisir en tant que tel dans la saisie simplifiée. Un coefficient Cm de 0,47 leur est automatiquement associé. *Nota : le bureau d'études pourra saisir une valeur plus précise, mais devra dans ce cas la justifier dans la note de calcul*

#### **Les masques architecturaux :**

Les masques architecturaux sont présents au dernier étage :

- un débord de toiture est présent sur les façades extérieures du bâtiment, d'environ 1m. Il impacte donc les parois opaques et les baies vitrées de ce dernier étage. Ce débord de toiture d'environ 1m doit être décrit individuellement pour chaque paroi et baie de l'étage comme une casquette.
- une casquette complémentaire sur les baies vitrées des façades intérieures (se faisant face).

### **Le masque lié à l'autre aile du bâtiment :**

Chacune des deux ailes se faisant face constituent un masque pour l'autre aile (côté dit intérieur des façades).

On ne peut définir qu'un seul masque lointain par bâtiment. Et lorsque l'on le définit, celui-ci va impacter l'ensemble des baies vitrées et des parois opaques du bâtiment. On ne peut donc pas utiliser ce mode de description.

On peut négliger ce masque. Si on souhaite le décrire dans l'outil, cela peut se faire par l'utilisation de joues (gauche ou droite) dont la longueur correspond à la longueur de l'aile du bâtiment.

#### *Masques lointains :*

*Des bâtiments sont présents dans l'entourage du bureau. Mais leur hauteur et leur éloignement fait qu'ils ne constituent pas un masque lointain pour notre bâtiment.*

## 9.1.2.1.3 Les données d'entrée du calcul

## *9.1.2.1.3.1 Les métrés des parois opaques*

*Pour les parois opaques, on saisit les longueurs et hauteur de la façade vues de l'intérieur, ainsi que la surface de partie opaque (sans les baies) – cf \$***Erreur ! Source du renvoi introuvable.**. On prend également soin ici d'enlever la surface de façade masquée par les cloisons intérieures.

## *Un exemple est fourni sur le premier exemple traité, la maison individuelle.*

Les tableaux suivants présentent les surfaces des parois opaques puis des baies par orientation et par étage considéré pour le calcul. Les parois sont différenciées :

- Selon les étages pour tenir de la présence de masques ou de protections solaires spécifiques (cf. éléments descriptifs présentés précédemment)
- En fonction de leur orientation. Il est à noter ici que l'on regroupe les parois dans les quatre orientations principales selon la logique du tableau ci-dessous.

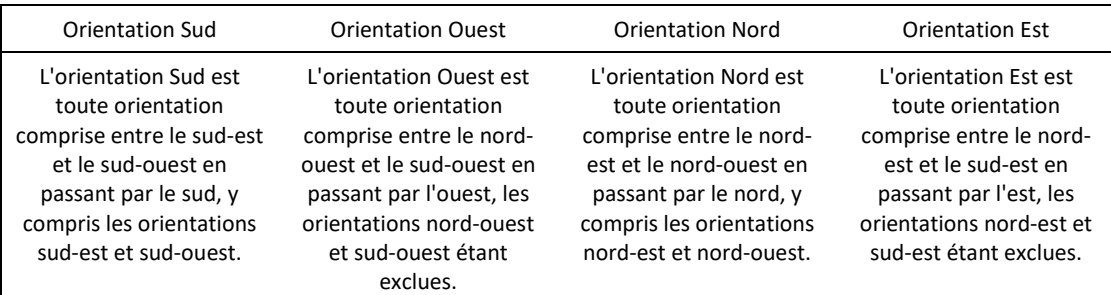

*Nota : l'outil de calcul permet désormais une saisie plus fine des orientations de paroi. Dans le cas présent, il est possible de préciser l'orientation précise de chacune des parois*

• Enfin, une dernière distinction est faite pour les parois extérieures donnant sur les circulations complètement ouvertes entre les deux ailes du bâtiment. En effet, elles sont ici considérées comme des parois extérieures, mais du fait qu'elles donnent sur les circulations, elles bénéficient de coefficient de masquage Cm = 0 (parois en rouge ci-dessous donnant sur la circulation complètement ouverte en jaune).

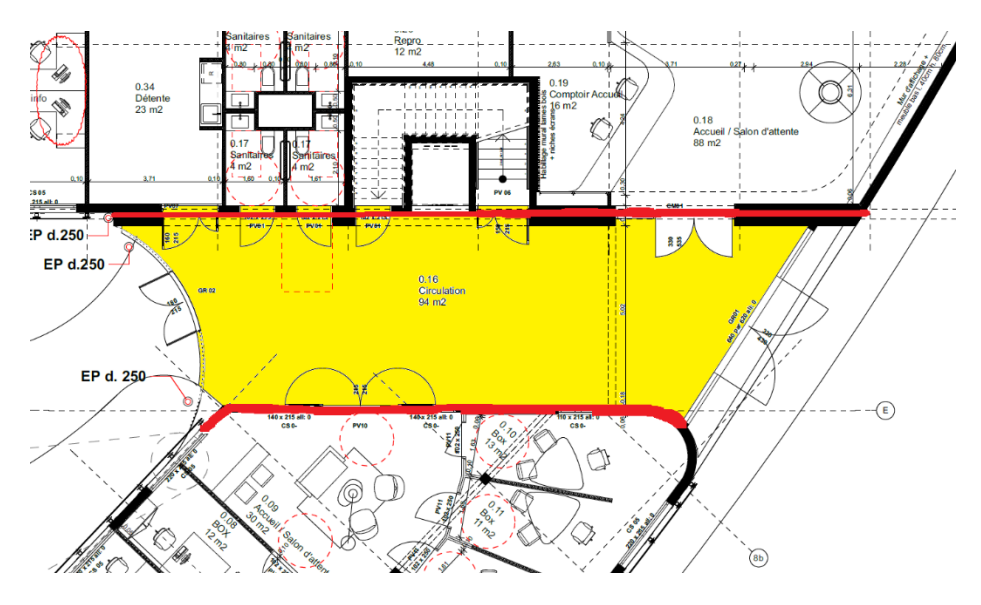

**Détail sur la saisie des parois entre les bureaux et les circulations ouvertes du RDC et du R+1 entre les ailes du bâtiment.**

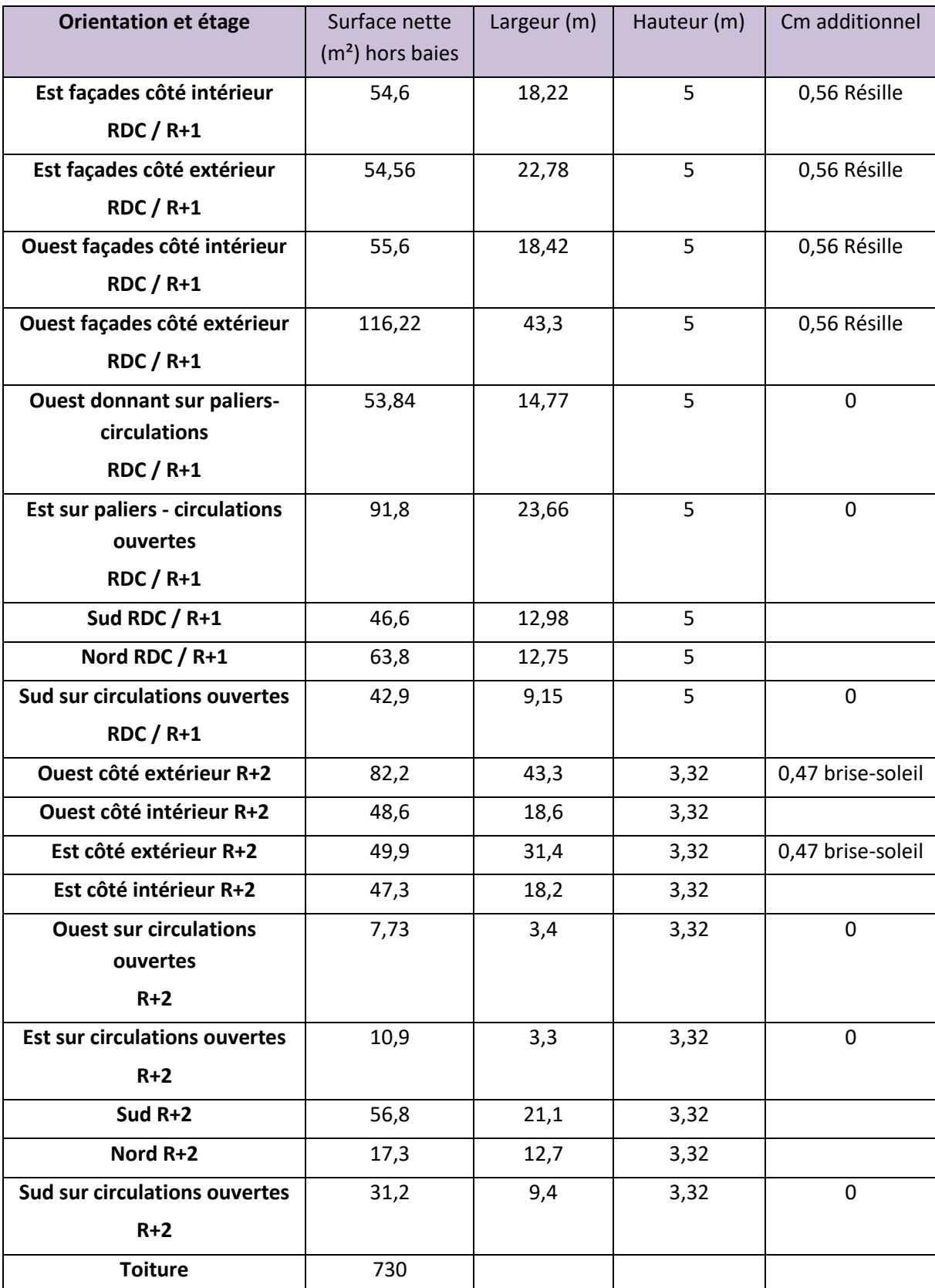

On trouve ci-dessous les éléments descriptifs des métrés pour les parois opaques

## *9.1.2.1.3.2 Les métrés des baies vitrées*

On trouve ci-dessous les éléments descriptifs pour les baies vitrées

On rappelle ici que chaque baie doit être décrite séparément. On peut déroger à cela pour des baies ayant la même orientation, et sans masques, ou des masques de type brise-soleil identiques.

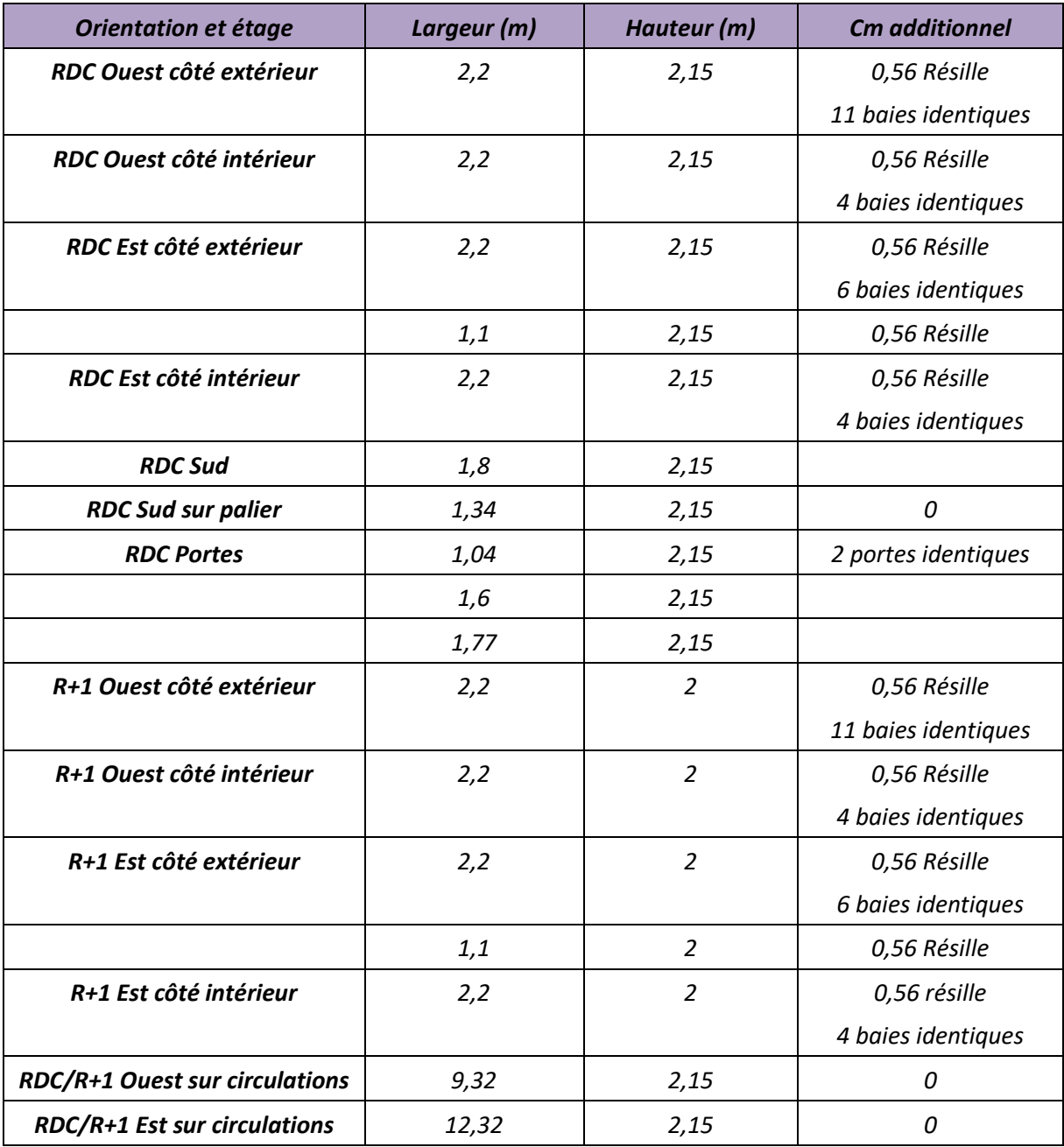

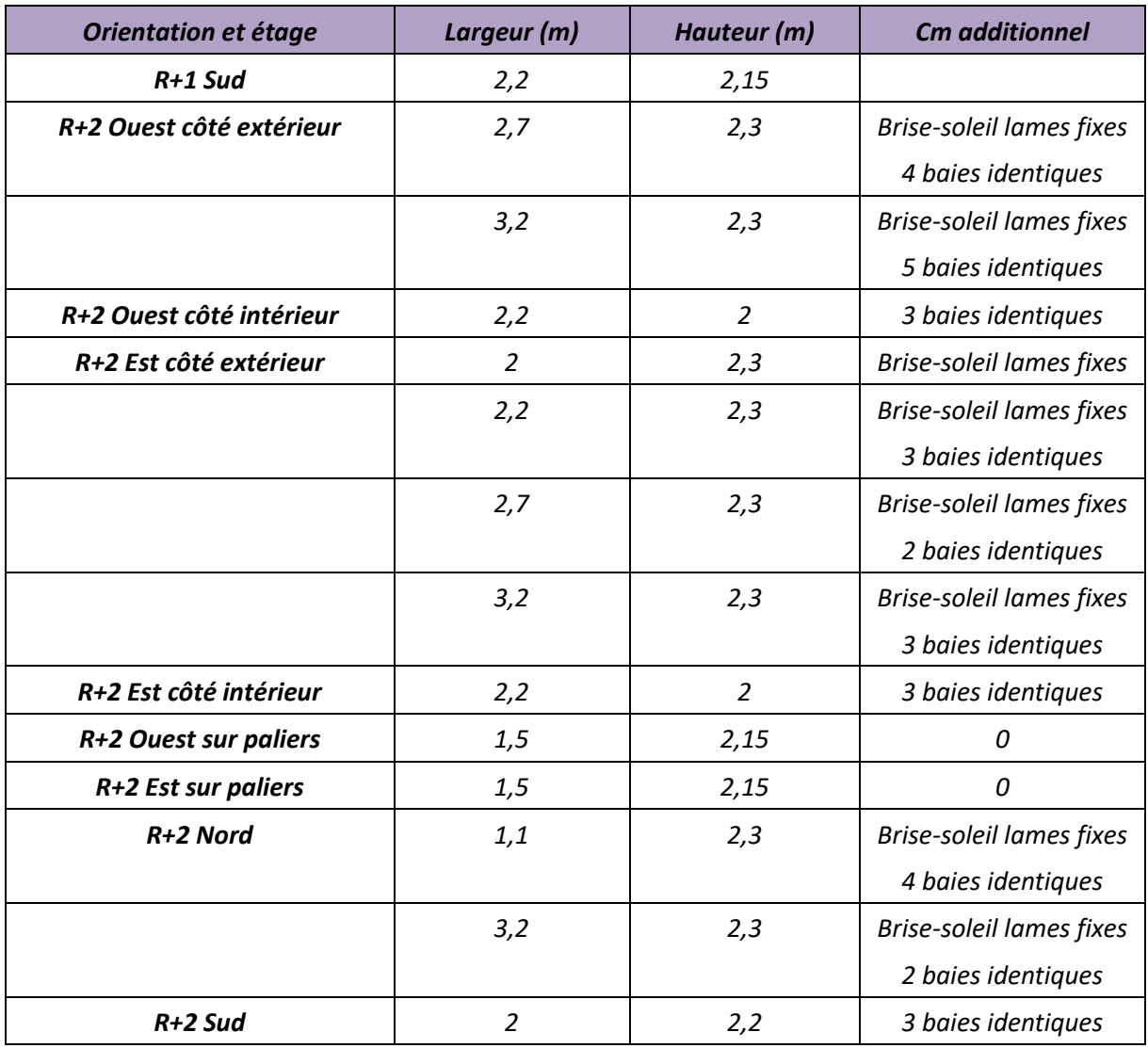

## *9.1.2.3 Les systèmes énergétiques*

#### **Eclairage :**

L'éclairage est de type LED, avec une puissance installée de 5 W/m². La gestion est réalisée par interrupteur.

Les locaux ayant accès à l'éclairement naturel sont les locaux situés à moins de 5m d'une baie, ce qui comprend ici tous les locaux sauf les circulations et les locaux borgnes (sanitaires, locaux de stockage, ménage, etc ..) qui représentent une surface de 450 m². Le taux d'accès à l'éclairement naturel est donc de 80%.

#### **Génération d'eau chaude sanitaire :**

Le système de production d'eau chaude sanitaire est un chauffe-eau solaire. Celui-ci couvre l'ensemble des besoins du bâtiment. Celui-ci est composé :

- De 2 m² de panneaux solaires thermiques orientés au Sud, et inclinés de 30°
- D'un ballon de 200 litres

#### **Génération de froid :**

Le bâtiment dispose d'un système de climatisation centralisé de type DRV avec distribution via des unités intérieures de type cassette. Dont la performance est connue (EER de 3,5).

#### **Ventilation :**

Apport d'air neuf via les unités intérieures du système DRV avec prises d'air en façade. Extraction de type VMC dans les sanitaires et la cafétéria.

#### **9.1.3 Résultats**

La figure ci-dessous présente l'interface de l'outil de calcul comportant les résultats de calcul sur le bureau.

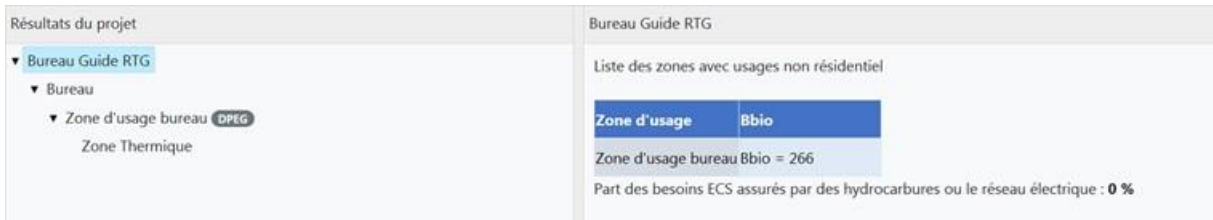

#### **Figure 10-Impression d'écran des résultats pour l'exemple Bureau**

On va revenir ci-dessous sur ces résultats.

#### *9.1.3.1 ICT – Indicateur de Confort Hygrothermique*

S'agissant d'un bâtiment de bureau, cet indicateur n'est pas évalué.

#### *9.1.3.2 BBIO – Besoin conventionnel d'énergie*

L'exigence sur le besoin conventionnel d'énergie est vérifiée au niveau de la zone d'usage - cf. [\\$3.2.1](#page-8-0)

Dans notre cas, avec les besoins suivants :

- Besoins de froid de 124 kWhef/m²ZT
- Besoin d'eau chaude sanitaire de 1,9 kWhef/m²ZT
- Besoins d'éclairage de 3,5 kWhef/m²ZT

On a donc un Bbio de 5\*3,5+ 2\*124 = 265,5 < 370 kWhef/m²ZT (Bbiomax). Cette valeur est arrondie à 266 par l'outil.

(nota : ce calcul est automatique)

## *9.1.3.3 PRECS – Part de l'énergie prise sur le réseau électrique (ou hydrocarbures) pour l'ECS*

L'exigence sur la part de l'énergie prise sur le réseau électrique est vérifiée au niveau du bâtiment. Dans notre cas, cette part est de 0% (production solaire), et respecte donc l'exigence (PRECSprojet < 50%).

## *9.1.3.4 DPEG – Indicateur de Consommation Energétique*

Le calcul réalisé ici permet également de réaliser le calcul du DPEG.

A partir des consommations des postes énergétiques ci-dessous :

- Eclairage : 3,5 kWhef/m<sup>2</sup>
- ECS: 0 kWhef/m<sup>2</sup>
- Froid:  $39.3$  kWhef/m<sup>2</sup>
- Ventilation : 3 kWhef/m<sup>2</sup>

On obtient une consommation totale de 45,9 kWhef/m²SPL.an

Le bâtiment est donc classé en Classe A (consommation inférieure à 60 kWhef/m²SPL.an).

# **10 ANNEXE : EXTRAIT DE LA DELIBERATION 19-1155 DU 31/10/2019 RELATIVE AU CALCUL RTG EN CONSTRUCTION NEUVE**

## **Article 1er :**

I. La délibération du conseil régional de la Guadeloupe CR/13-679 du 14 juin 2013 publiée au Journal officiel de la République française du 30 juillet 2013 relevant du domaine du règlement relative à la réglementation thermique de Guadeloupe (RTG) et aux caractéristiques thermiques de l'enveloppe des bâtiments nouveaux et des parties nouvelles de bâtiments, abrogeant et remplaçant la délibération CR/11-372, est abrogée.

II. En application de l'article 205 de la loi n°2015-992 du 17 août 2015 relative à la transition énergétique pour la croissance verte, sont fixées des règles spécifiques à la Guadeloupe en matière de caractéristiques thermiques de l'enveloppe pour les bâtiments nouveaux et parties nouvelles de bâtiments (dispositif réglementation thermique dénommé « calcul RTG »).

III. Ces règles complètent et dérogent, pour la Guadeloupe, en tant que de besoin aux textes suivants :

- code de la construction et de l'habitation, notamment ses articles R. 162-1 à R. 162-4 ;
- décret n°2009-424 du 17 avril 2009 portant sur les dispositions particulières relatives aux caractéristiques thermiques, énergétiques, acoustiques et d'aération des bâtiments d'habitation dans les départements de la Guadeloupe, de la Guyane, de la Martinique et de La Réunion ;
- arrêté du 17 avril 2009 définissant les caractéristiques thermiques minimales des bâtiments d'habitation neufs dans les départements de la Guadeloupe, de la Martinique, de la Guyane et de La Réunion ;
- arrêté du 17 avril 2009 relatif aux caractéristiques acoustiques des bâtiments d'habitation neufs dans les départements de la Guadeloupe, de la Martinique, de la Guyane et de La Réunion ;
- arrêté du 17 avril 2009 relatif à l'aération des bâtiments d'habitation neufs dans les départements de la Guadeloupe, de la Martinique, de la Guyane et de La Réunion.

## **Chapitre I - Champ d'application**

## **Article 2 :**

I. Les dispositions de la présente délibération s'appliquent aux bâtiments nouveaux et parties nouvelles de bâtiments, climatisés et non climatisés, à usage résidentiel, de bureaux ou de commerces tels que définis en annexe 2 de la présente délibération.

II. Les dispositions de la présente délibération s'appliquent également aux surélévations ou aux additions de bâtiments existants ou de parties de bâtiments existants, excepté dans les cas où la surélévation ou l'addition porte sur une surface de plancher inférieure à 150 m² et à 30% de la surface des bâtiments existants.

## **Article 3 :**

Les dispositions de la présente délibération ne s'appliquent pas :

- aux constructions provisoires prévues pour une durée d'utilisation égale ou inférieure à deux ans ;

- aux immeubles classés ou inscrits au titre des monuments historiques en application du code du patrimoine ;
- aux bâtiments affectés à un culte ;
- aux bâtiments indépendants dont la surface de plancher est inférieure à 40 m<sup>2</sup>.

## **Chapitre II – Définitions**

## **Article 4 :**

Les définitions des termes nécessaires à la compréhension de la présente délibération figurent en annexes 1, 2, 3 et 4 de la présente délibération.

## **Chapitre III – Conditions de conformité règlementaire**

## **Article 5 :**

Est considérée comme satisfaisant à la règlementation thermique définie par la présente délibération, toute zone d'usage résidentiel de bâtiment relevant du champ d'application défini à l'article 2 pour laquelle le maître d'ouvrage est en mesure de démontrer que sont respectées simultanément les conditions suivantes :

- à l'échelle de chaque logement, qu'il soit climatisé ou non climatisé, l'indicateur ICT est inférieur ou égal au seuil calculé sur cette même zone logement, noté « ICT\_max », déterminé conformément au chapitre V de la présente délibération ;
- dans le cas de logements climatisés : à l'échelle de la zone thermique non-climatisée du logement, l'indicateur ICT est inférieur ou égal au seuil calculé sur cette même zone, noté « ICT\_max », déterminé conformément au chapitre V de la présente délibération ;
- à l'échelle de chaque logement, l'indicateur BBIO calculé sur l'ensemble regroupant les zones climatisées du logement est inférieur ou égal au seuil calculé sur cette même zone, noté « BBIO\_max », déterminé conformément au chapitre V de la présente délibération ;
- à l'échelle d'un bâtiment résidentiel, l'indicateur PRECS calculé sur l'ensemble regroupant les zones logement est inférieur ou égal au seuil calculé sur cette même zone, noté « PRECS\_max », déterminé conformément au chapitre V de la présente délibération.

## **Article 6 :**

Est considérée comme satisfaisant à la présente réglementation thermique définie par la présente délibération toute zone d'usage de bureaux ou de commerce d'un bâtiment pour laquelle le maître d'ouvrage est en mesure de montrer que sont respectées simultanément les conditions suivantes :

- L'indicateur BBIO calculé sur la zone est inférieur ou égal au seuil calculé sur cette même zone, noté « BBIO\_max », déterminé conformément au chapitre V de la présente délibération ;
- L'indicateur PRECS calculé sur la zone est inférieur ou égal au seuil calculé sur cette même zone, noté « PRECS\_max », déterminé conformément au chapitre V de la présente délibération.

## **Article 7 :**

I. Par dérogation au j) de l'article R. 431-16 du Code de l'urbanisme, lorsqu'un projet entre dans le champ d'application de la présente délibération, le dossier joint à la demande de permis de construire comprend un document attestant la réalisation d'un calcul RTG provisoire conforme à la présente délibération, et délivré par la plateforme de calcul RTG/DPEG visée à l'annexe 2 de la présente délibération.

II. Les dispositions du paragraphe I du présent article ne s'appliquent pas aux zones à usage résidentiel constituées de logements sociaux.

## **Article 8 :**

I. Au plus tard à la date de démarrage des travaux, le maître d'ouvrage d'un bâtiment entrant dans le champ d'application de la présente délibération doit avoir validé, depuis la plateforme de calcul RTG/DPEG, le calcul RTG de son bâtiment en statut « définitif », en se fondant sur les caractéristiques correspondant à celles du bâtiment tel que conçu à l'achèvement des études de projet au sens au sens du code de la commande publique.

II. Au plus tard à la date de démarrage des travaux, le maître d'ouvrage d'un bâtiment entrant dans le champ d'application de la présente délibération doit mettre à disposition de l'autorité administrative compétente, dans le dossier projet de la plateforme de calcul RTG/DPEG, une « Note de calcul RTG » présentant le zonage du bâtiment et la justification des données d'entrée de la méthode de calcul décrites aux termes de l'annexe 4 de la présente délibération.

III. En cours de réalisation des travaux de construction du bâtiment, en cas de modification du projet ayant une incidence sur la performance thermique du bâtiment, le maître d'ouvrage est tenu de mettre à jour le calcul RTG depuis la plateforme de calcul RTG/DPEG.

IV. Dans le cas particulier d'un bâtiment livré par le maître d'ouvrage à l'acheteur avant la mise en œuvre de l'ensemble des corps d'état :

- les dispositions des paragraphes I et II doivent être appliquées sur la base d'hypothèses reposant sur les caractéristiques dimensionnelles et thermiques des composants non mis en œuvre ;
- ces hypothèses sont consignées dans la « Note de calcul RTG », visée au paragraphe II du présent article, qui devra par ailleurs être remise par le maître d'ouvrage à l'acheteur lors de la livraison du bâtiment.

## **Chapitre IV - Méthode de calcul RTG**

## **Article 9 :**

La méthode de calcul RTG a pour objet le calcul des indicateurs BBIO, ICT, et PRECS afin de vérifier la conformité réglementaire du bâtiment aux dispositions du chapitre III de la présente délibération.

Elle n'a pas pour vocation de prédire la consommation d'énergie effective du bâtiment.

## **Article 10 :**

I. La méthode de calcul RTG est mise en œuvre en utilisant la Plateforme de calcul RTG/DPEG décrite en annexe 2 de la présente délibération, la version faisant foi étant celle en vigueur à la date du dépôt de permis de construire.

II. Dans le cas particulier du calcul ICT, le maître d'ouvrage peut, s'il le souhaite, démontrer la conformité de son projet en procédant à des études complémentaires telles que des calculs aérauliques ou des mesures en soufflerie sous réserve de respecter les conventions de calcul de la méthode de calcul RTG.

## **Article 11 :**

Les données d'entrée de la méthode de calcul RTG sont précisées à l'annexe 4 de la présente délibération.

### **Chapitre V - Valeurs des seuils limites des indicateurs de performance**

#### **Article 12 :**

La valeur seuil BBIOmax est modulée pour chaque projet, selon la formule suivante :

## $BBIO_{max} = BBIO_{base} * (M_{vent} - 4.25.10^{-4} * ALTITUDE)$

Le coefficient conventionnel BBIO<sub>base</sub> dépend de l'usage de la zone de bâtiment au sens de l'annexe 3 de la présente délibération, et est défini dans le tableau suivant :

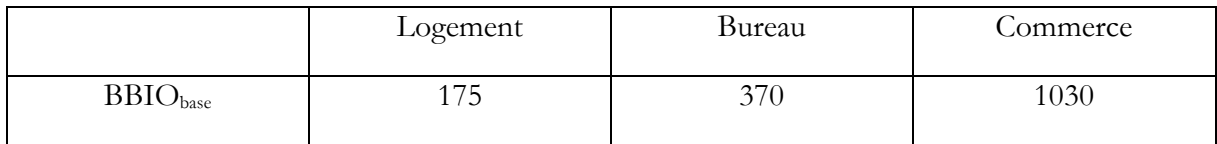

Le coefficient M<sub>vent</sub> dépend de la zone de vent du projet, au sens de l'annexe 1 de la présente délibération, et est défini dans le tableau suivant :

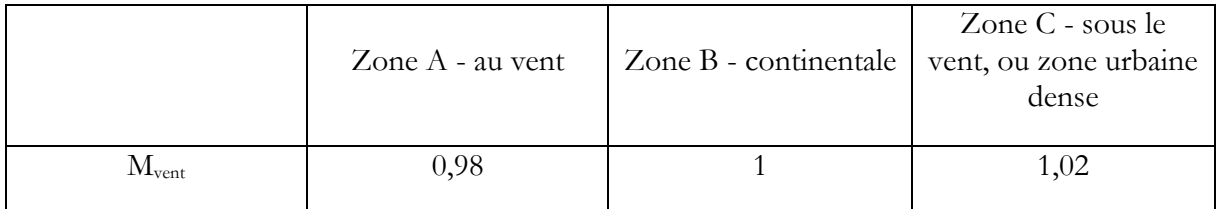

ALTITUDE est l'altitude du projet tel que définie en annexe 4 de la présente délibération.

#### **Article 13 :**

La valeur seuil ICT<sub>max</sub> est modulée pour chaque projet, selon la formule suivante :

## $ICT_{max} = ICT_{base} - 17.10^{-4} * ALTITUDE + 7.10^{-7} * ALTITUDE^2$

Le coefficient ICT<sub>base</sub> dépend de la zone de vent du projet, au sens de l'annexe 1 de la présente délibération, et est défini dans le tableau suivant :

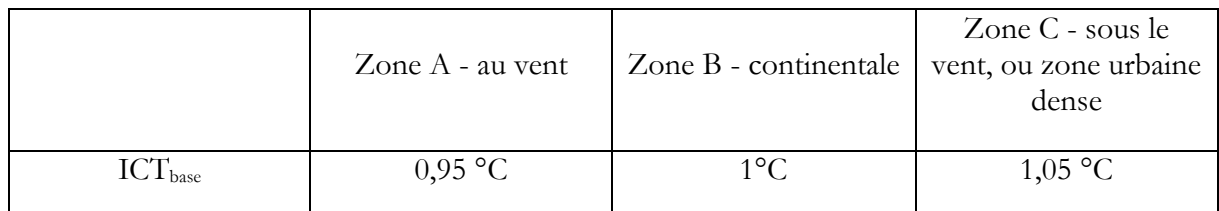

ALTITUDE est l'altitude du projet tel que définie en annexe 4 de la présente délibération.

#### **Article 14 :**

La valeur seuil PRECS\_max est fixée à 50% quel que soit l'usage du bâtiment.

## **Chapitre V - Exécution**

## **Article 15 :**

Conformément aux dispositions de l'article LO 4435-7 du code général des collectivités territoriales, la présente délibération entre en vigueur le lendemain de sa publication au Journal officiel de la République française.

Toutefois, l'ensemble de ses dispositions prennent effet le 1<sup>er</sup> juin 2020.

Le président du conseil régional, le directeur général des services de la Région et, en tant que besoin, les services compétents de l'Etat sont chargés, chacun en ce qui le concerne, de l'exécution de la présente délibération.

## **ANNEXE 1 – DEFINITION DES ZONES DE VENT**

On distingue trois zones de vent :

- $la$  zone  $A au$  vent;
- $la$  zone  $B$  continentale ;
- la zone C sous le vent, ou zone urbaine dense.

Le périmètre de chaque zone est défini par le tableau suivant :

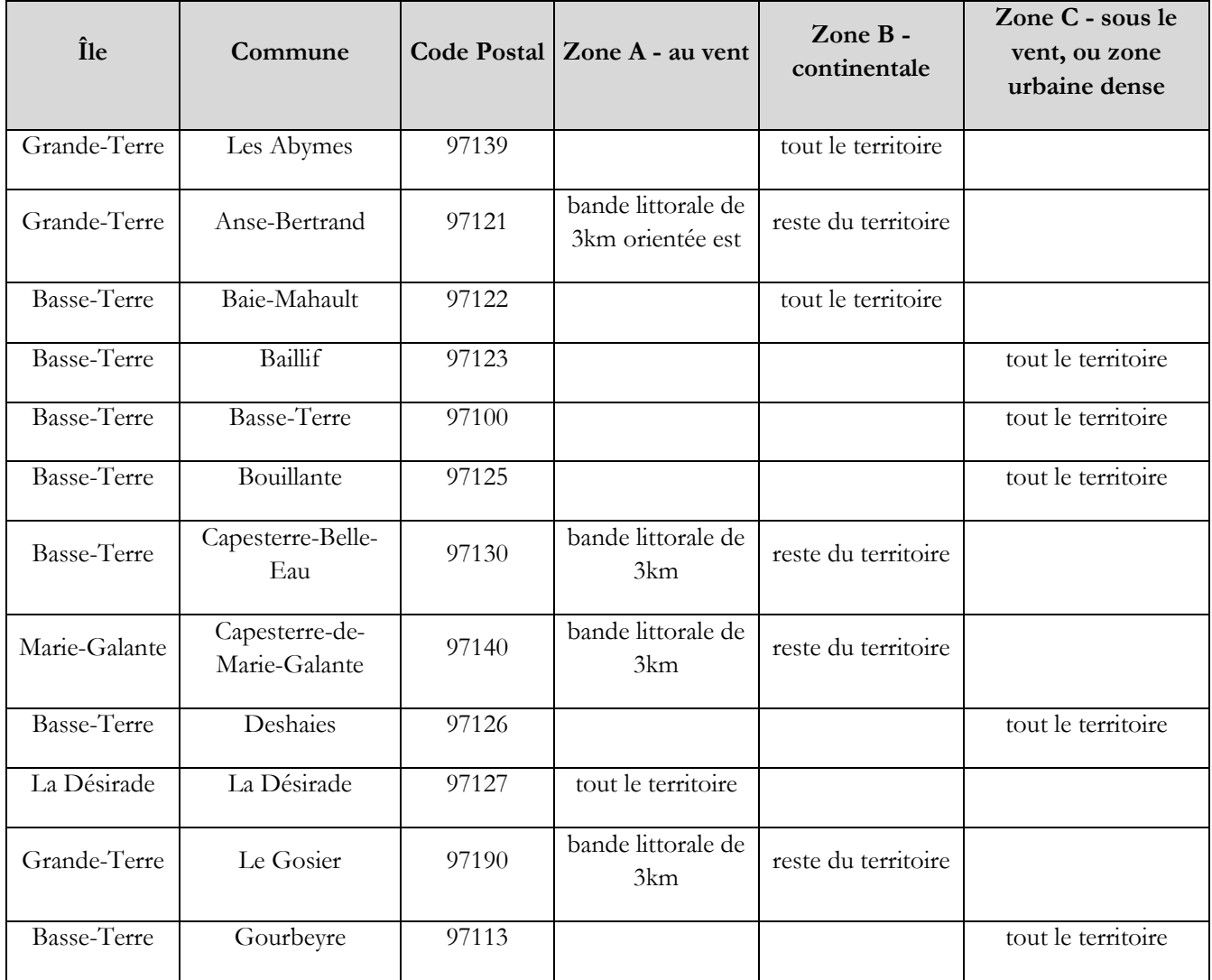

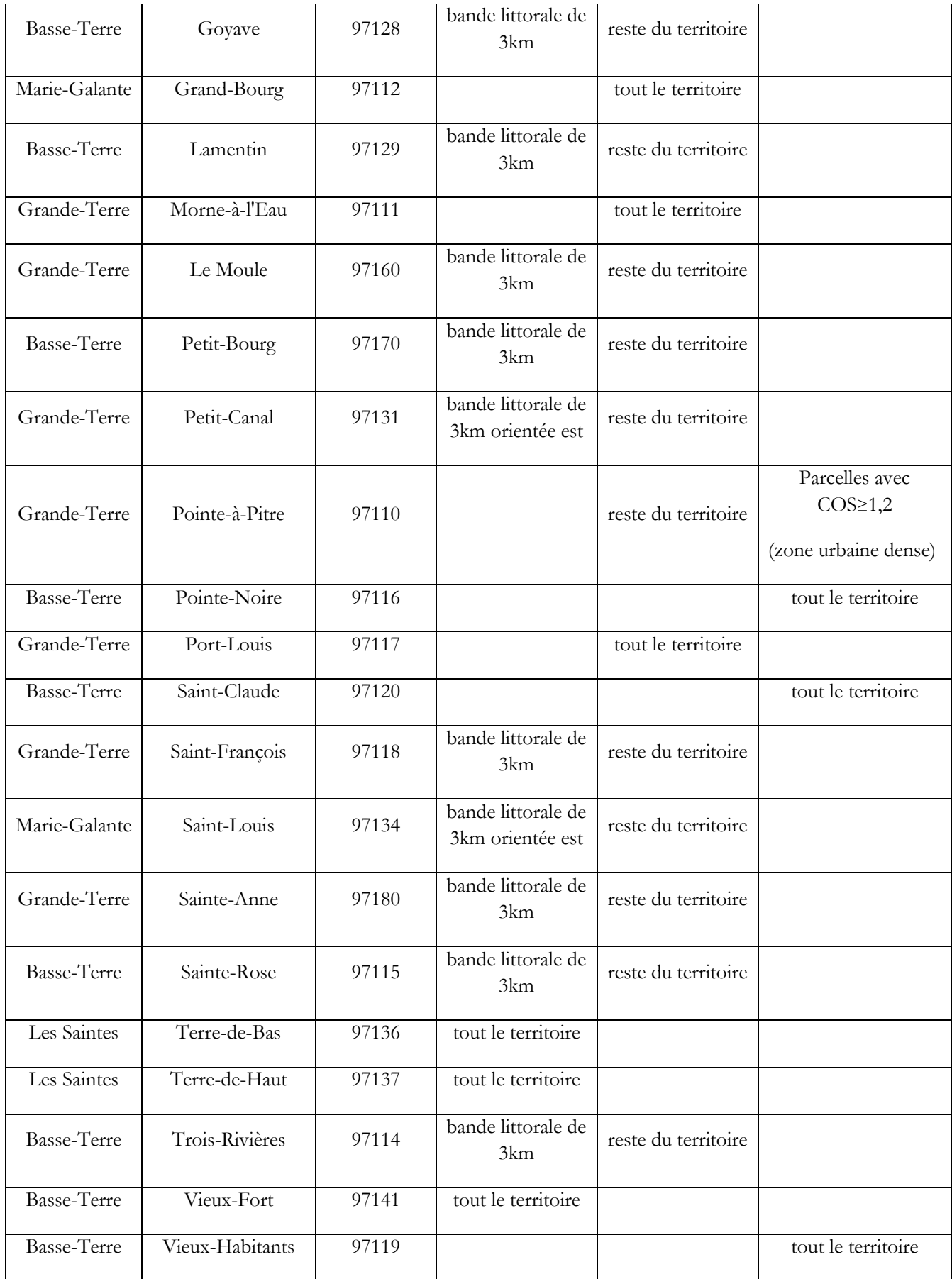

## **ANNEXE 2 – DEFINITIONS**

**ATTENTE POUR SYSTEME DE CLIMATISATION :** désigne une alimentation électrique située dans le local à climatiser et dédiée à la climatisation.

**ATTENTE POUR VENTILATEUR DE PLAFOND:** désigne un dispositif d'accrochage mécanique au plafond pour un ventilateur à pales horizontales de diamètre au moins égal à 0,80 mètre, muni de son alimentation électrique et d'un organe de commande mural, identifiable et accessible pour tout usager permettant la mise en rotation du ventilateur.

**BAIE:** désigne une ouverture ménagée dans une paroi extérieure ou intérieure servant à l'éclairage, au passage, ou à l'aération. Une paroi transparente ou translucide est considérée comme une baie.

**BBIO:** désigne l'indicateur de besoin conventionnel d'énergie d'un bâtiment ou d'une zone de bâtiment, pour la climatisation et l'éclairage des locaux. Il est calculé selon la formule suivante :

$$
BBIO = 5 * BESOINS_{annuels_{Eclairage}} + 2 * BESOINS_{annuels_{froid}}
$$

Cet indicateur sans dimension est calculé sur une période d'un an en adoptant des données climatiques conventionnelles pour chaque zone climatique, selon la méthode de calcul visée à l'article 10 de la présente délibération.

**BATIMENT :** désigne une construction dotée d'un toit et de murs.

**CARACTERISTIQUE THERMIQUE VERIFIEE:** une caractéristique thermique est réputée vérifiée pour un produit, un système ou un procédé constructif si la valeur numérique de cette caractéristique est spécifiée dans un document justificatif figurant dans la liste suivante :

- un certificat délivré par un organisme accrédité par un membre de EA (*European Accreditation*) ;
- un Pass Innovation -feu vert- délivré par le CSTB;
- un ATE (Agrément Technique Européen) ;
- une ATEx (Appréciation Technique Expérimentale) favorable ;
- un DTA (Document Technique d'Application);
- un avis technique (AT ou Atec), direct ou issu d'une « confirmation d'agrément » par l'un des membres de l'UEATc (équivalents européens).

**FAÇADE:** désigne, pour un bâtiment ou un logement, un ensemble de parois verticales en contact avec l'extérieur composé de parties opaques et de baies ayant le même secteur d'orientation.

**ICT:** désigne l'indicateur de confort hygrothermique d'un bâtiment ou d'une zone de bâtiment (tel que défini en annexe 3).

Cet indicateur, exprimé en °C, est calculé sur une période de un an en adoptant des données climatiques conventionnelles pour chaque zone climatique, selon la méthode de calcul décrite à l'article 10 de la présente délibération.

Sa valeur représente la valeur moyenne du dépassement de la température de confort en période d'occupation.

La température de confort est fixée par la présente délibération à 28°C ressenti.

Comprendre et appliquer la RTG 2020  $\vert$  139

**NOTE DE CALCUL RTG:** désigne le document à produire par le maître d'ouvrage en complément du calcul en ligne. Ce document en format Microsoft Word ou PDF est transmis aux autorités administratives compétentes par chargement sur la Plateforme de calcul RTG/DPEG. Il comprend *a minima* des commentaires et des explications sur les choix et calculs suivants :

- Définition des zones de bâtiment (selon annexe 3 de la présente délibération) ;
- Détail du calcul des valeurs U des parois opaques de l'enveloppe, telles que définies dans la présente annexe ;
- Détail du calcul, en cas de calcul de coefficients Cm par une méthode autre que celles proposées sur la Plateforme de calcul RTG/DPEG ;
- Pièces justificatives (ou références) en cas d'usage de Caractéristiques thermiques vérifiées au sens de l'annexe 2 de la présente délibération ;
- Détail du calcul de la surface d'ouverture interne, avec tracé des flux d'air entre façades ;
- Détail du calcul, en cas de dérogation aux valeurs tabulées proposées sur la Plateforme de calcul RTG/DPEG pour le calcul des COP ou EER des systèmes thermodynamiques, ou des caractéristiques thermiques des baies ;
- Formulation des hypothèses sur les caractéristiques dimensionnelles et thermiques des composants non mis en œuvre, dans le cas particulier d'un bâtiment livré par le maître d'ouvrage à l'acheteur avant mise en œuvre de l'ensemble des corps d'état.

**PAROI OPAQUE DE L'ENVELOPPE:** désigne une paroi qui n'est ni transparente, ni translucide. Une paroi est transparente ou translucide si son facteur de transmission lumineuse (hors protection mobile éventuelle) est égal ou supérieur à 0,05.

**PERIMETRE PAR TYPE DE BATIMENT:** désigne, au sens du paragraphe I de l'article 2 de la présente délibération :

- Un bâtiment ou partie de bâtiment à usage résidentiel désigne les logements individuels ou collectifs, les habitats communautaires et résidences de tourisme, à l'exclusion des résidences médicalisées et des hôtels. Les habitats communautaires et résidences de tourisme se distinguent des hôtels par des séjours longs (durée supérieure à un mois). Les zones à usage résidentiel sont de deux types :
	- Maison individuelle : pavillon isolé ou en mitoyenneté, ou encore individuel en bande ;
	- Logement collectif : autres immeubles résidentiels
- Un bâtiment ou partie de bâtiment à usage de bureaux inclut les circulations, les locaux de service, les archives si elles sont attenantes aux bureaux sur un même niveau, les zones d'accueil du public classées ERP type W au sens de l'article GN1 de l'arrêté du 25 juin 1980 portant approbation des dispositions générales du règlement de sécurité contre les risques d'incendie et de panique dans les établissements recevant du public (ERP), si elles sont attenantes aux bureaux ;
- Les zones de bâtiment à usage de commerce désigne les zones classées ERP type M au sens de l'article GN1 de l'arrêté du 25 juin 1980 portant approbation des dispositions générales

du règlement de sécurité contre les risques d'incendie et de panique dans les établissements recevant du public (ERP).

Un bâtiment ou partie de bâtiment à usage de commerce exclut :

- les bars, les hôtels et les restaurants ;
- les réserves à l'exception des réserves attenantes aux commerces ne disposant pas d'un système de ventilation apte à en dissiper les surchauffes.

**PLATEFORME DE CALCUL RTG/DPEG:** désigne l'outil de calcul en ligne implémentant la méthode de calcul décrite au chapitre IV de la présente délibération, librement accessible à toute personne physique ou morale depuis le site [www.guadeloupe-energie.gp](http://www.guadeloupe-energie.gp/) à la rubrique « portail RTG ». Elle permet au maître d'ouvrage de réaliser les opérations suivantes :

- Saisir et modifier les caractéristiques de son projet ;
- Calculer les indicateurs de performance règlementaires du projet ICT, BBIO, PRECS ;
- Calculer les valeurs des seuils limites des indicateurs de performance ICTmax, BBIOmax spécifiques au projet, conformément au chapitre V de la présente délibération ;
- Vérifier les conditions de conformité règlementaire conformément au chapitre III de la présente délibération ;
- Editer l' « attestation de conformité du calcul RTG » (à joindre à la demande de Permis de Construire conformément à l'article 7 de la présente délibération ;
- Editer le Diagnostic de Performance Energétique Guadeloupe (DPEG) pour les projets neufs uniquement.

**PRECS:** désigne l'indicateur quantifiant la part de l'énergie en hydrocarbures ou prise sur le réseau électrique pour produire l'eau chaude sanitaire calculée en adoptant les profils de besoins ECS conventionnels.

Cet indicateur est calculé à l'échelle d'un bâtiment ou d'une zone de bâtiment, et est exprimé en pourcentage des besoins énergétiques pour l'ECS sur une année conventionnelle.

Les besoins énergétiques pour l'ECS sur une année conventionnelle sont calculés par la Plateforme de calcul RTG/DPEG en adoptant les profils de besoins ECS conventionnels, selon la méthode de calcul visée à l'article 10 de la présente délibération.

**SYSTEME DE CLIMATISATION:** désigne la combinaison de toutes les composantes nécessaires pour assurer une forme de traitement de l'air dans laquelle la température est abaissée et peut être contrôlée, éventuellement en association avec un contrôle de l'aération, de l'humidité et de la pureté de l'air.

## **ANNEXE 3 – DEFINITION DES ZONES DE BATIMENT**

**ZONE D'USAGE:** désigne, ensemble, les parties d'un même usage situées dans un même bâtiment, selon la liste des usages établie à l'article 2 de la présente délibération.

Dans le cas d'un usage résidentiel : chaque logement du bâtiment constitue une zone d'usage spécifique, dénommée « zone logement ».

Dans le cas d'un usage non résidentiel : l'ensemble de la surface partageant le même usage (bureaux ou commerce) constitue une zone d'usage.

**ZONE NUIT D'UN LOGEMENT:** désigne l'ensemble des chambres de ce logement additionné des pièces de ce logement disposant d'une ouverture permanente sur l'une au moins des chambres.

**ZONE JOUR D'UN LOGEMENT:** désigne la zone logement déduction faite de la zone nuit de ce logement.

**ZONE THERMIQUE:** désigne l'échelle élémentaire à laquelle sont calculés les indicateurs BBIO, ICT.

Dans le cas d'un usage résidentiel : chaque zone jour ou nuit d'un logement constitue une zone thermique.

Dans le cas d'un usage non résidentiel : la zone thermique correspond à la zone d'usage.

**ZONE CLIMATISEE D'UN LOGEMENT:** est définie comme suit :

- La zone jour d'une zone logement est une zone climatisée dès lors qu'elle est équipée d'au moins un système de climatisation ou d'au moins une attente pour système de climatisation.
- La zone nuit d'une zone logement est une zone climatisée dès lors qu'elle est équipée d'au moins un système de climatisation ou d'au moins une attente pour système de climatisation.

Un logement est dit climatisé dès lors qu'il possède au moins une zone climatisée.

**ZONE EQUIPEE DE VENTILATEURS DE PLAFOND:** est définie comme suit :

- Pour une zone d'usage résidentiel : est une zone équipée de ventilateurs de plafond, toute zone thermique, de type jour ou nuit, dont l'ensemble des pièces principales est équipé de ventilateurs de plafond à raison d'un ventilateur par tranche de 20 m² dans un séjour et de 30 m² dans les autres pièces principales ;
- Pour une zone d'usage de bureaux ou de commerce : est une zone équipée de ventilateurs de plafond, toute zone thermique à usage de bureaux ou de commerce dont les locaux accueillant les postes de travail et le public sont équipés de ventilateurs de plafond avec une densité moyenne minimale d'un ventilateur pour 20 m².

#### **ZONE EQUIPEE D'ATTENTES POUR VENTILATEURS DE PLAFOND:** est définie comme suit :

- Pour une zone d'usage résidentiel : est une zone équipée d'attentes pour ventilateurs de plafond, toute zone thermique, de type jour ou nuit, dont l'ensemble des pièces principales est équipé d'attentes pour ventilateurs de plafond (selon la définition figurant en annexe 2), à raison d'une attente par tranche de 20 m² dans un séjour et de 30 m² dans les autres pièces principales.

- Pour une zone d'usage de bureaux ou de commerce: est une zone équipée d'attentes pour ventilateurs de plafond, toute zone thermique à usage de bureaux ou de commerce dont les locaux accueillant les postes de travail et le public sont équipés d'attentes pour ventilateurs de plafond (selon la définition figurant en annexe 2) avec une densité moyenne minimale d'un ventilateur pour 20 m².

## **ANNEXE 4 – DONNEES D'ENTREE DE LA METHODE DE CALCUL RTG**

#### **ALPHA : COEFFICIENT D'ABSORPTION D'UNE PAROI OPAQUE DE L'ENVELOPPE**

Le coefficient d'absorption noté « α » est une donnée pour chaque paroi opaque donnant sur l'extérieur et dont la grandeur S n'est pas directement connue. Il est défini par la couleur de la surface externe et l'inclinaison de la surface selon la méthode de calcul simplifiée proposée par la Plateforme de calcul RTG/DPEG.

Il s'exprime par un coefficient sans dimension compris entre 0 et 1.

#### **ALTITUDE**

L'altitude d'un immeuble est celle du seuil de sa porte d'accès principal. Elle est exprimée en mètres (m) et correspond au niveau NGG (niveau général de la Guadeloupe).

L'altitude d'un logement ou d'une zone de bâtiment (telle que défini en annexe 3) est égale à l'altitude de l'immeuble dans lequel ce logement ou cette zone sont inclus.

#### **AZIMUT D'UNE BAIE OU D'UNE PAROI OPAQUE DE L'ENVELOPPE**

L'orientation de la paroi, notée Azimut, est exprimée en degrés par rapport au nord, dans le sens des aiguilles d'une montre.

#### **CHAUFFE-EAUX SOLAIRES THERMIQUES**

Les chauffe-eaux solaires thermiques sont caractérisés par :

- La surface des panneaux solaires, exprimée en m<sup>2</sup>;
- L'azimut des panneaux solaires, exprimée en degrés par rapport au nord, dans le sens des aiguilles d'une montre ;
- L'inclinaison des panneaux solaires par rapport à l'horizontale, exprimée en degrés ;
- Le Volume de stockage d'ECS cumulé, exprimé en litres.

#### **COP D'UN SYSTEME THERMODYNAMIQUE DE PRODUCTION D'ECS**

Ce coefficient caractérise le rendement thermodynamique annuel moyen d'un système de production d'ECS thermodynamique. La valeur peut être obtenue par sélection d'une valeur tabulée, ou par saisie directe auquel cas ce coefficient doit être justifié dans la Note de calcul.

#### **CM, CM\_BRISE SOLEIL : COEFFICIENTS DE REDUCTION DU FACTEUR SOLAIRE**

Le coefficient de réduction du facteur solaire lié à l'ombrage, noté « Cm » dans la RTG issue de la délibération CR/13-679 du 14 juin 2013, est désormais calculé par la Plateforme de Calcul RTG/DPEG en fonction des masques de type joue et casquette et des protections mobiles types associés aux baies.

En complément, il est possible de modéliser un masque additionnel fixe ou non pris en compte par la Plateforme de Calcul RTG/DPEG en renseignant le champ « Cm\_brise soleil » au niveau d'une baie ou d'une paroi opaque.

Cm\_brise soleil doit être déterminé par l'une ou l'autre des méthodes suivantes :

- calcul manuel des dispositifs de protection additionnels : paroi ventilée, brise-soleil, *etc*.
- règles Th-Bât en vigueur en France métropolitaine, dans leurs fascicules « parois opaques » et « parois vitrées » ;
- reprise de la valeur numérique figurant dans le document justificatif du procédé constructif ou du produit, si le coefficient Cm est une caractéristique thermique vérifiée au sens de l'annexe 2.

Il s'exprime par un coefficient sans dimension compris entre 0 et 1. (0 masqu

#### **DEBIT DE VENTILATION**

Le débit de ventilation désigne le renouvellement d'air hygiénique et constitue une donnée d'entrée de chaque zone d'usage non-résidentiel. Il est déterminé par le débit d'air extrait en occupation, d'une part, et en inoccupation d'autre part.

Il est exprimé en mètre cube par heure  $(m^3/h)$ .

#### **GESTION D'ECLAIRAGE**

Le mode de gestion d'éclairage est une donnée d'entrée des zones à usage non résidentiel. Les modes de gestion possibles sont :

- par interrupteur ;
- par détection de présence pour l'allumage et l'extinction;
- par gradation automatique selon le niveau d'éclairage naturel ;
- par détection de présence couplée à une gradation.

#### **HAUTEUR D'ETAGE**

Distance entre le niveau supérieur du sol fini et le niveau inférieur du plafond ou faux plafond, exprimée en mètres.

#### **INCLINAISON D'UNE BAIE OU D'UNE PAROI OPAQUE DE L'ENVELOPPE**

L'inclinaison de la paroi, notée Beta, est exprimée en degrés par rapport à l'horizontale (0° pour une paroi horizontale, 90° pour une paroi verticale).

#### **INERTIE I DE LA ZONE**

L'inertie thermique I de la zone de bâtiment étudiée peut prendre les valeurs suivantes :

1 – très légère ; 2 – légère ;

Comprendre et appliquer la RTG 2020  $144$
3 – moyenne ;

4 – lourde ;

5 – très lourde.

L'inertie thermique doit être déterminée par l'une ou l'autre des méthodes suivantes :

- la méthode « forfaitaire » figurant dans les règles Th-Bât en vigueur en France métropolitaine, dans leur partie Th-I chapitre 2 ;
- la méthode « par point d'inertie » figurant dans les règles Th-Bât en vigueur en France métropolitaine, dans leur partie Th-I chapitre 3.
- La méthode de calcul proposée par la Plateforme de calcul RTG/DPEG, conformément aux règles Th-Bât en vigueur en France métropolitaine, dans leur fascicule « Inertie », à partir de la capacité thermique quotidienne de la zone et la surface d'échange équivalente des parois lourdes avec l'ambiance.

#### **NOMBRE DE NIVEAUX**

Correspond au nombre de niveaux situés dans le volume de la zone d'usage, à savoir :

- Dans le cas d'usage résidentiel : dans chacun des logements
- Dans le cas d'usage non résidentiel : l'ensemble de la zone d'usage.

#### **ORIENTATION DU VENT DOMINANT**

L'orientation du vent dominant est une donnée d'entrée des zones à usage résidentiel lorsque le bâtiment est implanté en zone « C – sous le vent ». Dans les autres cas, cette valeur est conventionnelle.

L'orientation du vent dominant pour un site considéré correspond à l'orientation de provenance du vent présentant la plus forte occurrence. Elle s'exprime selon les règles d'azimut formulées dans la présente annexe.

#### **PUISSANCE D'ECLAIRAGE**

La puissance d'éclairage est la puissance électrique installée cumulée des luminaires intérieurs dans une zone de calcul considérée. C'est une donnée d'entrée des zones à usage non résidentiel, cette puissance étant conventionnelle pour les zones à usage résidentiel.

Sont exclus du calcul :

- l'éclairage extérieur ;
- l'éclairage des parkings;
- l'éclairage de sécurité.

Elle s'exprime en Watts (W).

#### **SURFACE D'OUVERTURE INTERNE**

La surface d'ouverture interne d'un logement est la surface de passage du flux d'air entre la façade au vent dominant et la façade sous le vent dominant, calculée selon la section la plus limitante, portes et baies en position ouverte. Elle est exprimée en m².

#### **SURFACE DE PLANCHER**

La surface de plancher d'une zone de bâtiment (telle que défini en annexe 3) a le sens qui lui est donné à l'article R 111-22 du code de l'urbanisme. Elle est exprimée en mètres carrés (m²).

#### **SURFACE ACCEDANT A LA LUMIERE NATURELLE**

La surface accédant à la lumière naturelle est une donnée d'entrée des zones à usage non résidentiel. Elle correspond à la surface de plancher située à moins de 5 mètres d'une baie.

Elle s'exprime en mètres carrés (m²).

On considère que la surface des zones situées dans des bâtiments ayant moins de 10 mètres d'épaisseur et dans lesquels les seuls locaux non munis de fenêtres sont les locaux de stockage, les circulations, les locaux techniques et les sanitaires, accèdent intégralement à la lumière naturelle.

#### **SURFACE D'UNE BAIE OU D'UNE PAROI OPAQUE DE L'ENVELOPPE**

La surface d'une baie à prendre en compte est sa surface vue de l'intérieur du bâtiment.

La surface d'une paroi opaque de l'enveloppe à prendre en compte est la surface intérieure après déduction des surfaces des baies (y compris les portes et les parties opaques mobiles). Cette règle s'applique quelle que soit l'inclinaison de la paroi.

Les surfaces sont exprimées en mètres carrés (m<sup>2</sup>).

### **S : FACTEUR SOLAIRE D'UNE BAIE OU D'UNE PAROI OPAQUE DE L'ENVELOPPE**

Le facteur solaire d'un composant (paroi opaque de l'enveloppe ou baie), noté « S », est le rapport entre l'énergie due au rayonnement solaire transmise au local et l'énergie incidente sur le composant. C'est une donnée d'entrée :

- pour chaque baie,
- pour les parois opaques donnant sur l'extérieur

Il s'exprime par un coefficient sans dimension compris entre 0 et 1.

Le facteur solaire S d'une paroi opaque de l'enveloppe ou d'une baie doit être déterminé par l'une ou l'autre des méthodes suivantes :

- méthode de calcul simplifiée proposée par la Plateforme de Calcul RTG/DPEG;
- règles Th-Bât en vigueur en France métropolitaine, dans leurs fascicules « parois opaques » et « parois vitrées », les coefficients d'échange superficiels h<sup>e</sup> étant pris pour un vent nul (he  $\acute{e}t\acute{e}=25$  W/m<sup>2</sup>.K);
- reprise de la valeur numérique figurant dans le document justificatif du procédé constructif ou du produit, si le coefficient S est une caractéristique thermique vérifiée au sens de l'annexe 2, et que la valeur de S y a été établie avec une hypothèse de vent nul (he été =  $25 \text{ W/m}^2$ .K).

Le facteur solaire d'une baie doit être calculé dans les quatre configurations suivantes :

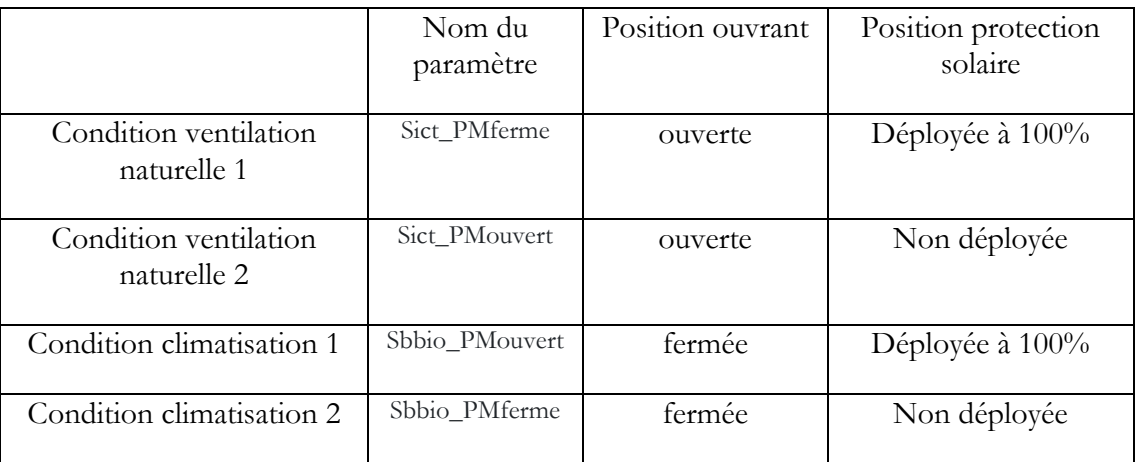

#### **T : TAUX DE TRANSMISSION LUMINEUSE D'UNE BAIE**

Le taux de transmission lumineuse d'une baie, noté « T », s'exprime par un coefficient sans dimension compris entre 0 et 1.

Il doit être déterminé par l'une ou l'autre des méthodes suivantes :

- méthode de calcul simplifiée, par valeurs tabulées, proposée par la Plateforme de Calcul RTG/DPEG ;
- règles Th-Bât en vigueur en France métropolitaine, dans leur fascicule « parois vitrées » ;
- reprise de la valeur numérique figurant dans le document justificatif du procédé constructif ou du produit, si le coefficient T est une caractéristique thermique vérifiée au sens de l'annexe 2.

Le coefficient de transmission lumineuse d'une baie doit être calculé dans les quatre configurations suivantes :

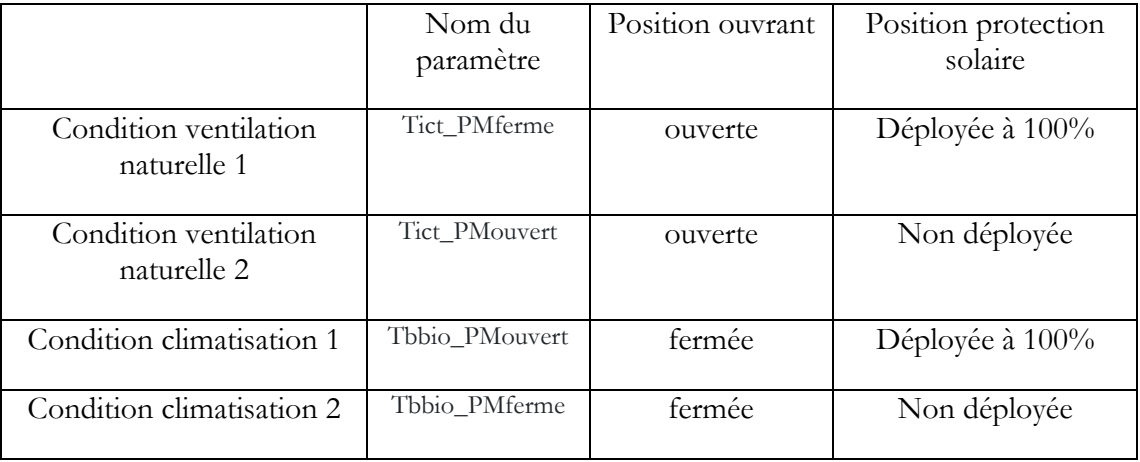

## **U : COEFFICIENT DE TRANSMISSION THERMIQUE D'UNE BAIE OU D'UNE PAROI OPAQUE DE L'ENVELOPPE**

Le coefficient moyen de transmission surfacique, noté « U », est une donnée d'entrée pour chaque baie et chaque paroi opaque de l'enveloppe. Il s'exprime en W/m².K.

Le coefficient U d'une paroi opaque de l'enveloppe doit être déterminé par l'une ou l'autre des méthodes suivantes :

Calcul manuel couche par couche selon la formule simplifiée :  $U=1/(R+0,20)$ 

où R est la résistance de paroi en m².K/W. La résistance thermique R est soit connue, soit déterminée grâce à la conductivité thermique et à l'épaisseur du matériau. Le terme 0,2 représente les résistances thermiques superficielles des faces interne et externe du mur.

- règles Th-Bât en vigueur en France métropolitaine, dans leur fascicule « parois opaques », avec les conventions suivantes : résistances thermiques superficielles Rse=0,07 m².K/W et  $\text{Rsi}= 0.13 \text{ m}^2$ .K/W, coefficient d'échange superficiel  $h_e$  étant pris pour un vent nul (he été =  $25 W/m^2$ .K);
- reprise de la valeur numérique figurant dans le document justificatif se rapportant au procédé constructif, si le coefficient U est une caractéristique thermique vérifiée au sens de l'annexe 2, et que la valeur de U y a été établie avec une hypothèse de vent nul (he été =  $25 \text{ W/m}^2$ .K).

Le coefficient U d'une baie correspond au Uw global de cette baie et doit être déterminé par l'une ou l'autre des méthodes suivantes :

- méthode de calcul simplifiée, par valeurs tabulées, proposée par la Plateforme de Calcul RTG/DPEG ;
- règles Th-Bât en vigueur en France métropolitaine, dans leur fascicule « parois vitrées » ;
- reprise de la valeur numérique figurant dans le document justificatif se rapportant au produit, si le coefficient Uw est une caractéristique thermique vérifiée au sens de l'annexe 2 de la présente délibération.

Ce coefficient Uw doit être calculé dans les quatre configurations suivantes :

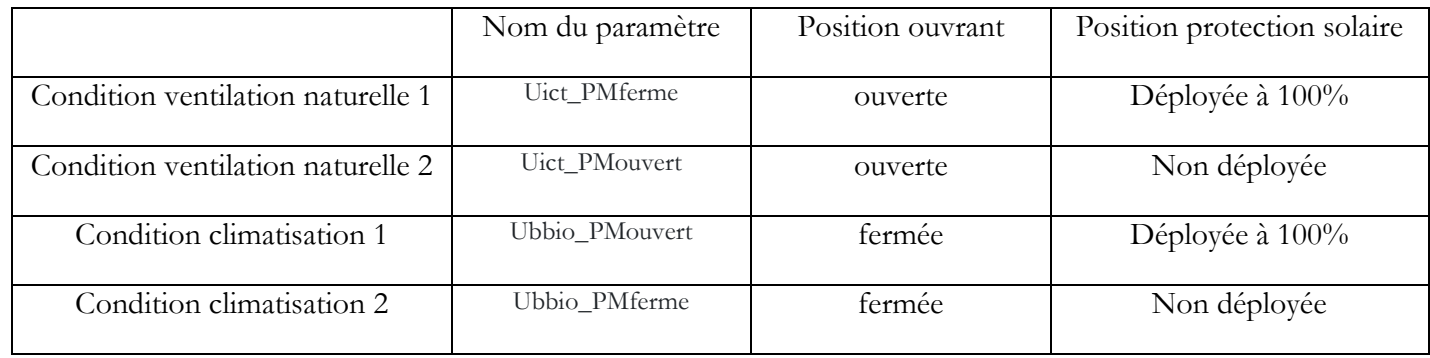

#### **TAUX DE COUVERTURE ECS PAR RECUPERATION D'ENERGIE FATALE**

Cette grandeur quantifie la part des besoins ECS couverts gratuitement par un système de récupération d'énergie fatale. Elle s'exprime par un coefficient dont la valeur est comprise entre 0 (0%) et 1 (100%). La valeur saisie doit être justifie par le maître d'ouvrage, sur la base de calculs réalisés par l'industriel fournisseur du système en utilisant les conventions de la méthode de calcul RTG.

**ZONE DE VENT**

La zone de vent affectée à un site conditionne la modulation des données météorologiques conventionnelles prises en compte dans la méthode de calcul. La zone de vent est définie selon l'annexe 1.

# **11 ANNEXE : EXTRAIT DE LA DELIBERATION 19-1156 DU 31/10/2019 RELATIVE AU DPEG**

#### **Article 1er :**

I. La délibération du conseil régional de la Guadeloupe CR/13-680 du 14 juin 2013, publiée au Journal officiel de la République française du 30 juillet 2013 relevant du domaine du règlement relative au diagnostic de performance énergétique de Guadeloupe (DPEG), abrogeant et remplaçant la délibération CR/11-373, est abrogée.

II. En application de l'article 205 de la loi n°2015-992 du 17 août 2015 relative à la transition énergétique pour la croissance verte, sont fixées des règles spécifiques à la Guadeloupe en matière de certification de la performance énergétique des bâtiments nouveaux d'établissement du Diagnostic de Performance Energétique Guadeloupe (« DPEG »).

III. Ces règles complètent et dérogent, pour la Guadeloupe, en tant que de besoin aux textes suivants :

- code de la construction et de l'habitation, notamment ses articles R. 134-1 à R. 134-5 et suivants et R. 271-1 à R. 271-5 et suivants ;
- décret n°2006-1147 du 14 septembre 2006 relatif au diagnostic de performance énergétique et à l'état de l'installation intérieure de gaz pour certains bâtiments ;
- décret n°2006-1653 du 21 décembre 2006 relatif aux durées de validité des documents constituant le dossier de diagnostic technique et modifiant le code de la construction et de l'habitation ;
- décret n°2007-363 du 19 mars 2007 relatif aux études de faisabilité des approvisionnements en énergie, aux caractéristiques thermiques et à la performance énergétique des bâtiments existants et à l'affichage du diagnostic de performance énergétique ;
- décret n°2008-461 du 15 mai 2008 relatif au diagnostic de performance énergétique lors des mises en location de bâtiments à usage principal d'habitation et modifiant le code de la construction et de l'habitation ;
- arrêté du 3 mai 2007 relatif aux caractéristiques thermiques et à la performance énergétique des bâtiments existants ;
- arrêté du 2 juillet 2018 définissant les critères de certification des opérateurs de diagnostic technique et des organismes de formation et d'accréditation des organismes de certification;

#### **Chapitre I - Champ d'application**

#### **Article 2 :**

Les dispositions de la présente délibération s'appliquent aux bâtiments et parties de bâtiments neufs dès lors qu'ils entrent dans le champ d'application de la délibération relevant du domaine du règlement relative à la réglementation thermique de Guadeloupe (calcul RTG) et aux caractéristiques thermiques de l'enveloppe des bâtiments nouveaux et des parties nouvelles de bâtiments tel que défini par l'article 2 de ladite délibération.

#### **Article 3 :**

Les dispositions de la présente délibération s'appliquent également aux bâtiments et parties de bâtiments existants remplissant l'une ou l'autre des conditions suivantes :

- logements dont au moins l'une des chambres est équipée d'un système de climatisation ;
- bâtiments et parties de bâtiments à usage de bureaux, de commerce, d'enseignement, d'hôtel et de santé, dont la surface de plancher climatisée est supérieure à 50 m² ;
- bâtiments publics dont la surface de plancher climatisée est supérieure à 500 m<sup>2</sup>, quelle que soit la nature de l'usage.

Les surélévations ou additions de bâtiments existants parties de bâtiments existants dont la surface de plancher est supérieure ou égale à 150 m<sup>2</sup> ou à 30% de la surface de plancher des bâtiments existants sont considérées comme des constructions neuves relevant des dispositions de l'article 2 de la présente délibération.

## **Article 4 :**

Les dispositions de la présente délibération ne sont pas applicables :

- aux constructions provisoires prévues pour une durée d'utilisation égale ou inférieure à deux ans ;
- aux immeubles classés ou inscrits au titre des monuments historiques en application du code du patrimoine ;
- aux bâtiments affectés à un culte;
- aux bâtiments indépendants dont la surface de plancher est inférieure à 50 m<sup>2</sup>.

## **Chapitre II – Définitions**

#### **Article 5 :**

Les définitions des termes nécessaires à la compréhension de la présente délibération figurent en annexe 1 de la présente délibération.

## **Chapitre III – Obligations de certification DPEG**

#### **Article 6 :**

I. Tout maître d'ouvrage est tenu de procéder à la réalisation du DPEG d'un bâtiment nouveau ou partie nouvelle de bâtiment au plus tard à la date de démarrage des travaux.

II. En cours de réalisation des travaux de construction du nouveau bâtiment ou partie nouvelle de bâtiment, en cas de modification du projet ayant une incidence sur la performance thermique du bâtiment, le maître d'ouvrage est tenu de mettre à jour le DPEG correspondant au plus tard à la date d'achèvement des travaux.

#### **Article 7 :**

Tout propriétaire d'un bâtiment public, d'un centre commercial existant ou d'un bâtiment existant à usage d'enseignement, d'hôtel ou de santé n'ayant pas procédé à la certification DPEG dudit bâtiment à la date d'entrée en vigueur de la présente délibération, y procède dans un délai d'un an à compter de ladite date d'entrée en vigueur. Il procède au renouvellement du DPEG au plus tard à sa date d'expiration.

#### **Article 8 :**

Tout propriétaire d'un bâtiment ou d'une partie de bâtiment existant est tenu de réaliser un DPEG en cas de transaction immobilière de type vente ou location portant sur le bâtiment ou une partie du bâtiment. Le propriétaire est alors tenu de présenter un certificat DPEG en cours de validité au moment de la réalisation de la transaction immobilière.

#### **Chapitre IV - Lot rattaché à un DPEG**

#### **Article 9 :**

Dans le cas d'un bâtiment ou d'une partie de bâtiment à usage résidentiel, existant ou en construction neuve, un DPEG est établi pour chaque logement d'un même bâtiment.

## **Article 10 :**

I. Dans le cas d'un bâtiment existant à usage non-résidentiel, un DPEG est établi pour chaque zone d'usage et chaque propriétaire.

II. Dans le cas d'un bâtiment ou partie d'un bâtiment en construction neuve et à usage nonrésidentiel, un DPEG est établi pour chaque zone d'usage.

## **Chapitre V – Format et contenu du certificat DPEG**

#### **Article 11 :**

Le certificat DPEG est édité simultanément sous les formes suivantes :

- 1) au format numérique : le fichier numérique de description de la zone objet du certificat (ou sa mise à jour si une version est pré-existante) est archivé en statut « officiel » sur la Plateforme de calcul RTG/DPEG ;
- 2) au format PDF : le certificat DPEG en format PDF est généré depuis la Plateforme de calcul RTG/DPEG et comporte 3 pages.

#### **Article 12 :**

Le certificat DPEG comporte *a minima* les éléments suivants :

- 1) La géolocalisation du lot ;
- 2) Une photographie ou un dessin du bâtiment ;
- 3) Le bilan énergétique annuel conventionnel, estimé par simulation depuis la Plateforme de calcul RTG/DPEG ;
- 4) L'indicateur ICE de consommation conventionnelle, calculé conformément aux dispositions de l'article 13 de la présente délibération ;
- 5) L'étiquette énergie correspondant à l'indicateur ICE ;
- 6) L'évaluation multicritères figurant à titre pédagogique en page 2 du certificat DPEG ;
- 7) Pour les bâtiments existants :
	- a. Le montant moyen de la facture annuelle d'électricité, calculé conformément aux dispositions de l'article 17 de la présente délibération ;
- b. Une analyse comparative de la performance simulée et des factures constatées mettant en évidence les facteurs explicatifs ;
- 8) Des recommandations quant à l'amélioration, optimale économiquement, de la performance énergétique et du confort thermique du bâtiment ou de la partie de bâtiment (suivant l'annexe 4 de la présente délibération).

#### **Chapitre VI - Définition des indicateurs**

#### **Article 13 :**

L'indicateur de consommation d'énergie, dénommé « ICE », détermine la valeur de l'étiquette énergie du certificat DPEG. Il est calculé selon la formule suivante :

$$
ICE = C - \min(P_{pv}; TRC)
$$

avec :

- C : consommation conventionnelle d'énergie C du lot simulée sur les 4 usages de la RTG, en  $kWh_{ef}/m^2$ .an
- Ppv : production d'électricité effective imputable au lot étudié, en kWh<sub>ef</sub>/m<sup>2</sup>.an
- TRC : amplitude de la tranche C de l'étiquette énergie selon l'annexe 3 de la présente délibération, en kWhef/m².an
- S : surface de plancher du lot étudié en m² min(X ; Y) : opérateur valeur minimale des valeurs X et Y

Cet indicateur est exprimé en kWh<sub>ef</sub> d'énergie finale par m<sup>2</sup> de surface de plancher du lot et par an.

#### **Article 14 :**

La consommation annuelle conventionnelle d'énergie, dénommée « C », du lot, limitée aux quatre principaux usages immobiliers de l'énergie, est calculée par simulation depuis la Plateforme de calcul RTG/DPEG, selon la formule suivante :

$$
C = Cclim + Cecs + Cecl + Cvmc
$$

Avec :

- C : consommation conventionnelle d'énergie ;
- Cclim : consommation électrique de l'équipement de climatisation simulée en conditions conventionnelles sur la base d'un scénario d'occupation et d'hypothèses de surfaces climatisées conventionnels ;
- Cecs : consommation électrique de l'équipement d'eau chaude sanitaire simulée en conditions conventionnelles;
- Cecl : consommation électrique de l'installation d'éclairage intérieur simulée en conditions conventionnelles ;
- Cvmc : consommation électrique de l'installation de ventilation mécanique simulée en conditions conventionnelles ; par convention cette valeur est de 0 pour les logements

Cet indicateur est exprimé en kWh<sub>ef</sub> d'énergie finale par m<sup>2</sup> de surface de plancher du lot et par an.

#### **Article 15 :**

La production d'électricité à demeure par panneaux photovoltaïques imputable au lot, dénommée « Ppv », est simulée en conditions conventionnelles depuis la Plateforme de calcul RTG/DPEG.

Cet indicateur est exprimé en kWhef d'énergie finale par m² de surface de plancher du lot et par an

#### **Article 16 :**

Pour les bâtiments neufs et existants, la valeur de la déduction de la production d'électricité à demeure à partir de sources renouvelables, exprimée en kWhef d'énergie finale par mètre carré et par an, n'excède pas la valeur de l'amplitude de la tranche C de l'échelle de l'étiquette énergie correspondant au type d'usage du lot considéré et définie en annexe 3 de la présente délibération.

#### **Chapitre VII – Bilan des factures réelles d'électricité des bâtiments existants**

#### **Article 17 :**

Dans le cas d'un bâtiment existant, la facture annuelle moyenne d'énergie, dénommée « F », du lot tous usages confondus, est déterminée en calculant la moyenne de la part imputable à ce lot, figurant sur les factures d'électricité des trois dernières années.

Cet indicateur est exprimé en kWhef d'énergie finale par an.

#### **Article 18 :**

La part de la facture d'électricité imputable à un lot est estimée au *prorata* de la surface de plancher du lot rapportée à la surface de plancher totale de la partie de bâtiment desservie par le compteur d'électricité.

#### **Article 19 :**

L'énergie produite ou consommée par un équipement mutualisé est imputée au lot au *prorata* de sa surface de plancher rapportée à la surface de plancher totale de la partie de bâtiment qu'il dessert.

#### **Chapitre VIII – Conversion des grandeurs énergétiques**

#### **Article 20 :**

L'émission de gaz à effet de serre m\_CO2 est calculée à partir d'une consommation d'énergie E par application de la formule suivante :

$$
m\_CO2 = 0.8 \times E
$$

Avec :

- m\_CO2 : émission de gaz à effet de serre ;
- E : consommation d'énergie en énergie finale.

L'émission de gaz à effet de serre m\_CO2 est exprimée en kg. $CO<sub>2</sub>$  par an.

#### **Article 21 :**

La consommation en énergie primaire est calculée à partir d'une consommation en énergie finale E par application de la formule suivante :

$$
Ep = 3.5 \times E
$$

Avec :

- Ep : consommation d'énergie en énergie primaire.
- E : consommation d'énergie en énergie finale.

#### **Article 22 :**

Le coût de la facture annuelle moyenne d'énergie F est calculé à partir d'une hypothèse conventionnelle de tarification intégrée dans la Plateforme de calcul RTG/DPEG.

#### **Chapitre IX - Affichage et transmission du certificat DPEG**

#### **Article 23 :**

Sans préjudice des dispositions de l'article 7 de la présente délibération, l'exploitant d'un bâtiment public qui accueille un établissement recevant du public, de la 1<sup>re</sup> à la 4<sup>e</sup> catégorie au sens de l'article R. 123-19 du code de la construction et de l'habitation, est tenu d'afficher l'étiquette énergie visée à l'article 26 de la présente délibération, de manière visible pour le public, à proximité de l'entrée principale ou du point d'accueil du bâtiment.

#### **Article 24 :**

Sans préjudice des dispositions de l'article 7 de la présente délibération, l'exploitant d'un hôtel ou d'un centre commercial est tenu d'afficher l'étiquette énergie visée à l'article 26 de la présente délibération, de manière visible pour le public, à proximité du point d'accueil du bâtiment.

#### **Article 25 :**

Lorsque sont proposés à la vente ou à la location :

- un bâtiment ayant donné lieu à un DPEG,
- une partie de bâtiment incluse dans un bâtiment ayant donné lieu à un DPEG,
- une partie de bâtiment ayant donné lieu à un DPEG,

les mesures suivantes sont respectées par le vendeur, le bailleur, ou par tout tiers intéressé :

- l'étiquette énergie visée à l'article 26 de la présente délibération, du bâtiment ou de la partie de bâtiment, selon le cas, doit figurer dans les publicités paraissant dans les médias commerciaux relatives à l'annonce de la mise en vente ou mise en location ;
- le certificat DPEG ou une copie de celui-ci est transmis au nouveau locataire ou propriétaire avant signature du contrat de bail ou du contrat de vente.

#### **Article 26 :**

Les obligations d'affichage et d'information visées dans la présente délibération portent *a minima* sur l'étiquette énergie telle que définie en annexe 3 de la présente délibération, comprenant l'Indicateur de Consommation Energétique (ICE) positionné sur l'échelle DPEG. Cet élément figure dans le dernier cadre de la page 1 des certificats DPEG.

## **Chapitre X - Validité**

#### **Article 27 :**

Les certificats DPEG établis pour un bâtiment ou une partie de bâtiment neuf ont une durée de validité de trois ans à compter de leur date d'émission.

Les certificats DPEG établis pour un bâtiment ou une partie de bâtiment existant ont une durée de validité de dix ans à compter de leur date d'émission.

Sous réserve des dispositions de l'article 28 de la présente délibération, les certificats DPEG établis pour un bâtiment existant sans visite sur site d'une personne visée au I de l'article 29 de la présente délibération ne sont pas considérés comme en conformité avec la présente délibération.

### **Chapitre XI – Qualification des personnes autorisées à établir des DPEG et délivrer les certificats DPEG**

#### **Article 28 :**

Dans le cas d'une construction neuve, les DPEG prévus par la présente délibération sont établis par le maître d'ouvrage.

#### **Article 29 :**

I. Dans le cas d'un bâtiment existant, les DPEG prévus par la présente délibération sont établis et les certificats DPEG sont délivrés par des personnes dont les compétences ont été certifiées par un organisme visé au paragraphe II du présent article, après avoir démontré leur connaissance, leur compréhension et leur maîtrise de la réglementation thermique spécifique à la Guadeloupe et réussi les examens théorique et pratique, adaptés aux particularités de la construction et de la règlementation thermique en Guadeloupe, dont le contenu a été préalablement agréé par le conseil régional de Guadeloupe.

La durée de validité des certificats de compétence est de deux ans.

II. Les organismes accrédités, conformément aux dispositions de l'arrêté du 2 juillet 2018 définissant les critères de certification des opérateurs de diagnostic technique et des organismes de formation et d'accréditation des organismes de certification, pour délivrer la certification des compétences en France métropolitaine, sont autorisés à délivrer la certification, visée au paragraphe I du présent article, des compétences en Guadeloupe.

#### **Chapitre XII - Exécution**

#### **Article 30 :**

Conformément aux dispositions de l'article LO 4435-7 du code général des collectivités territoriales, la présente délibération entre en vigueur le lendemain de sa publication au Journal officiel de la République française.

Toutefois, l'ensemble de ses dispositions prennent effet au 1<sup>er</sup> janvier 2020.

Le président du conseil régional, le directeur général des services de la région et, en tant que besoin, les services compétents de l'Etat sont chargés, chacun en ce qui le concerne, de l'exécution de la présente délibération.

#### **ANNEXE 1 - DEFINITIONS**

**BATIMENT :** désigne une construction dotée d'un toit et de murs;

**BATIMENT OU PARTIE DE BATIMENT A USAGE DE BUREAUX :** inclut les circulations, les locaux de service, les archives si elles sont attenantes aux bureaux sur un même niveau, les zones d'accueil du public classées ERP type W au sens de l'article GN1 de l'arrêté du 25 juin 1980 portant approbation des dispositions générales du règlement de sécurité contre les risques d'incendie et de panique dans les établissements recevant du public (ERP), si elles sont attenantes aux bureaux ;

**BATIMENT OU PARTIE DE BATIMENT A USAGE DE COMMERCE :** désigne les zones classées ERP type M au sens de l'article GN1 de l'arrêté du 25 juin 1980 portant approbation des dispositions générales du règlement de sécurité contre les risques d'incendie et de panique dans les établissements recevant du public (ERP).

Un bâtiment ou partie de bâtiment à usage de commerce exclut :

- les bars, les hôtels et les restaurants;
- les réserves à l'exception des réserves attenantes aux commerces ne disposant pas d'un système de ventilation apte à en dissiper les surchauffes ;

**BATIMENT OU PARTIE DE BATIMENT A USAGE RESIDENTIEL :** désigne les logements individuels ou collectifs, les habitats communautaires et résidences de tourisme, à l'exclusion des résidences médicalisées et des hôtels. Les habitats communautaires et résidences de tourisme se distinguent des hôtels par des séjours longs (durée supérieure à un mois).

**BATIMENT OU PARTIE DE BATIMENT A USAGE DE SANTE :** désigne les établissements hospitaliers, les foyers pour personnes âgées et les résidences médicalisées ;

**BATIMENT PUBLIC :** désigne les bâtiments dont le propriétaire est une personne publique ;

**CENTRE COMMERCIAL :** désigne un bâtiment ou partie de bâtiment à usage de commerce, abritant plusieurs magasins ou services desservis par une circulation commune intérieure au bâtiment. Les centres commerciaux incluent les bars et restaurants, ainsi que les réserves attenantes.

**DIAGNOSTIC DE PERFORMANCE ENERGETIQUE GUADELOUPE OU DPEG :** désigne le processus de certification établi par la région Guadeloupe, aboutissant à la délivrance d'un certificat de performance énergétique, dénommé « certificat DPEG » dans la présente délibération, document qui informe sur la performance énergétique d'un bâtiment ou d'une partie de bâtiment ;

**EQUIPEMENT MUTUALISE :** désigne un système technique de bâtiment qui ne peut pas être rattaché intégralement à un lot unique ;

**ENERGIE PRIMAIRE :** désigne une énergie provenant de sources renouvelables ou non renouvelables qui n'a subi aucun processus de conversion ni de transformation ;

**ENERGIE PRODUITE A PARTIR DE SOURCES RENOUVELABLES :** désigne une énergie produite à partir de sources non fossiles renouvelables, à savoir énergie éolienne, solaire, aérothermique, géothermique, hygrothermique, marine et hydroélectrique, biomasse, gaz de décharge, gaz des stations d'épuration d'eaux usées et biogaz, récupération d'énergie fatale ;

**ENVELOPPE DU BATIMENT :** désigne les éléments intégrés d'un bâtiment qui séparent son intérieur de son environnement extérieur ;

**LOT RATTACHE A UN CERTIFICAT DPEG :** désigne la partie de bâtiment sur laquelle porte le certificat ;

**PERFORMANCE ENERGETIQUE D'UN BATIMENT :** désigne la quantité d'énergie calculée ou mesurée nécessaire pour répondre aux besoins énergétiques liés à une utilisation normale du bâtiment ;

**PLATEFORME DE CALCUL RTG/DPEG :** désigne l'outil de calcul en ligne implémentant la méthode de calcul décrite au chapitre IV de la présente délibération, librement accessible à toute personne physique ou morale depuis le site [www.guadeloupe-energie.gp](http://www.guadeloupe-energie.gp/) à la rubrique « portail RTG ». Elle permet au maître d'ouvrage de réaliser les opérations suivantes :

- Saisir et modifier les caractéristiques de son projet
- Calculer les indicateurs de performance règlementaires du projet ICT, BBIO, PRECS
- Calculer les valeurs des seuils limites des indicateurs de performance ICTmax, BBIOmax spécifiques au projet, conformément au chapitre V de la présente délibération
- Vérifier les conditions de conformité règlementaire conformément au chapitre III de la présente délibération
- Editer l' « attestation de conformité du calcul RTG » (à joindre à la demande de Permis de Construire conformément à l'article 6 de la présente délibération
- Editer le Diagnostic de Performance Energétique Guadeloupe (DPEG) pour les construction neuves uniquement

**SURFACE DE PLANCHER :** a le sens qui lui est donné à l'article R 111-22 du code de l'urbanisme. Elle est exprimée en mètres carrés (m²).

**SURFACE DE PLANCHER CLIMATISEE :** désigne la somme des surfaces de plancher des pièces dans lesquelles de l'énergie est utilisée pour réguler la température intérieure à une température inférieure à la température extérieure ;

**SYSTEME DE CLIMATISATION :** désigne une combinaison des composantes nécessaires pour assurer le traitement de l'air intérieur, par laquelle la température est contrôlée ou peut être abaissée ;

**SYSTEME TECHNIQUE DE BATIMENT :** désigne un équipement technique de refroidissement, de ventilation, de production d'eau chaude, d'éclairage d'un bâtiment ou d'une partie de bâtiment, ou combinant plusieurs de ces fonctions.

### **ANNEXE 2 – DONNEES D'ENTREE DE LA METHODE DE CALCUL**

#### **Données d'entrée communes avec la méthode de calcul RTG :**

Les données d'entrée de la méthode de calcul DPEG, communes avec la méthode de calcul RTG, sont décrites en annexe 4 de la délibération relevant du domaine du règlement relative à la réglementation thermique de Guadeloupe (calcul RTG) et aux caractéristiques thermiques de l'enveloppe des bâtiments nouveaux et des parties nouvelles de bâtiments.

#### **Données d'entrée spécifiques à la méthode de calcul DPEG :**

#### **PUISSANCE DES VENTILATEURS**

Puissance électrique des équipements de ventilation mécanique du lot (extracteurs, CTA, etc…). Cette grandeur est un ratio rapport de la puissance installée par le débit de ventilation, exprimé en  $W/(m3/h)$ .

#### **EFFICACITE DE L'ECLAIRAGE**

Grandeur exprimée en W/m².100lux caractérisant l'efficacité des différents types de luminaires en place.

#### **« EER » D'UN SYSTEME DE CLIMATISATION**

Ce coefficient caractérise le rendement thermodynamique annuel moyen d'un système de climatisation thermodynamique. La valeur peut être obtenue par sélection d'une valeur tabulée, ou par saisie directe auquel cas ce coefficient doit être justifié dans la Note de calcul RTG dans le cas d'une construction neuve.

#### **« CA » D'UN SYSTEME DE CLIMATISATION**

Ce coefficient caractérise la variation spatio-temporelle des émetteurs et du système de régulation. La valeur peut être obtenue par sélection d'une valeur tabulée, ou par saisie directe auquel cas ce coefficient doit être justifié dans la Note de calcul RTG dans le cas d'une construction neuve.

#### **PANNEAUX SOLAIRES PHOTOVOLTAÏQUES**

Les panneaux solaires photovoltaïques sont caractérisés par :

- La surface d'un module élémentaire, exprimée en m²
- Le nombre de modules (de caractéristiques et d'orientation identiques)
- L'azimut des panneaux solaires, exprimée en degrés par rapport au nord, dans le sens des aiguilles d'une montre.
- L'inclinaison des panneaux solaires par rapport à l'horizontale, exprimée en degrés
- La capacité de stockage électrique cumulée, exprimé en kWh
- L'existence ou non d'une consommation sur site de tout ou partie de l'électricité produite

#### **ANNEXE 3 - ECHELLES DE L'ETIQUETTE ENERGIE**

L'étiquette énergie présente le classement de l'ICE selon une échelle de référence de A à G (soit un classement sur une échelle de sept classes).

L'étiquette énergie mentionne les limites de classes définies dans le tableau suivant, étant précisé que :

- les classes reposent sur une distinction des bâtiments selon leur occupation et leur domaine d'activité :
	- o les bâtiments résidentiels ;
	- o les bâtiments non résidentiels.
- Les classes s'appliquent sans distinction aux bâtiments neufs et aux bâtiments existants.

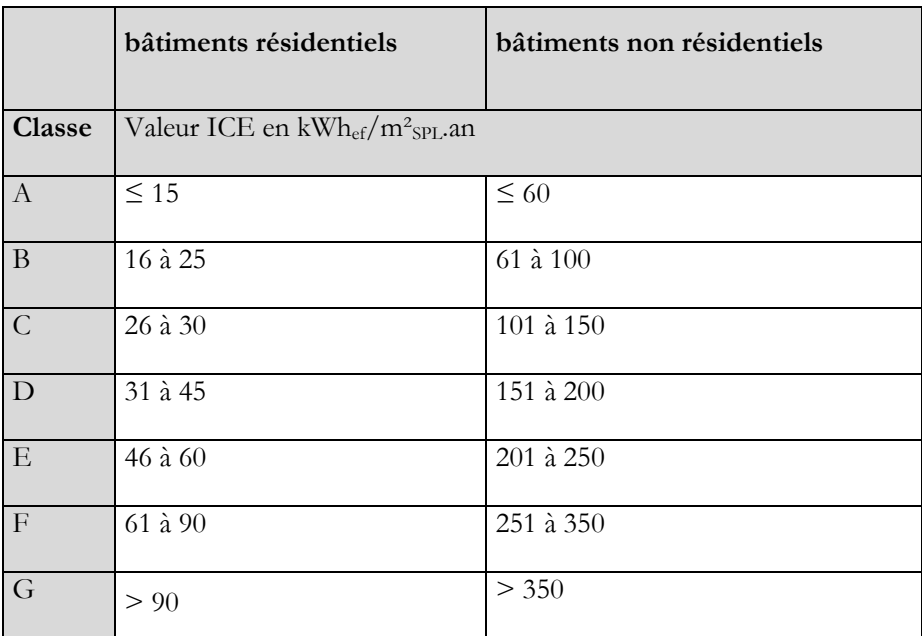

#### **Consignes à respecter en cas de reproduction de l'étiquette :**

Les couleurs qui doivent être utilisées pour l'impression de l'étiquette énergie sont les suivantes :

- pour la flèche représentant la classe A : 100 % cyan, 0 % magenta, 100 % jaune, 0 % noir ;
- pour la flèche représentant la classe B : 70 % cyan, 0 % magenta, 100 % jaune, 0 % noir ;
- pour la flèche représentant la classe C : 30 % cyan, 0 % magenta, 100 % jaune, 0 % noir ;
- pour la flèche représentant la classe  $D: 0\%$  cyan,  $0\%$  magenta,  $100\%$  jaune,  $0\%$  noir;
- pour la flèche représentant la classe E : 0 % cyan, 30 % magenta, 100 % jaune, 0 % noir ;
- pour la flèche représentant la classe F : 0 % cyan, 70 % magenta, 100 % jaune, 0 % noir ;
- pour la flèche représentant la classe G : 0 % cyan, 100 % magenta, 100 % jaune, 0 % noir ;
- pour le contenu : 100 % cyan, 0 % magenta, 70 % jaune, 0 % noir.

Tout le texte doit être rédigé en caractères noirs, à l'exception du curseur situant le niveau de consommation dans l'échelle et du texte situé dans la barre rouge représentant la classe G. Ce curseur comporte du texte blanc sur fond noir. Le texte figurant dans la classe G doit être en blanc. Le fond de l'étiquette doit être blanc.

Une reproduction lisible en noir et blanc de l'étiquette peut être produite, ainsi que de l'ensemble du certificat DPEG.

#### **ANNEXE 4 - CONTENU DES RECOMMANDATIONS**

Les recommandations formulées par la personne qui établit et délivre le certificat DPEG sont techniquement réalisables pour le bâtiment concerné. La personne qui établit et délivre le certificat DPEG doit pouvoir fournir une estimation quant à la gamme de délais d'amortissement ou d'avantages en termes de coûts sur sa durée de vie économique.

Pour une construction neuve, la personne qui établit le DPEG formule des recommandations sur l'usage du bâtiment en vue d'en maximiser le confort thermique et minimiser la consommation d'énergie.

Pour un bâtiment existant, la personne qui établit et délivre le certificat DPEG formule des recommandations sur l'usage du bâtiment en vue d'en maximiser le confort thermique et minimiser la consommation d'énergie, ainsi que sur les mesures susceptibles d'être prises lors d'une rénovation importante de l'enveloppe du bâtiment ou des systèmes techniques du bâtiment. Pour ce faire, elle considère les éléments suivants :

- a) les caractéristiques thermiques réelles du bâtiment, y compris ses subdivisions internes ;
- b) les équipements et approvisionnement en eau chaude, y compris leurs caractéristiques en matière d'isolation ;
- c) les installations de climatisation, y compris leur régulation ;
- d) la ventilation naturelle et mécanique;
- e) l'installation d'éclairage intégrée (principalement dans le secteur non résidentiel) ;
- f) les systèmes solaires passifs et la protection solaire ;
- g) les conditions climatiques intérieures, y compris le climat intérieur prévu ;
- h) les charges internes ;
- i) les systèmes solaires actifs faisant appel aux énergies produites à partir de sources renouvelables ;
- j) l'éclairage naturel.

## **12 ANNEXE : METHODE SIMPLIFIEE POUR LE CALCUL DE U**

1. Le coefficient de transmission surfacique U d'une paroi est calculé avec la formule [1]

$$
U=\frac{I}{R+\theta,2\theta}
$$

formule  $\lceil 1 \rceil$ 

où R est la résistance thermique de la paroi en m<sup>2</sup>.K/W.

2. Pour une paroi composée d'un ensemble d'éléments de parois de même orientation et inclinaison, la valeur de U pour l'ensemble se calcule par pondération surfacique des différents éléments de paroi :

$$
U = \frac{\Sigma U_i * A_i}{\Sigma A_i}
$$

formule [2]

où :

- $\bullet$  Ui est coefficient de transmission surfacique de l'élément de paroi i en W/m<sup>2</sup>.K calculé en appliquant la formule [1] ;
- Ai est la surface de l'élément de paroi i en  $m^2$ .

## **13 ANNEXE : METHODE SIMPLIFIEE POUR LE CALCUL DE S ET CM**

*A propos de cette annexe : les calculs de S (parois opaques, baies, …) et Cm sont désormais largement automatisés dans la plateforme de calcul RTG/DPEG. Dans certains cas particuliers, il pourra être utile de les calculer séparément et d'en saisir la valeur en mode détaillé. Dans ce cas de figure, les méthodes de calcul suivantes restent reconnues par la RTG 2020 :*

#### **1. Facteur solaire des parois opaques**

1.1. Le facteur solaire, noté S, d'une paroi opaque est calculé avec la formule [1] :

$$
S=\frac{\theta, \theta74\text{ }^{\ast}\text{}Cm\text{ }^{\ast}\text{ }\alpha}{R+\theta, 2\theta}
$$

formule  $[1]$ 

où :

- Cm est un coefficient de réduction correspondant aux pare-soleil;
- *α* est le coefficient d'absorption de la paroi;

• R est la résistance thermique de la paroi en  $m^2$ .K/W.

Lorsque la paroi est protégée par un pare-soleil ventilé, c'est le coefficient d'absorption *α* correspondant à la couleur du pare-soleil qui permet de calculer le facteur solaire de la paroi.

Pour un ensemble de parois de même orientation et inclinaison ayant des facteurs solaires différents, le facteur solaire S de l'ensemble se calcule par pondération surfacique des différents éléments de parois :

formule  $\sqrt{2}$ 

$$
S = \frac{\sum S_i^* A_i}{\sum A_i}
$$

où :

- S<sup>i</sup> est le facteur solaire de l'élément i de paroi déterminé selon la formule [1] ;
- A<sup>i</sup> est la surface de l'élément i.

#### **2. Facteur solaire des baies**

2.1. Le facteur solaire d'une baie est égal au facteur solaire sans pare-soleil horizontal So corrigé par le coefficient Cm correspondant à l'effet de pare-soleil :

$$
S = So * Cm
$$
 formula [3]

Le facteur solaire d'une baie sans pare-soleil horizontal So est déterminé en fonction de son mode de fermeture, des caractéristiques de protection solaire dans le plan de la baie, et de la fonction de la baie vis-à-vis de la ventilation naturelle pour le confort thermique.

Le facteur solaire So d'une baie d'un local climatisé peut être déterminé par application des règles Th-S.

2.2. Pour une baie composée de différents éléments de facteurs solaires différents, le facteur solaire S de l'ensemble de la baie incluant les effets éventuels de pare-soleil horizontal se calcule par pondération surfacique des différents éléments la composant :

$$
S = \frac{\sum S_i^* A_i}{\sum A_i}
$$
 *formula [4]* 

où :

- S<sup>i</sup> est le facteur solaire de la partie i de baie déterminé selon la formule [3] en considérant le coefficient Cm associé à cette partie de baie ;
- A<sup>i</sup> est la surface de la partie i de baie.

## 3. **Modalités communes pour la détermination des facteurs solaires des parois et des baies**

#### *Tableau - Coefficient Cm des parois horizontales*

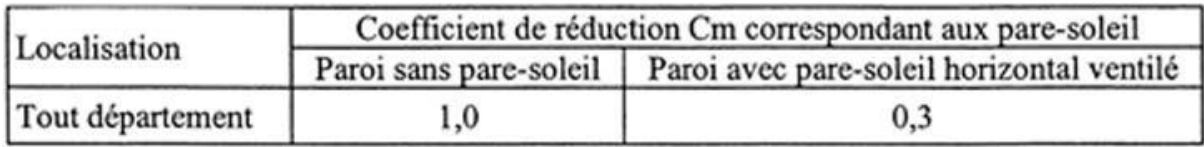

Le pare-soleil ventilé est ainsi défini :

#### *Cas des parois horizontales :*

On considère qu'une paroi horizontale est pourvue d'un pare-soleil ventilé quand le taux d'ouverture (surface d'ouverture rapportée à la surface de la paroi) est au moins égal à 5 %. Les ouvertures doivent être réparties sur des orientations opposées et de préférence au vent et sous le vent.

#### *Cas des parois verticales :*

On considère qu'une paroi verticale est pourvue d'un pare-soleil ventilé quand les trois conditions suivantes sont simultanément satisfaites :

- le taux d'ouverture (surface d'ouverture rapportée à la surface de la paroi) à l'extrémité basse de la paroi est au moins égal à 3 % ;
- le taux d'ouverture (surface d'ouverture rapportée à la surface de la paroi) en l'extrémité haute de la paroi est au moins égal à 3 % ;
- la distance horizontale séparant la face intérieure du pare-soleil et la face extérieure de la paroi est telle que, sur toute la hauteur de la paroi, une surface horizontale libre au moins égale à 3 % de la surface de la paroi est ménagée pour assurer le passage de l'air.

La couleur à prendre en compte pour la détermination du coefficient *α* pour le calcul du facteur solaire des parois opaques verticales S est celle de la face externe du pare-soleil et non celle de la paroi protégée.

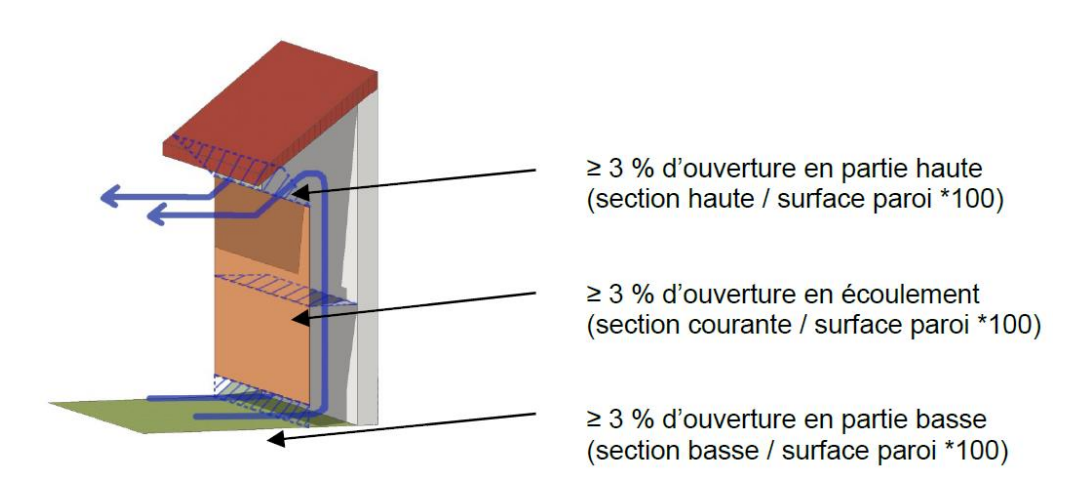

## **14 EXEMPLE D'ATTESTATION DE CONFORMITE RTG AU STADE PERMIS DE**

## **CONSTRUIRE**

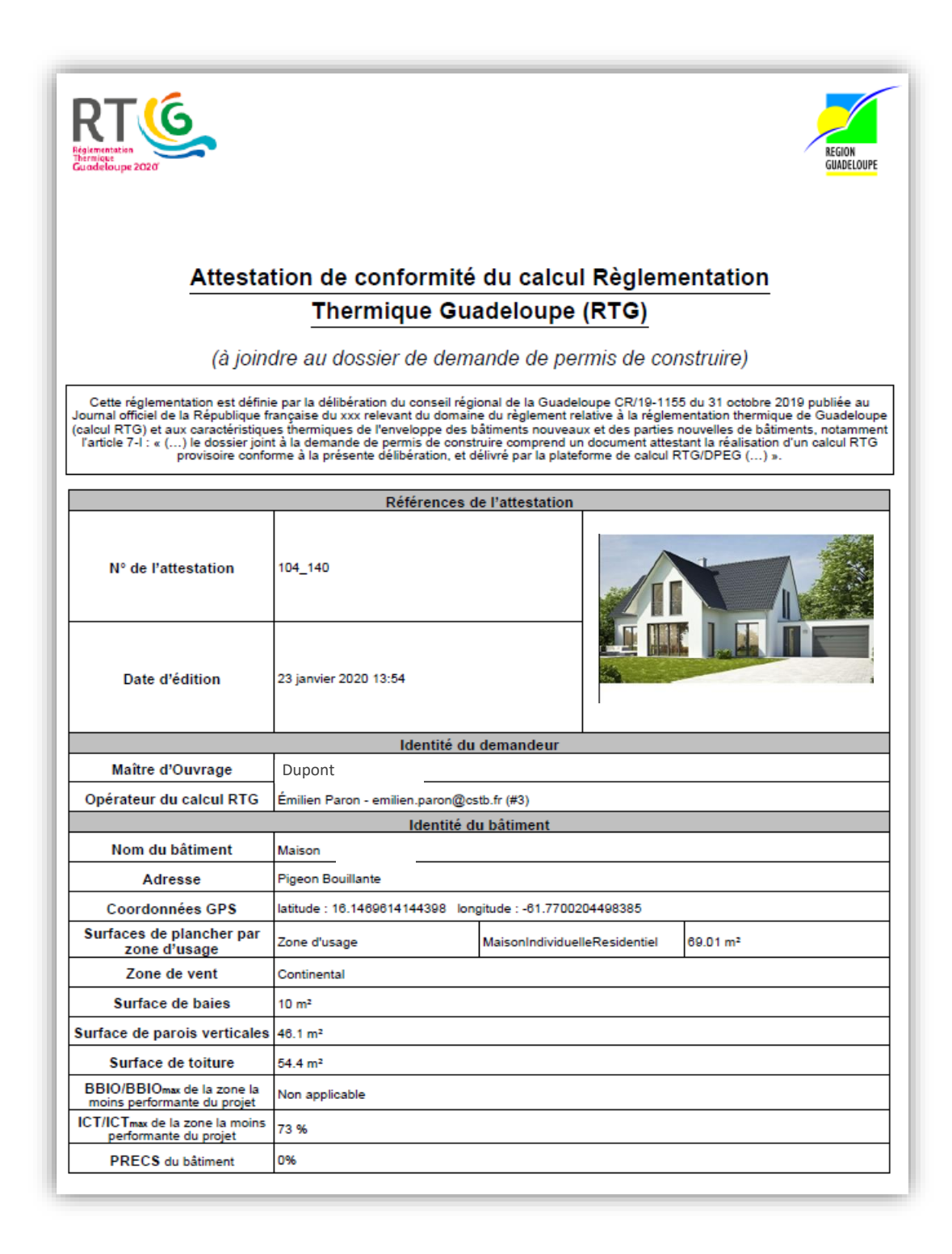

# **15 EXEMPLE D'ATTESTATION DE DPEG AU STADE FIN DE CONCEPTION**

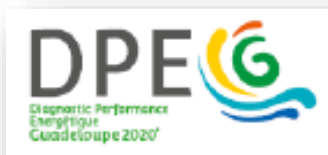

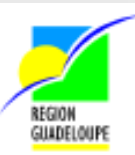

٦

## Attestation de diagnostic de performance énergétique

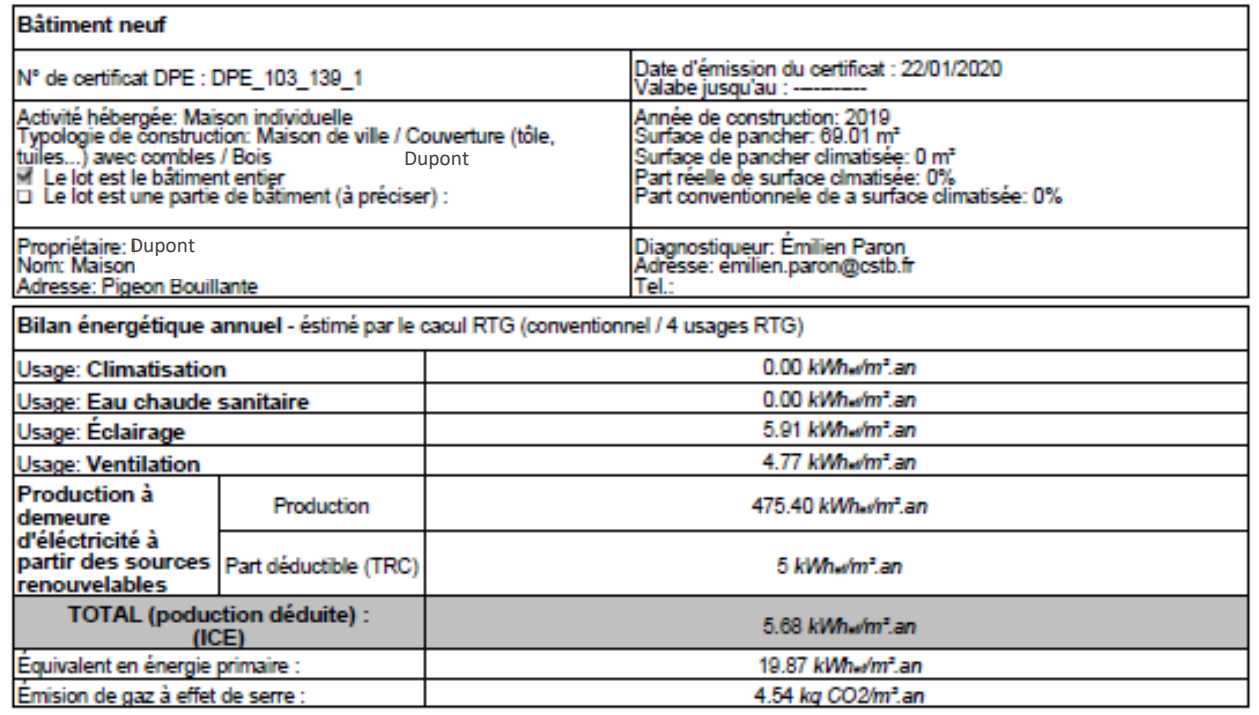

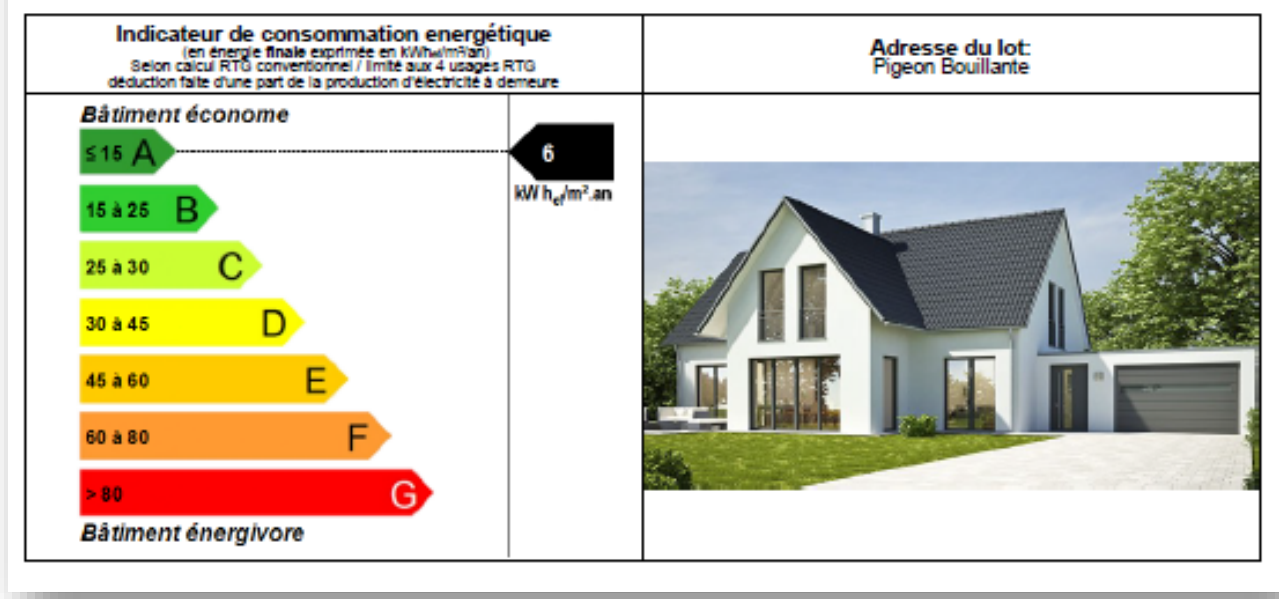

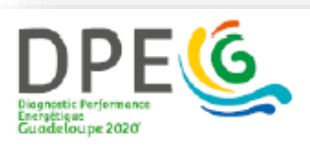

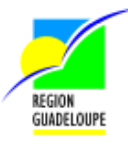

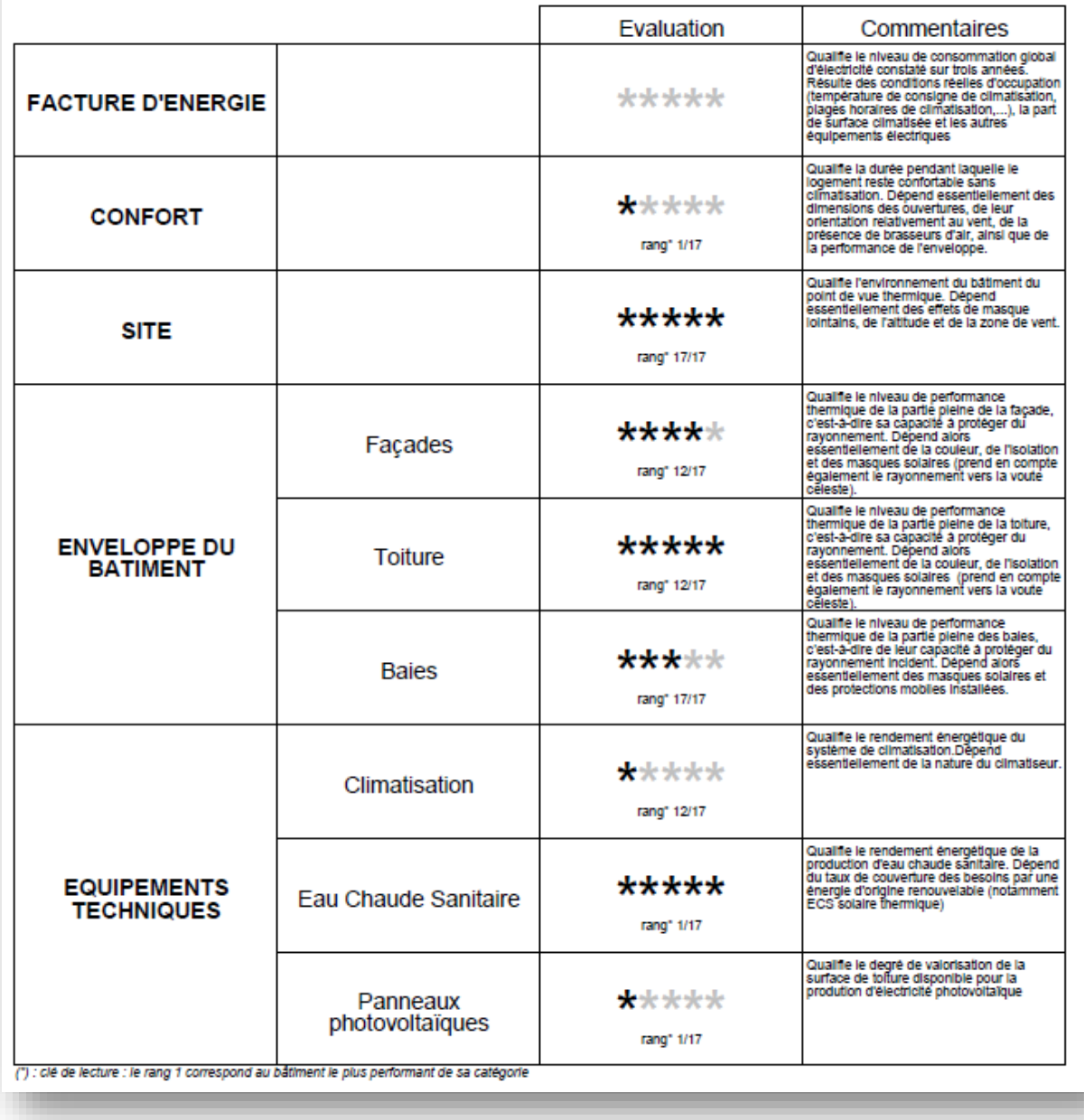

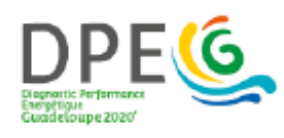

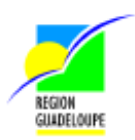

Recommandations :

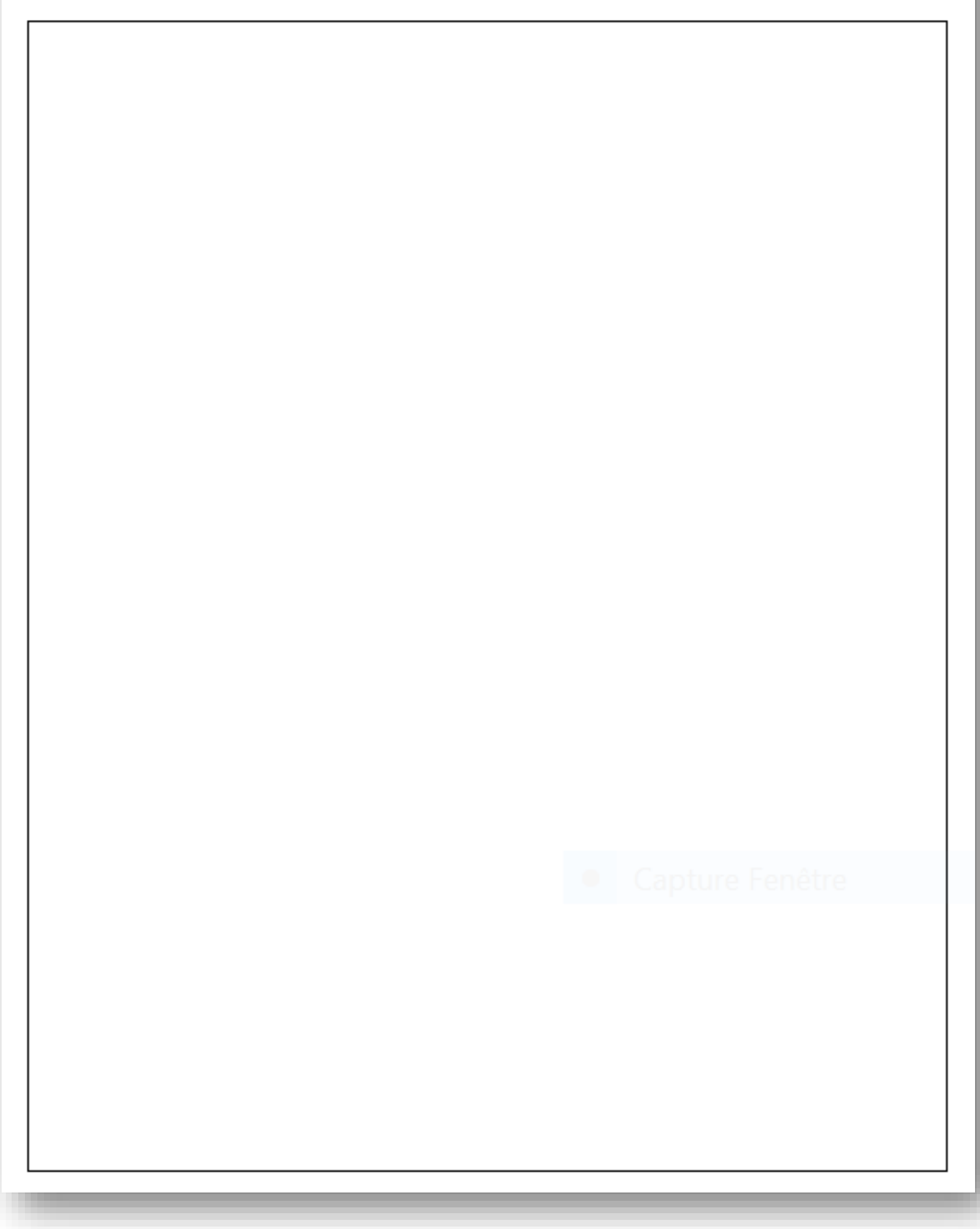